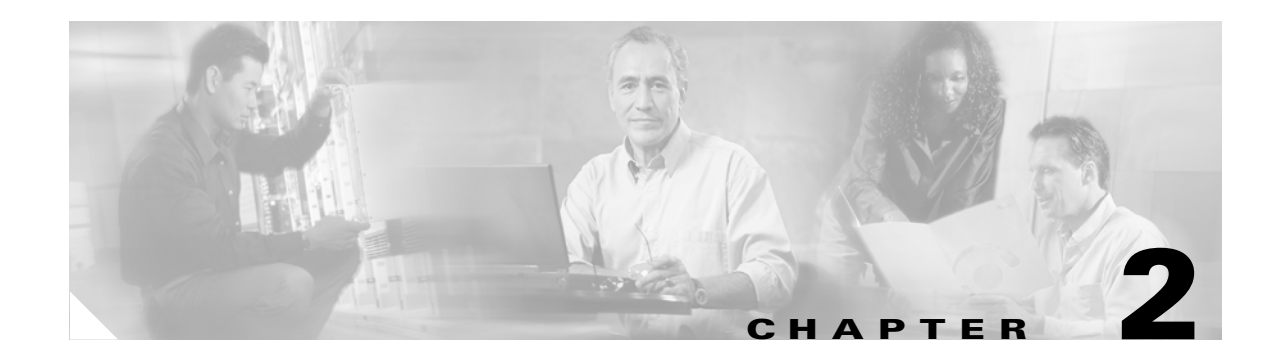

# **Catalyst 3560 Switch Cisco IOS Commands**

## **aaa authentication dot1x**

Use the **aaa authentication dot1x** global configuration command to specify one or more authentication, authorization, and accounting (AAA) methods for use on ports running IEEE 802.1X. Use the **no** form of this command to disable authentication.

**aaa authentication dot1x** {**default**} *method1* [*method2*...]

**no aaa authentication dot1x** {**default**}

| <b>Syntax Description</b> | default              | Use the listed authentication methods that follow this argument as the default<br>list of methods when a user logs in.                               |
|---------------------------|----------------------|----------------------------------------------------------------------------------------------------|
|                           | method1<br>[method2] | At least one of the these keywords:                                                                                                    |
|                           |                      | enable—Use the enable password for authentication.                                                                                                   |
|                           |                      | <b>group radius—Use the list of all Remote Authentication Dial-In User</b><br>Service (RADIUS) servers for authentication.                           |
|                           |                      | <b>line</b> —Use the line password for authentication.                                                                                               |
|                           |                      | <b>local</b> —Use the local username database for authentication.                                                                                    |
|                           |                      | <b>local-case—Use</b> the case-sensitive local username database for<br>authentication.                                                              |
|                           |                      | <b>none—</b> Use no authentication. The client is automatically authenticated by<br>the switch without using the information supplied by the client. |
|                           |                      |                                                                                                    |

**Note** Though visible in the command-line help strings, the **group tacacs+** keyword is not supported.

**Defaults** No authentication is performed.

**Command Modes** Global configuration

H

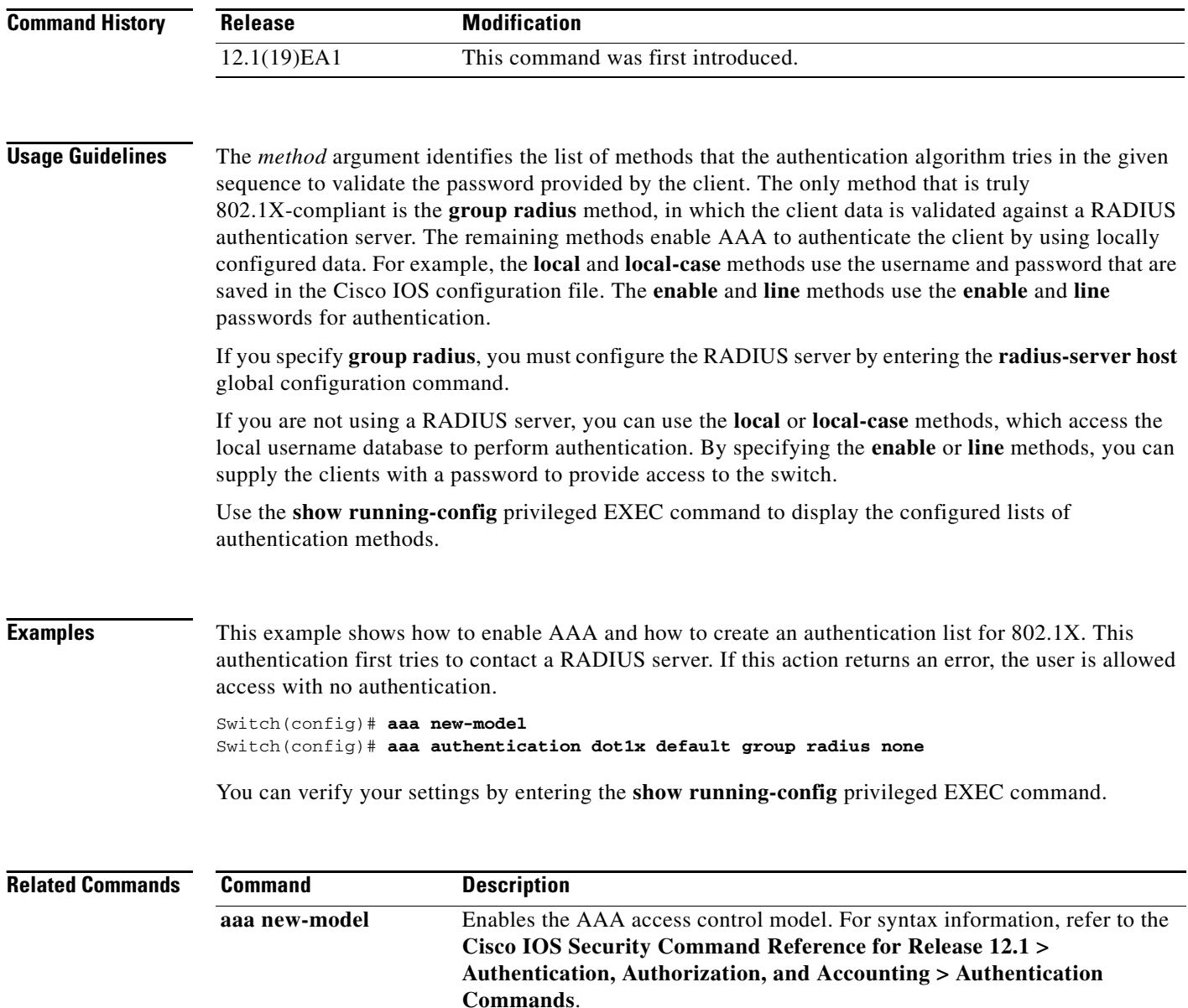

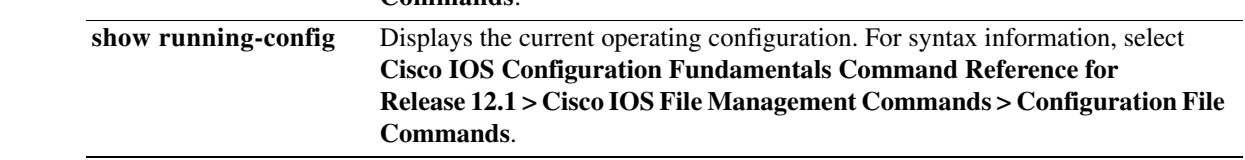

П

# **action**

Use the **action** access map configuration command to set the action for the VLAN access map entry. Use the **no** form of this command to set the action to the default value, which is to forward.

**action** {**drop** | **forward**}

**no action**

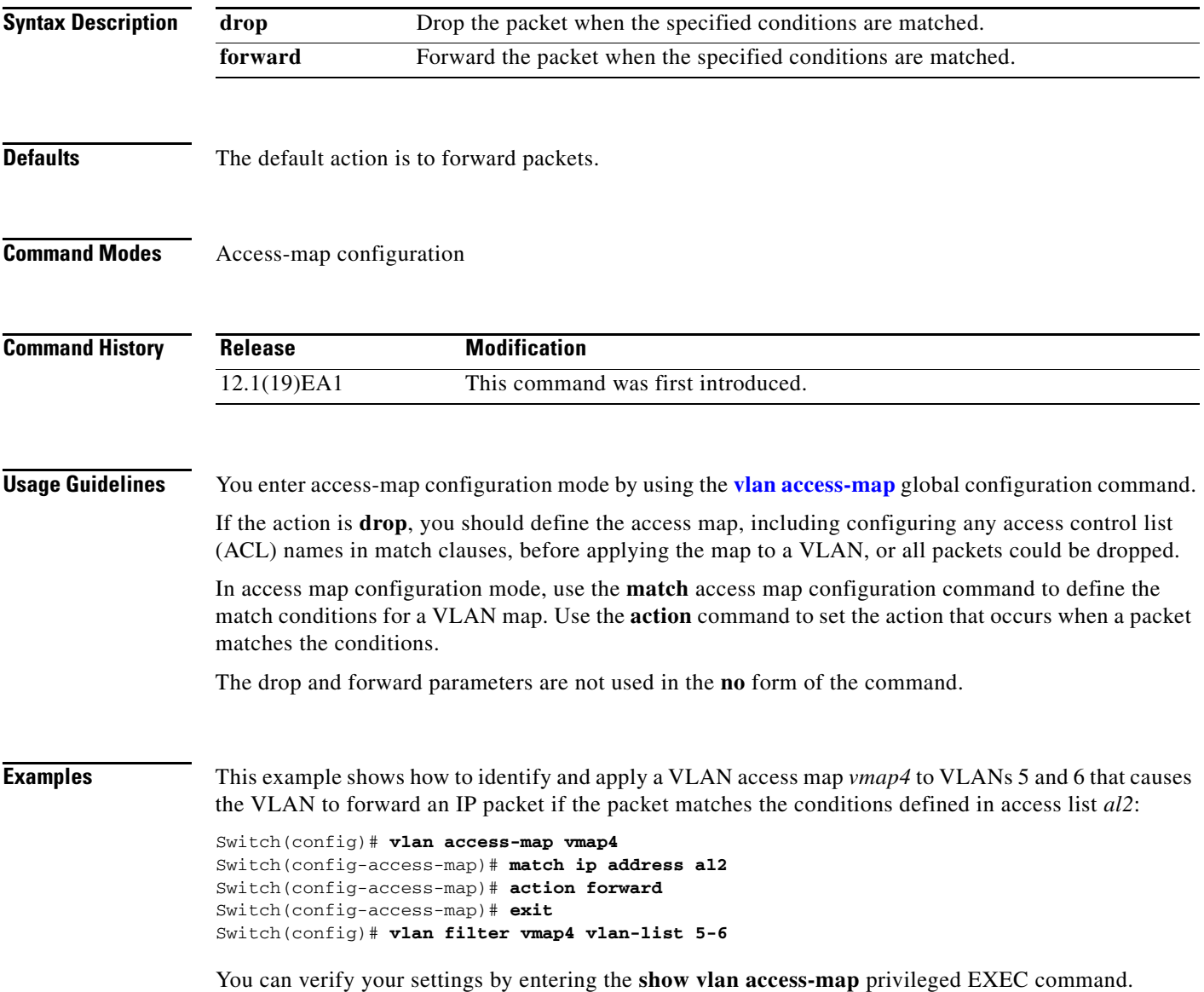

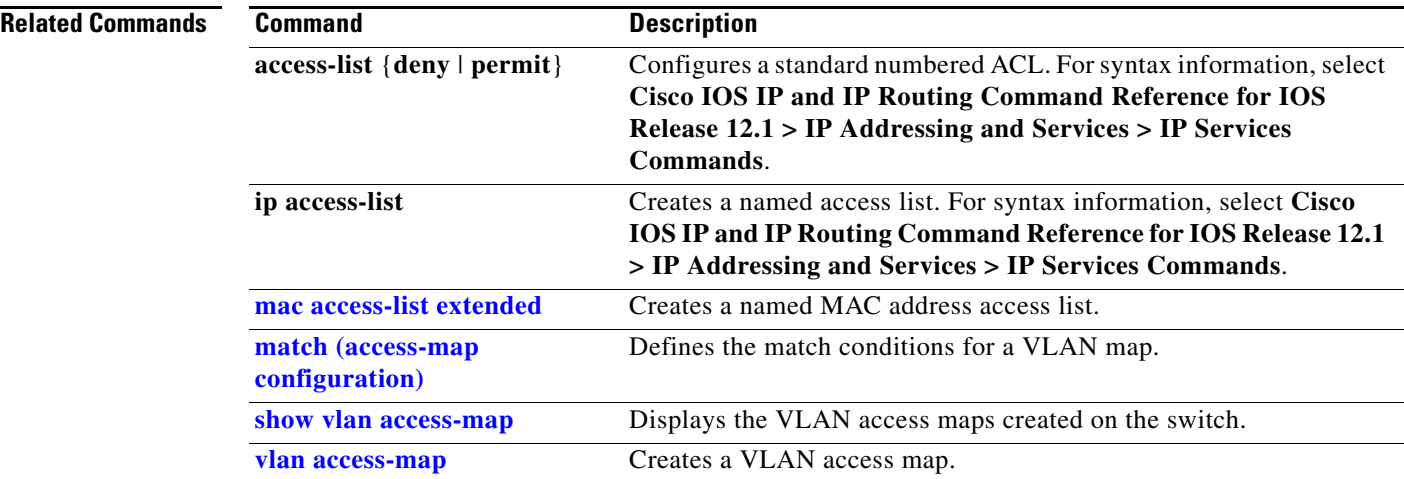

# <span id="page-4-0"></span>**archive download-sw**

Use the **archive download-sw** privileged EXEC command to download a new image to the switch and to overwrite or keep the existing image.

**archive download-sw** {**/force-reload** | **/imageonly** | **/leave-old-sw** | **/no-set-boot** | **/overwrite** | **/reload** | **/safe**} *source-url*

| <b>Syntax Description</b> | /force-reload | Unconditionally force a system reload after successfully downloading the<br>software image.                                                                                                    |  |  |
|---------------------------|---------------|----------------------------------------------------------------------------------------------------|--|--|
|                           | /imageonly    | Download only the software image but not the HTML files associated with<br>the Cluster Management Suite (CMS). The HTML files for the existing<br>version are deleted only if the existing version is being overwritten or<br>removed. |  |  |
|                           | /leave-old-sw | Keep the old software version after a successful download.                                                                                                    |  |  |
|                           | /no-set-boot  | Do not alter the setting of the BOOT environment variable to point to the new<br>software image after it is successfully downloaded.                                                                                                   |  |  |
|                           | /overwrite    | Overwrite the software image in Flash memory with the downloaded one.                                                                                                    |  |  |
|                           | /reload       | Reload the system after successfully downloading the image unless the<br>configuration has been changed and not been saved.                                                                                                    |  |  |
|                           | /safe         | Keep the current software image; do not delete it to make room for the new<br>software image before the new image is downloaded. The current image is<br>deleted after the download.                                                   |  |  |
|                           | source-url    | The source URL alias for a local or network file system. These options are<br>supported:                                                                                                    |  |  |
|                           |               | The syntax for the local Flash file system:<br>flash:                                                                                                    |  |  |
|                           |               | The syntax for the File Transfer Protocol (FTP):<br>ftp:[[//username[:password]@location]/directory]/image-name.tar                                                                                                    |  |  |
|                           |               | The syntax for the Remote Copy Protocol (RCP):<br>rcp:[[/lusername@location]/directory]/image-name.tar                                                                                                    |  |  |
|                           |               | The syntax for the Trivial File Transfer Protocol (TFTP):<br><b>tftp:</b> [[ <i>lllocation</i> ]/directory]/image-name.tar                                                                                                    |  |  |
|                           |               | The <i>image-name</i> tar is the software image to download and install on the<br>switch.                                                                                                    |  |  |

**Defaults** The current software image is not overwritten with the downloaded image.

Both the software image and HTML files are downloaded.

The new image is downloaded to the flash: file system.

The BOOT environment variable is changed to point to the new software image on the flash: file system. Image names are case sensitive; the image file is provided in tar format.

**Command Modes** Privileged EXEC

**Command History Usage Guidelines** The **/imageonly** option removes the HTML files for the existing image if the existing image is being removed or replaced. Only the Cisco IOS image (without the HTML files) is downloaded. Using the **/safe** or **/leave-old-sw** option can cause the new image download to fail if there is insufficient Flash memory. If leaving the software in place prevents the new image from fitting in Flash memory due to space constraints, an error results. If you used the **/leave-old-sw** option and did not overwrite the old image when you downloaded the new one, you can remove the old image by using the **delete** privileged EXEC command. For more information, see the ["delete" section on page 2-56](#page-55-0). Use the **/overwrite** option to overwrite the image on the Flash device with the downloaded one. If you specify the command *without* the **/overwrite** option, the download algorithm verifies that the new image is not the same as the one on the switch Flash device. If the images are the same, the download does not occur. If the images are different, the old image is deleted, and the new one is downloaded. After downloading a new image, enter the **reload** privileged EXEC command to begin using the new image, or specify the **/reload** or **/force-reload** option in the **archive download-sw** command. **Examples** This example shows how to download a new image from a TFTP server at 172.20.129.10 and overwrite the image on the switch: Switch# **archive download-sw /overwrite tftp://172.20.129.10/test-image.tar** This example shows how to download only the software image from a TFTP server at 172.20.129.10 to the switch: Switch# **archive download-sw /imageonly tftp://172.20.129.10/test-image.tar** This example shows how to keep the old software version after a successful download: Switch# **archive download-sw /leave-old-sw tftp://172.20.129.10/test-image.tar Release Modification** 12.1(19)EA1 This command was first introduced.

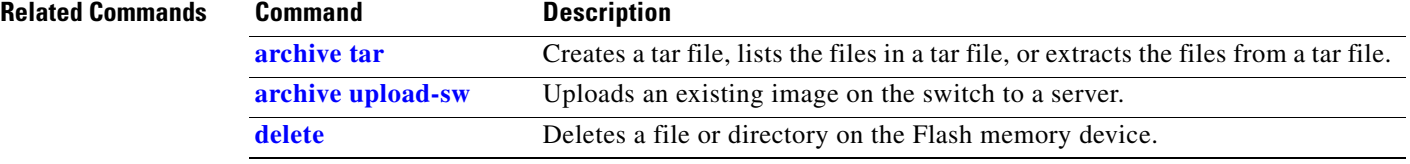

L,

## <span id="page-6-0"></span>**archive tar**

Use the **archive tar** privileged EXEC command to create a tar file, list files in a tar file, or extract the files from a tar file.

**archive tar** {**/create** *destination-url* **flash:/***file-url*} | {**/table** *source-url*} | {**/xtract** *source-url*  **flash:/***file-url* [*dir*/*file...*]}

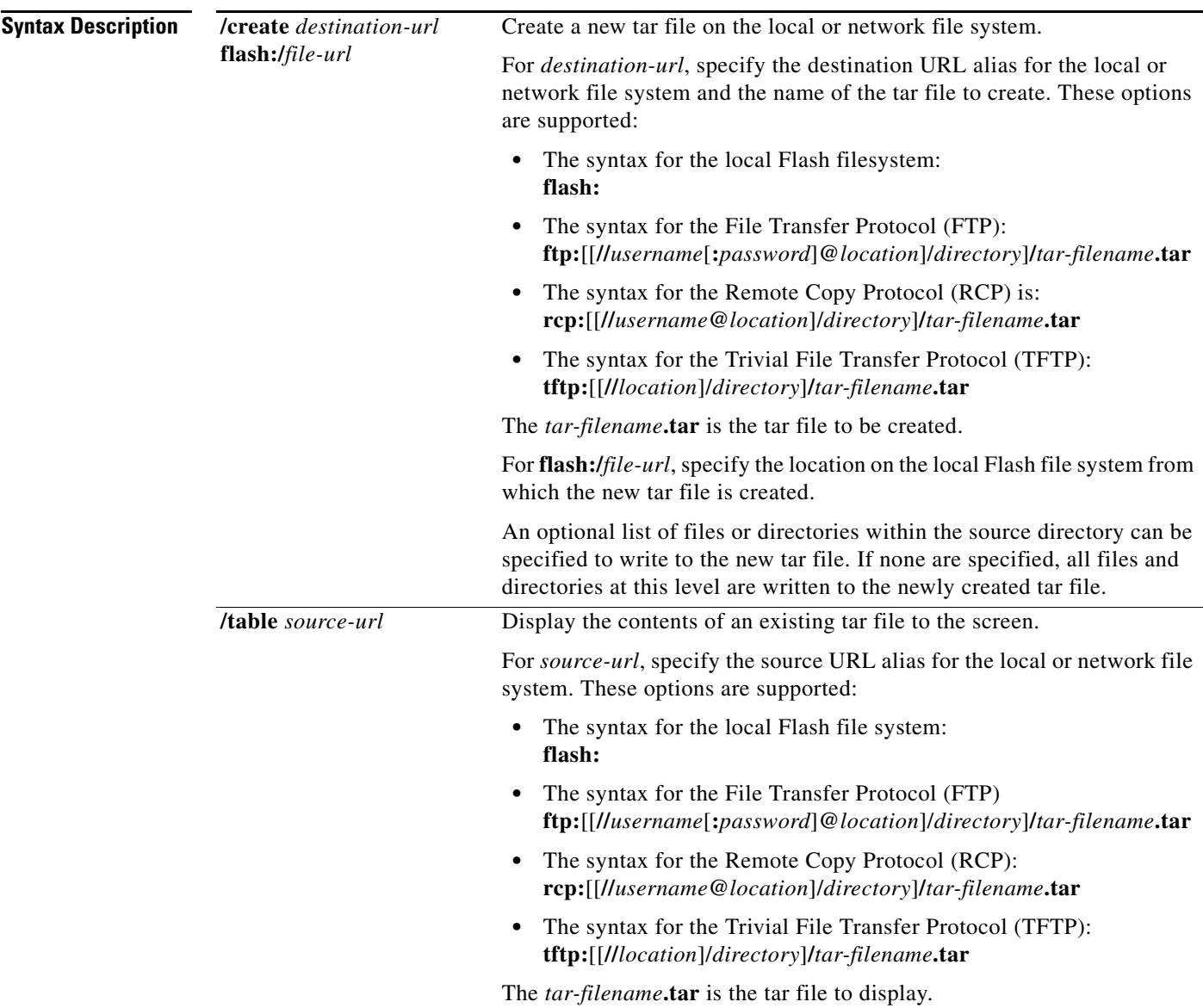

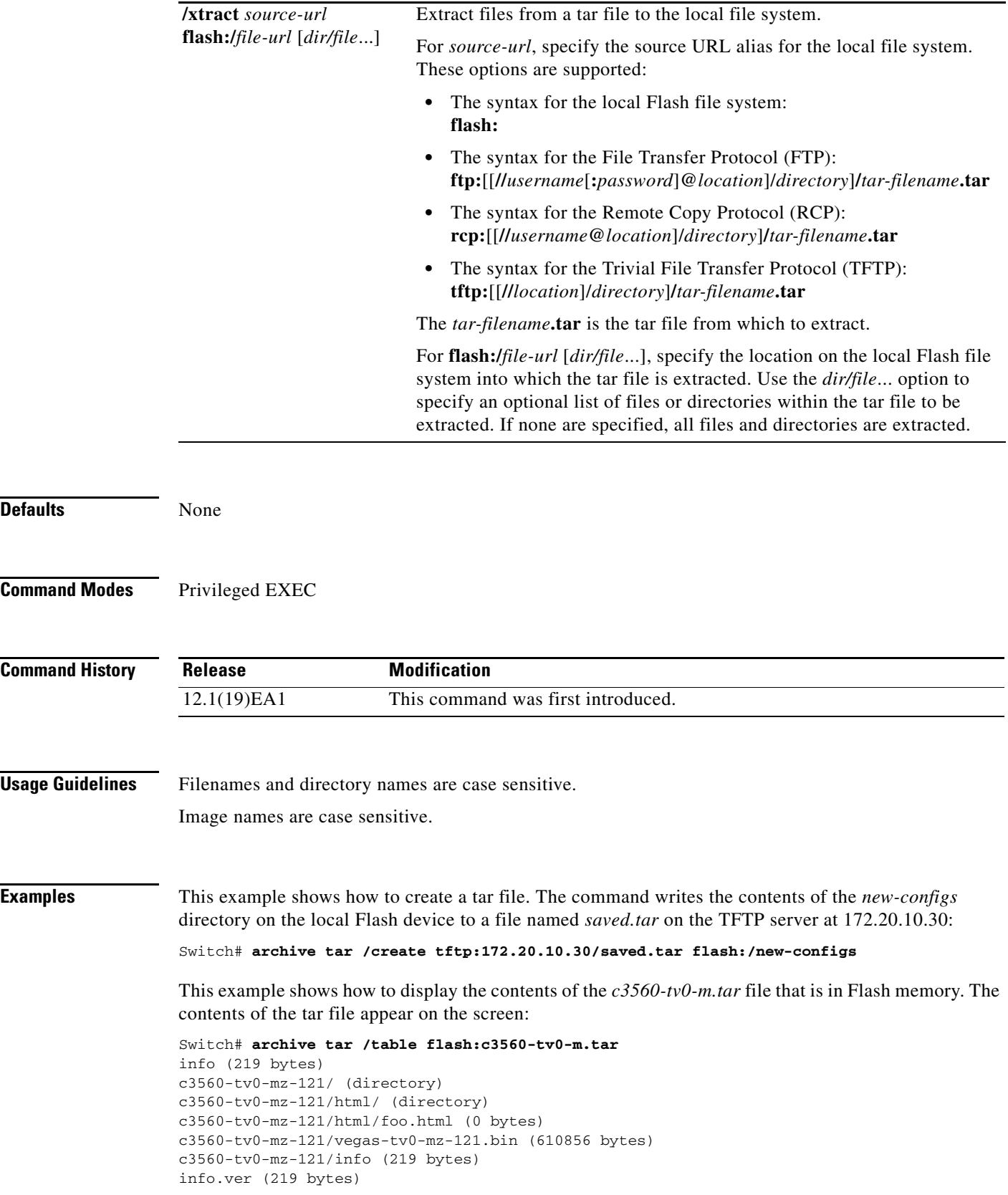

П

This example shows how to display only the *c3560-tv0-mz-121/html* directory and its contents:

```
Switch# archive tar /table flash:c3560-tv0-m.tar c3560-tv0-mz-121/html
c3560-tv0-mz-121/html/ (directory)
c3560-tv0-mz-121/html/foo.html (0 bytes)
```
This example shows how to extract the contents of a tar file on the TFTP server at 172.20.10.30. This command extracts just the *new-configs* directory into the root directory on the local Flash file system. The remaining files in the *saved.tar* file are ignored.

Switch# **archive tar /xtract tftp:/172.20.10.30/saved.tar flash:/ new-configs**

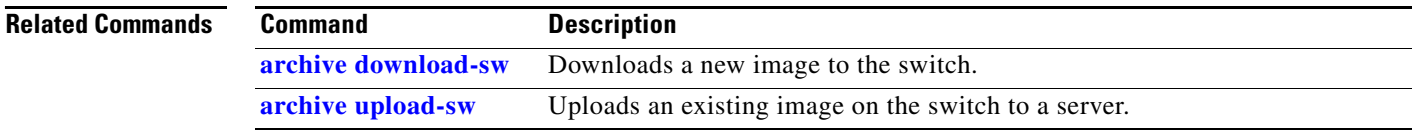

# <span id="page-9-0"></span>**archive upload-sw**

Use the **archive upload-sw** privileged EXEC command to upload an existing switch image to a server.

**archive upload-sw** [**/version** *version\_string*] **destination-url**

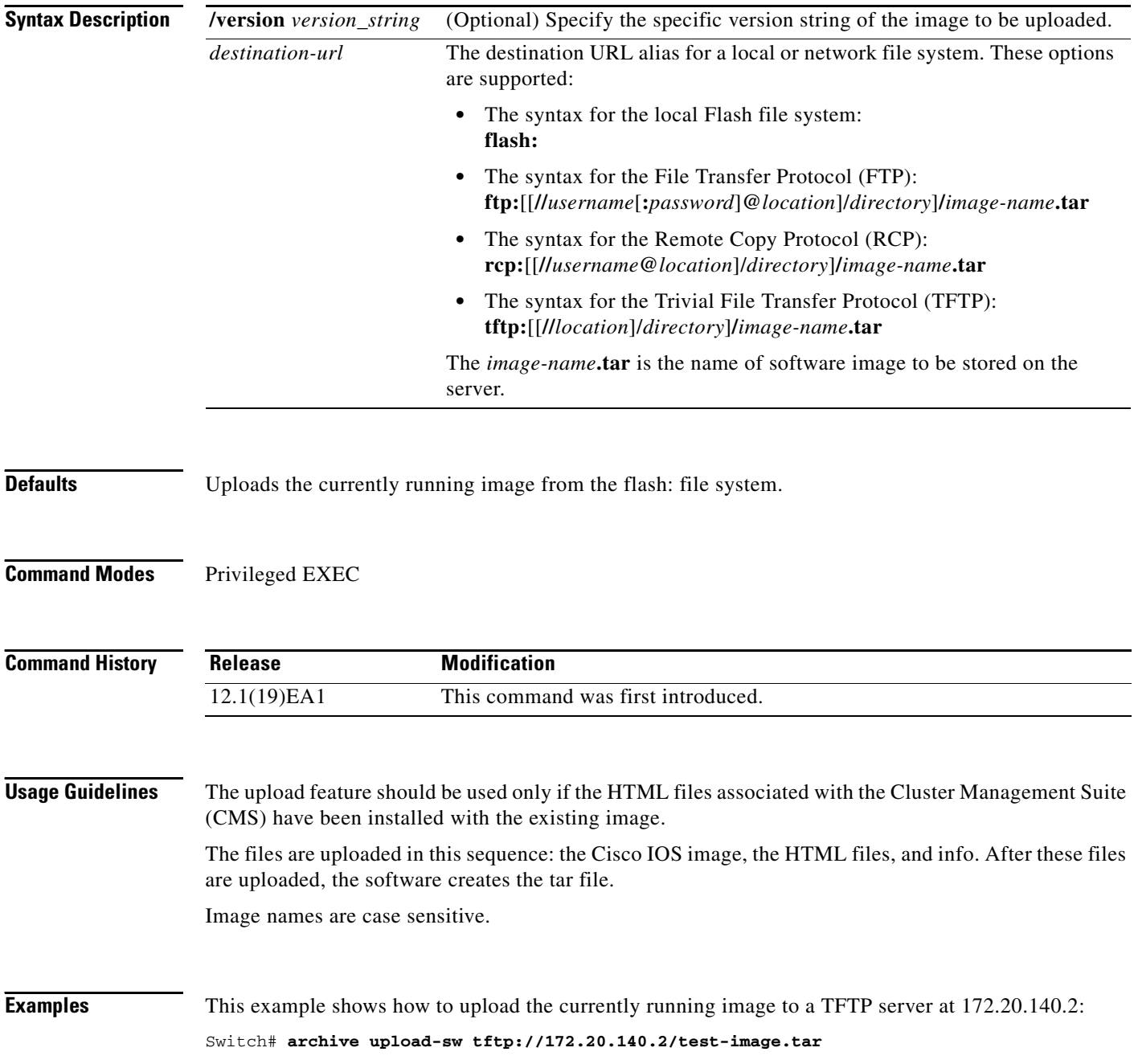

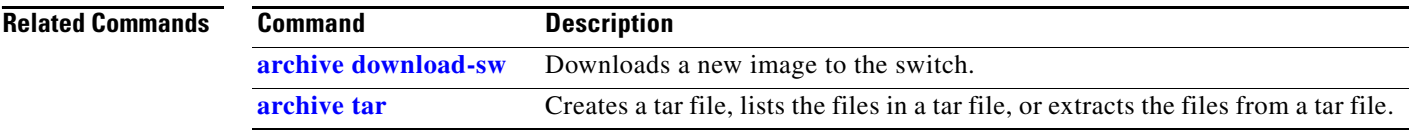

#### **auto qos voip**

Use the **auto qos voip** interface configuration command to automatically configure quality of service (QoS) for voice over IP (VoIP) within a QoS domain. Use the **no** form of this command to return to the default setting.

**auto qos voip** {**cisco-phone** | **trust**}

**no auto qos voip** [**cisco-phone** | **trust**]

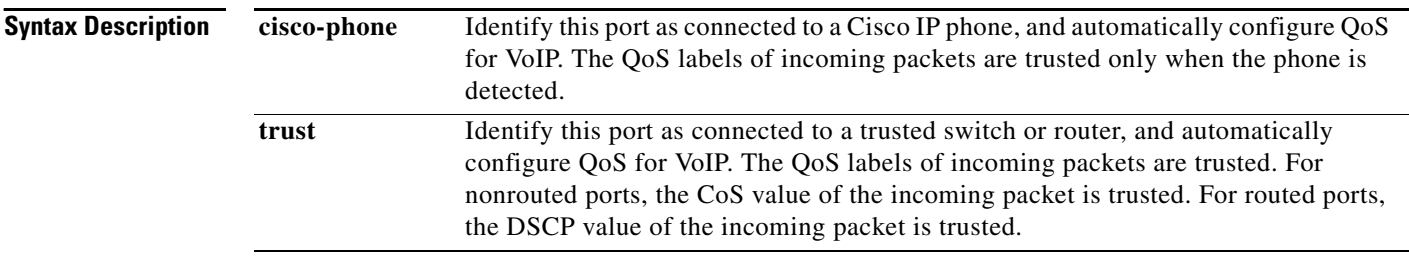

**Defaults** Auto-QoS is disabled on the port.

When auto-QoS is enabled, it uses the ingress packet label to categorize traffic, to assign packet labels, and to configure the ingress and egress queues as shown in [Table 2-1](#page-11-0).

<span id="page-11-0"></span>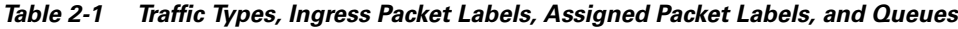

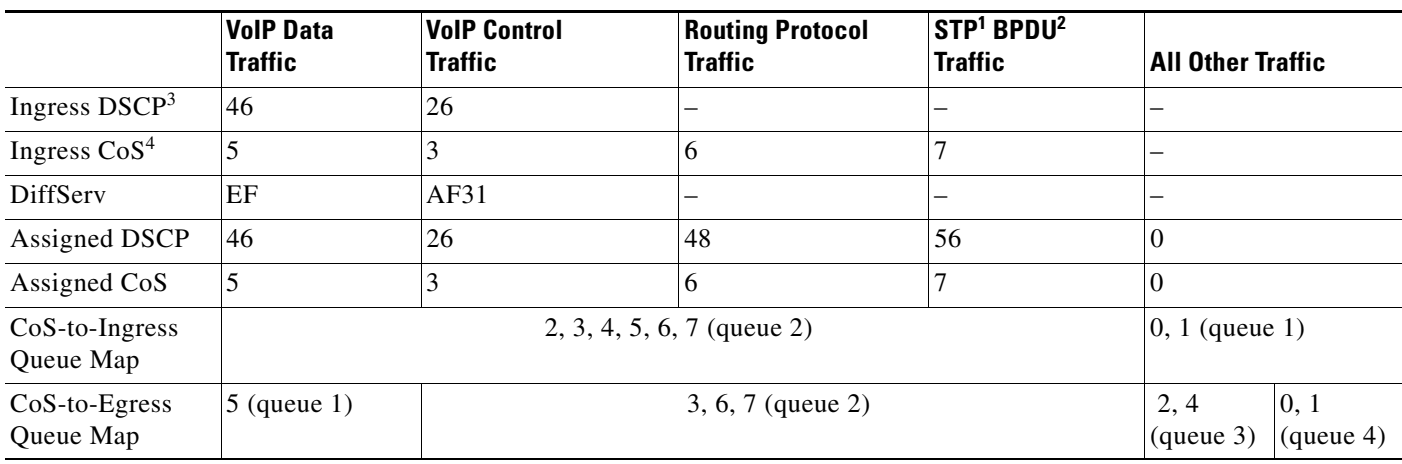

1. STP = Spanning Tree Protocol

2. BPDU = bridge protocol data unit

3. DSCP = Differentiated Services Code Point

4.  $CoS = class of service$ 

[Table 2-2](#page-12-0) shows the generated auto-QoS configuration for the ingress queues.

<span id="page-12-0"></span>

| <b>Ingress Queue</b> | <b>Queue Number</b> | CoS-to-Queue Map               | <b>Queue Weight</b><br>(Bandwidth) | Queue (Buffer)<br>Size |
|----------------------|---------------------|--------------------------------|------------------------------------|------------------------|
| $SRR1$ shared        |                     | [0, 1]                         | 90 percent                         | $ 90$ percent          |
| Priority             | ∼                   | $\vert 2, 3, 4, 5, 6, 7 \vert$ | 10 percent                         | 10 percent             |

*Table 2-2 Auto-QoS Configuration for the Ingress Queues*

1. SRR = shaped round robin. Ingress queues support shared mode only.

[Table 2-3](#page-12-1) shows the generated auto-QoS configuration for the egress queues.

<span id="page-12-1"></span>*Table 2-3 Auto-QoS Configuration for the Egress Queues*

| <b>Egress Queue</b> | <b>Queue Number</b> | <b>CoS-to-Queue Map</b> | <b>Queue Weight</b><br>(Bandwidth) | <b>Queue (Buffer)</b><br><b>Size</b> |
|---------------------|---------------------|-------------------------|------------------------------------|--------------------------------------|
| Priority (shaped)   |                     |                         | 10 percent                         | 20 percent                           |
| SRR shared          | ∠                   | 3, 6, 7                 | 10 percent                         | 20 percent                           |
| <b>SRR</b> shared   |                     | 2, 4                    | 60 percent                         | 20 percent                           |
| SRR shared          |                     | 0, 1                    | 20 percent                         | 40 percent                           |

**Command Modes** Interface configuration

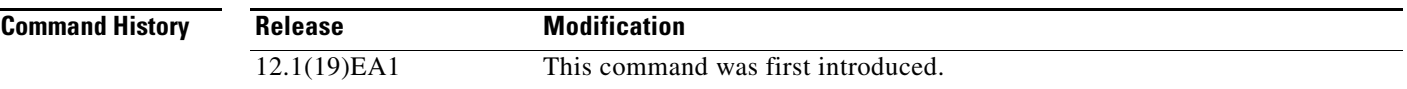

**Usage Guidelines** Use this command to configure the QoS appropriate for VoIP traffic within the QoS domain. The QoS domain includes the switch, the interior of the network, and edge devices that can classify incoming traffic for QoS.

> To take advantage of the auto-QoS defaults, you should enable auto-QoS before you configure other QoS commands. You can fine-tune the auto-QoS configuration *after* you enable auto-QoS.

 $\mathscr{P}$ 

**Note** The switch applies the auto-QoS-generated commands as if the commands were entered from the command-line interface (CLI). An existing user configuration can cause the application of the generated commands to fail or to be overridden by the generated commands. These actions occur without warning. If all the generated commands are successfully applied, any user-entered configuration that was not overridden remains in the running configuration. Any user-entered configuration that was overridden can be retrieved by reloading the switch without saving the current configuration to memory. If the generated commands fail to be applied, the previous running configuration is restored.

If this is the first port on which you have enabled auto-QoS, the auto-QoS-generated global configuration commands are executed followed by the interface configuration commands. If you enable auto-QoS on another port, only the auto-QoS-generated interface configuration commands for that port are executed. When you enable the auto-QoS feature on the first port, these automatic actions occur:

- **•** QoS is globally enabled (**mls qos** global configuration command), and other global configuration commands are added.
- **•** When you enter the **auto qos voip cisco-phone** interface configuration command on a port at the edge of the network that is connected to a Cisco IP phone, the switch enables the trusted boundary feature. The switch uses the Cisco Discovery Protocol (CDP) to detect the presence or absence of a Cisco IP phone. When a Cisco IP phone is detected, the ingress classification on the port is set to trust the QoS label received in the packet. When a Cisco IP phone is absent, the ingress classification is set to not trust the QoS label in the packet. The switch configures ingress and egress queues on the port according to the settings in [Table 2-2](#page-12-0) and [Table 2-3](#page-12-1).
- **•** When you enter the **auto qos voip trust** interface configuration command on a port connected to the interior of the network, the switch trusts the CoS value for nonrouted ports or the DSCP value for routed ports in ingress packets (the assumption is that traffic has already been classified by other edge devices). The switch configures the ingress and egress queues on the port according to the settings in [Table 2-2](#page-12-0) and [Table 2-3.](#page-12-1)

You can enable auto-QoS on static, dynamic-access, and voice VLAN access, and trunk ports.

To display the QoS configuration that is automatically generated when auto-QoS is enabled, enable debugging before you enable auto-QoS. Use the **debug autoqos** privileged EXEC command to enable auto-QoS debugging. For more information, see the "debug autoqos" section on page B-2.

To disable auto-QoS on a port, use the **no auto qos voip** interface configuration command. Only the auto-QoS-generated interface configuration commands for this port are removed. If this is the last port on which auto-QoS is enabled and you enter the **no auto qos voip** command, auto-QoS is considered disabled even though the auto-QoS-generated global configuration commands remain (to avoid disrupting traffic on other ports affected by the global configuration). You can use the **no mls qos** global configuration command to disable the auto-QoS-generated global configuration commands. With QoS disabled, there is no concept of trusted or untrusted ports because the packets are not modified (the CoS, DSCP, and IP precedence values in the packet are not changed). Traffic is switched in pass-through mode (packets are switched without any rewrites and classified as best effort without any policing).

**Examples** This example shows how to enable auto-QoS and to trust the QoS labels received in incoming packets when the switch or router connected to the port is a trusted device:

> Switch(config)# **interface gigabitethernet0/1** Switch(config-if)# **auto qos voip trust**

You can verify your settings by entering the **show auto qos interface** *interface-id* privileged EXEC command.

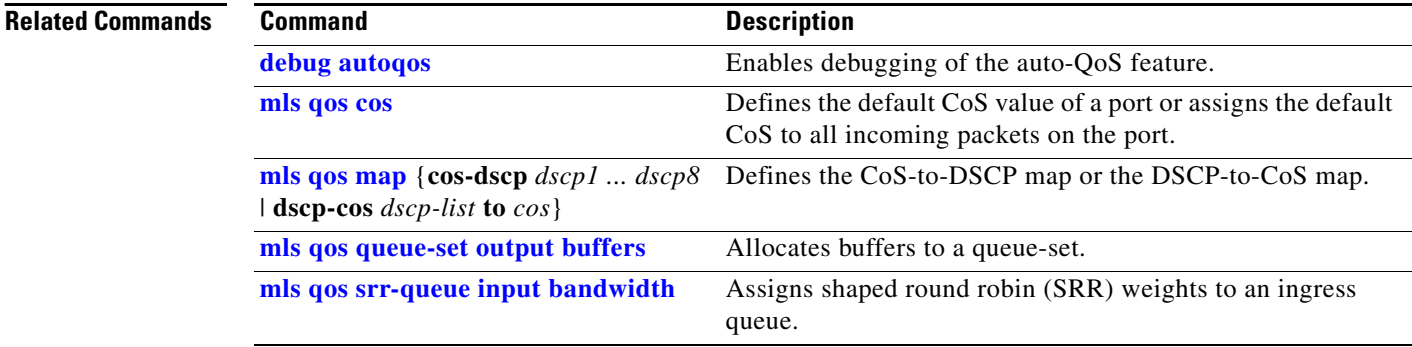

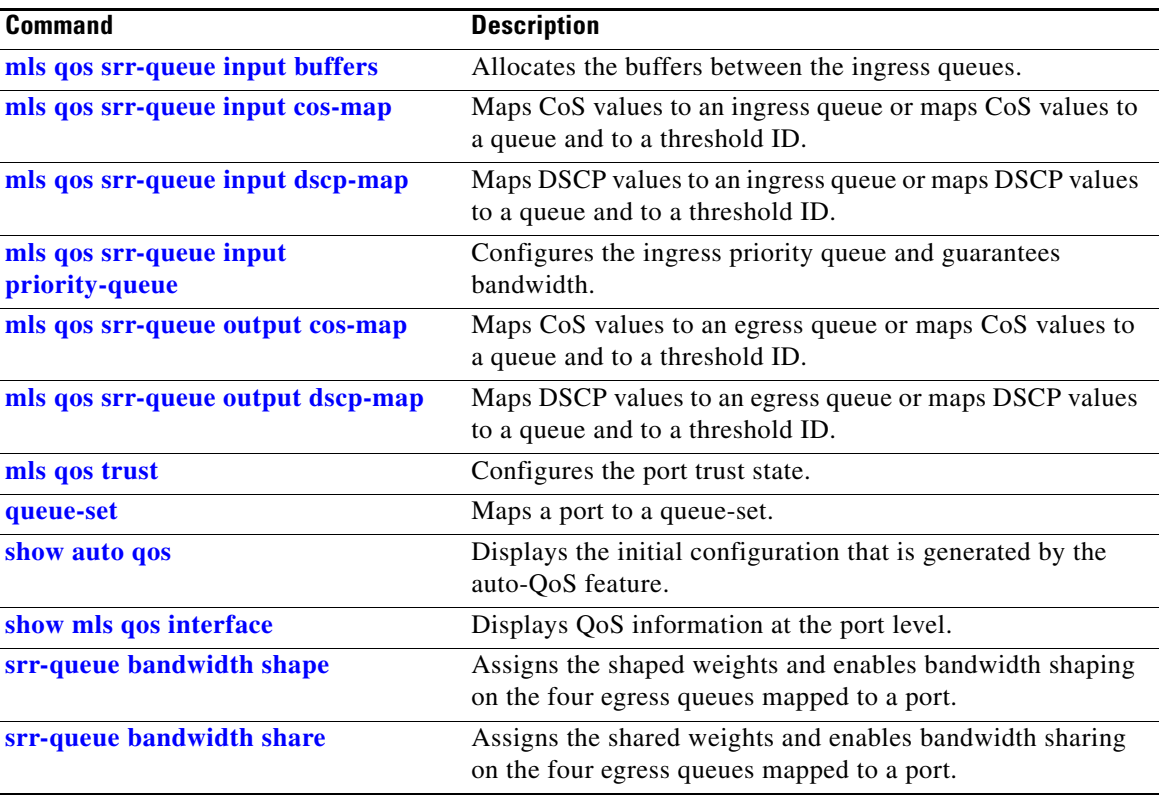

### **boot boothlpr**

Use the **boot boothlpr** global configuration command to load a special Cisco IOS image, which when loaded into memory, can load a second Cisco IOS image into memory and launch it. This variable is used only for internal development and testing. Use the **no** form of this command to return to the default setting.

**boot boothlpr** *filesystem***:/***file-url*

**no boot boothlpr**

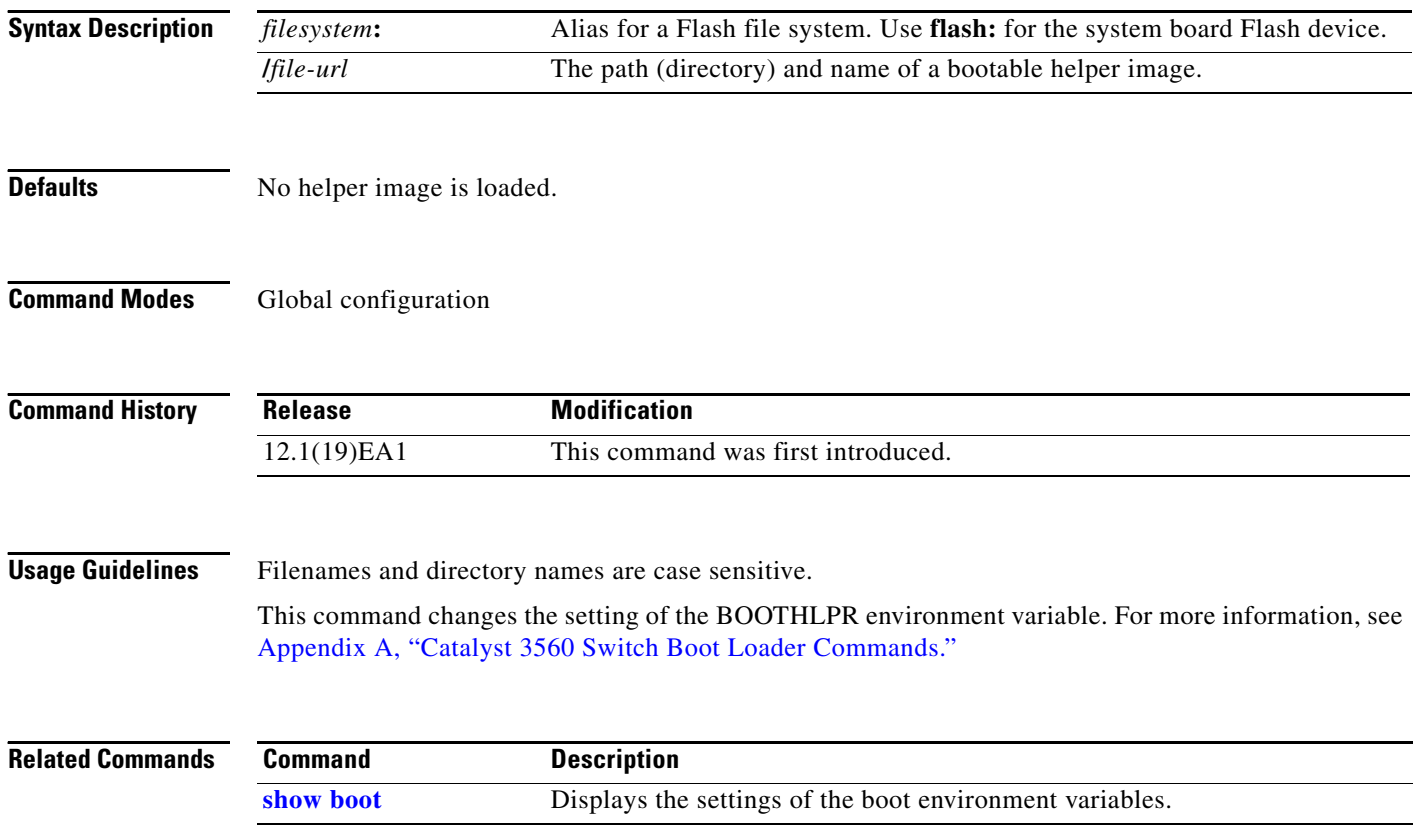

### **boot config-file**

Use the **boot config-file** global configuration command to specify the filename that Cisco IOS uses to read and write a nonvolatile copy of the system configuration. Use the **no** form of this command to return to the default setting.

**boot config-file flash:/***file-url*

**no boot config-file**

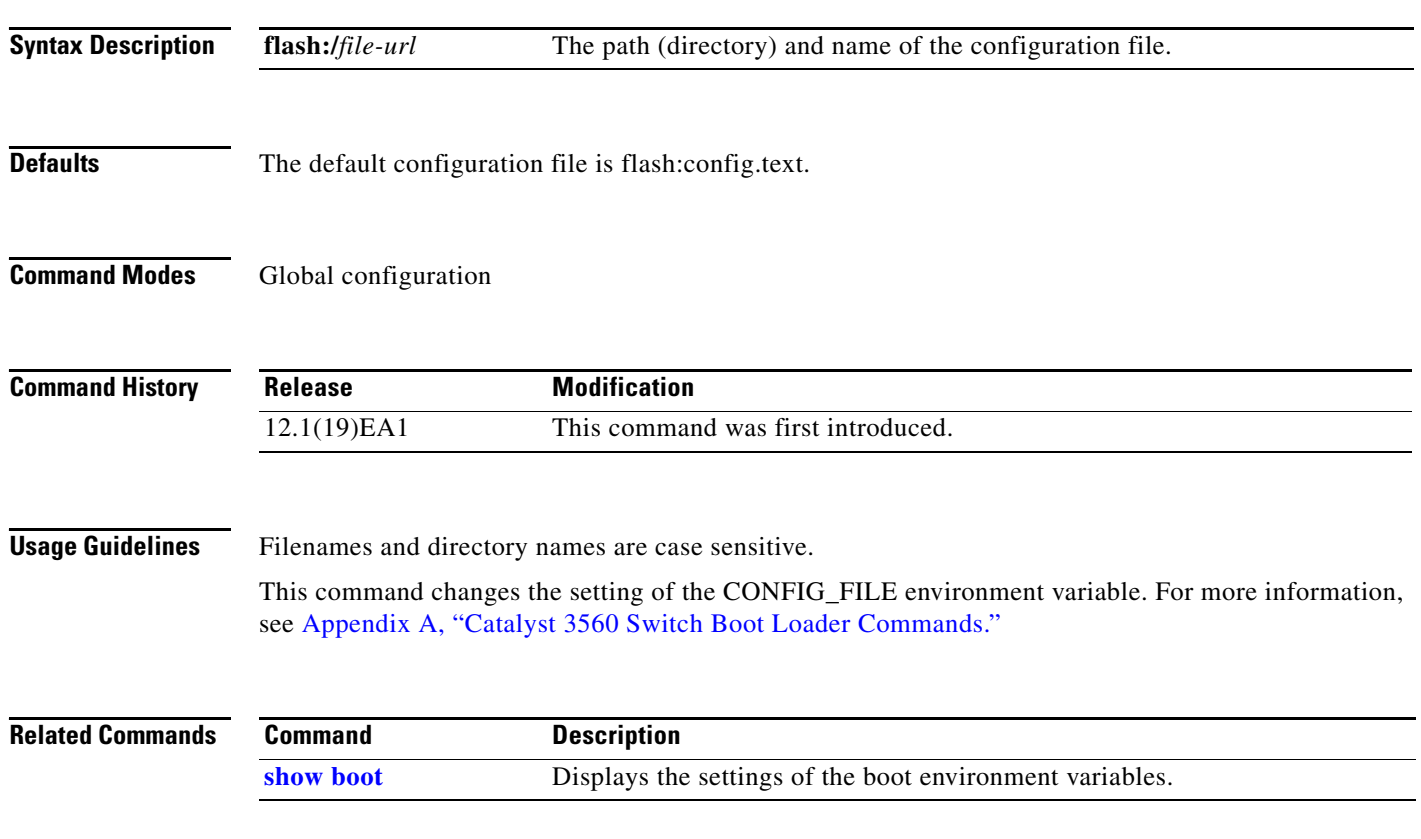

#### **boot enable-break**

Use the **boot enable-break** global configuration command to enable interrupting the automatic boot process. Use the **no** form of this command to return to the default setting.

**boot enable-break**

**no boot enable-break**

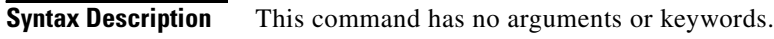

**Defaults** Disabled. The automatic boot process cannot be interrupted by pressing the Break key on the console.

**Command Modes** Global configuration

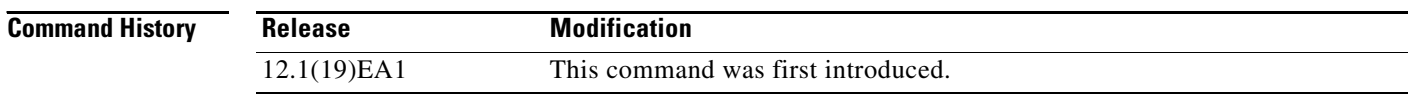

**Usage Guidelines** When you enter this command, you can interrupt the automatic boot process by pressing the Break key on the console after the Flash file system is initialized.

**Note** Despite the setting of this command, you can interrupt the automatic boot process at any time by pressing the MODE button on the switch front panel.

This command changes the setting of the ENABLE\_BREAK environment variable. For more information, see Appendix A, "Catalyst 3560 Switch Boot Loader Commands."

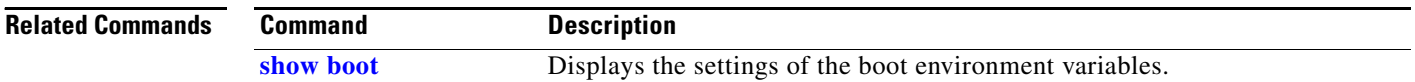

# **boot helper**

Use the **boot helper** global configuration command to dynamically load files during boot loader initialization to extend or patch the functionality of the boot loader. Use the **no** form of this command to return to the default.

**boot helper** *filesystem***:/***file-url ...*

**no boot helper** 

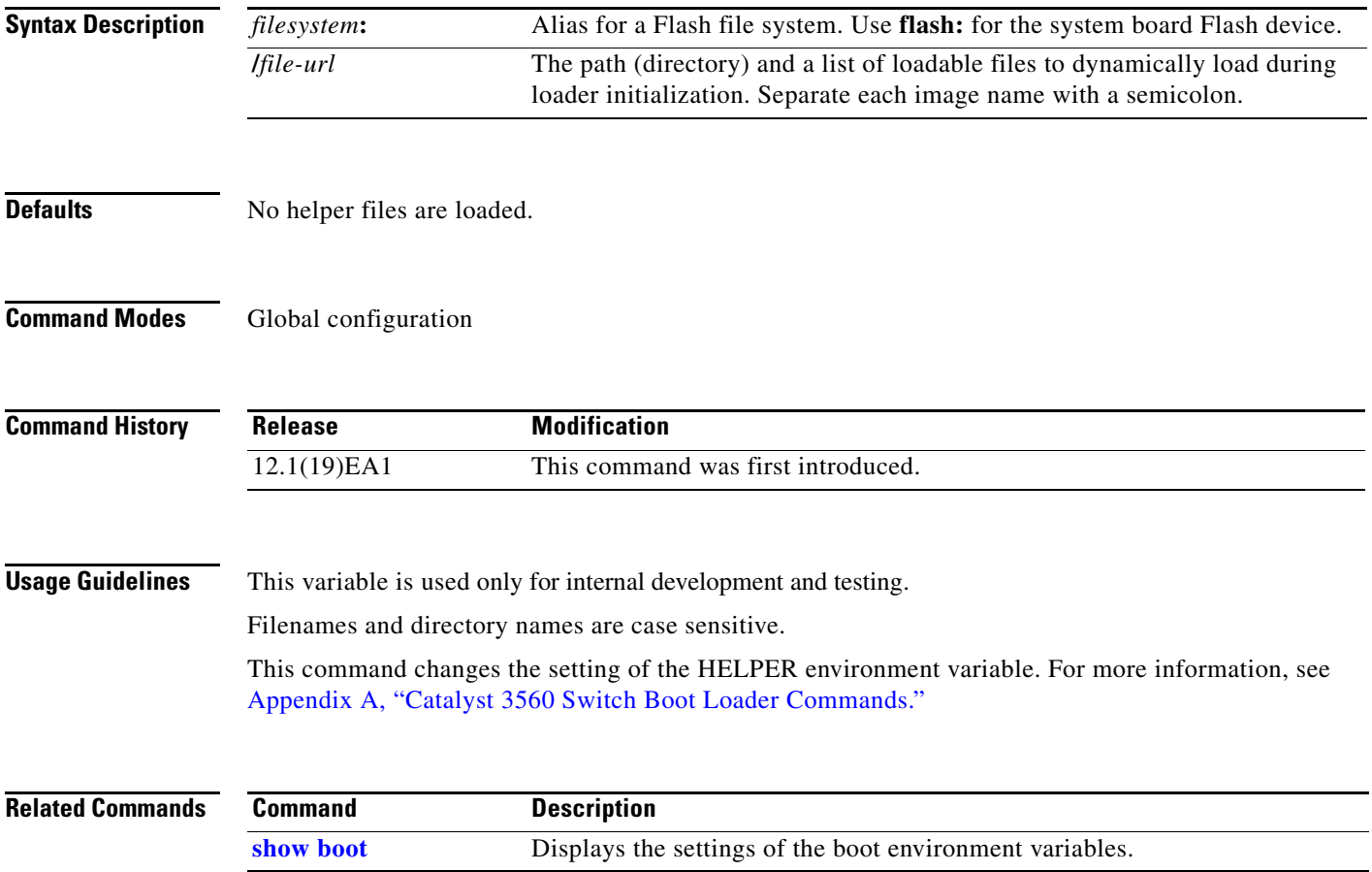

# **boot helper-config-file**

Use the **boot helper-config-file** global configuration command to specify the name of the configuration file to be used by the Cisco IOS helper image. If this is not set, the file specified by the CONFIG\_FILE environment variable is used by all versions of Cisco IOS that are loaded. Use the **no** form of this command to return to the default setting.

**boot helper-config-file** *filesystem***:/***file-url*

**no boot helper-config file**

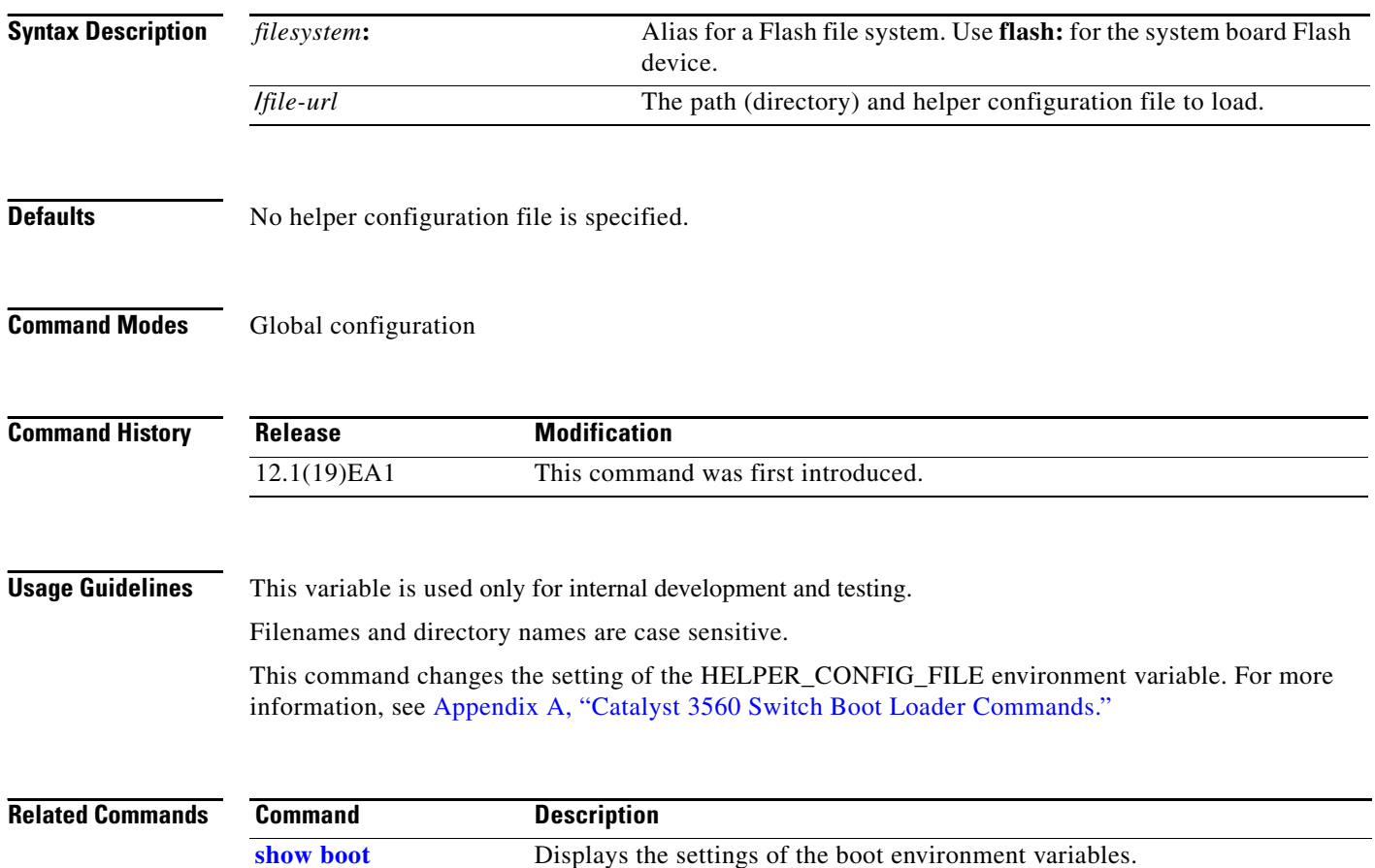

#### **boot manual**

 $\mathbf{I}$ 

Use the **boot manual** global configuration command to enable manually booting the switch during the next boot cycle. Use the **no** form of this command to return to the default setting.

**boot manual**

**no boot manual**

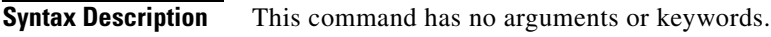

**Defaults** Manual booting is disabled.

**Command Modes** Global configuration

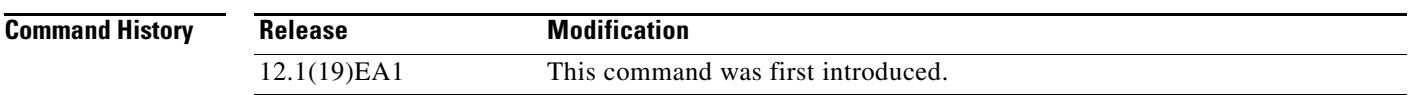

**Usage Guidelines** The next time you reboot the system, the switch is in boot loader mode, which is shown by the *switch:* prompt. To boot the system, use the **boot** boot loader command, and specify the name of the bootable image.

> This command changes the setting of the MANUAL\_BOOT environment variable. For more information, see Appendix A, "Catalyst 3560 Switch Boot Loader Commands."

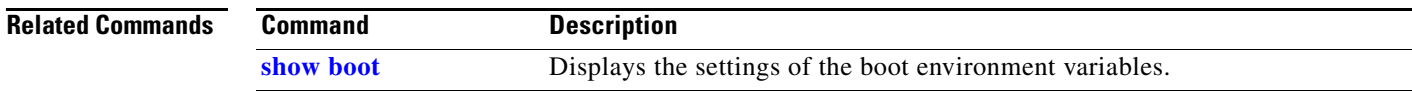

### **boot private-config-file**

Use the **boot private-config-file** global configuration command to specify the filename that Cisco IOS uses to read and write a nonvolatile copy of the private configuration. Use the **no** form of this command to return to the default setting.

**boot private-config-file** *filename*

**no boot private-config-file**

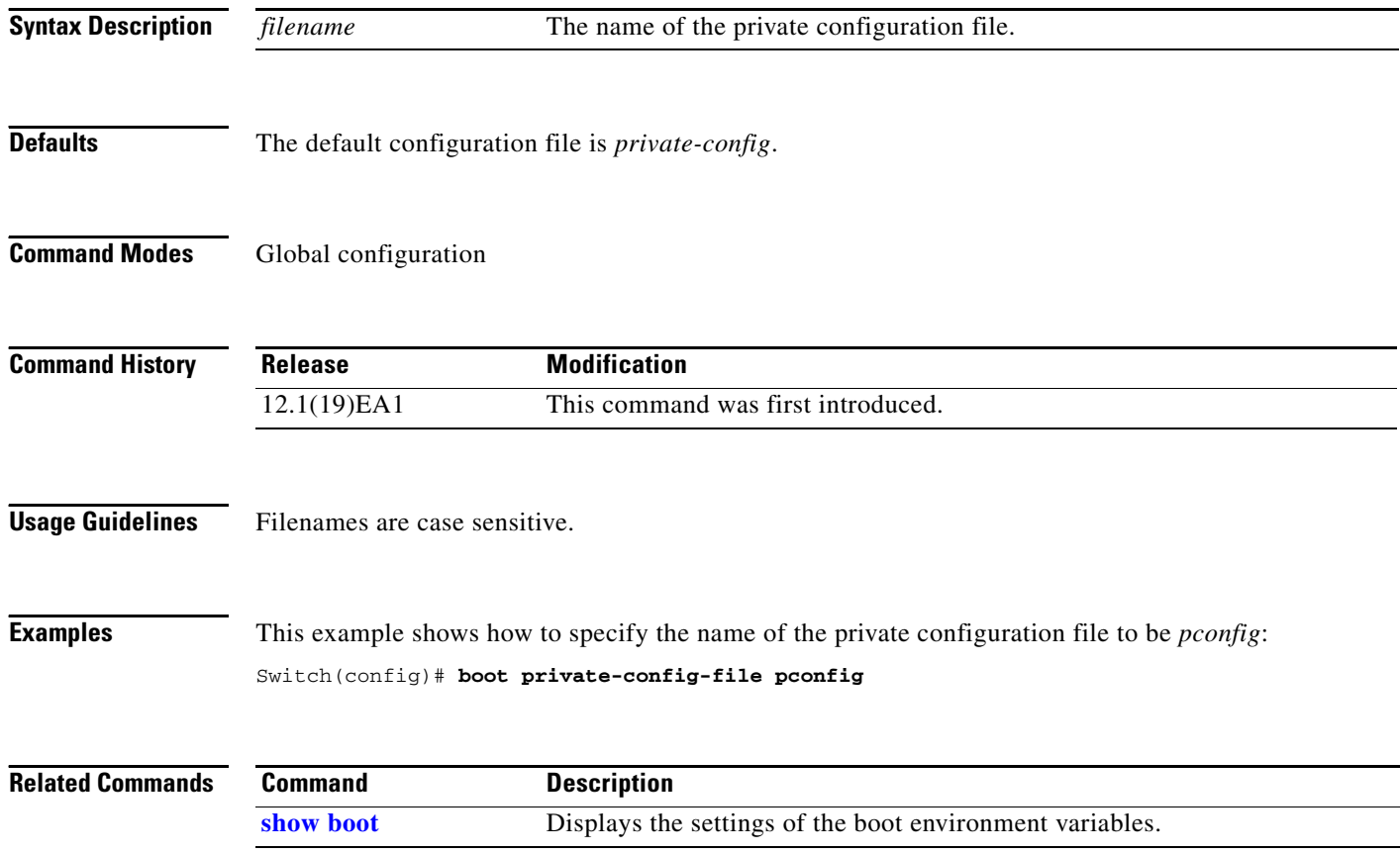

**2-23**

#### **boot system**

Use the **boot system** global configuration command to specify the Cisco IOS image to load during the next boot cycle. Use the **no** form of this command to return to the default setting.

**boot system** *filesystem***:/***file-url ...*

**no boot system**

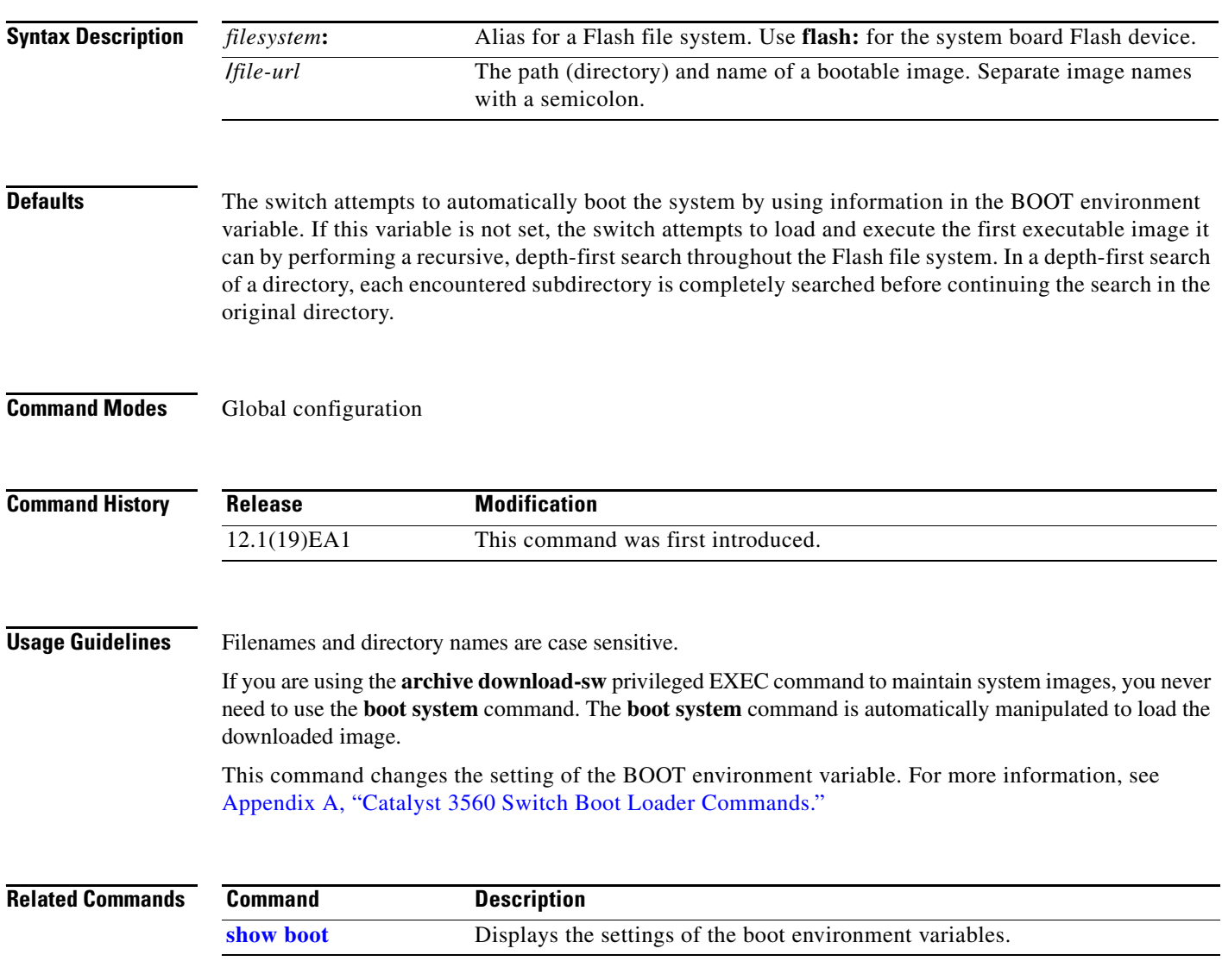

a ka

### <span id="page-23-0"></span>**channel-group**

Use the **channel-group** interface configuration command to assign an Ethernet port to an EtherChannel group. Use the **no** form of this command to remove an Ethernet port from an EtherChannel group.

**channel-group** *channel-group-number* **mode** {**active** | {**auto** [**non-silent**] | **desirable** [**non-silent**] | **on**} | **passive**}

**no channel-group**

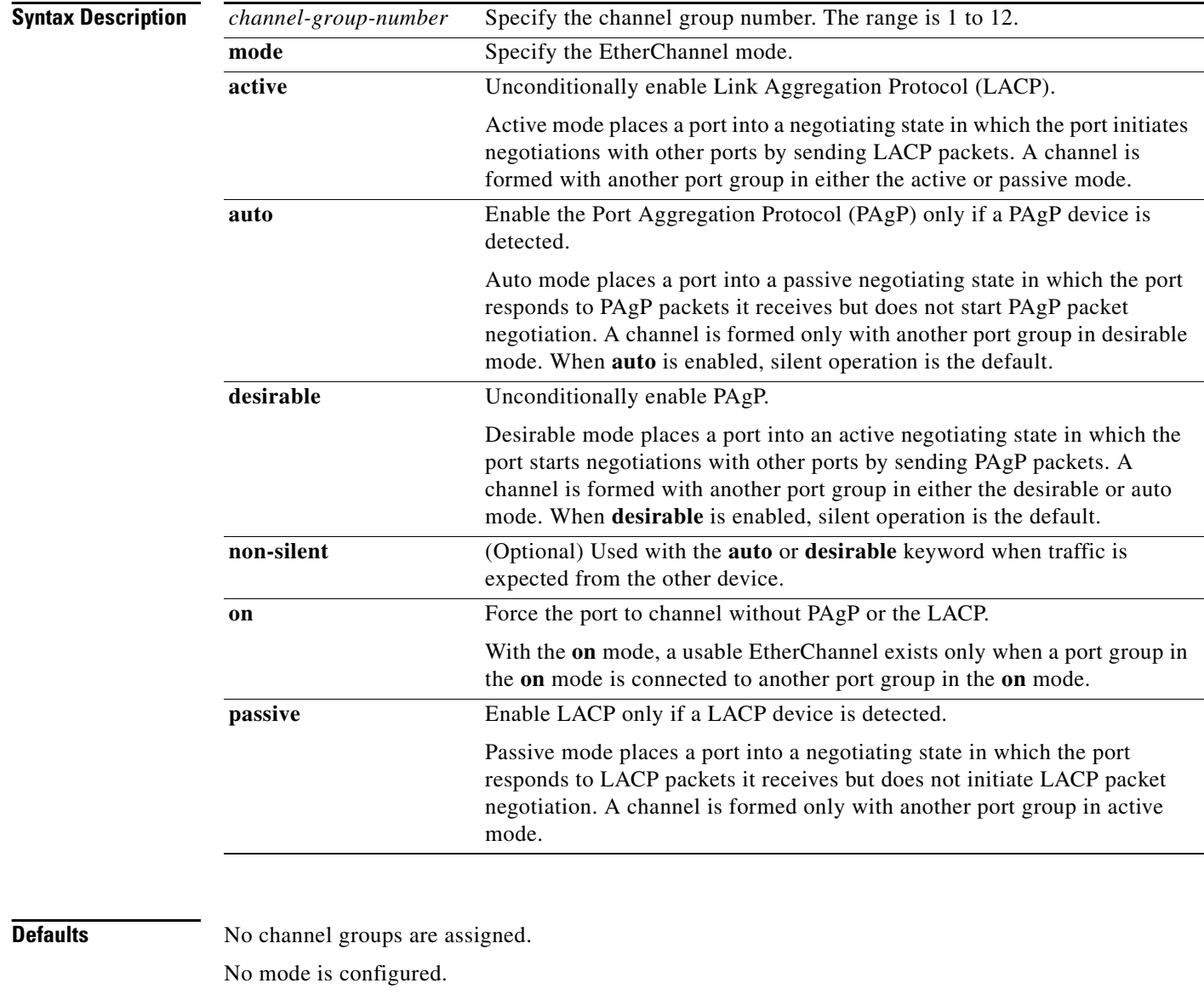

**Command Modes** Interface configuration

a pro

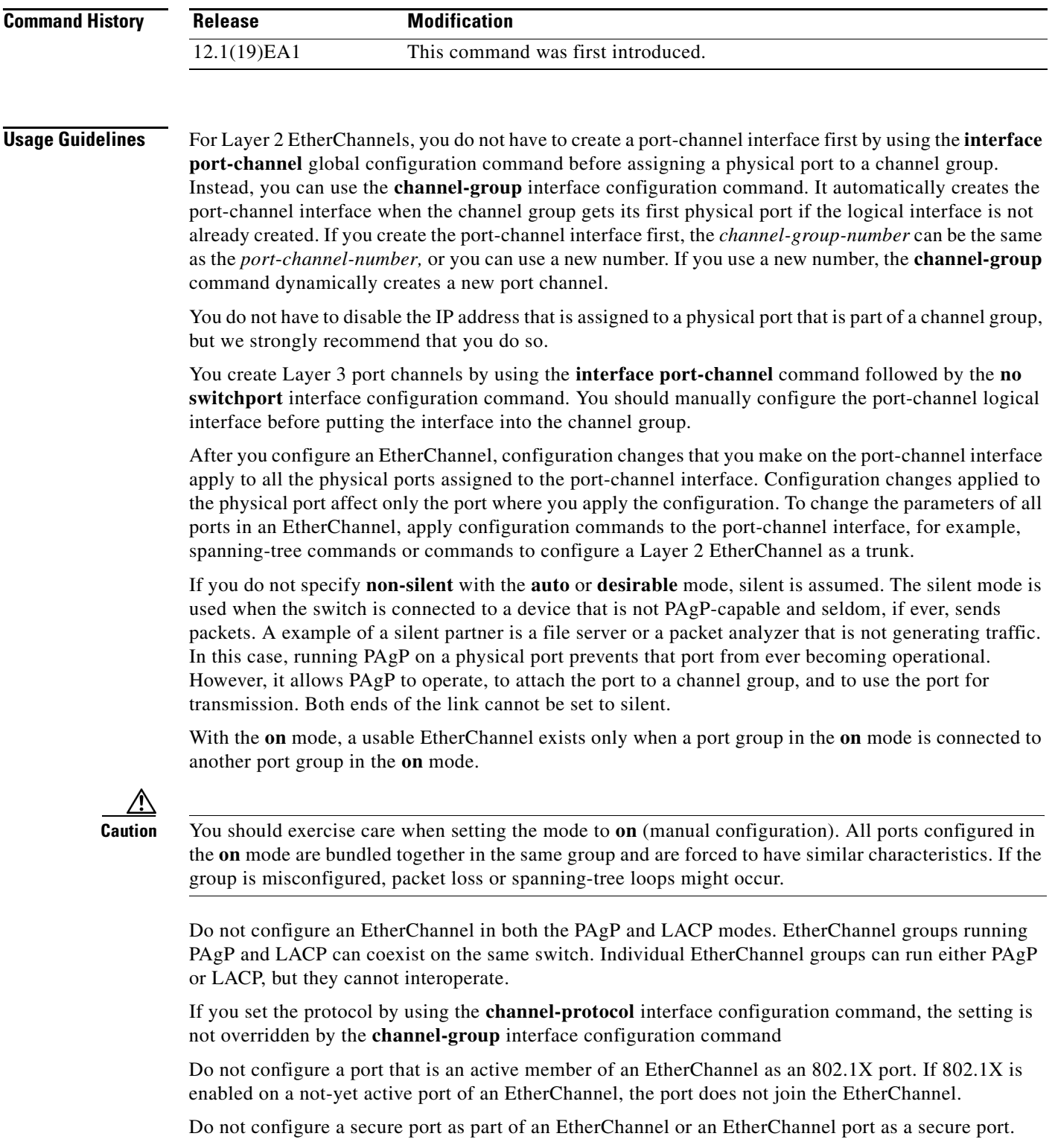

For a complete list of configuration guidelines, refer to the "Configuring EtherChannels" chapter in the software guide for this release.

П

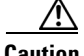

**Caution** Do not enable Layer 3 addresses on the physical EtherChannel ports. Do not assign bridge groups on the physical EtherChannel ports because it creates loops.

**Examples** This example shows how to configure an EtherChannel. It assigns two static-access ports in VLAN 10 to channel 5 with the PAgP mode **desirable**:

```
Switch# configure terminal 
Switch(config)# interface range gigabitethernet0/1 -2 
Switch(config-if-range)# switchport mode access
Switch(config-if-range)# switchport access vlan 10
Switch(config-if-range)# channel-group 5 mode desirable 
Switch(config-if-range)# end
```
This example shows how to configure an EtherChannel. It assigns two static-access ports in VLAN 10 to channel 5 with the LACP mode **active**:

```
Switch# configure terminal 
Switch(config)# interface range gigabitethernet0/1 -2 
Switch(config-if-range)# switchport mode access
Switch(config-if-range)# switchport access vlan 10
Switch(config-if-range)# channel-group 5 mode active 
Switch(config-if-range)# end
```
You can verify your settings by entering the **show running-config** privileged EXEC command.

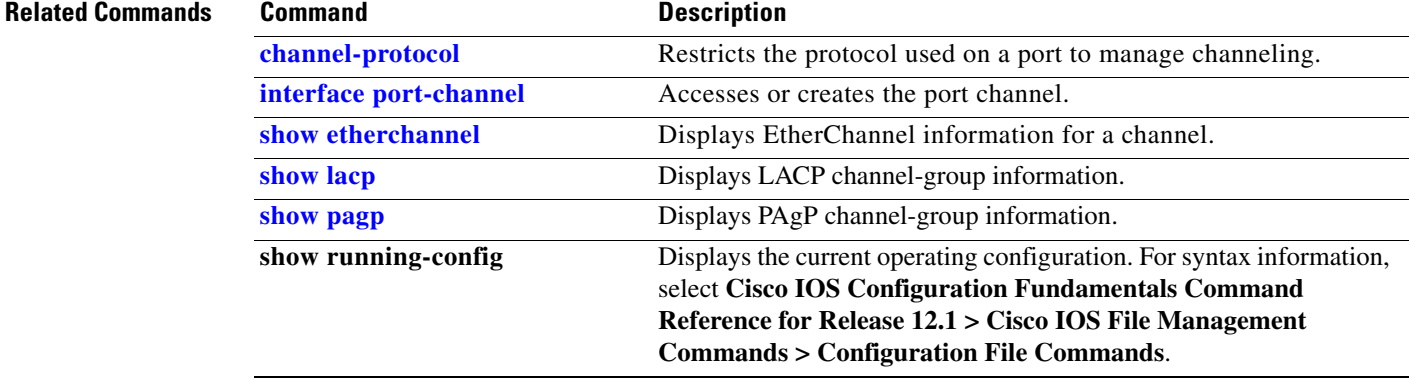

# <span id="page-26-0"></span>**channel-protocol**

Use the **channel-protocol** interface configuration command to restrict the protocol used on a port to manage channeling. Use the **no** form of this command to return to the default setting.

**channel-protocol** {**lacp** | **pagp**}

**no channel-protocol**

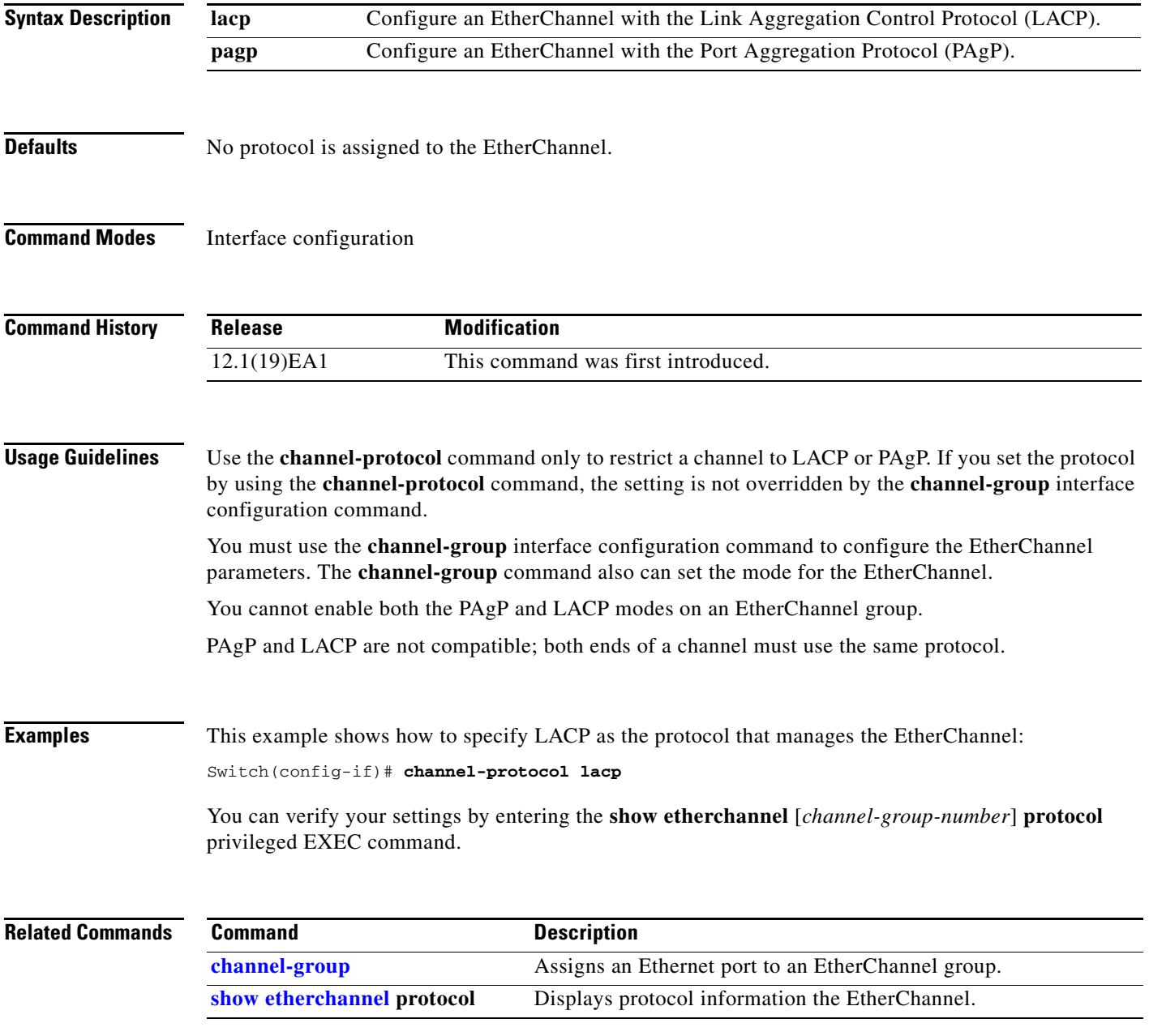

**The Co** 

### <span id="page-27-0"></span>**class**

Use the **class** policy-map configuration command to define a traffic classification match criteria (through the **police**, **set**, and **trust** policy-map class configuration commands) for the specified class-map name. Use the **no** form of this command to delete an existing class map.

**class** *class-map-name*

**no class** *class-map-name*

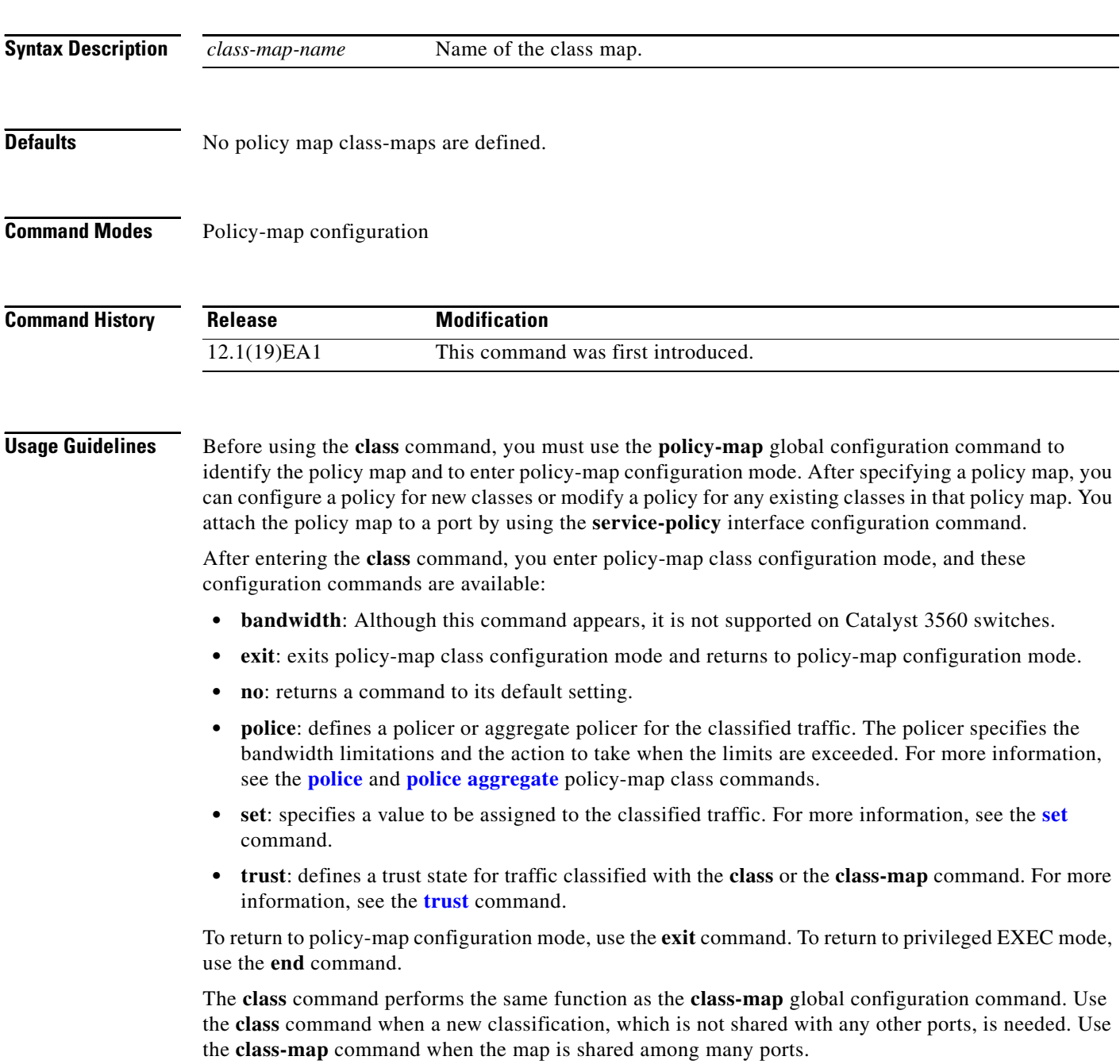

**Examples** This example shows how to create a policy map called *policy1*. When attached to the ingress direction, it matches all the incoming traffic defined in *class1*, sets the IP Differentiated Services Code Point (DSCP) to 10, and polices the traffic at an average rate of 1 Mbps and bursts at 20 KB. Traffic exceeding the profile is marked down to a DSCP value obtained from the policed-DSCP map and then sent.

```
Switch(config)# policy-map policy1
Switch(config-pmap)# class class1
Switch(config-pmap-c)# set ip dscp 10
Switch(config-pmap-c)# police 1000000 20000 exceed-action policed-dscp-transmit
Switch(config-pmap-c)# exit
```
You can verify your settings by entering the **show policy-map** privileged EXEC command.

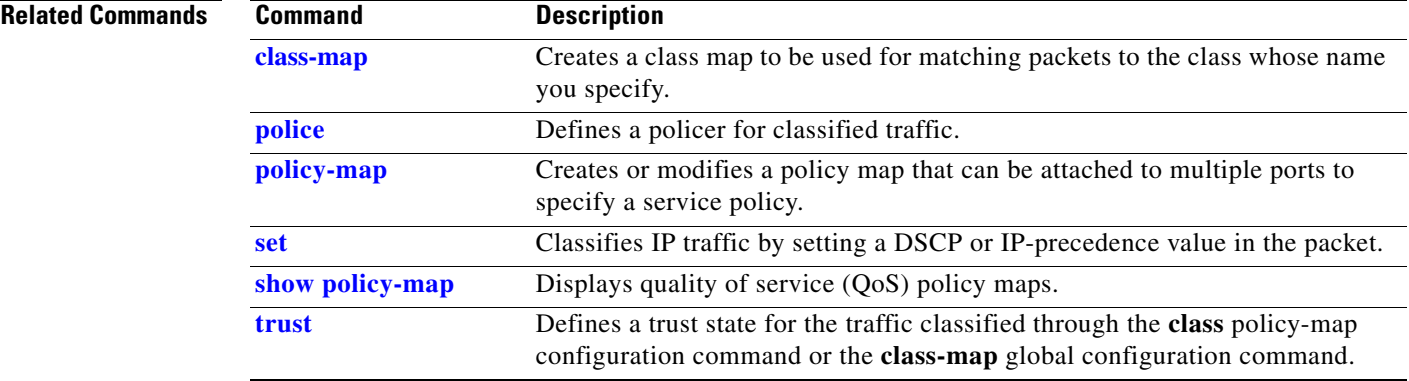

#### <span id="page-29-0"></span>**class-map**

Use the **class-map** global configuration command to create a class map to be used for matching packets to the class whose name you specify and to enter class-map configuration mode. Use the **no** form of this command to delete an existing class map and to return to global configuration mode.

**class-map** [**match-all** | **match-any**] *class-map-name*

**no class-map** [**match-all** | **match-any**] *class-map-name*

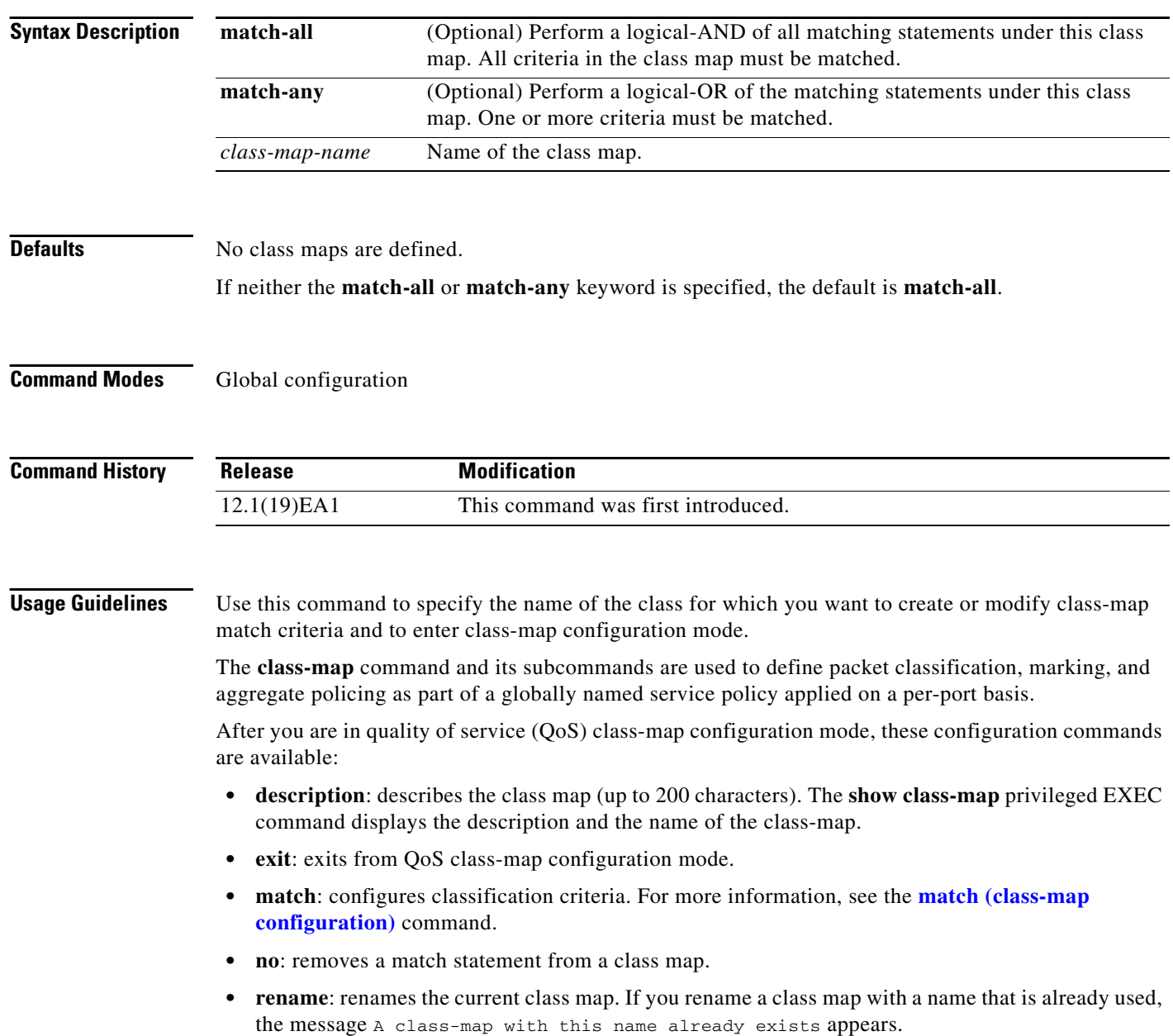

To define packet classification on a physical-port basis, only one **match** command per class map is supported. In this situation, the **match-all** and **match-any** keywords are equivalent.

Only one access control list (ACL) can be configured in a class map. The ACL can have multiple access control entries (ACEs).

**Examples** This example shows how to configure the class map called *class1* with one match criterion, which is an access list called *103*:

```
Switch(config)# access-list 103 permit any any dscp 10
Switch(config)# class-map class1
Switch(config-cmap)# match access-group 103
Switch(config-cmap)# exit
```
This example shows how to delete the class map *class1***:**

Switch(config)# **no class-map class1**

You can verify your settings by entering the **show class-map** privileged EXEC command.

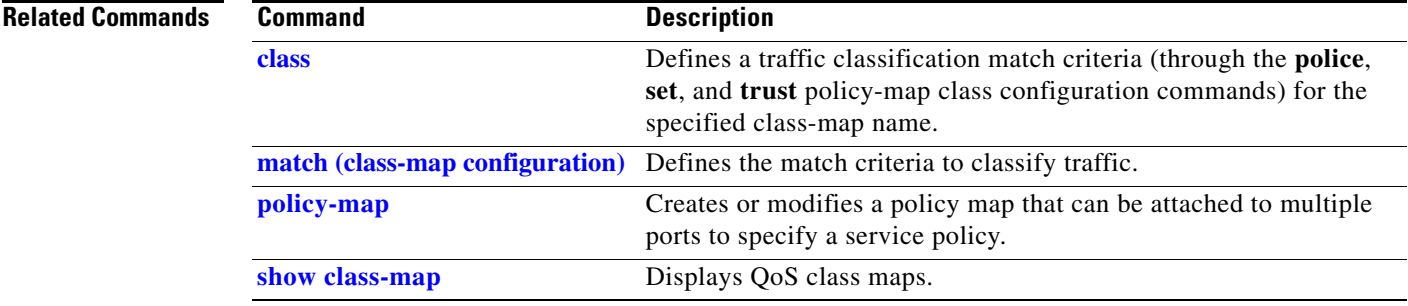

## **clear lacp**

Use the **clear lacp** privileged EXEC command to clear Link Aggregation Control Protocol (LACP) channel-group counters.

**clear lacp** {*channel-group-number* **counters** | **counters**}

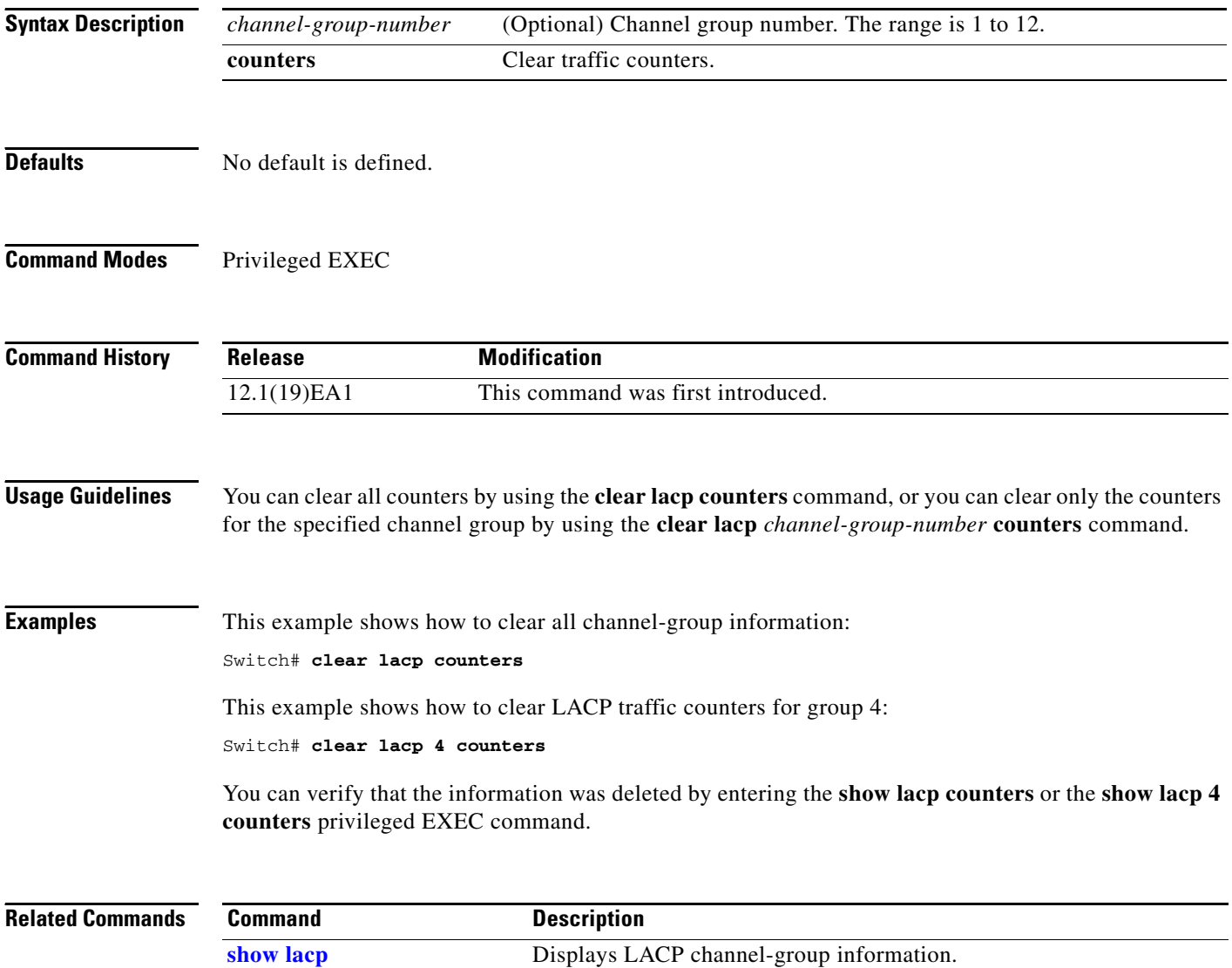

**The College** 

# **clear mac address-table**

Use the **clear mac address-table** privileged EXEC command to delete from the MAC address table a specific dynamic address, all dynamic addresses on a particular interface, or all dynamic addresses on a particular VLAN. This command also clears the MAC address notification global counters.

**clear mac address-table** {**dynamic** [**address** *mac-addr* | **interface** *interface-id* | **vlan** *vlan-id*] | **notification**}

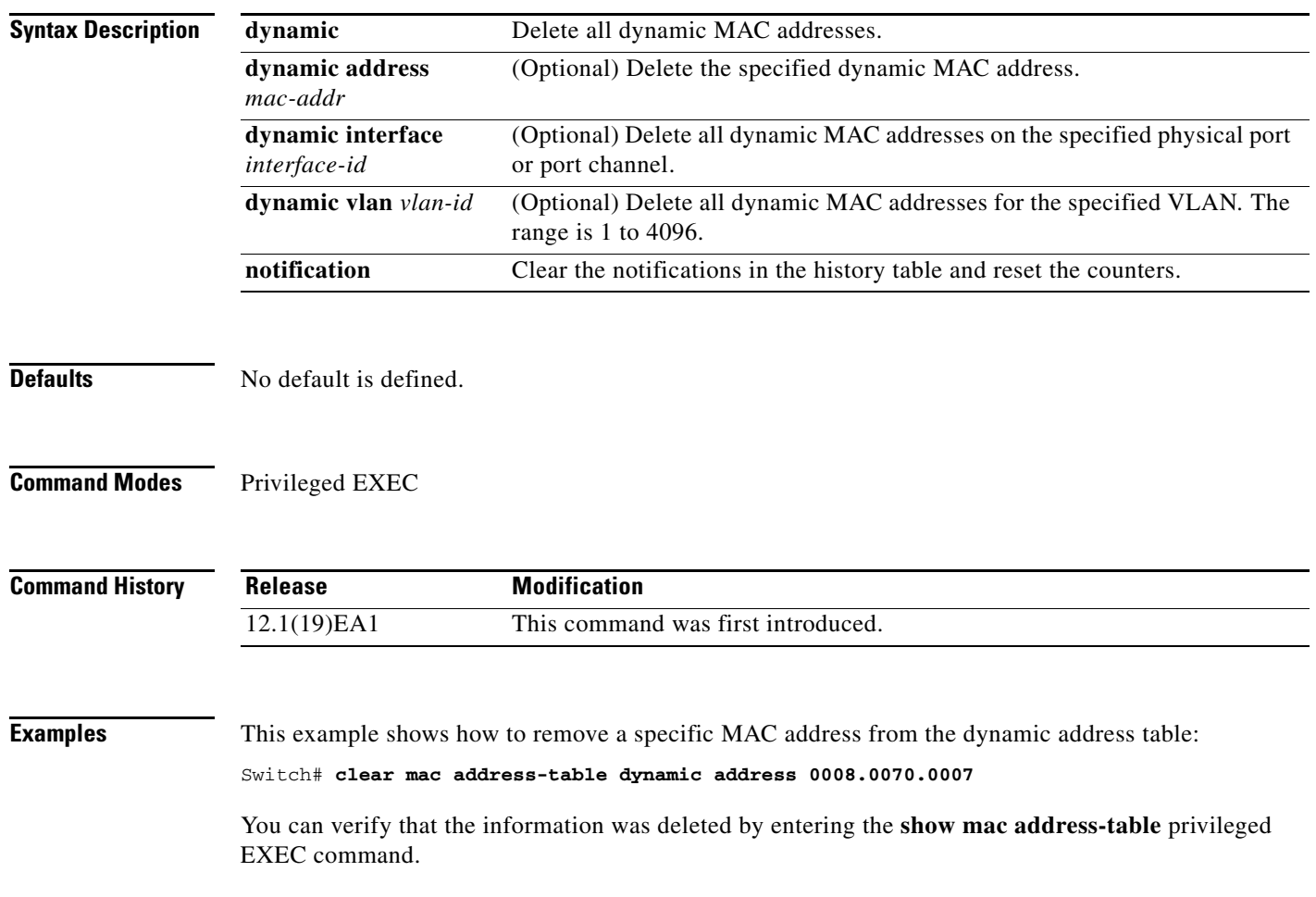

**The Co** 

#### **Related Con**

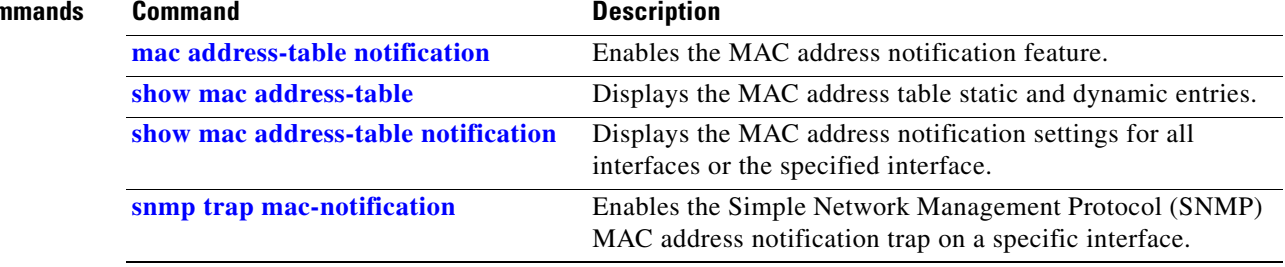

П

a pro

# **clear pagp**

Use the **clear pagp** privileged EXEC command to clear Port Aggregation Protocol (PAgP) channel-group information.

**clear pagp** {*channel-group-number* **counters** | **counters**}

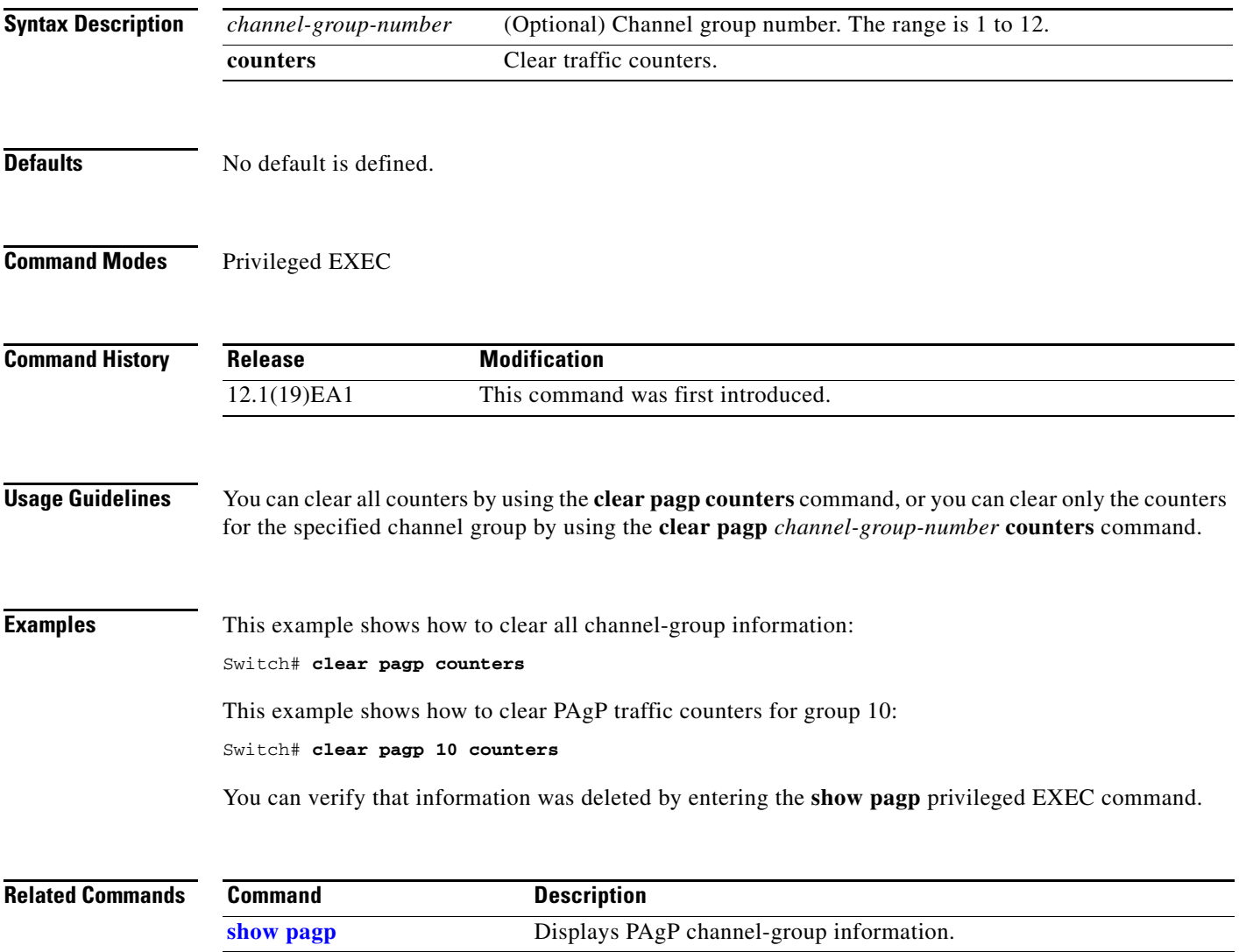

#### **clear setup express**

Use the **clear setup express** privileged EXEC command to exit Express Setup mode without saving the current configuration.

**clear setup express**

- **Syntax Description** This command has no arguments or keywords.
- **Defaults** No default is defined.
- **Command Modes** Privileged EXEC

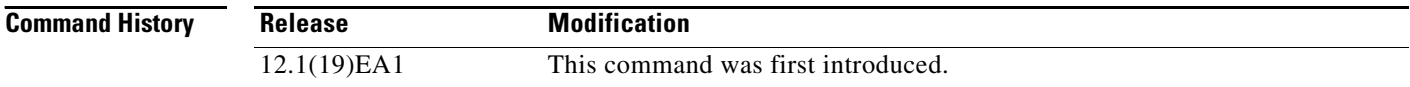

#### **Usage Guidelines** You can use the **clear setup express** command to exit Express Setup mode. For example, if you activate Express Setup and then decide to connect to the switch through the console port instead of through an Ethernet port, enter the **clear setup express c**ommand. The switch exits Express Setup mode. The IP address 10.0.0.1 is no longer valid on the switch, and your connection using this IP address is ended.

This command is available only when the switch is in Express Setup mode.

#### **Examples** This example shows how to exit Express Setup mode:

#### Switch# **clear setup express**

You can verify that the switch has exited Express Setup mode by entering the **show express setup** privileged EXEC command.

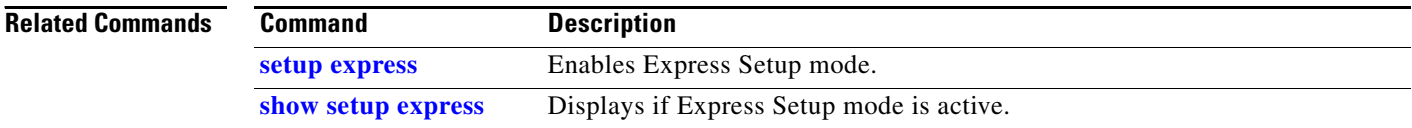
# **clear spanning-tree counters**

Use the **clear spanning-tree counters** privileged EXEC command to clear the spanning-tree counters.

**clear spanning-tree counters** [**interface** *interface-id*]

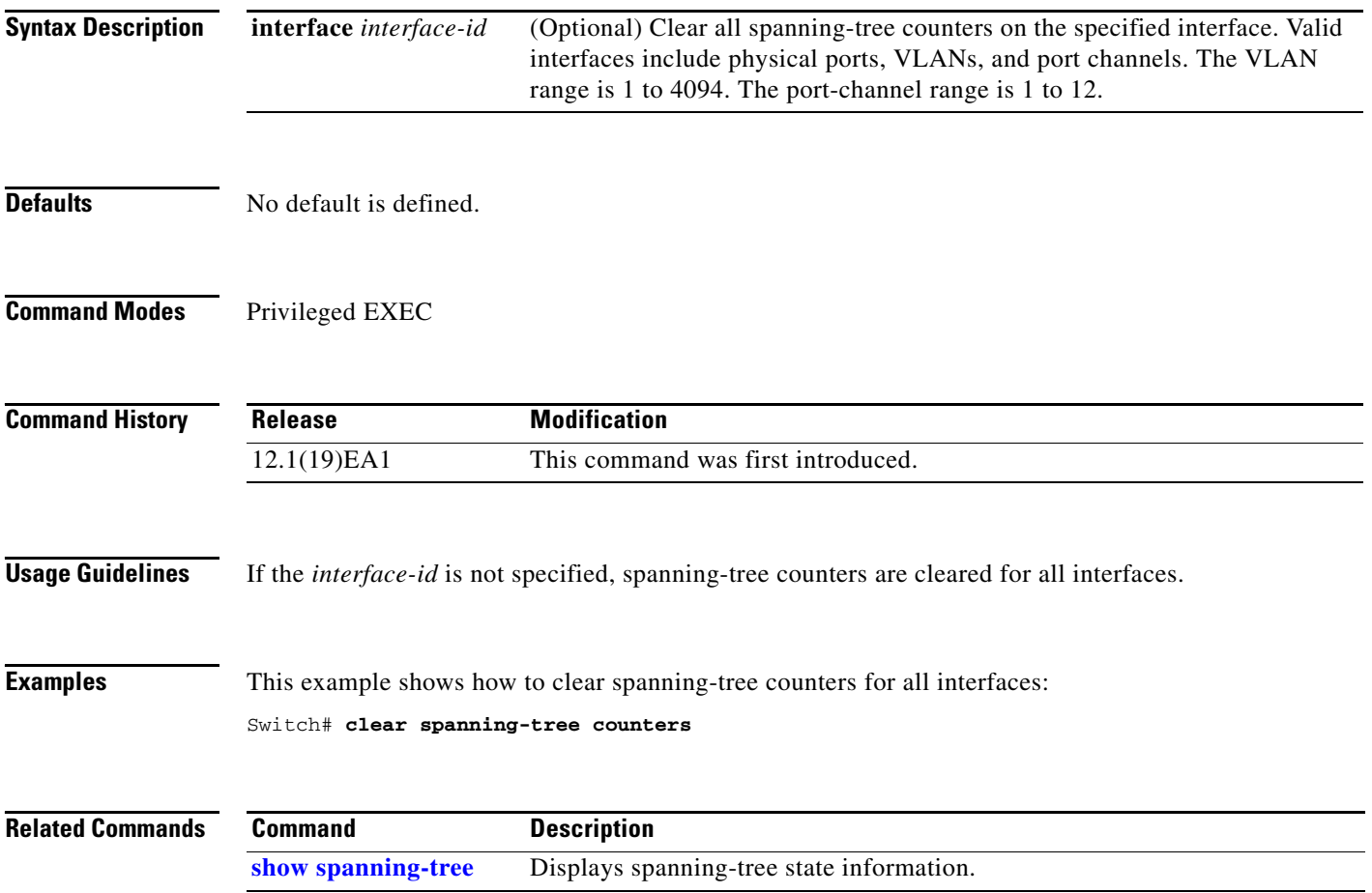

# **clear spanning-tree detected-protocols**

Use the **clear spanning-tree detected-protocols** privileged EXEC command to restart the protocol migration process (force the renegotiation with neighboring switches) on all interfaces or on the specified interface.

**clear spanning-tree detected-protocols** [**interface** *interface-id*]

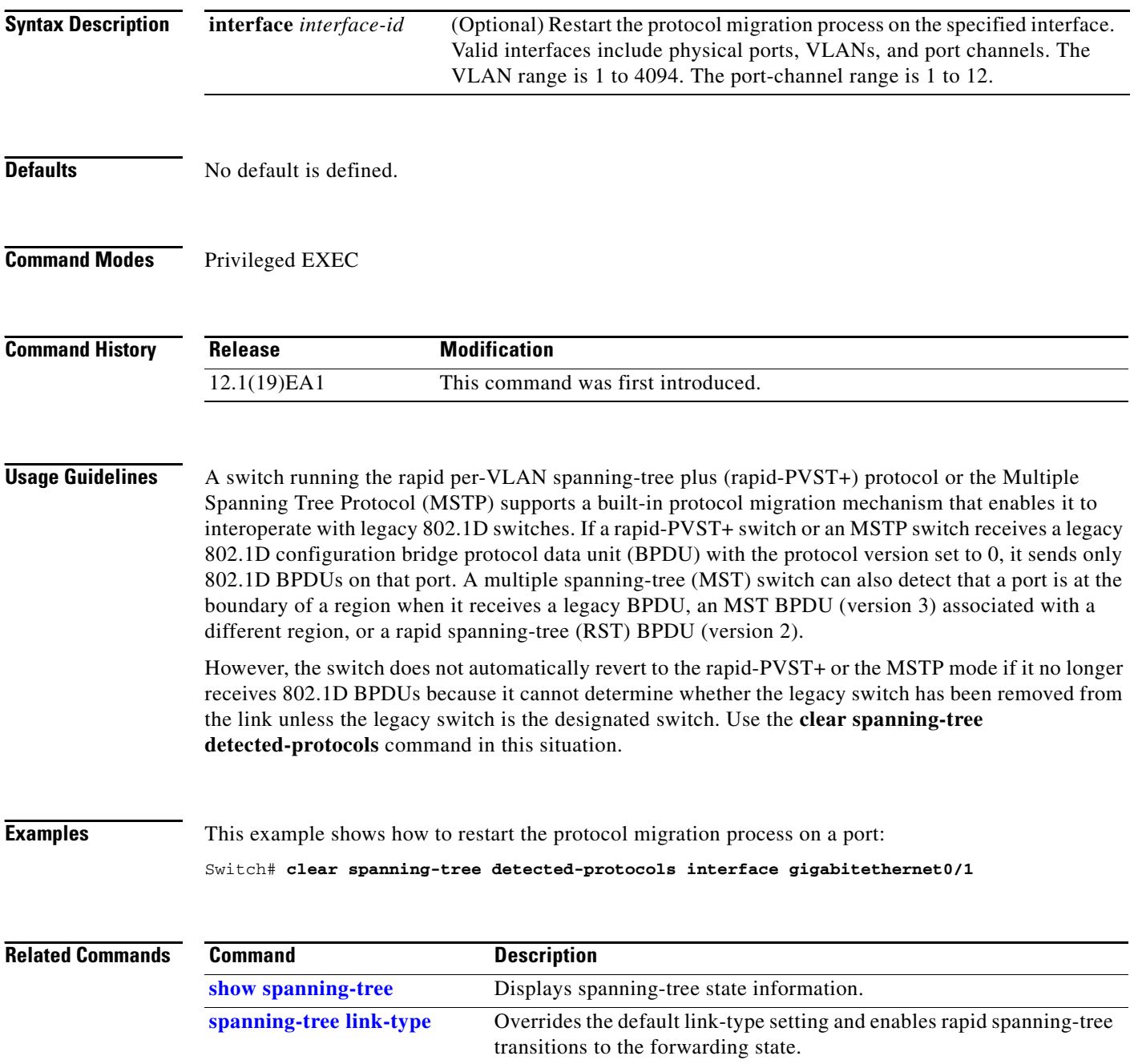

# **clear vmps statistics**

Use the **clear vmps statistics** privileged EXEC command to clear the statistics maintained by the VLAN Query Protocol (VQP) client.

### **clear vmps statistics**

**Syntax Description** This command has no arguments or keywords.

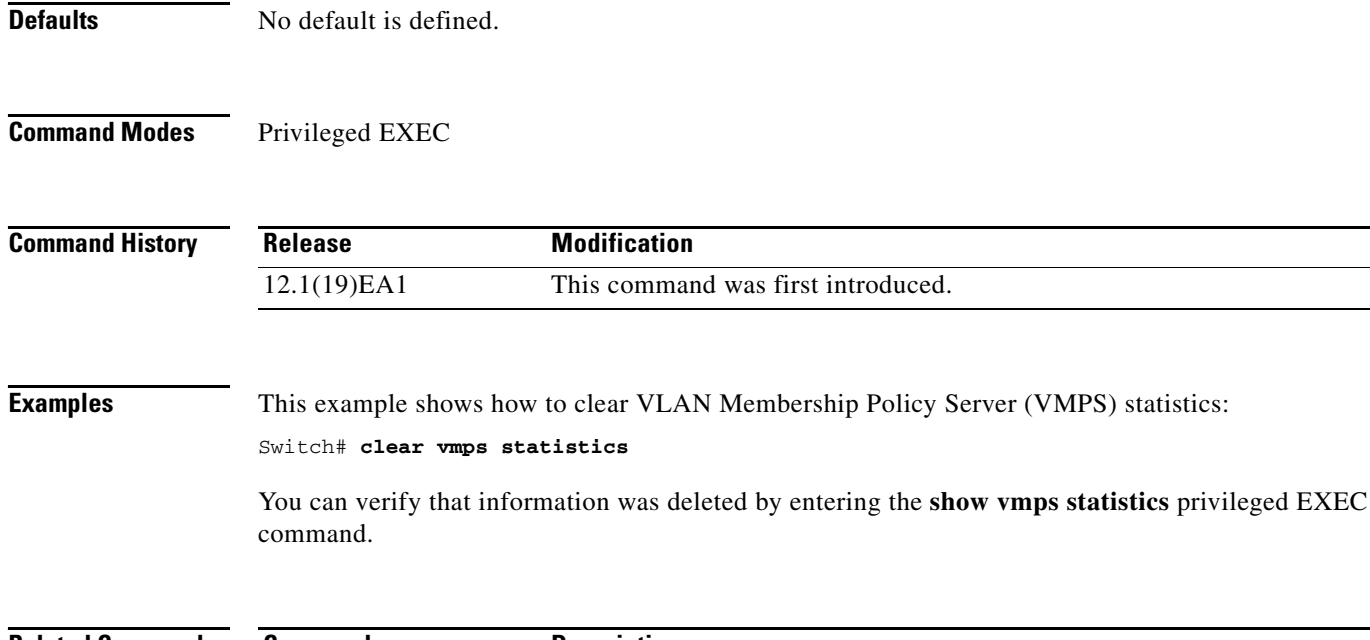

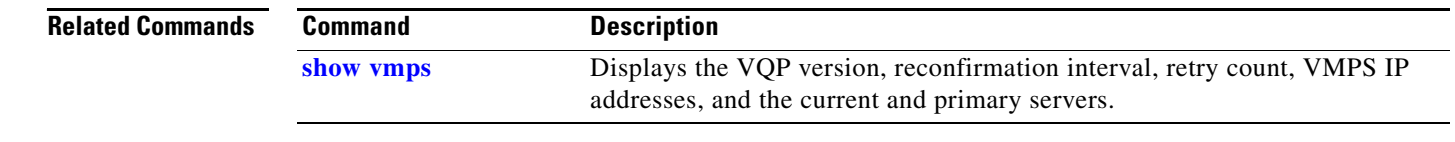

## **clear vtp counters**

Use the **clear vtp counters** privileged EXEC command to clear the VLAN Trunking Protocol (VTP) and pruning counters.

**clear vtp counters**

- **Syntax Description** This command has no arguments or keywords.
- **Defaults** No default is defined.
- **Command Modes** Privileged EXEC

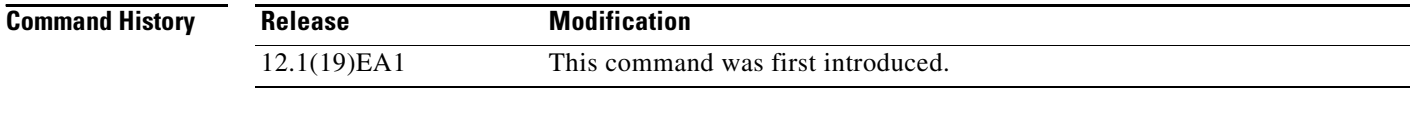

**Examples** This example shows how to clear the VTP counters:

Switch# **clear vtp counters**

You can verify that information was deleted by entering the **show vtp counters** privileged EXEC command.

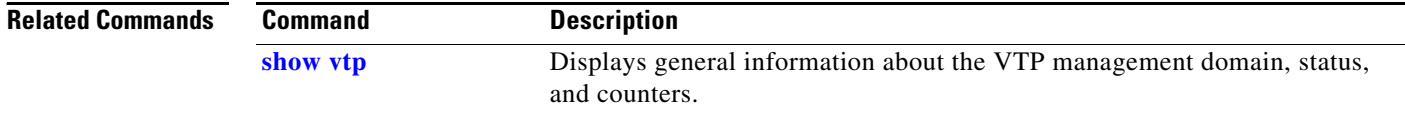

**78-16155-01**

 $\mathbf{I}$ 

## **cluster commander-address**

You do not need to enter this command. The cluster command switch automatically provides its MAC address to cluster member switches when these switches join the cluster. The cluster member switch adds this information and other cluster information to its running configuration file. Use the **no** form of this global configuration command from the cluster member switch console port to remove the switch from a cluster only during debugging or recovery procedures.

**cluster commander-address** *mac-address* [**member** *number* **name** *name*]

### **no cluster commander-address**

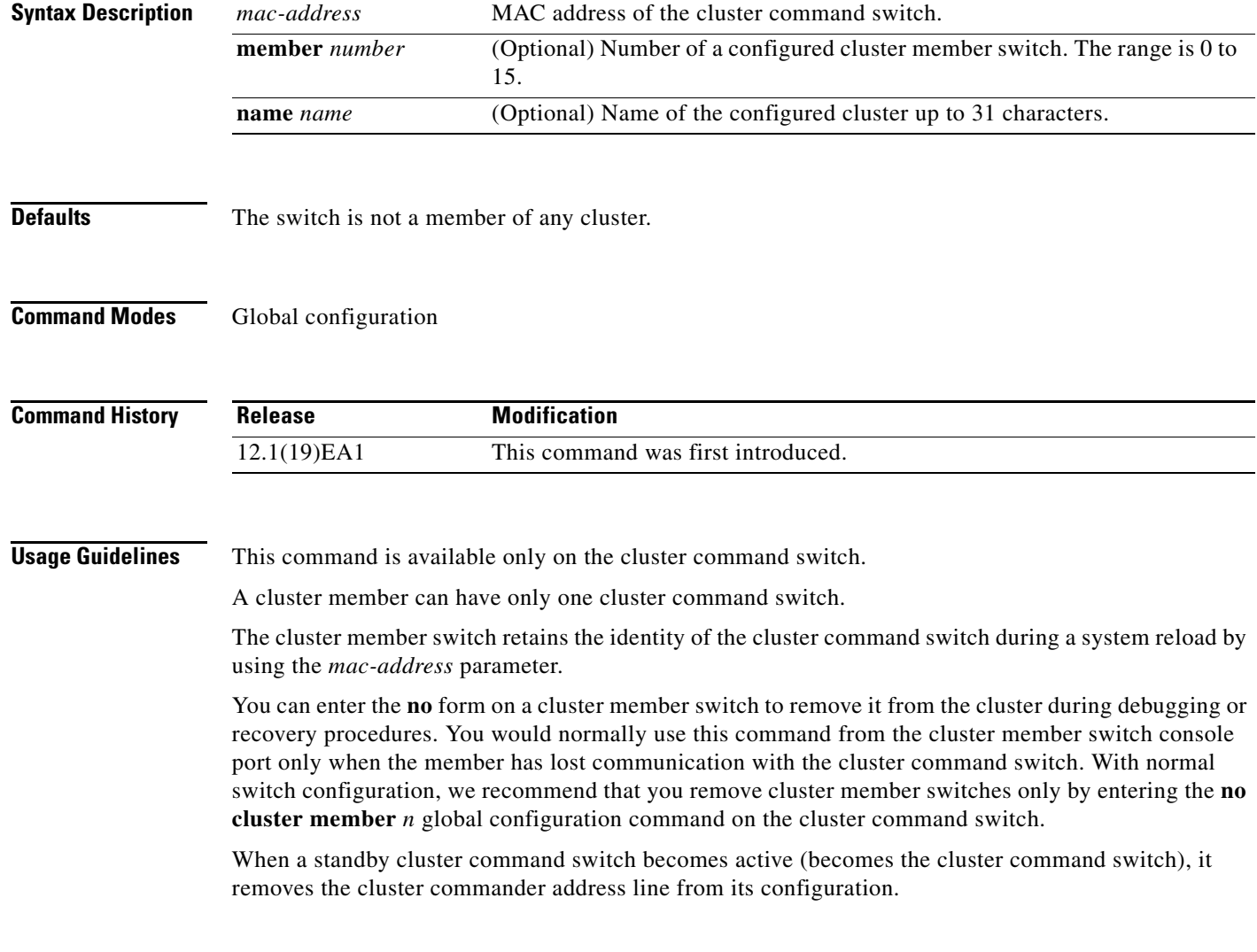

**Examples** This is partial sample output from the running configuration of a cluster member.

Switch(config)# **show running-configuration**

<output truncated>

cluster commander-address 00e0.9bc0.a500 member 4 name my\_cluster

<output truncated>

This example shows how to remove a member from the cluster by using the cluster member console.

Switch # **configure terminal** Enter configuration commands, one per line. End with CNTL/Z. Switch(config)# **no cluster commander-address**

You can verify your settings by entering the **show cluster** privileged EXEC command.

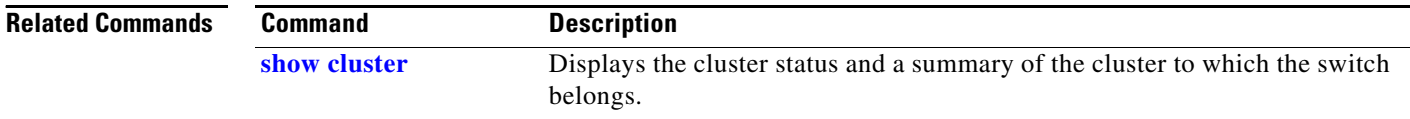

**2-43**

# **cluster discovery hop-count**

Use the **cluster discovery hop-count** global configuration command on the cluster command switch to set the hop-count limit for extended discovery of candidate switches. Use the **no** form of this command to return to the default setting.

**cluster discovery hop-count** *number*

**no cluster discovery hop-count**

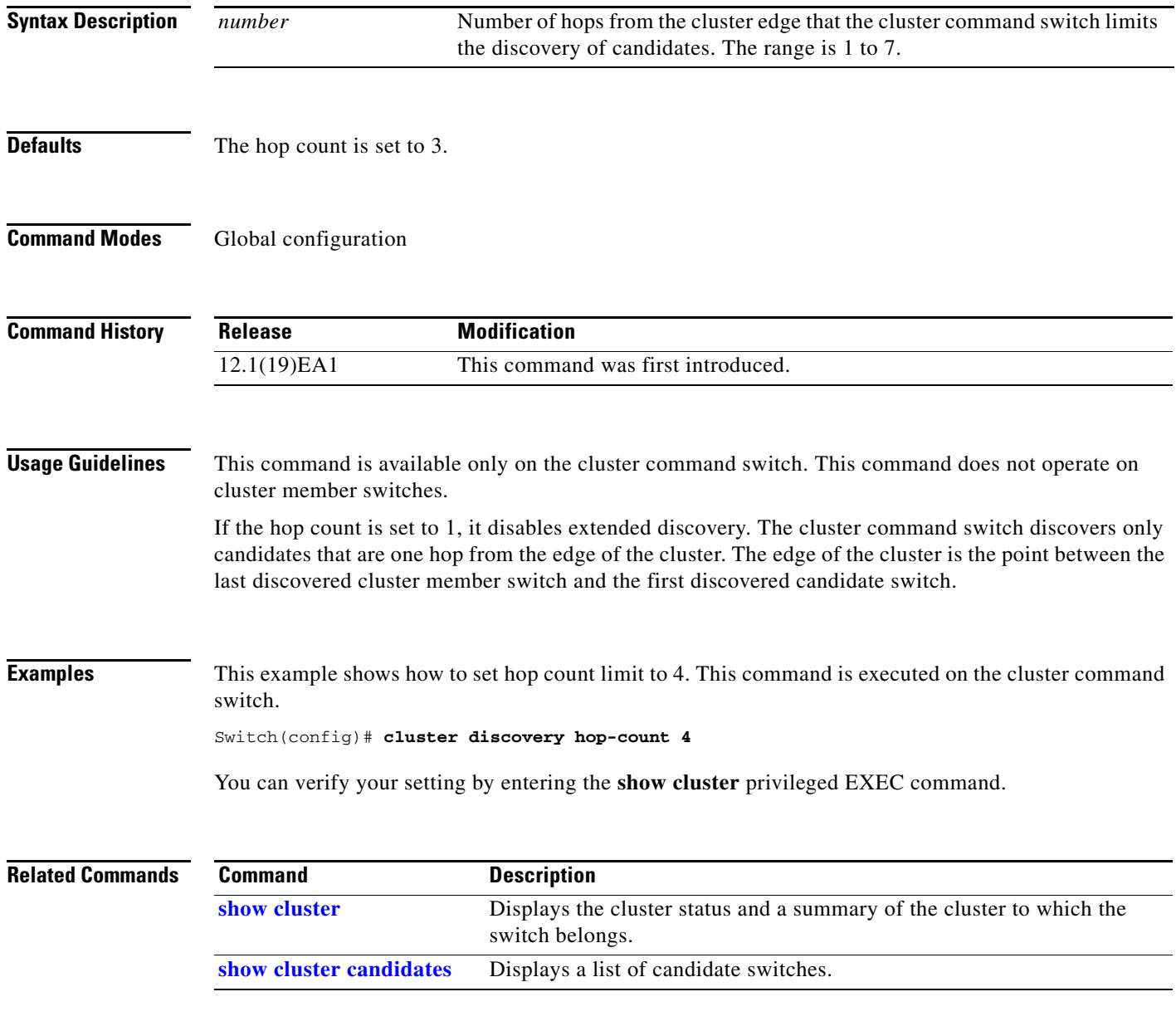

# **cluster enable**

Use the **cluster enable** global configuration command on a command-capable switch to enable it as the cluster command switch, assign a cluster name, and to optionally assign a member number to it. Use the **no** form of the command to remove all members and to make the cluster command switch a candidate switch.

**cluster enable** *name* [*command-switch-member-number*]

**no cluster enable**

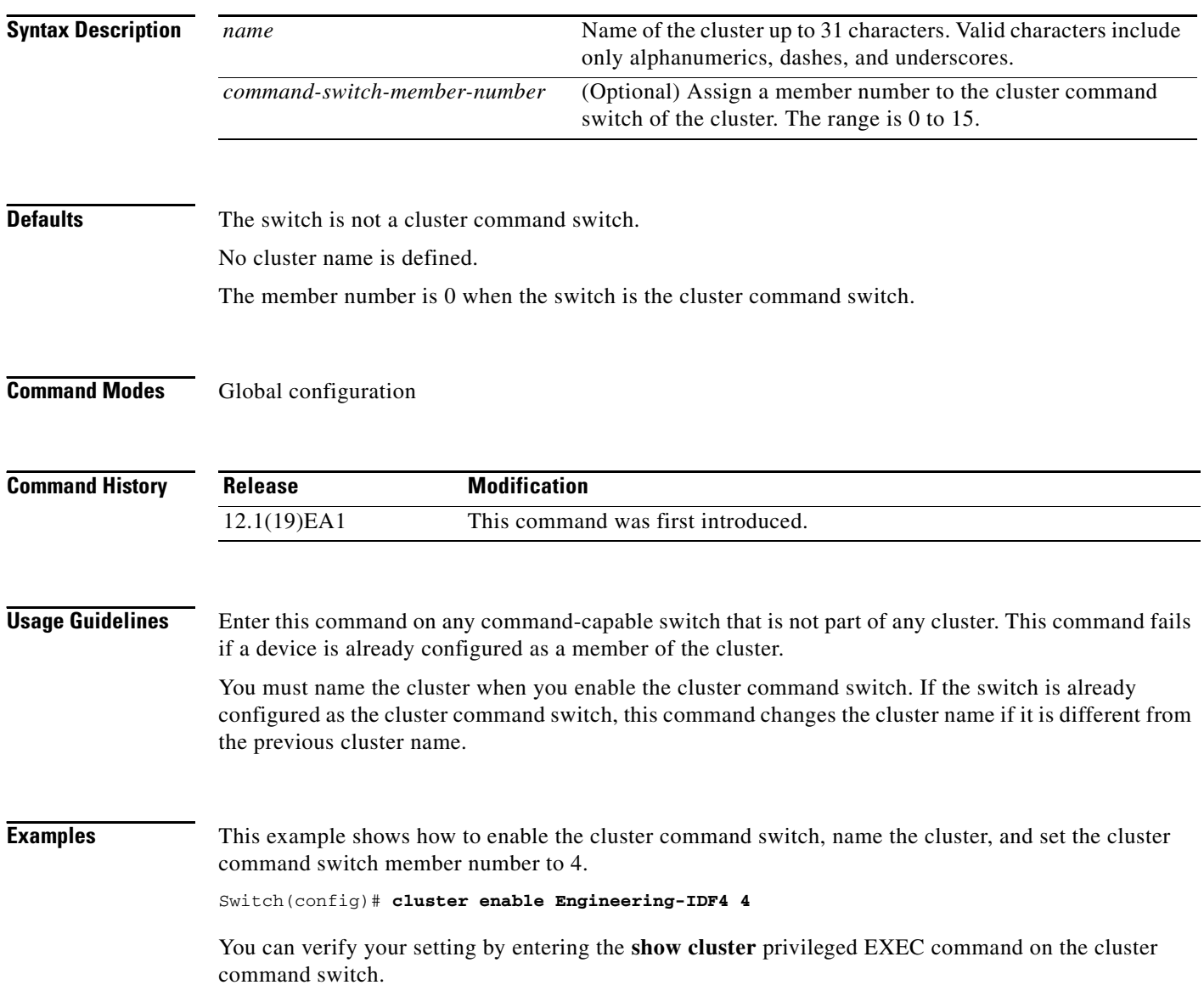

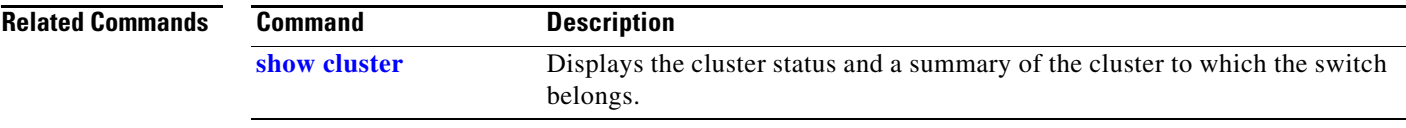

# **cluster holdtime**

Use the **cluster holdtime** global configuration command to set the duration in seconds before a switch (either the command or cluster member switch) declares the other switch down after not receiving heartbeat messages. Use the **no** form of this command to set the duration to the default value.

**cluster holdtime** *holdtime-in-secs*

**no cluster holdtime**

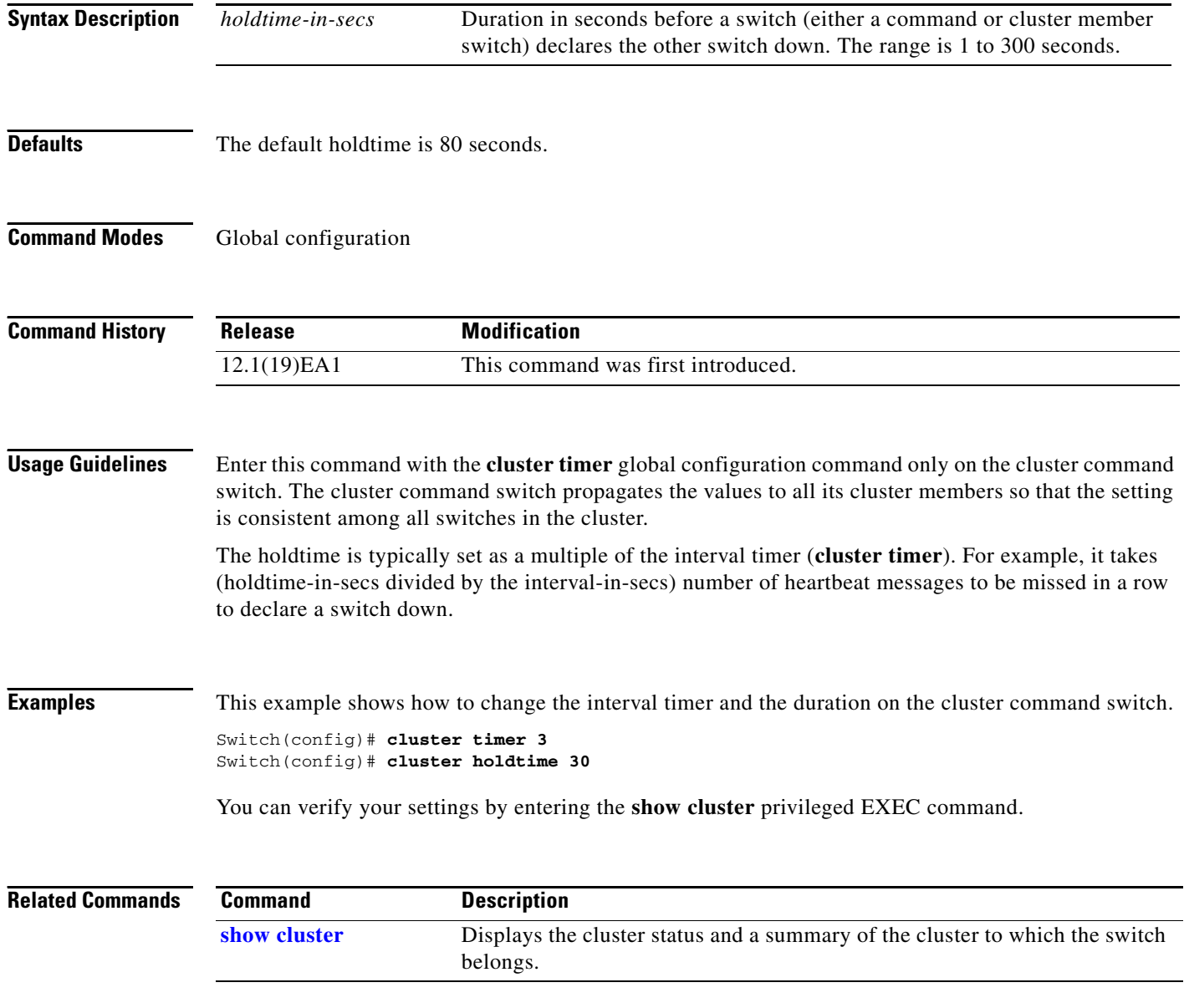

# **cluster member**

Use the **cluster member** global configuration command on the cluster command switch to add candidates to a cluster. Use the **no** form of the command to remove members from the cluster.

**cluster member** [*n*] **mac-address** *H.H.H* [**password** *enable-password*] [**vlan** *vlan-id*]

**no cluster member** *n*

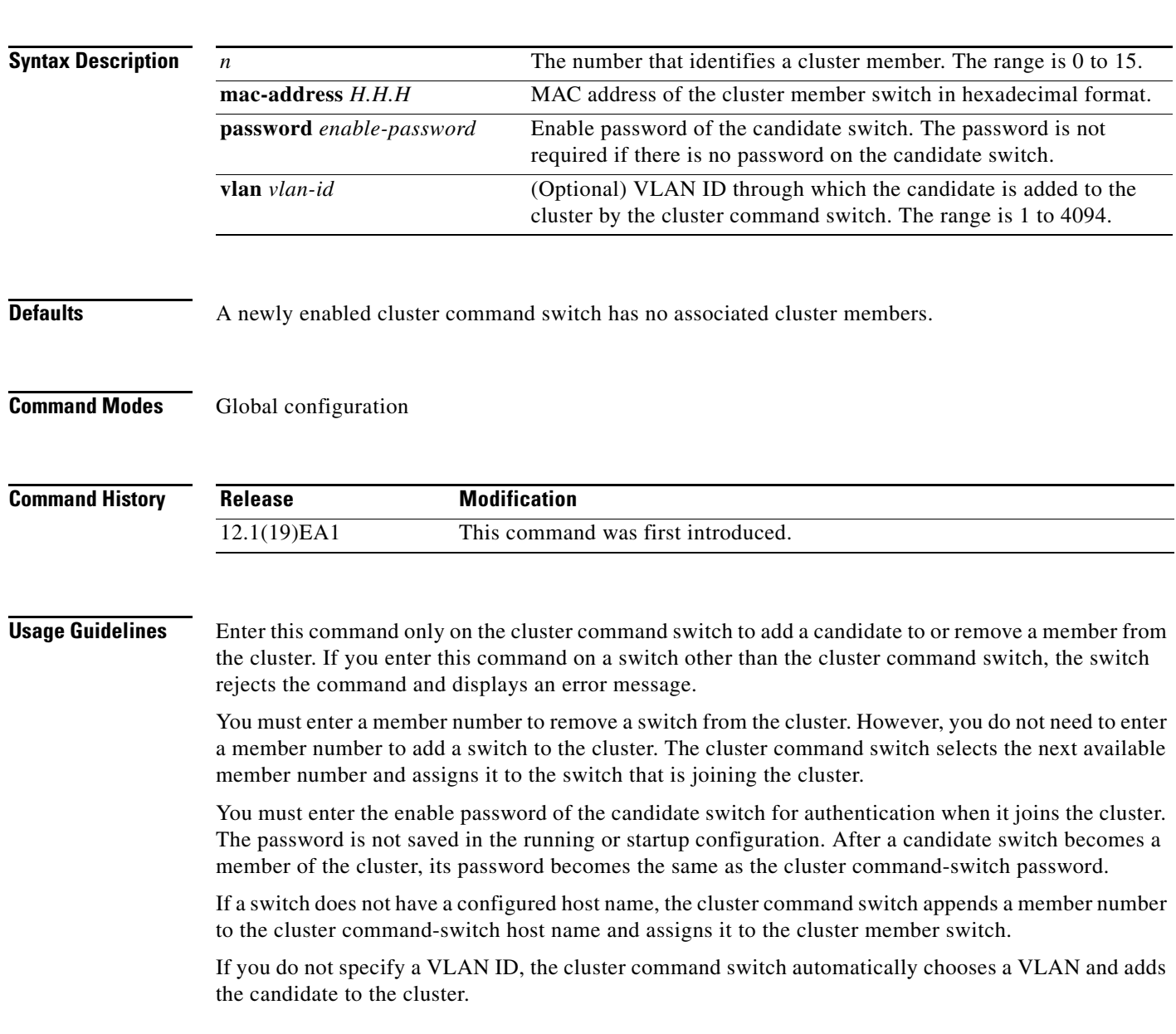

### **Examples** This example shows how to add a switch as member 2 with MAC address 00E0.1E00.2222 and the password *key* to a cluster. The cluster command switch adds the candidate to the cluster through VLAN 3.

Switch(config)# **cluster member 2 mac-address 00E0.1E00.2222 password key vlan 3**

This example shows how to add a switch with MAC address 00E0.1E00.3333 to the cluster. This switch does not have a password. The cluster command switch selects the next available member number and assigns it to the switch that is joining the cluster.

Switch(config)# **cluster member mac-address 00E0.1E00.3333**

You can verify your settings by entering the **show cluster members** privileged EXEC command on the cluster command switch.

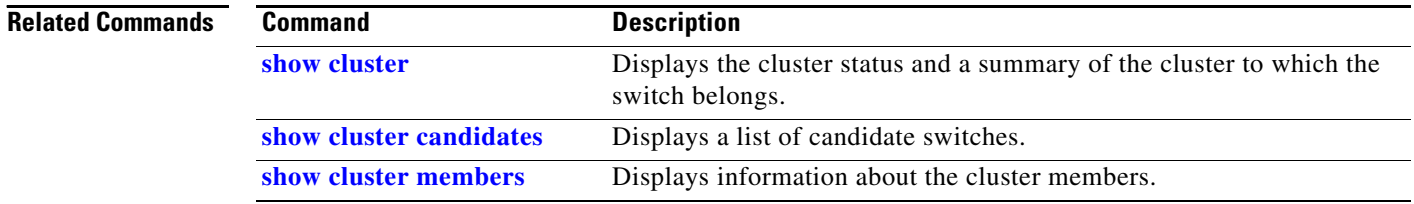

**2-49**

**The Contract of the Contract of the Contract of the Contract of the Contract of the Contract of the Contract of the Contract of the Contract of the Contract of the Contract of the Contract of the Contract of the Contract** 

# **cluster outside-interface**

Use the **cluster outside-interface** global configuration command to configure the outside interface for cluster Network Address Translation (NAT) so that a member without an IP address can communicate with devices outside the cluster. Use the **no** form of this command to return to the default setting.

**cluster outside-interface** *interface-id*

**no cluster outside-interface**

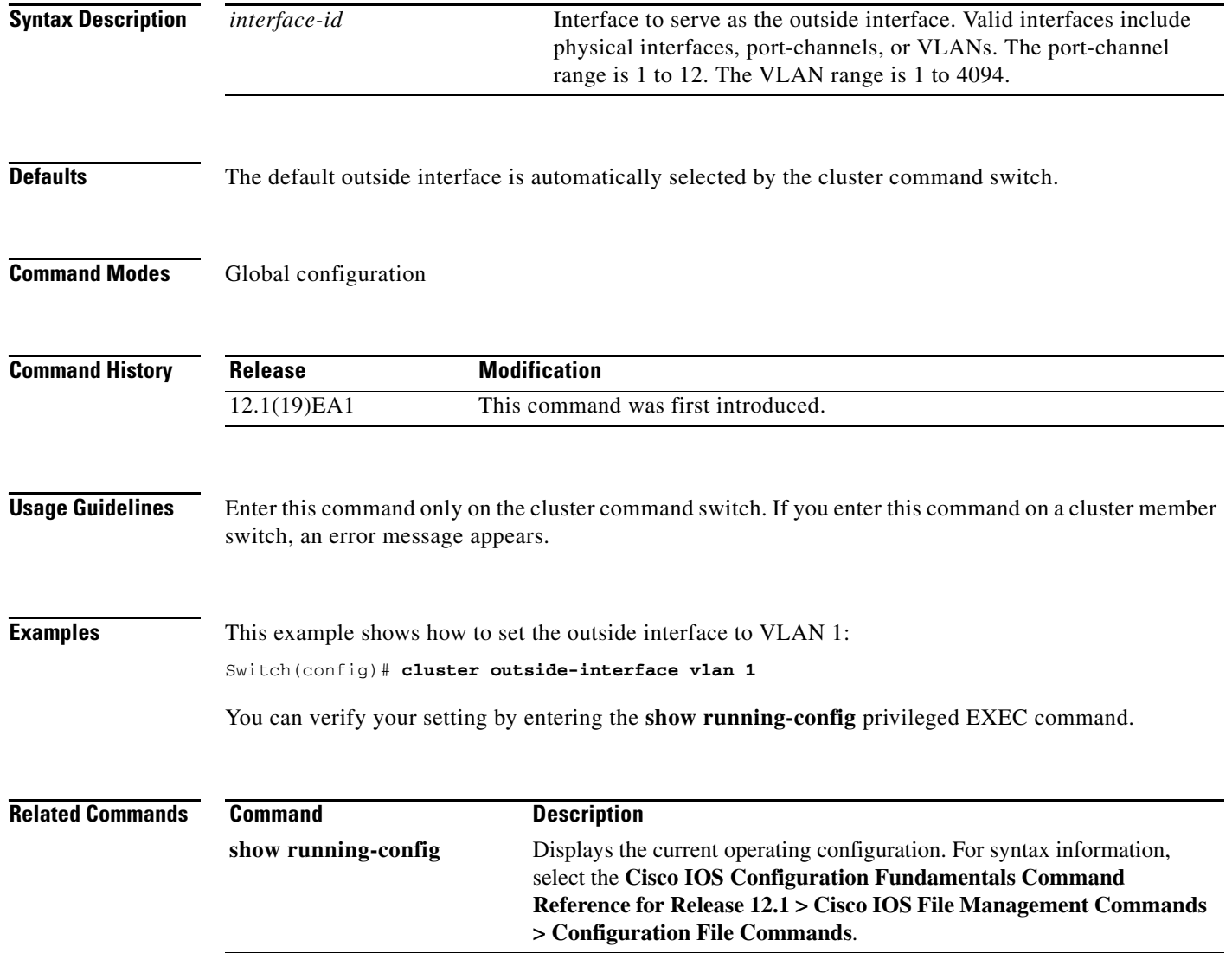

### **cluster run**

Use the **cluster run** global configuration command to enable clustering on a switch. Use the **no** form of this command to disable clustering on a switch.

**cluster run**

**no cluster run**

- **Syntax Description** This command has no arguments or keywords.
- **Defaults** Clustering is enabled on all switches.
- **Command Modes** Global configuration

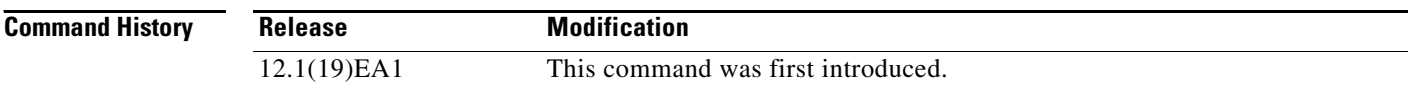

**Usage Guidelines** When you enter the **no cluster run** command on a cluster command switch, the cluster command switch is disabled. Clustering is disabled, and the switch cannot become a candidate switch.

> When you enter the **no cluster run** command on a cluster member switch, it is removed from the cluster. Clustering is disabled, and the switch cannot become a candidate switch.

When you enter the **no cluster run** command on a switch that is not part of a cluster, clustering is disabled on this switch. This switch cannot then become a candidate switch.

**Examples** This example shows how to disable clustering on the cluster command switch:

Switch(config)# **no cluster run**

You can verify your setting by entering the **show cluster** privileged EXEC command.

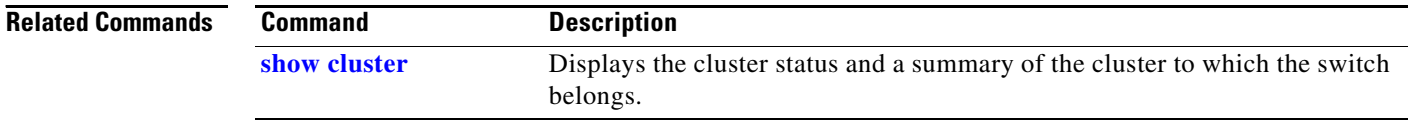

a ka

# **cluster standby-group**

Use the **cluster standby-group** global configuration command to enable cluster command-switch redundancy by binding the cluster to an existing Hot Standby Router Protocol (HSRP). Entering the routing-redundancy keyword enables the same HSRP group to be used for cluster command-switch redundancy and routing redundancy. Use the **no** form of this command to return to the default setting.

**cluster standby-group** *HSRP-group-name* [**routing-redundancy**]

**no cluster standby-group**

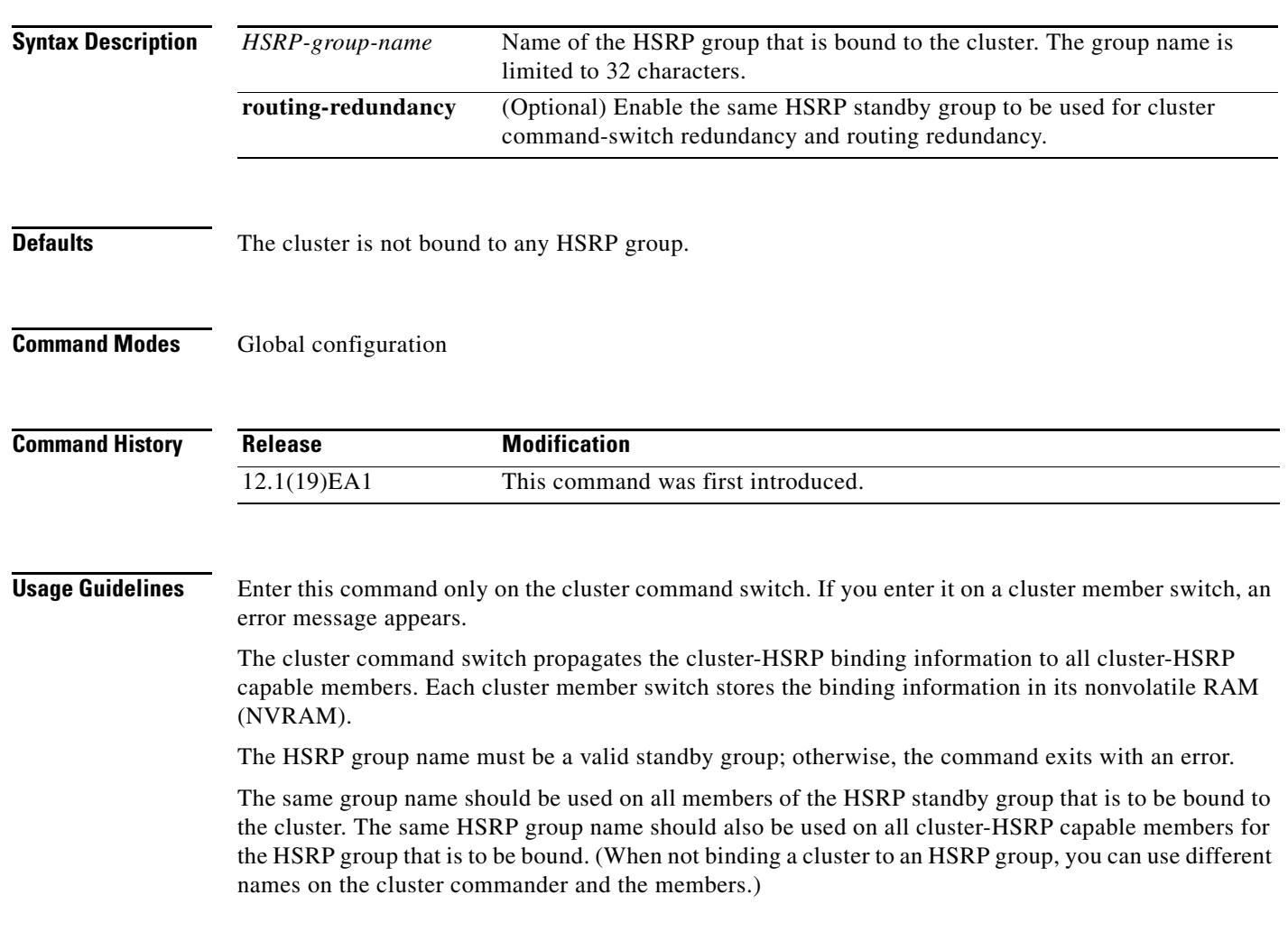

**Examples** This example shows how to bind the HSRP group named  $my_hsrp$  to the cluster. This command is executed on the cluster command switch.

Switch(config)# **cluster standby-group my\_hsrp** 

This example shows how to use the same HSRP group named *my\_hsrp* for routing redundancy and cluster redundancy.

Switch(config)# **cluster standby-group my\_hsrp routing-redundancy**

This example shows the error message when this command is executed on a cluster command switch and the specified HSRP standby group does not exist:

```
Switch(config)# cluster standby-group my_hsrp 
%ERROR: Standby (my_hsrp) group does not exist
```
This example shows the error message when this command is executed on a cluster member switch:

Switch(config)# **cluster standby-group my\_hsrp routing-redundancy** %ERROR: This command runs on a cluster command switch

You can verify your settings by entering the **show cluster** privileged EXEC command. The output shows whether redundancy is enabled in the cluster.

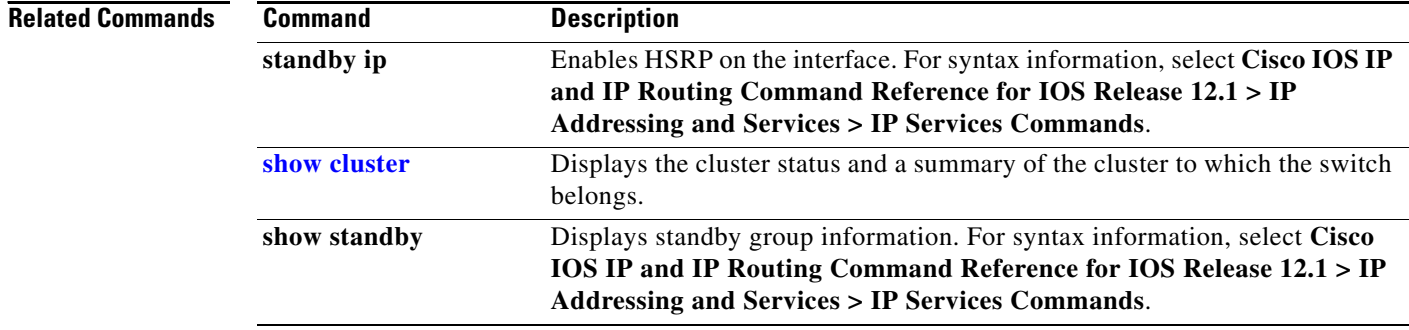

# **cluster timer**

Use the **cluster timer** global configuration command to set the interval in seconds between heartbeat messages. Use the **no** form of this command to set the interval to the default value.

**cluster timer** *interval-in-secs*

**no cluster timer**

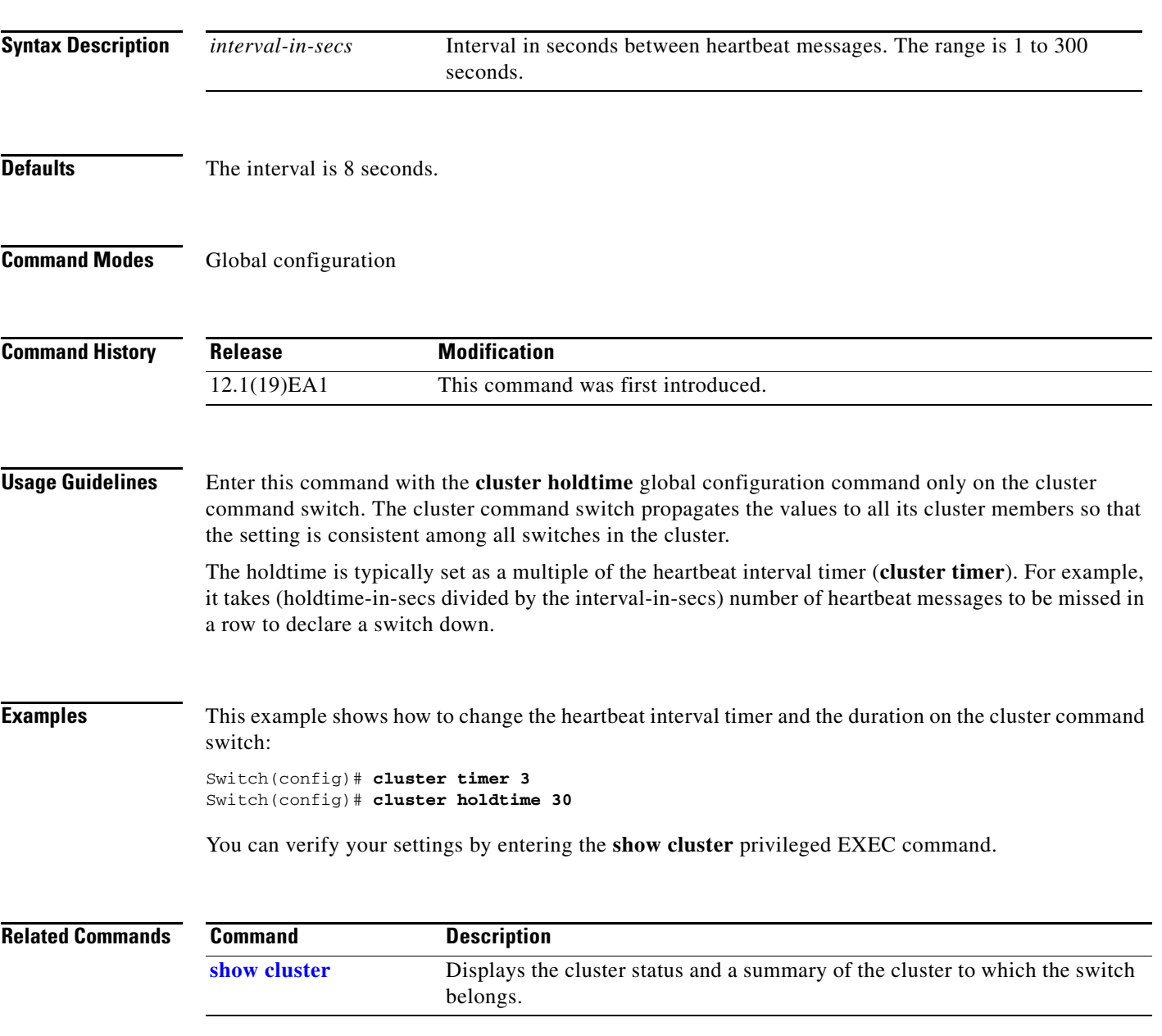

# **define interface-range**

Use the **define interface-range** global configuration command to create an interface-range macro. Use the **no** form of this command to delete the defined macro.

**define interface-range** *macro-name interface-range*

**no define interface-range** *macro-name interface-range*

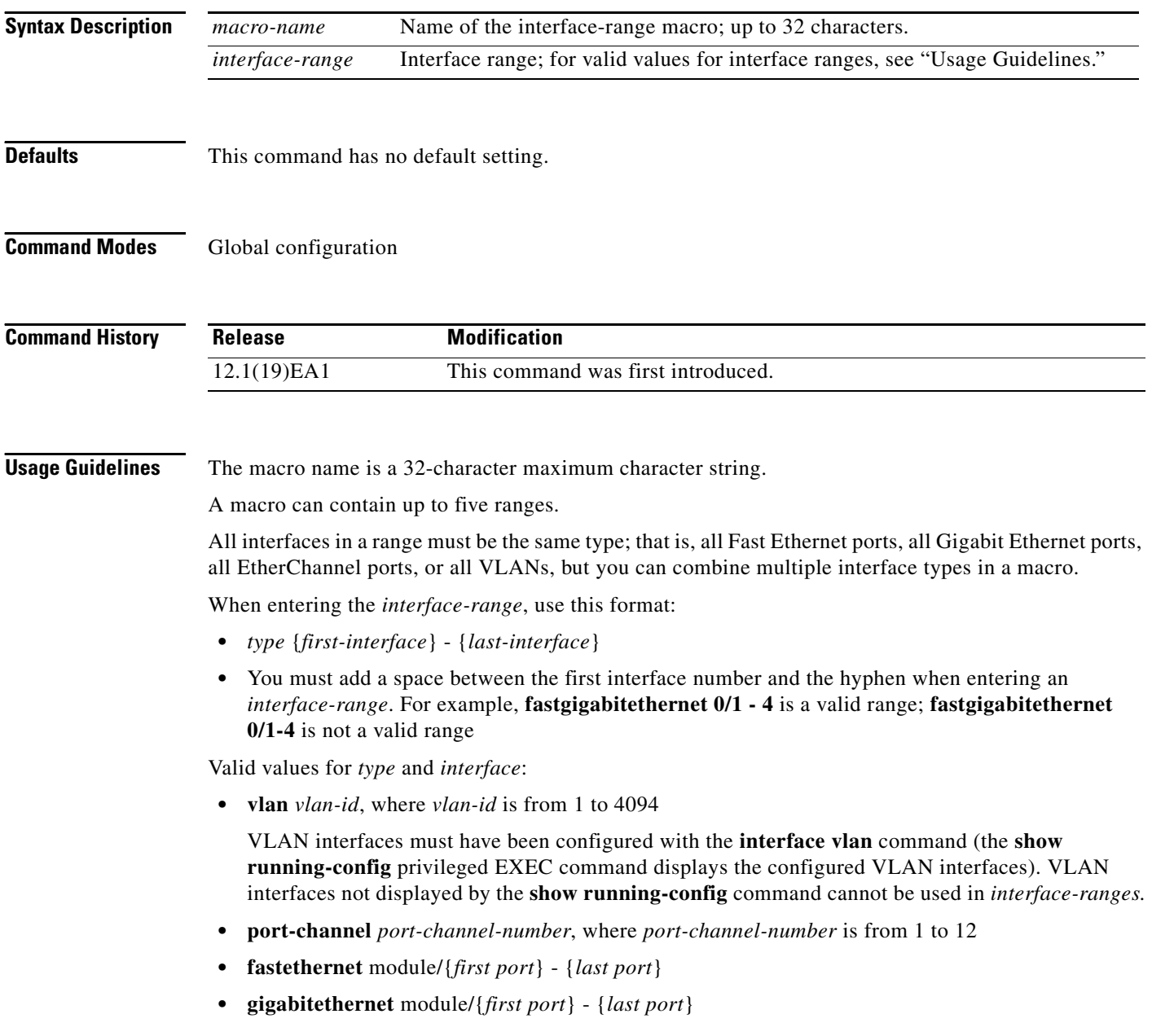

For physical interfaces:

- **•** module is always 0.
- **•** the range is *type* **0**/*number number* (for example, **gigabitethernet 0/1 2**).

When you define a range, you must enter a space before the hyphen  $(-)$ , for example:

### **gigabitethernet0/1 - 2**

You can also enter multiple ranges. When you define multiple ranges, you must enter a space after the first entry before the comma (,). The space after the comma is optional, for example:

**fastethernet0/3, gigabitethernet0/1 - 2**

**fastethernet0/3 -4, gigabitethernet0/1 - 2**

**Examples** This example shows how to create a multiple-interface macro:

Switch(config)# **define interface-range macro1 fastethernet0/1 - 2, gigabitethernet0/1 - 2**

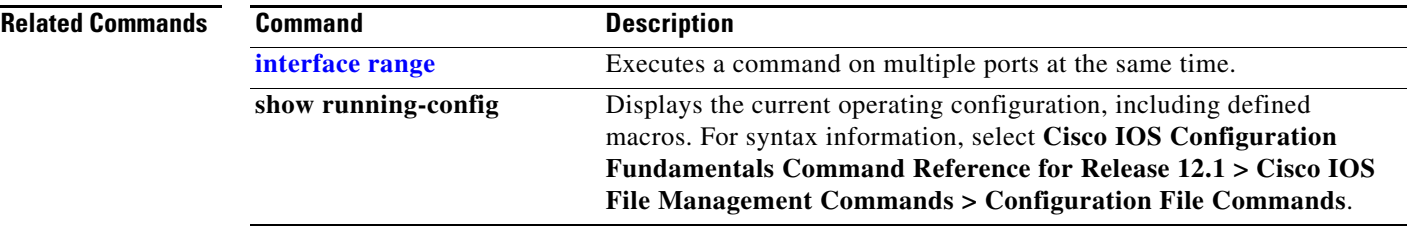

# **delete**

Use the **delete** privileged EXEC command to delete a file or directory on the Flash memory device.

**delete** [**/force**] [/**recursive**] *filesystem***:/***file-url*

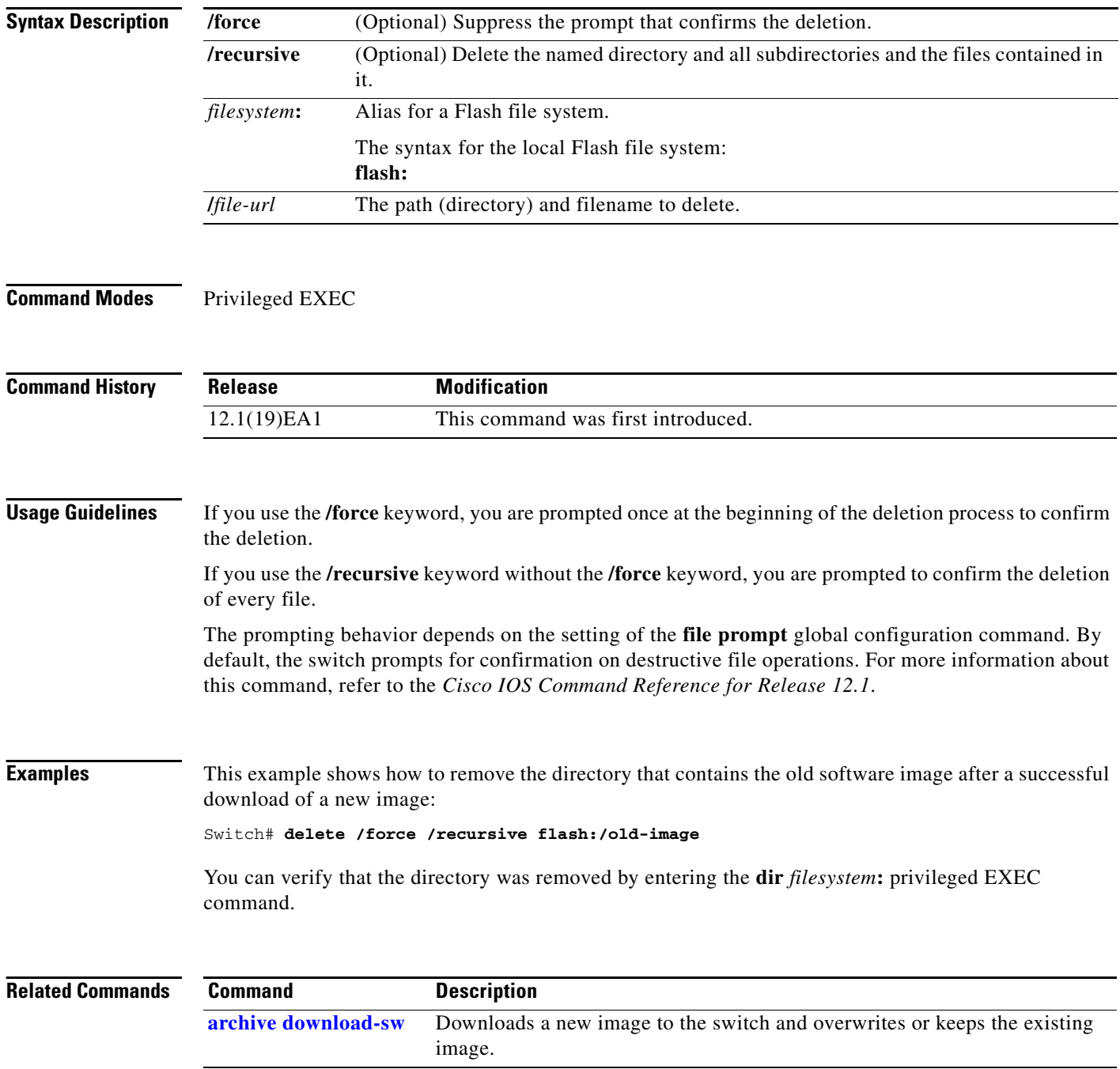

## **deny**

Use the **deny** MAC access list configuration command to prevent non-IP traffic from being forwarded if the conditions are matched. Use the **no** form of this command to remove a deny condition from the named MAC access list.

- {**deny** | **permit**} {**any** | **host** *src-MAC-addr* | *src-MAC-addr mask*} {**any** | **host** *dst-MAC-addr* | *dst-MAC-addr mask*} [*type mask* | **aarp** | **amber** | **cos** *cos* | **dec-spanning** | **decnet-iv** | **diagnostic** | **dsm** | **etype-6000** | **etype-8042** | **lat** | **lavc-sca** | **lsap** *lsap mask* |**mop-console** | **mop-dump** | **msdos** | **mumps** | **netbios** | **vines-echo** | **vines-ip** | **xns-idp**]
- **no** {**deny** | **permit**} {**any** | **host** *src-MAC-addr* | *src-MAC-addr mask*} {**any** | **host** *dst-MAC-addr* | *dst-MAC-addr mask*} [*type mask* | **aarp** | **amber** | **cos** *cos* | **dec-spanning** | **decnet-iv** | **diagnostic** | **dsm** | **etype-6000** | **etype-8042** | **lat** | **lavc-sca** | **lsap** *lsap mask* | **mop-console** | **mop-dump** | **msdos** | **mumps** | **netbios** | **vines-echo** | **vines-ip** | **xns-idp**]

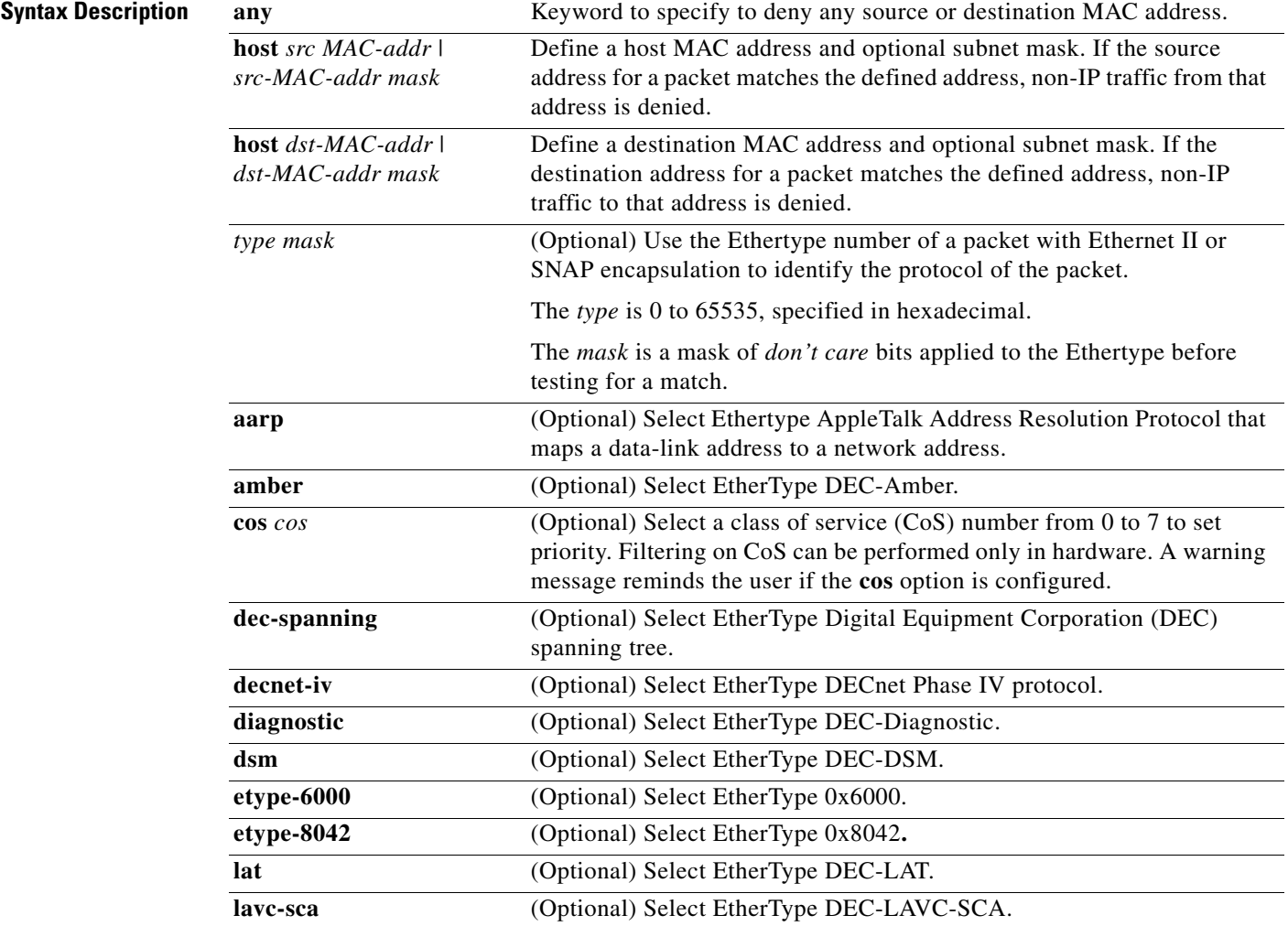

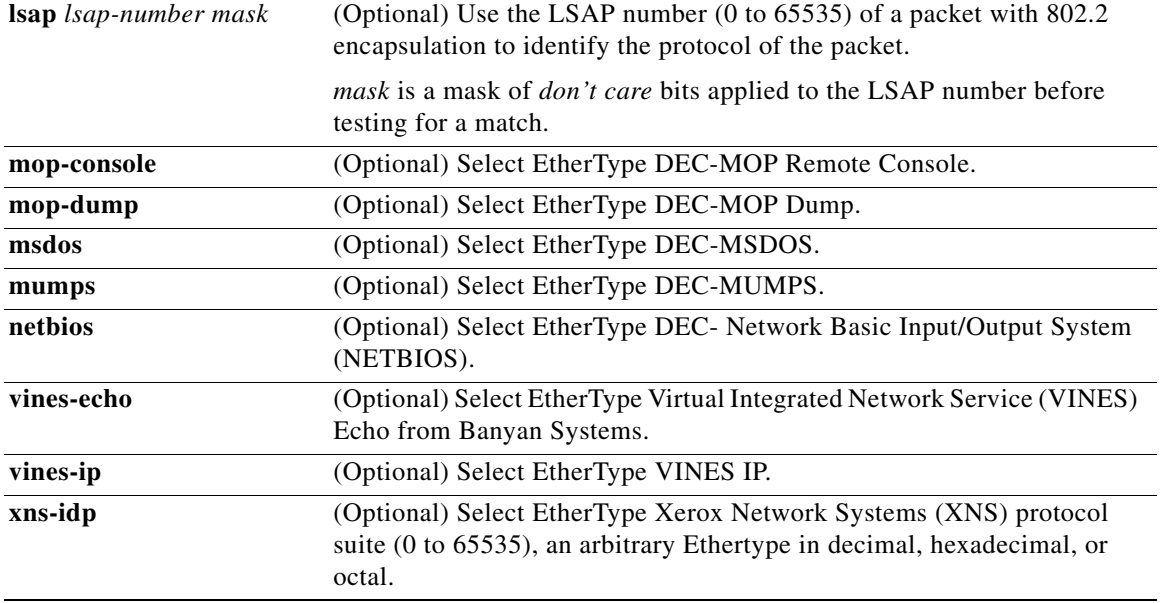

 $\mathscr{P}$ 

<span id="page-57-0"></span>**Note** Though visible in the command-line help strings, **appletalk** is not supported as a matching condition.

To filter IPX traffic, you use the *type mask* or **lsap** *lsap mask* keywords, depending on the type of IPX encapsulation being used. Filter criteria for IPX encapsulation types as specified in Novell terminology and Cisco IOS terminology are listed in [Table 2-4](#page-57-0).

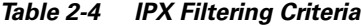

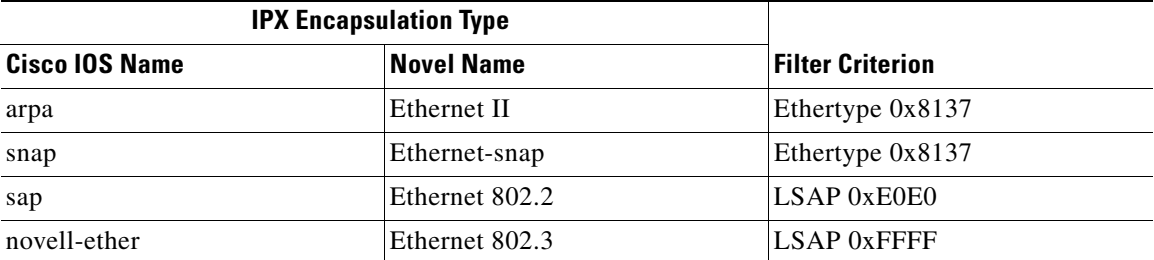

**Defaults** This command has no defaults. However; the default action for a MAC-named ACL is to deny.

**Command Modes** MAC-access list configuration

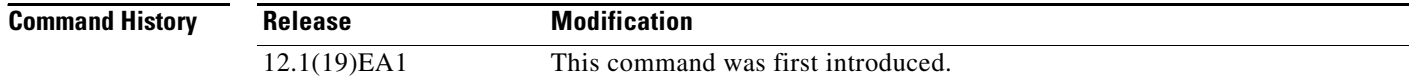

a ka

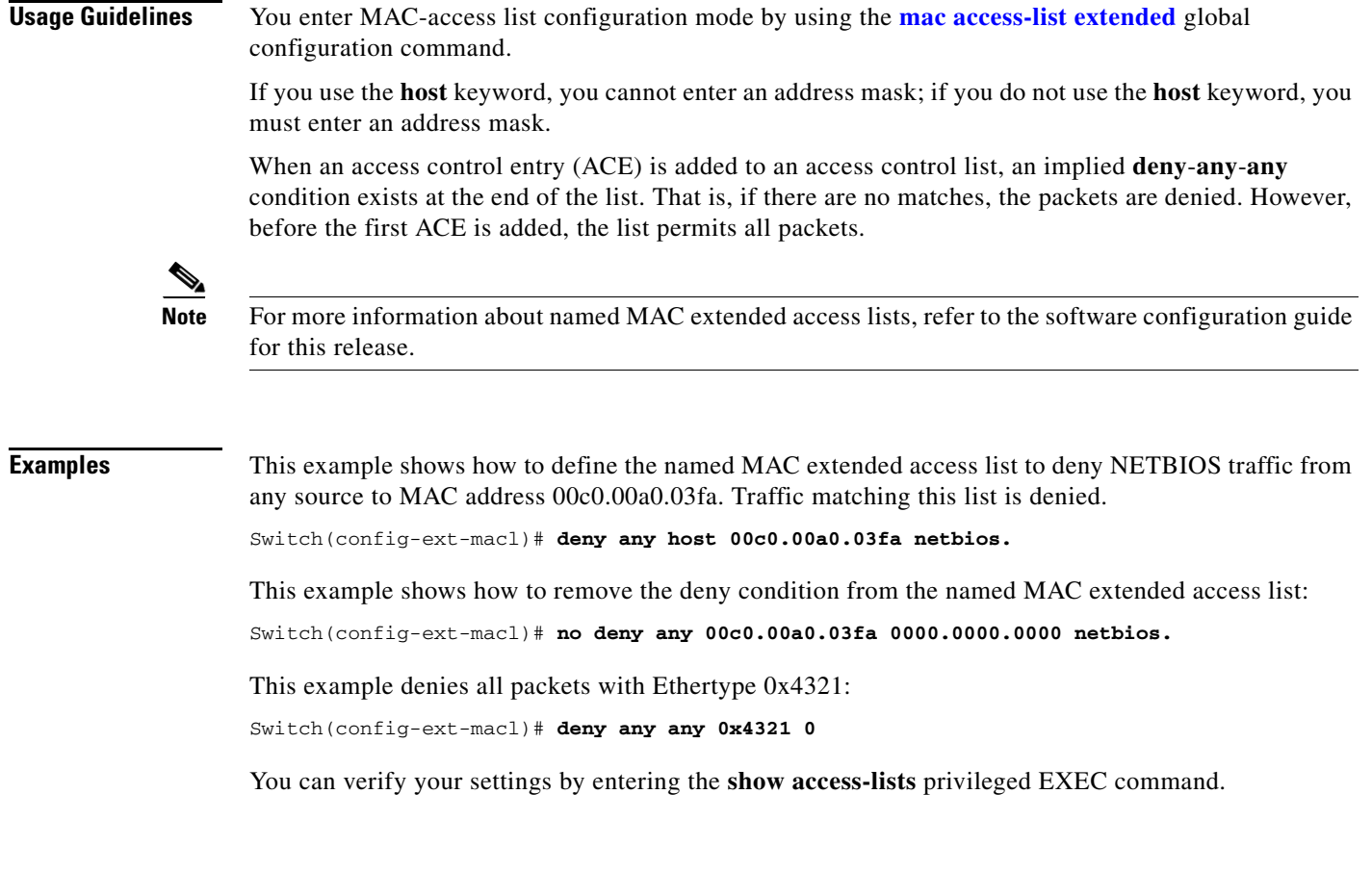

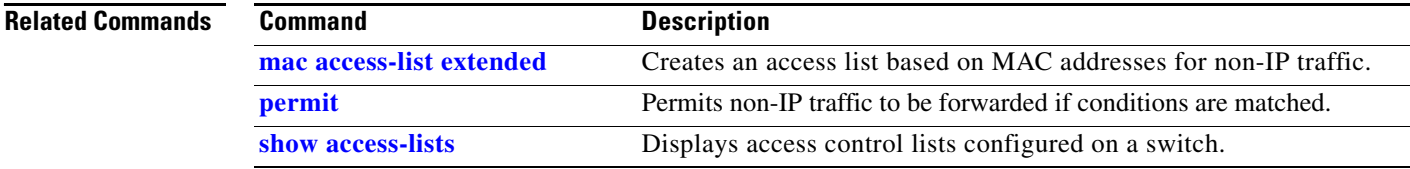

## **dot1x default**

Use the **dot1x default** interface configuration command to reset the configurable 802.1X parameters to their default values.

### **dot1x default**

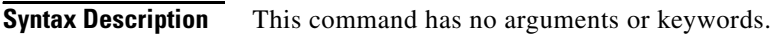

**Defaults** These are the default values:

- **•** The per-port 802.1X protocol enable state is disabled (force-authorized).
- **•** The number of seconds between re-authentication attempts is 3600 seconds.
- **•** The periodic re-authentication is disabled.
- The quiet period is 60 seconds.
- **•** The retransmission time is 30 seconds.
- The maximum retransmission number is 2 times.
- **•** The host mode is single host.
- **•** The client timeout period is 30 seconds.
- **•** The authentication server timeout period is 30 seconds.

**Command Modes** Interface configuration

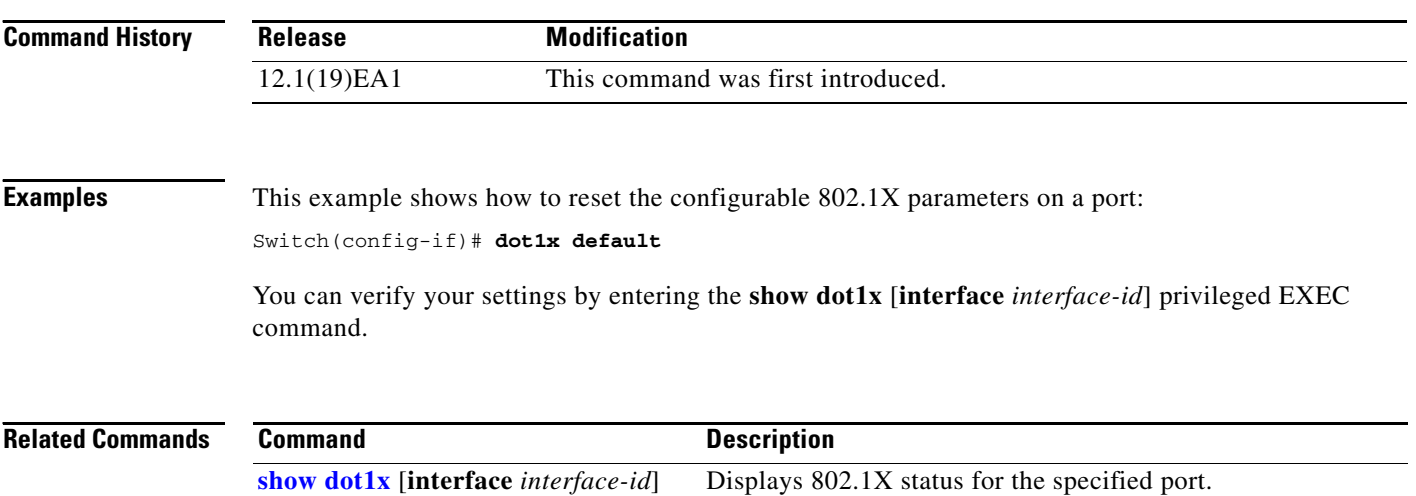

# **dot1x guest-vlan**

Use the **dot1x guest-vlan** interface configuration command to specify an active VLAN as an 802.1X guest VLAN. Use the **no** form of this command to return to the default setting.

**dot1x guest-vlan** *vlan-id*

**no dot1x guest-vlan**

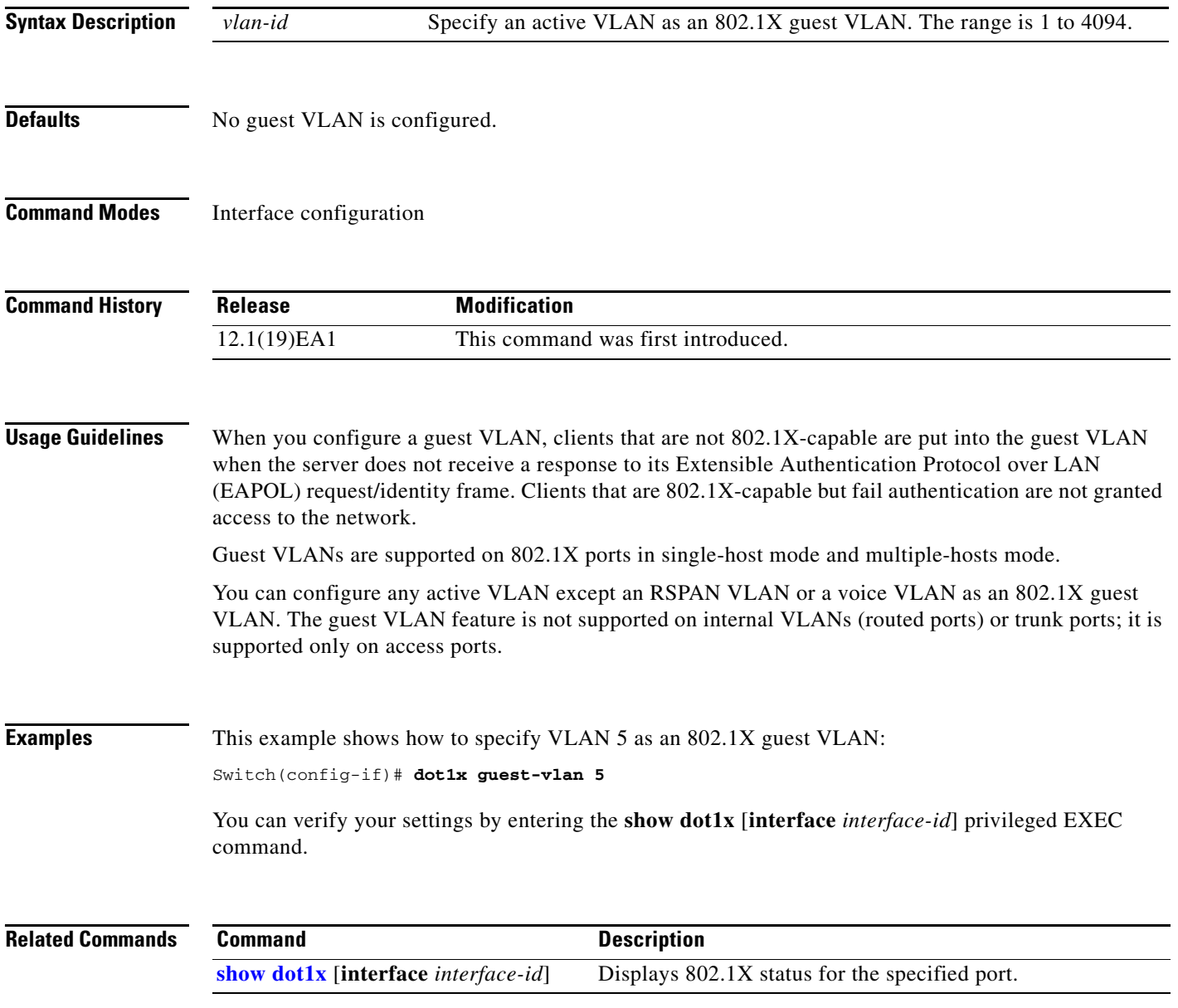

# <span id="page-61-0"></span>**dot1x host-mode**

Use the **dot1x host-mode** interface configuration command to allow a single host (client) or multiple hosts on an 802.1X-authorized port that has the **dot1x port-control** interface configuration command set to **auto**. Use the **no** form of this command to return to the default setting.

**dot1x host-mode** {**multi-host** | **single-host**}

**no dot1x host-mode** [**multi-host** | **single-host**]

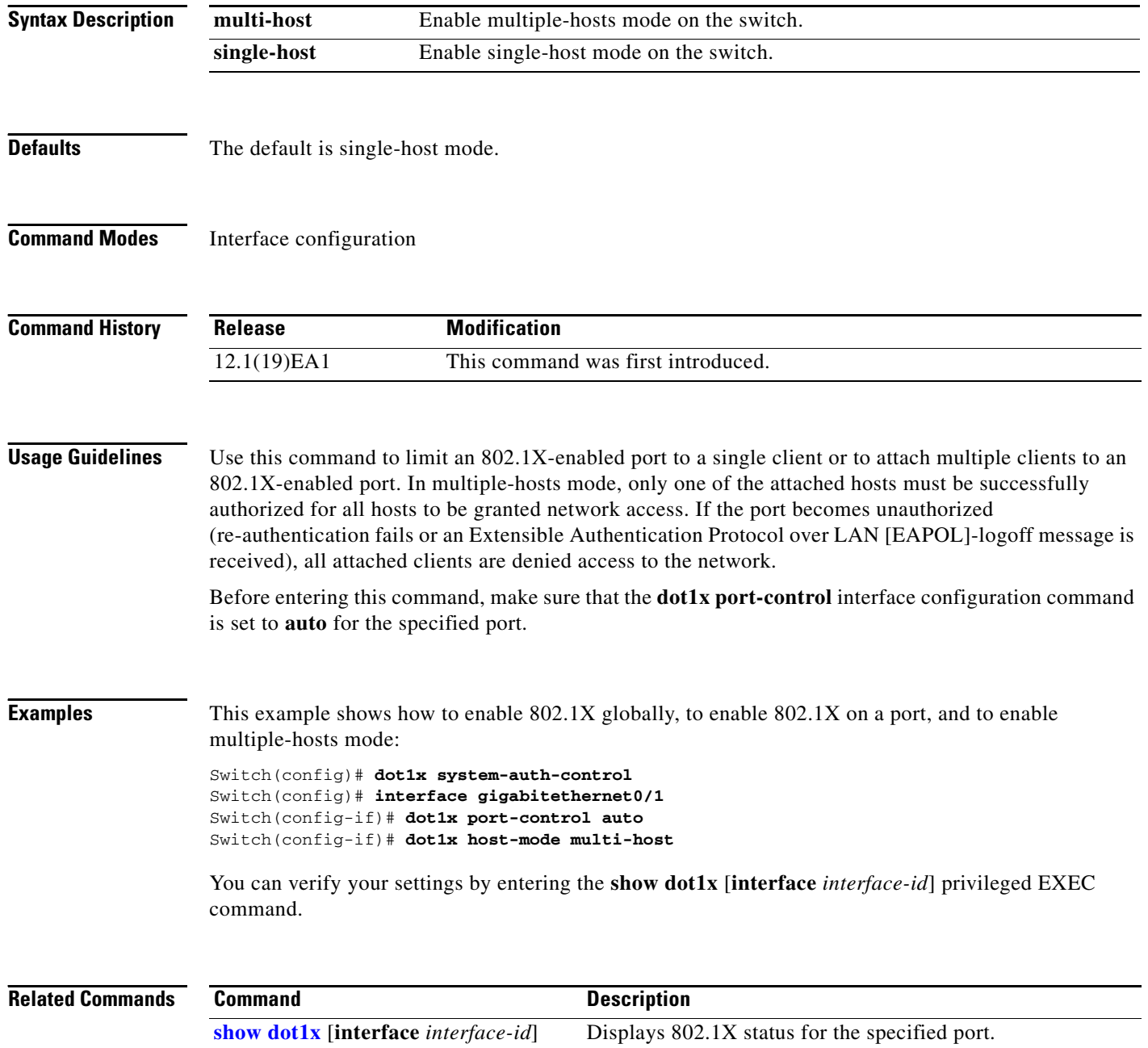

**The Contract of the Contract of the Contract of the Contract of the Contract of the Contract of the Contract of the Contract of the Contract of the Contract of the Contract of the Contract of the Contract of the Contract** 

# **dot1x initialize**

Use the **dot1x initialize** privileged EXEC command to manually return the specified 802.1X-enabled port to an unauthorized state before initiating a new authentication session on the port.

**dot1x initialize interface** *interface-id*

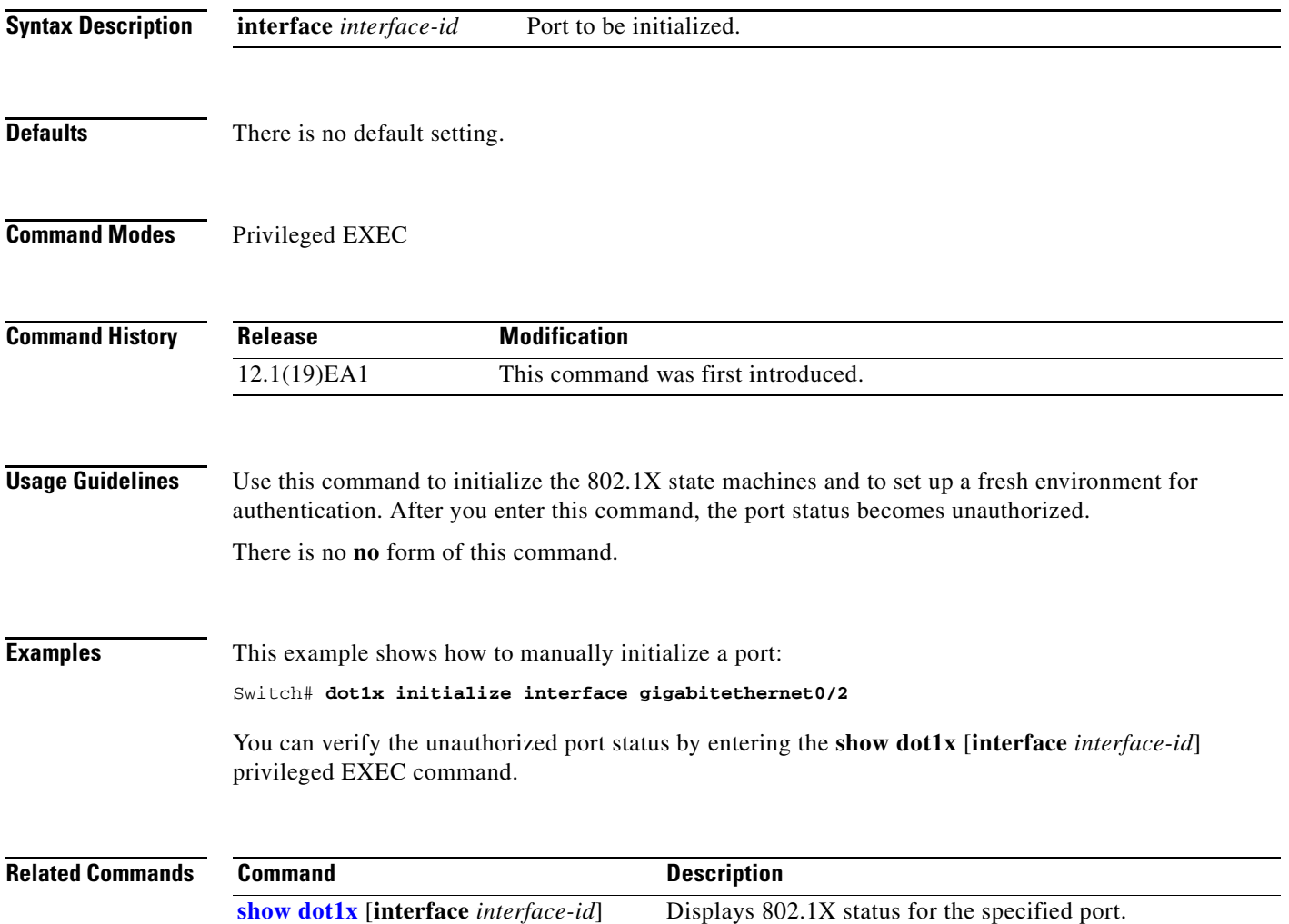

# **dot1x max-req**

Use the **dot1x max-req** interface configuration command to set the maximum number of times that the switch sends an Extensible Authentication Protocol (EAP)-request/identity frame (assuming that no response is received) to the client before restarting the authentication process. Use the **no** form of this command to return to the default setting.

**dot1x max-req** *count*

**no dot1x max-req**

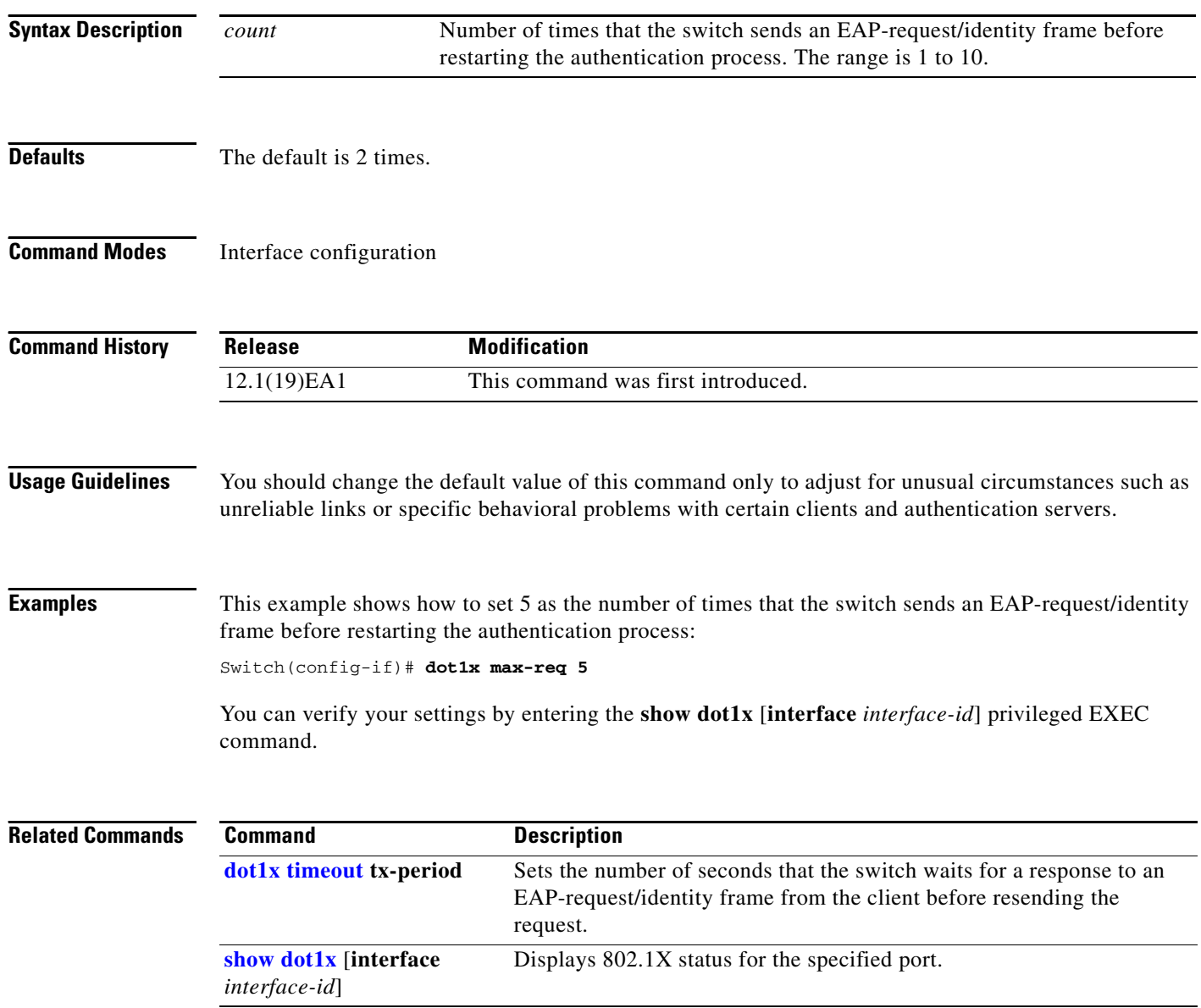

# **dot1x multiple-hosts**

This is an obsolete command.

In past releases, the **dot1x multiple-hosts** interface configuration command was used to allow multiple hosts (clients) on an 802.1X-authorized port.

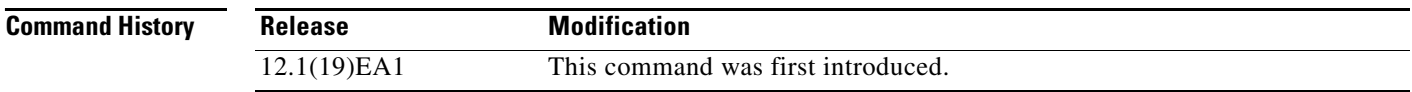

**Related Commands**

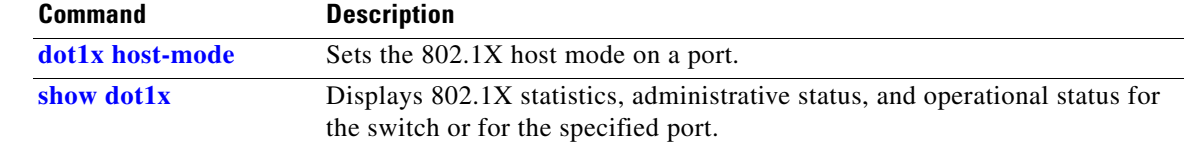

# <span id="page-65-0"></span>**dot1x port-control**

Use the **dot1x port-control** interface configuration command to enable manual control of the authorization state of the port. Use the **no** form of this command to return to the default setting.

**dot1x port-control** {**auto** | **force-authorized** | **force-unauthorized**}

**no dot1x port-control**

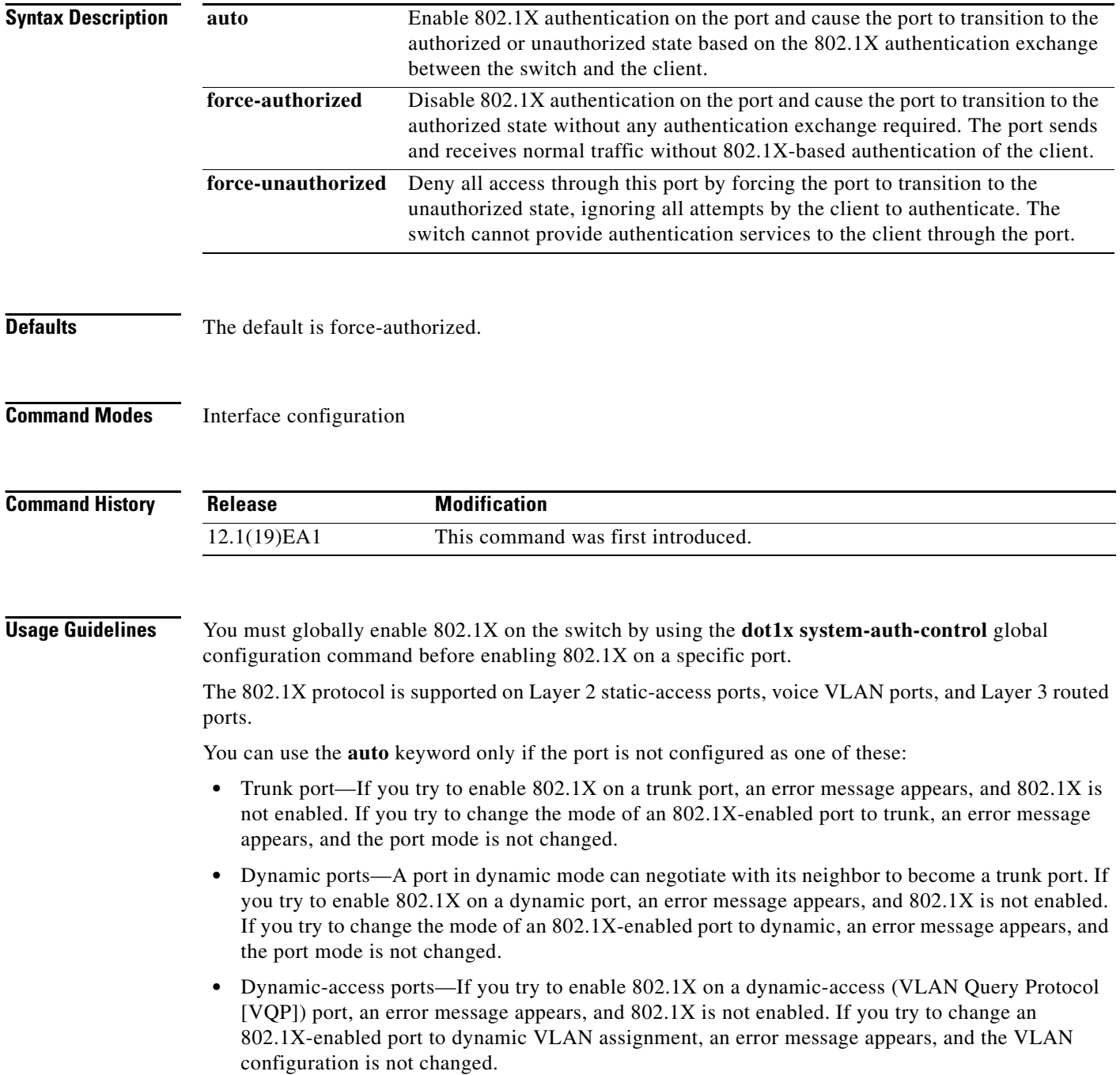

• EtherChannel port—Before enabling 802.1X on the port, you must first remove it from the EtherChannel. If you try to enable 802.1X on an EtherChannel or on an active port in an EtherChannel, an error message appears, and 802.1X is not enabled. If you enable 802.1X on a not-yet active port of an EtherChannel, the port does not join the EtherChannel. **•** Switched Port Analyzer (SPAN) and Remote SPAN (RSPAN) destination ports—You can enable 802.1X on a port that is a SPAN or RSPAN destination port. However, 802.1X is disabled until the port is removed as a SPAN or RSPAN destination. You can enable 802.1X on a SPAN or RSPAN source port. To globally disable 802.1X on the switch, use the **no dot1x system-auth-control** global configuration command. To disable 802.1X on a specific port, use the **no dot1x port-control** interface configuration command. **Examples** This example shows how to enable 802.1X on a port: Switch(config)# **interface gigabitethernet0/1** Switch(config-if)# **dot1x port-control auto** You can verify your settings by entering the **show dot1x** [**interface** *interface-id*] privileged EXEC command.

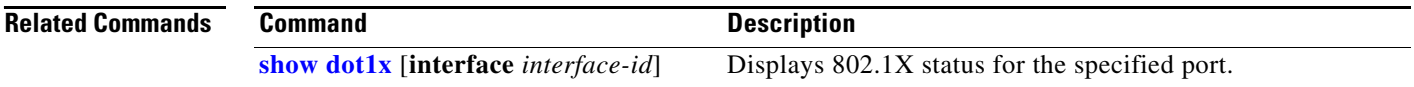

# **dot1x re-authenticate**

Use the **dot1x re-authenticate** privileged EXEC command to manually initiate a re-authentication of all 802.1X-enabled ports or the specified 802.1X-enabled port.

**dot1x re-authenticate interface** *interface-id*

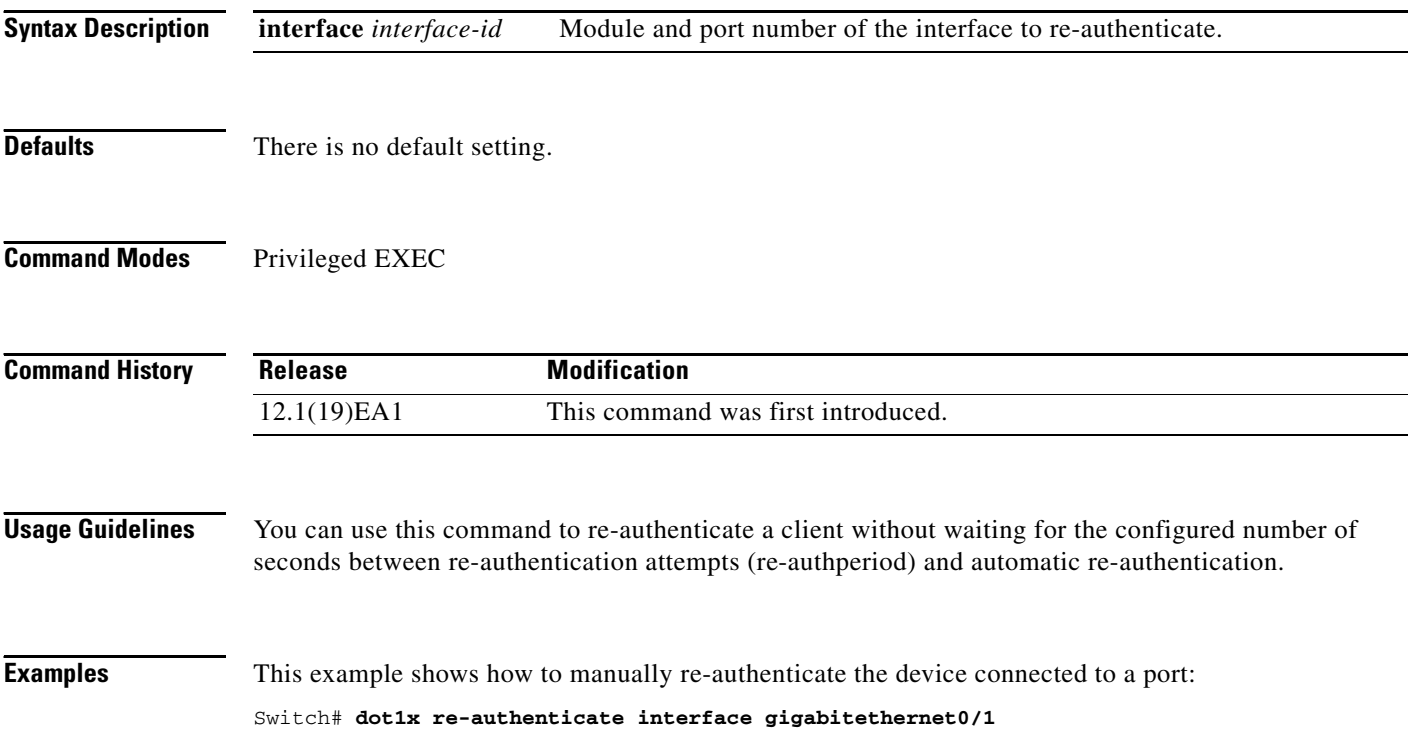

# **dot1x re-authentication**

This is an obsolete command.

In past releases, the **dot1x re-authentication** global configuration command was used to set the amount of time between periodic re-authentication attempts.

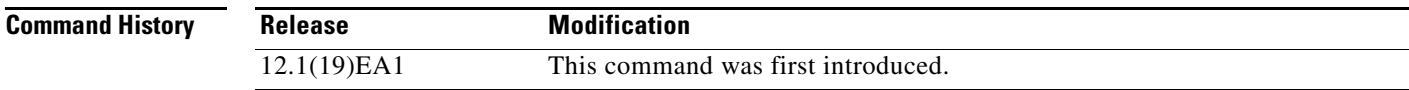

**Related Commands**

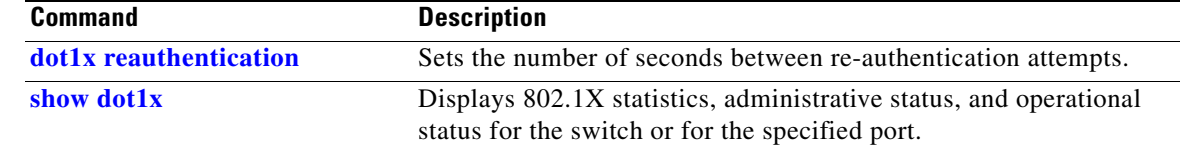

**The Contract of the Contract of the Contract of the Contract of the Contract of the Contract of the Contract of the Contract of the Contract of the Contract of the Contract of the Contract of the Contract of the Contract** 

## <span id="page-69-0"></span>**dot1x reauthentication**

Use the **dot1x reauthentication** interface configuration command to enable periodic re-authentication of the client. Use the **no** form of this command to return to the default setting.

**dot1x reauthentication**

**no dot1x reauthentication**

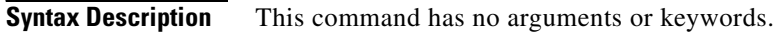

- **Defaults** Periodic re-authentication is disabled.
- **Command Modes** Interface configuration

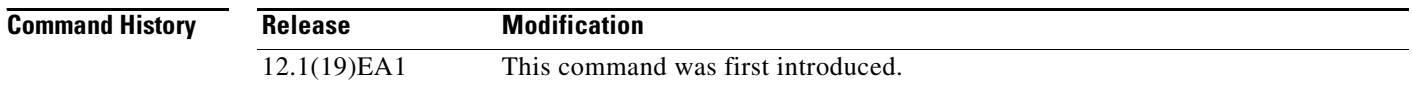

**Usage Guidelines** You configure the amount of time between periodic re-authentication attempts by using the **dot1x timeout reauth-period** interface configuration command.

**Examples** This example shows how to disable periodic re-authentication of the client:

Switch(config-if)# **no dot1x reauthentication**

This example shows how to enable periodic re-authentication and to set the number of seconds between re-authentication attempts to 4000 seconds:

Switch(config-if)# **dot1x reauthentication** Switch(config-if)# **dot1x timeout reauth-period 4000**

You can verify your settings by entering the **show dot1x** [**interface** *interface-id*] privileged EXEC command.

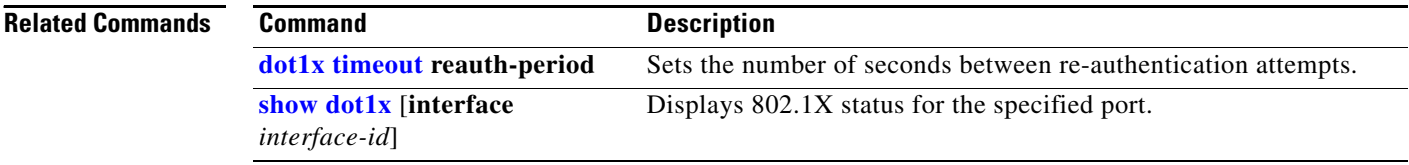

## **dot1x system-auth-control**

Use the **dot1x system-auth-control** global configuration command to globally enable 802.1X. Use the **no** form of this command to return to the default setting.

**dot1x system-auth-control**

**no dot1x system-auth-control**

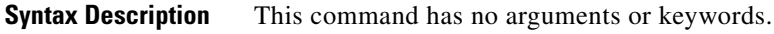

**Defaults** 802.1X is disabled.

**Command Modes** Global configuration

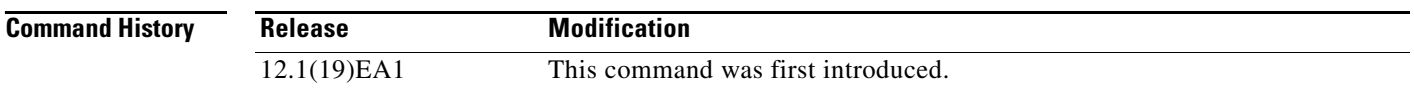

**Usage Guidelines** You must enable authentication, authorization, and accounting (AAA) and specify the authentication method list before globally enabling 802.1X. A method list describes the sequence and authentication methods to be queried to authenticate a user.

**Examples** This example shows how to globally enable 802.1X on a switch:

Switch(config)# **dot1x system-auth-control**

You can verify your settings by entering the **show dot1x** [**interface** *interface-id*] privileged EXEC command.

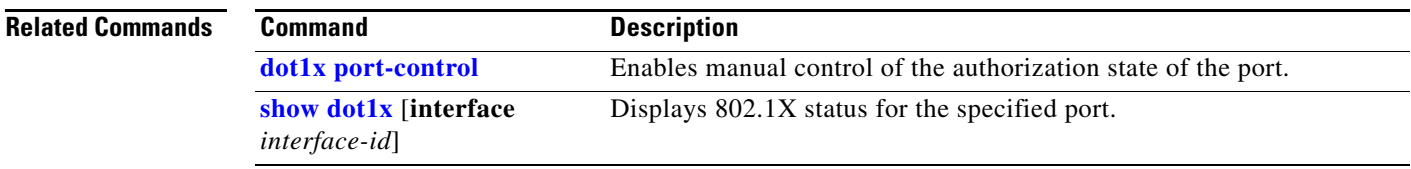

# <span id="page-71-0"></span>**dot1x timeout**

Use the **dot1x timeout** interface configuration command to set 802.1X timers. Use the **no** form of this command to return to the default setting.

**dot1x timeout** {**quiet-period** *seconds* | **reauth-period** *seconds* | **server-timeout** *seconds* | **supp-timeout** *seconds* | **tx-period** *seconds*}

**no dot1x timeout** {**quiet-period** | **reauth-period** | **server-timeout** | **supp-timeout** | **tx-period**}

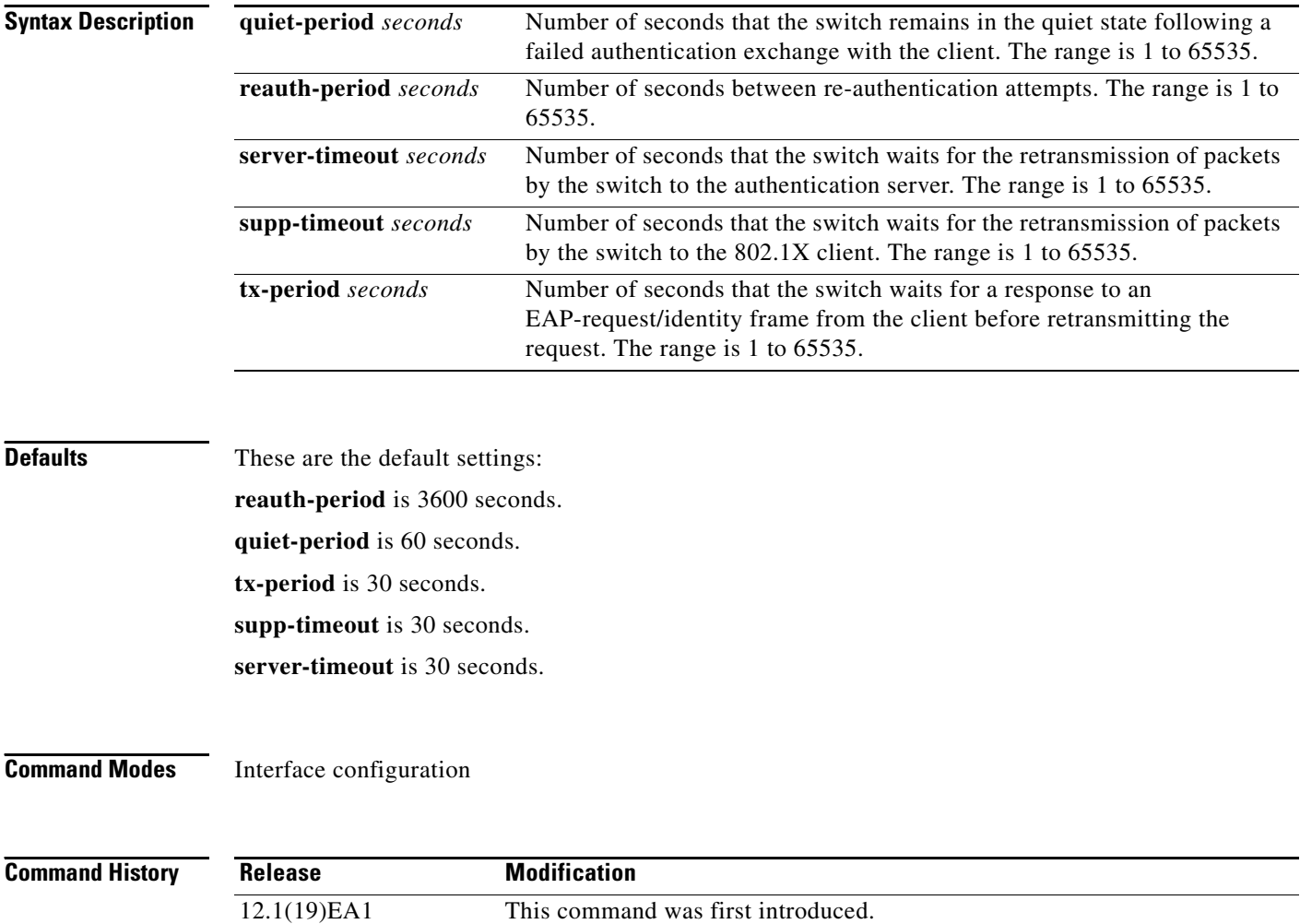
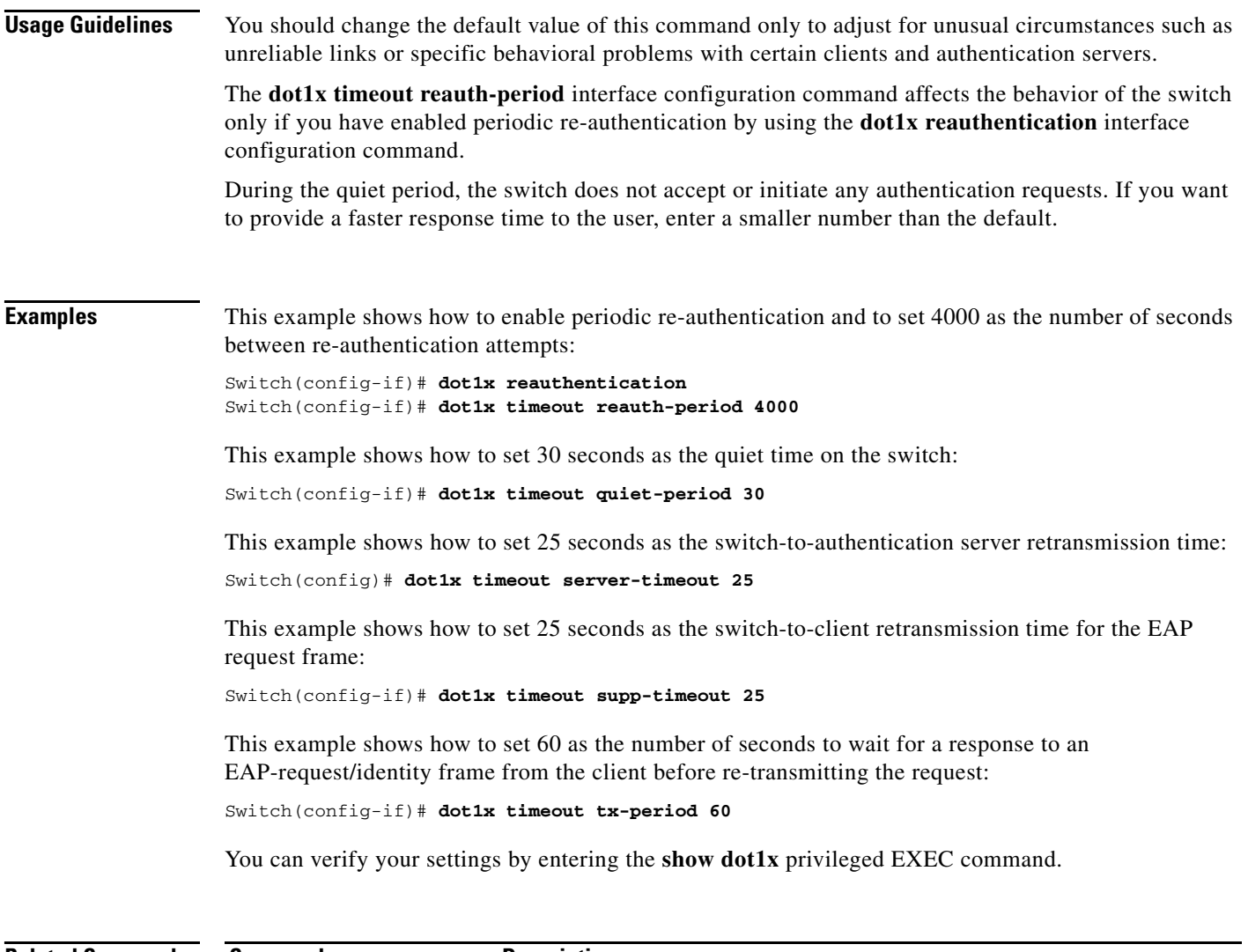

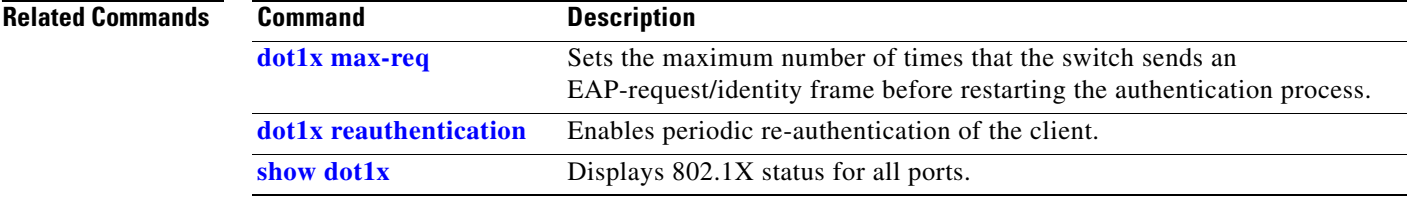

# **duplex**

Use the **duplex** interface configuration command to specify the duplex mode of operation for Fast Ethernet and Gigabit Ethernet ports. Use the **no** form of this command to return the port to its default value.

**duplex** {**auto** | **full** | **half**}

**no duplex**

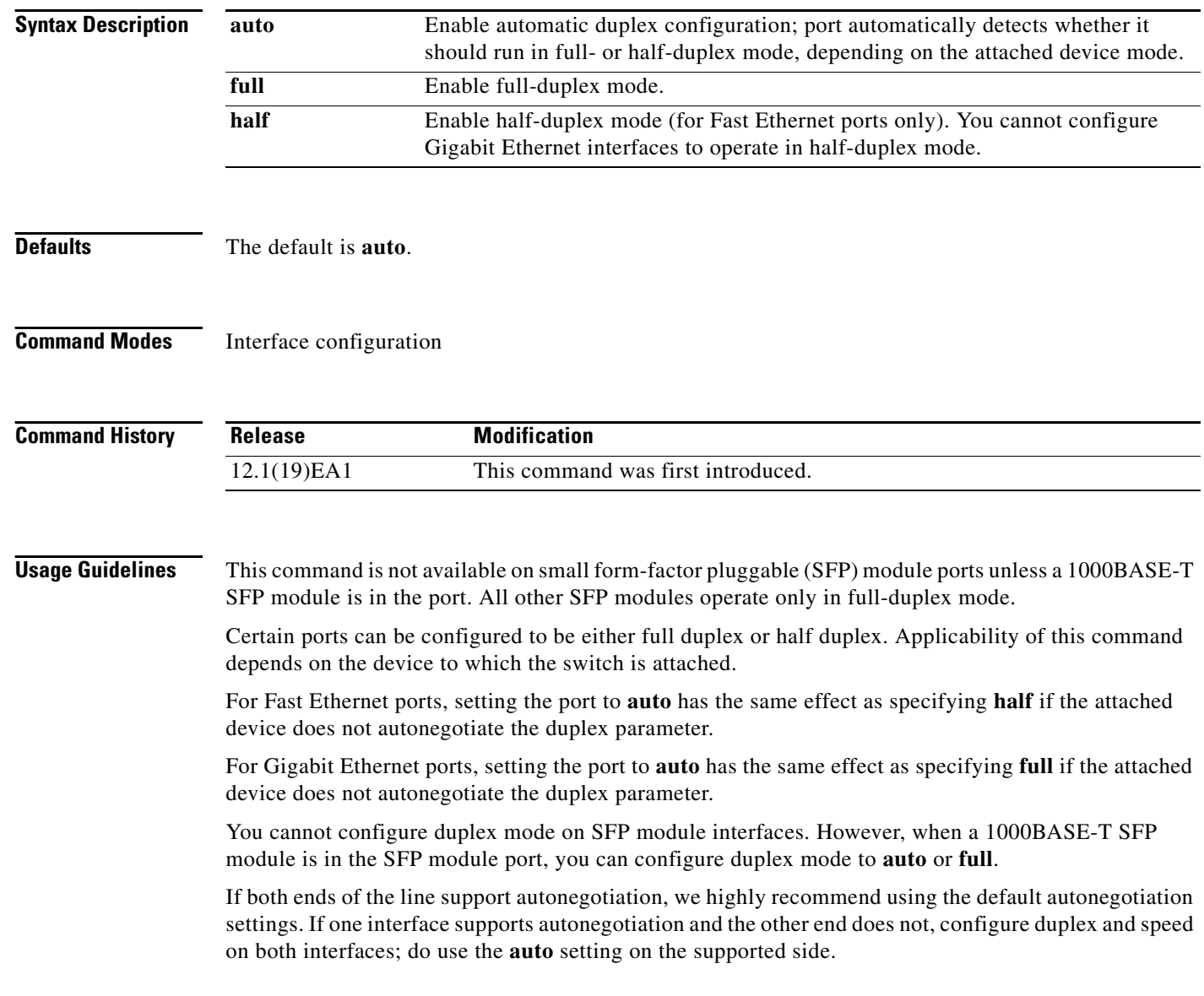

 $\mathbf I$ 

If the speed is set to **auto**, the switch negotiates with the device at the other end of the link for the speed setting and then forces the speed setting to the negotiated value. The duplex setting remains as configured on each end of the link, which could result in a duplex setting mismatch.

For 10/100/1000 Mbps ports, if both the speed and duplex are set to specific values, autonegotiation is disabled.

For 10/100 Mbps ports, if both speed and duplex are set to specific values, the link operates at the negotiated speed and duplex value.

```
∕∖∖
```
**Caution** Changing the interface speed and duplex mode configuration might shut down and reenable the interface during the reconfiguration.

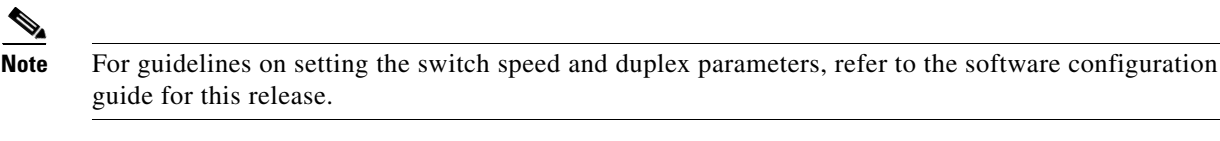

**Examples** This example shows how to configure an interface for full duplex operation:

Switch(config)# **interface gigabitethernet0/1** Switch(config-if)# **duplex full**

You can verify your setting by entering the **show interfaces** privileged EXEC command.

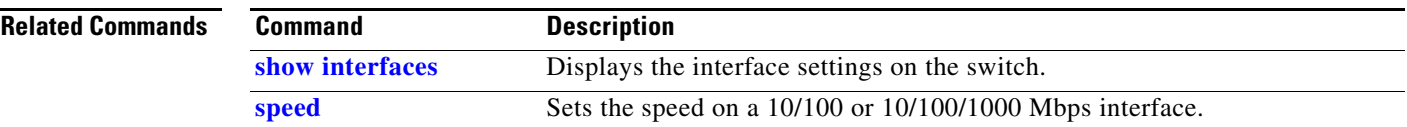

# **errdisable detect cause**

Use the **errdisable detect cause** global configuration command to enable error disable detection for a specific cause or all causes. Use the **no** form of this command to disable the error disable detection feature.

**errdisable detect cause** {**all** | **dhcp-rate-limit** | **dtp-flap** | **gbic-invalid** | **link-flap** | **loopback** | **pagp-flap**}

**no errdisable detect cause** {**all** | **dhcp-rate-limit** | **dtp-flap** | **gbic-invalid** | **link-flap** | **pagp-flap**}

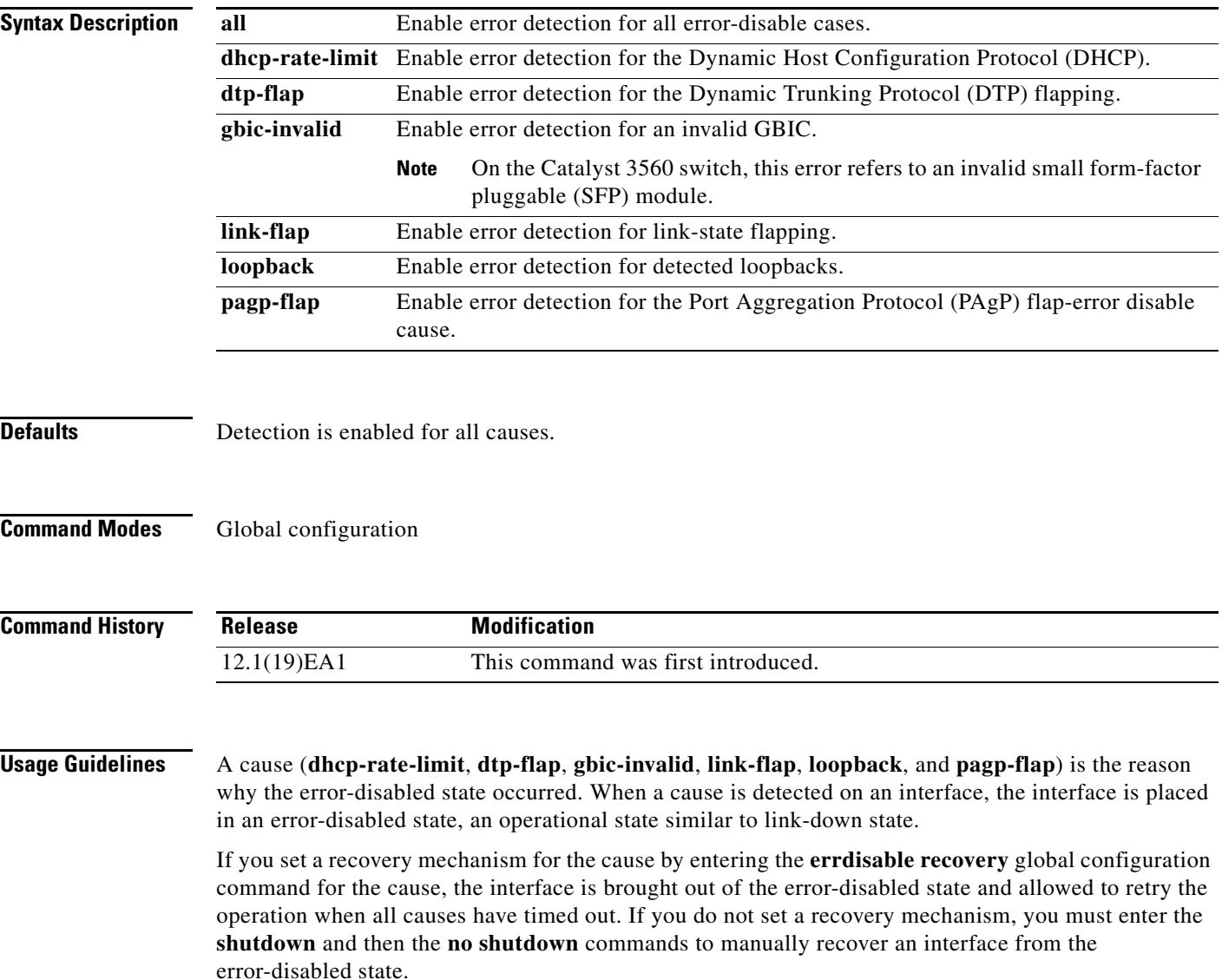

## **Examples** This example shows how to enable error disable detection for the link-flap error-disable cause: Switch(config)# **errdisable detect cause link-flap**

You can verify your setting by entering the **show errdisable detect** privileged EXEC command.

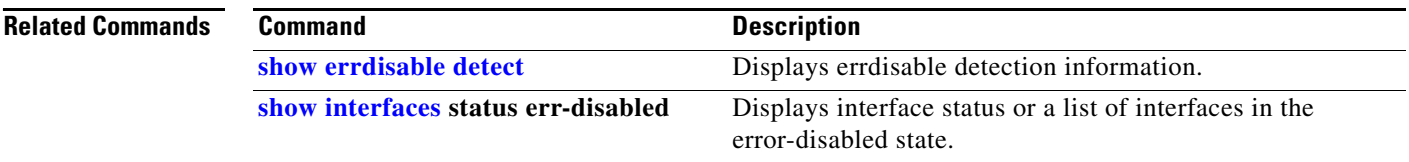

# <span id="page-77-0"></span>**errdisable recovery**

Use the **errdisable recovery** global configuration command to configure the recover mechanism variables. Use the **no** form of this command to return to the default setting.

- **errdisable recovery** {**cause** {**all** | **bpduguard** | **dhcp-rate-limit** | **dtp-flap** | **gbic-invalid** | **link-flap** | **loopback** | **pagp-flap** | **psecure-violation** | **security-violation** | **udld** | **vmps**} | {**interval** *interval*}
- **no errdisable recovery** {**cause** {**all** | **bpduguard** | **dhcp-rate-limit** | **dtp-flap** | **gbic-invalid** | **link-flap** | **loopback** | **pagp-flap** | **psecure-violation** | **security-violation** | **udld** | **vmps**} | {**interval** *interval*}

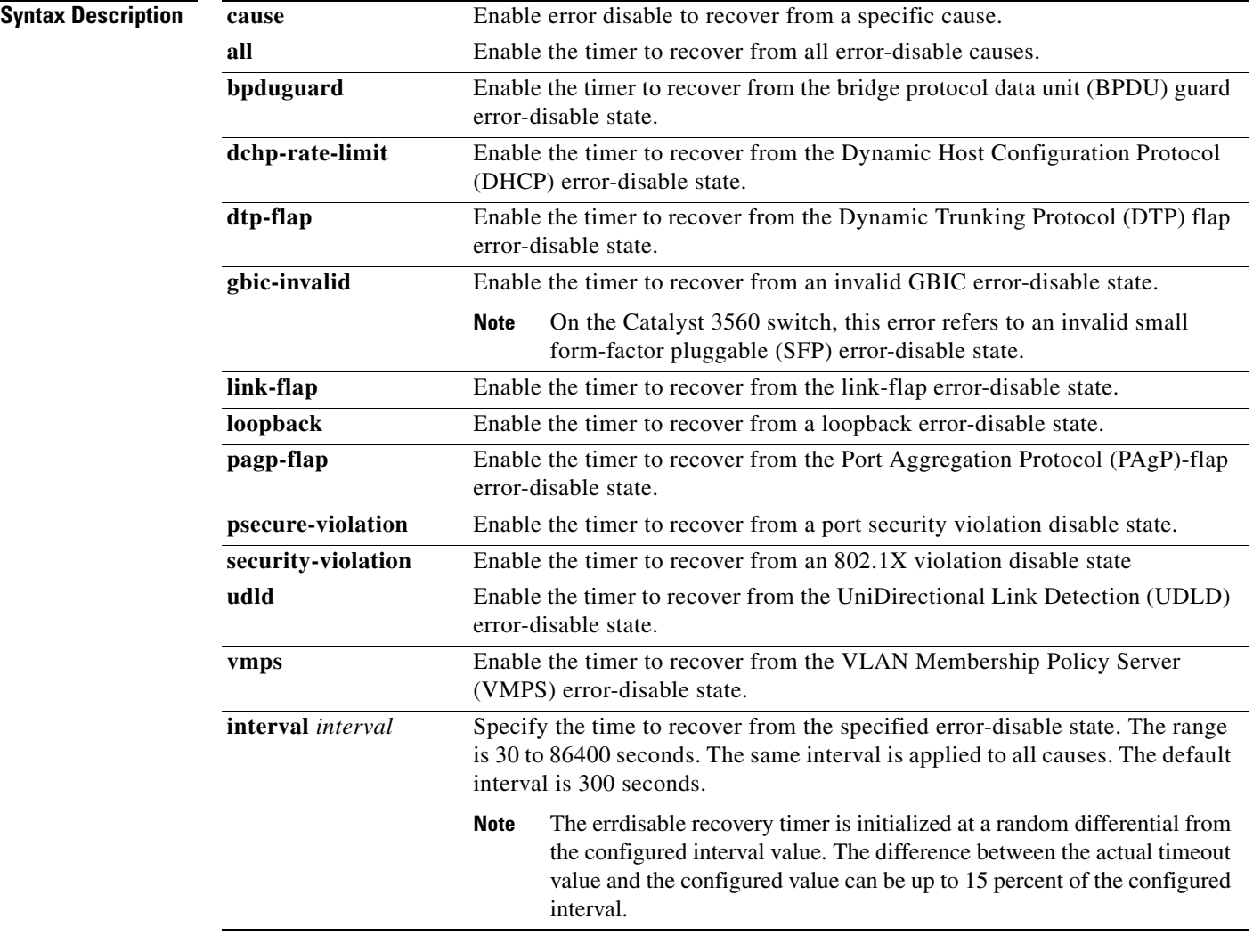

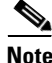

**Note** Though visible in the command-line help strings, the **unicast-flood**, and **channel-misconfig** keywords are not supported.

**err-disabled**

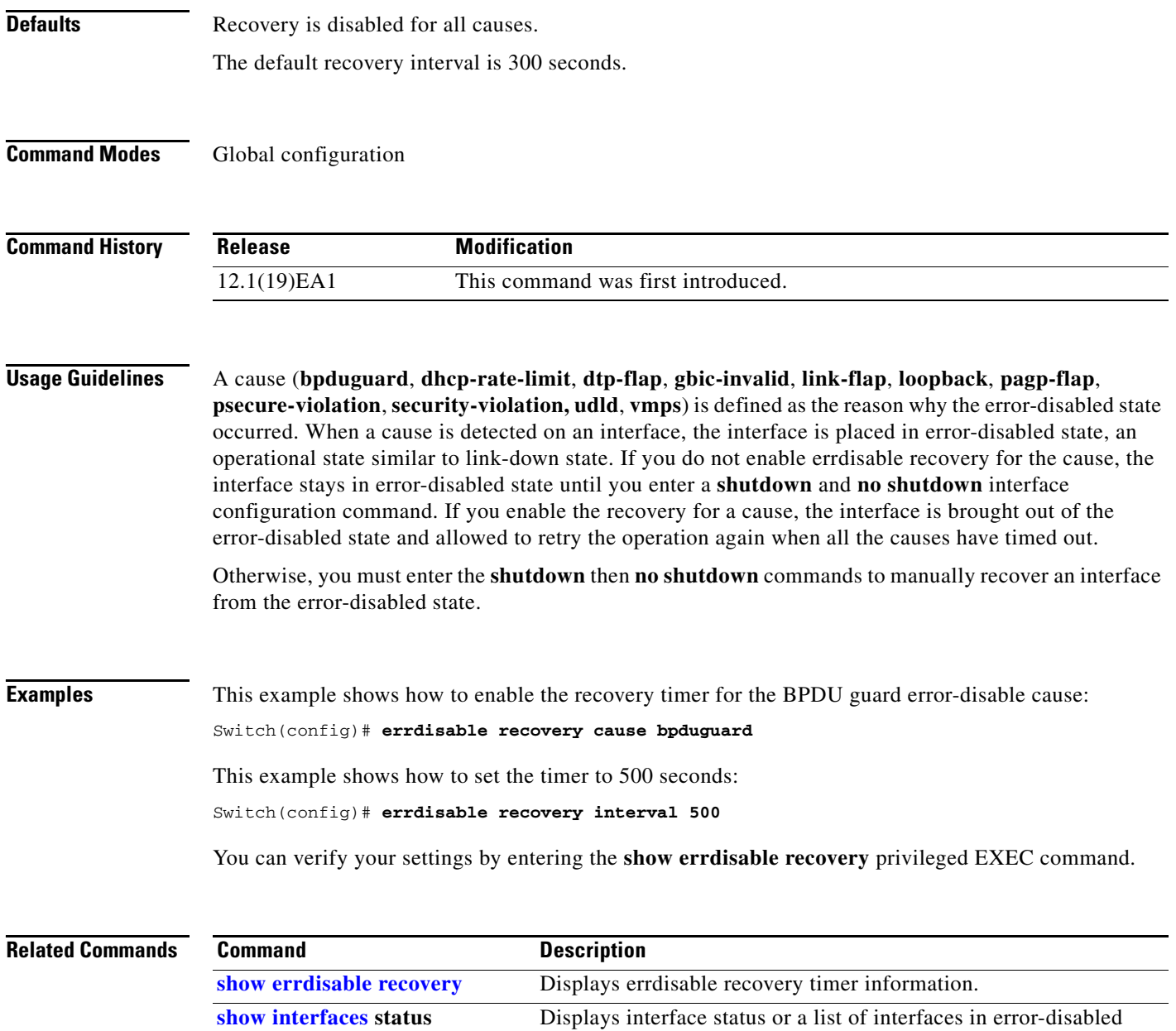

state.

## **flowcontrol**

Use the **flowcontrol** interface configuration command to set the receive flow-control state for an interface. When flow control **send** is operable and on for a device and it detects any congestion at its end, it notifies the link partner or the remote device of the congestion by sending a pause frame. When flow control **receive** is on for a device and it receives a pause frame, it stops sending any data packets. This prevents any loss of data packets during the congestion period.

Use the **receive off** keywords to disable flow control.

**flowcontrol receive** {**desired** | **off** | **on**}

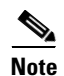

**Note** The Catalyst 3560 switch can only receive pause frames.

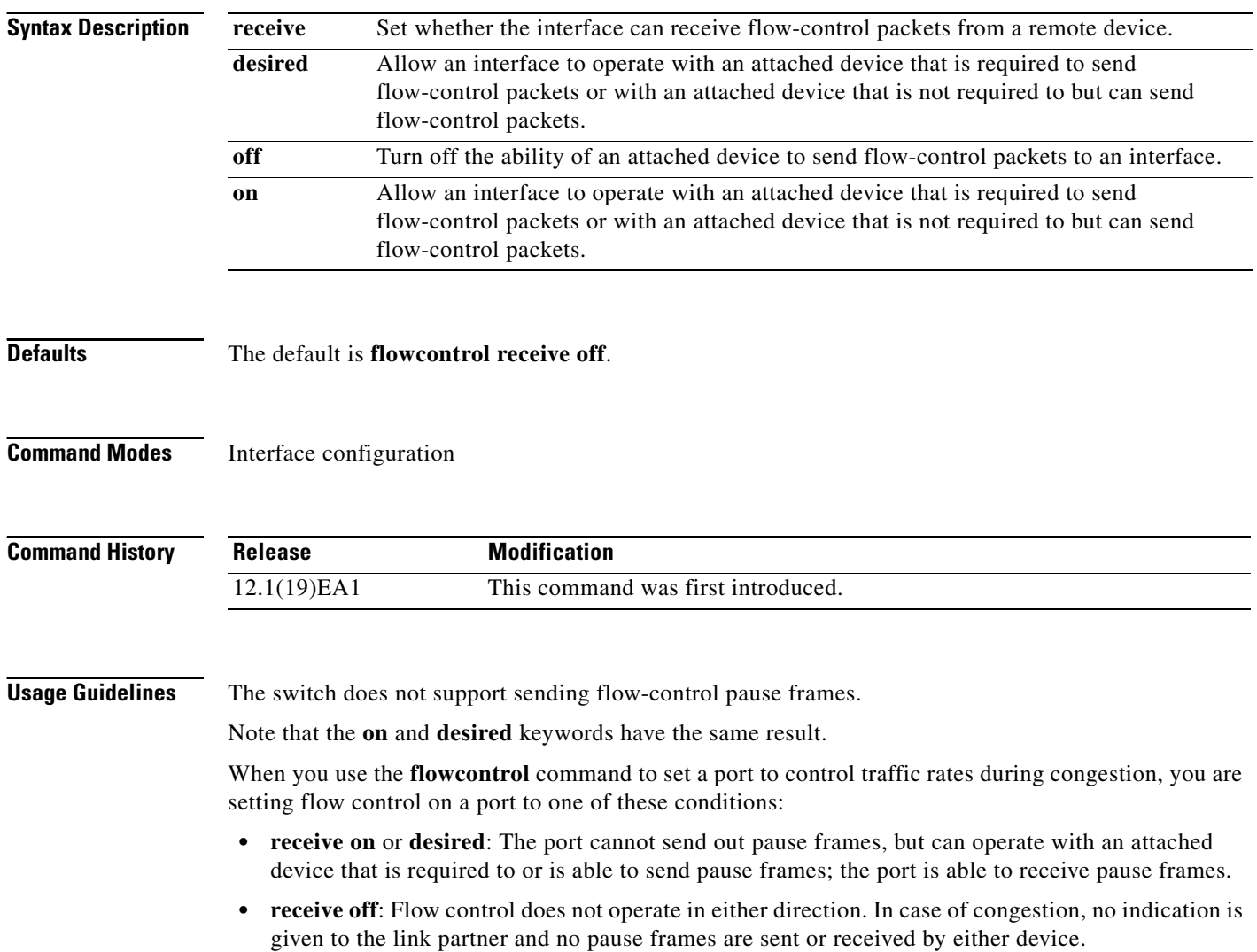

[Table 2-5](#page-80-0) shows the flow control results on local and remote ports for a combination of settings. The table assumes that **receive desired** has the same results as using the **receive on** keywords.

<span id="page-80-0"></span>*Table 2-5 Flow Control Settings and Local and Remote Port Flow Control Resolution*

| <b>Flow Control Settings</b> |                          | <b>Flow Control Resolution</b> |                           |
|------------------------------|--------------------------|--------------------------------|---------------------------|
| <b>Local Device</b>          | <b>Remote Device</b>     | <b>Local Device</b>            | <b>Remote Device</b>      |
| send off/receive on          | send on/receive on       | Receives only                  | Sends and receives        |
|                              | send on/receive off      | Receives only                  | Sends only                |
|                              | send desired/receive on  | Receives only                  | Sends and receives        |
|                              | send desired/receive off | Receives only                  | Sends only                |
|                              | send off/receive on      | Receives only                  | Receives only             |
|                              | send off/receive off     | Does not send or receive.      | Does not send or receive. |
| send off/receive off         | send on/receive on       | Does not send or receive       | Does not send or receive. |
|                              | send on/receive off      | Does not send or receive.      | Does not send or receive. |
|                              | send desired/receive on  | Does not send or receive.      | Does not send or receive. |
|                              | send desired/receive off | Does not send or receive.      | Does not send or receive. |
|                              | send off/receive on      | Does not send or receive       | Does not send or receive. |
|                              | send off/receive off     | Does not send or receive.      | Does not send or receive. |

**Examples** This example shows how to configure the local port to not support flow control by the remote port:

Switch(config)# **interface gigabitehternet0/1** Switch(config-if)# **flowcontrol receive off**

You can verify your settings by entering the **show interfaces** privileged EXEC command.

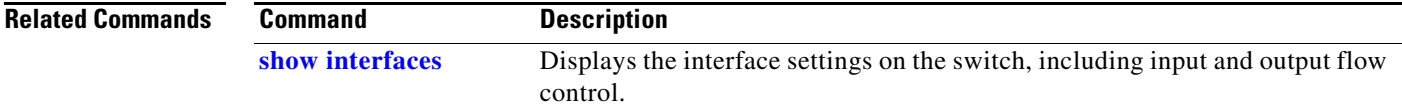

# **interface port-channel**

Use the **interface port-channel** global configuration command to access or create the port-channel logical interface. Use the **no** form of this command to remove the port-channel.

**interface port-channel** *port*-*channel-number*

**no interface port-channel** *port*-*channel-number*

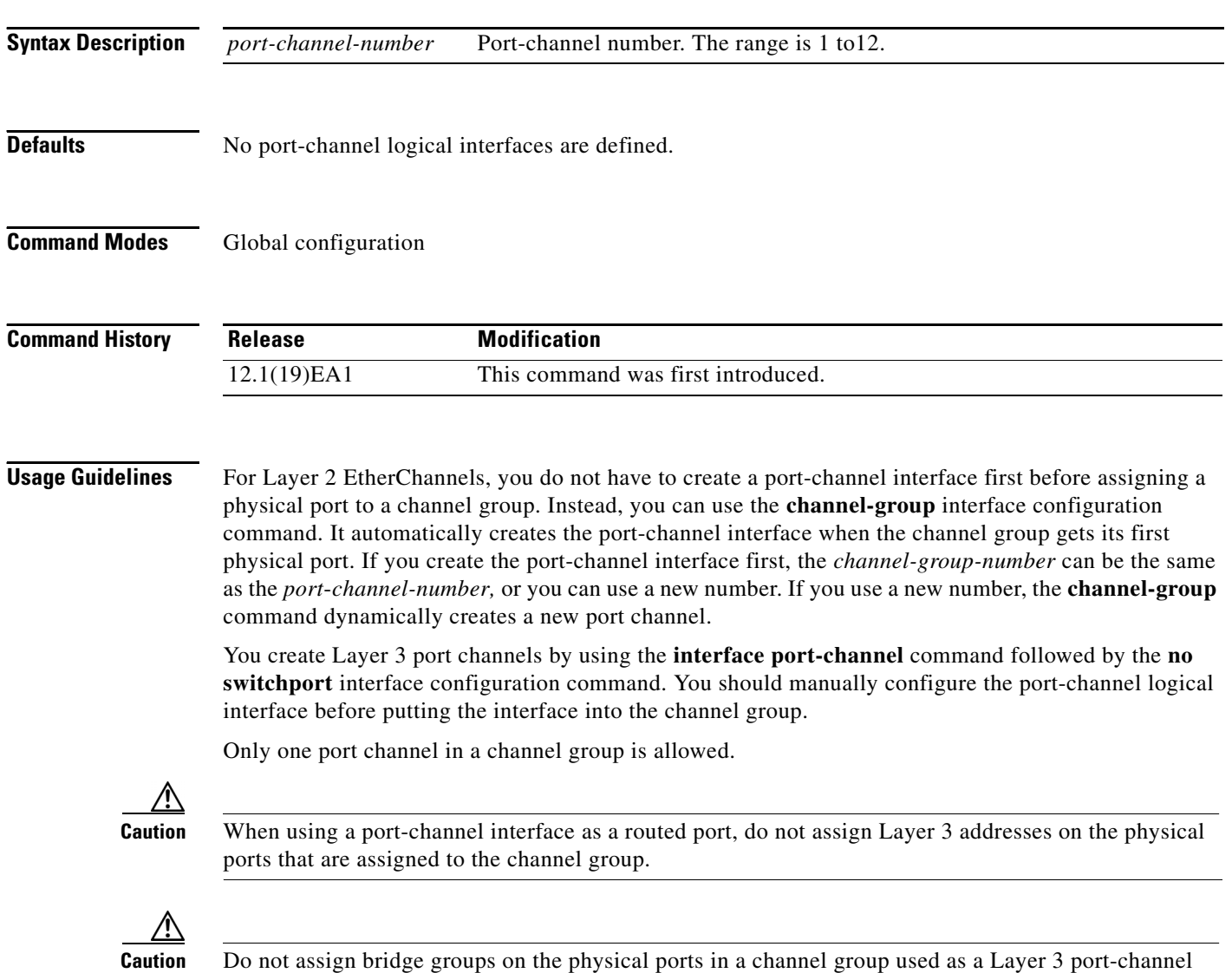

interface because it creates loops. You must also disable spanning tree.

Follow these guidelines when you use the **interface port-channel** command:

- If you want to use the Cisco Discovery Protocol (CDP), you must configure it only on the physical port and not on the port-channel interface.
- **•** Do not configure a port that is an active member of an EtherChannel as an 802.1X port. If 802.1X is enabled on a not-yet active port of an EtherChannel, the port does not join the EtherChannel.

For a complete list of configuration guidelines, refer to the "Configuring EtherChannels" chapter in the software guide for this release.

**Examples** This example shows how to create a port-channel interface with a port channel number of 5:

Switch(config)# **interface port-channel 5**

You can verify your setting by entering the **show running-config** privileged EXEC or **show etherchannel** *channel-group-number* **detail** privileged EXEC command.

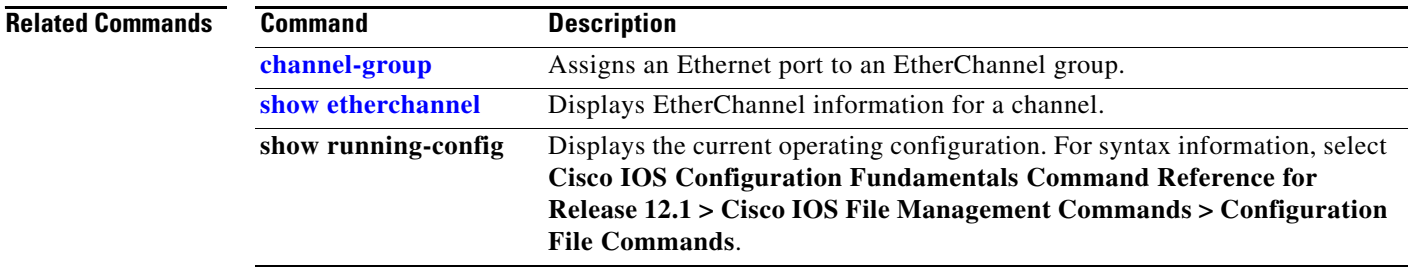

# **interface range**

Use the **interface range** global configuration command to enter interface range configuration mode and to execute a command on multiple ports at the same time. Use the **no** form of this command to remove an interface range.

**interface range** {*port-range* | **macro** *name*}

**no interface range** {*port-range* | **macro** *name*}

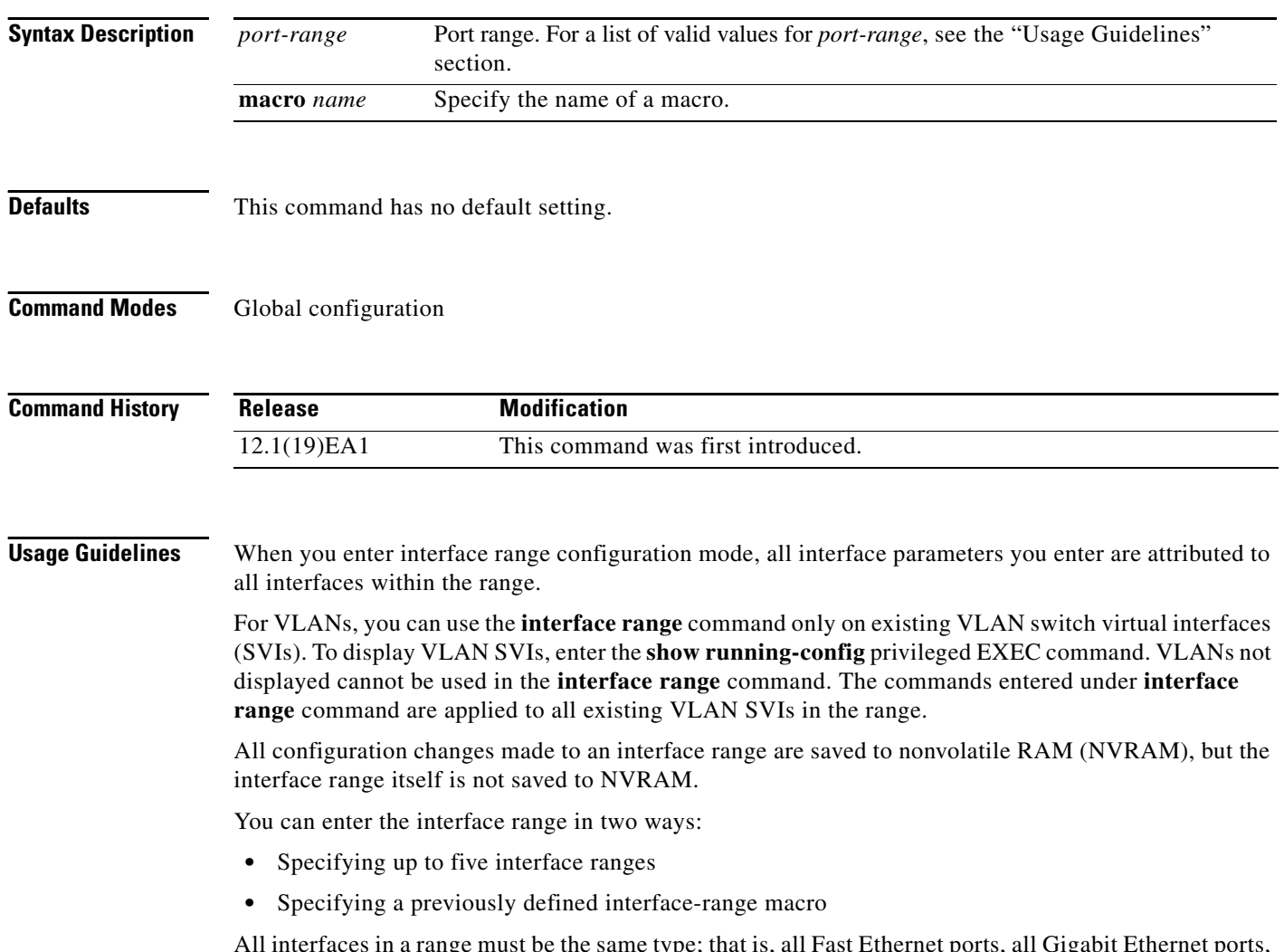

All interfaces in a range must be the same type; that is, all Fast Ethernet ports, all Gigabit Ethernet ports, All interfaces in a range must be the same type; that is, all rast Ethernet ports, all Gigabit Ethernet ports,<br>all EtherChannel ports, or all VLANs. However, you can define up to five interface ranges with a single command, with each range separated by a comma.

Valid values for *port-range* type and interface:

- **• vlan** *vlan-ID vlan-ID*, where VLAN ID is from 1 to 4094
- **• fastethernet** module/{first *port*} {*last port*}, where module is always **0**
- **• gigabitethernet** module/{*first port*} {*last port*}, where module is always **0**

For physical interfaces:

- **–** module is always 0
- **–** the range is *type* **0**/*number number* (for example, **gigabitethernet0/1 2**)
- **• port-channel** *port-channel-number port-channel-number*, where *port-channel-number* is from 1 to 12

**Note** When you use the **interface range** command with port channels, the first and last port channel number in the range must be active port channels.

When you define a range, you must enter a space between the first entry and the hyphen (-):

```
interface range gigabitethernet0/1 -2
```
When you define multiple ranges, you must still enter a space after the first entry and before the comma (,):

```
interface range fastethernet0/1 - 2, gigabitethernet0/1 - 2
```
You cannot specify both a macro and an interface range in the same command.

A single interface can also be specified in *port-range* (this would make the command similar to the **interface** *interface-id* global configuration command).

**Note** For more information about configuring interface ranges, refer to the software configuration guide for this release.

**Examples** This example shows how to use the **interface range** command to enter interface range configuration mode to apply commands to two ports:

```
Switch(config)# interface range gigabitethernet0/1 - 2
Switch(config-if-range)#
```
This example shows how to use a port-range macro *macro1* for the same function. The advantage is that you can reuse *macro1* until you delete it.

```
Switch(config)# define interface-range macro1 gigabitethernet0/1 - 2
Switch(config)# interface range macro macro1
Switch(config-if-range)#
```
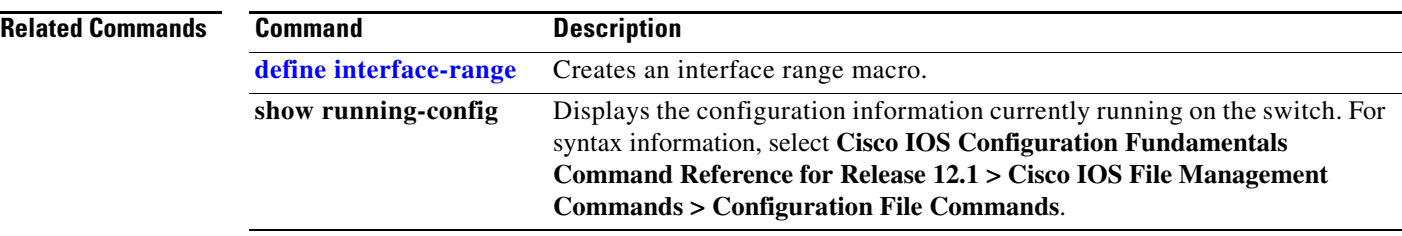

**The Contract of the Contract of the Contract of the Contract of the Contract of the Contract of the Contract of the Contract of the Contract of the Contract of the Contract of the Contract of the Contract of the Contract** 

# **interface vlan**

Use the **interface vlan** global configuration command to create or access a dynamic switch virtual interface (SVI) and to enter interface configuration mode. Use the **no** form of this command to delete an SVI.

**interface vlan** *vlan-id*

**no interface vlan** *vlan-id*

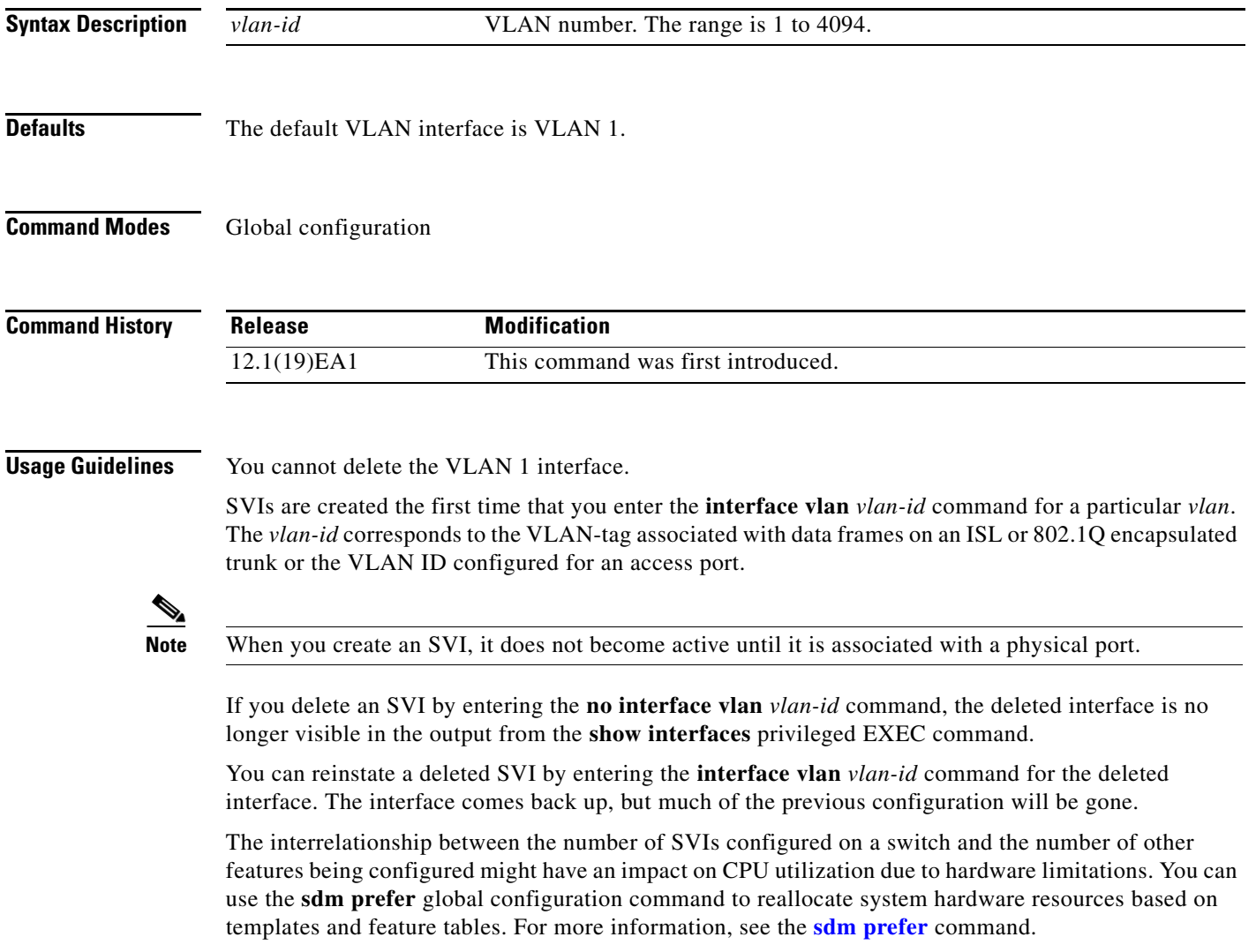

**Examples** This example shows how to create a new SVI with VLAN ID 23 and enter interface configuration mode: Switch(config)# **interface vlan 23** Switch(config-if)#

> You can verify your setting by entering the **show interfaces** and **show interfaces vlan** *vlan-id* privileged EXEC commands.

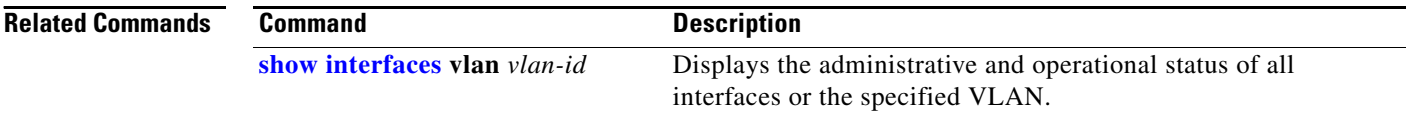

# **ip access-group**

Use the **ip access-group** interface configuration command to control access to a Layer 2 or Layer 3 interface. Use the **no** form of this command to remove all access groups or the specified access group from the interface.

**ip access-group** {*access-list-number* | *name*} {**in** | **out**}

**no ip access-group** [*access-list-number* | *name*] {**in** | **out**}

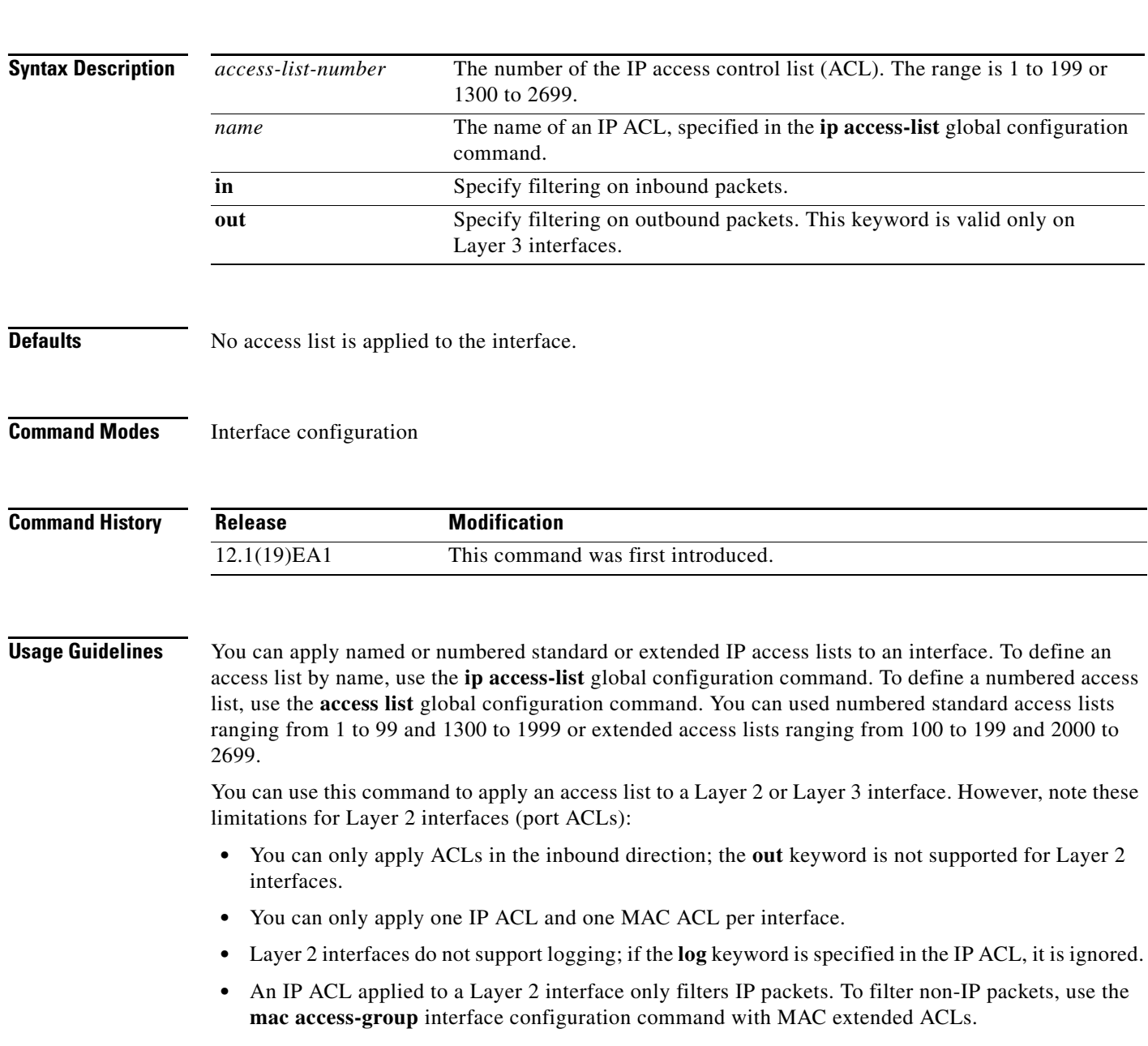

a ka

You can use router ACLs, input port ACLs, and VLAN maps on the same switch. However, a port ACL takes precedence over a router ACL or VLAN map.

- **•** When an input port ACL is applied to an interface and a VLAN map is applied to a VLAN that the interface is a member of, incoming packets received on ports with the ACL applied are filtered by the port ACL. Other packets are filtered by the VLAN map.
- When an input router ACL and input port ACLs exist in an switch virtual interface (SVI), incoming packets received on ports to which a port ACL is applied are filtered by the port ACL. Incoming routed IP packets received on other ports are filtered by the router ACL. Other packets are not filtered.
- When an output router ACL and input port ACLs exist in an SVI, incoming packets received on the ports to which a port ACL is applied are filtered by the port ACL. Outgoing routed IP packets are filtered by the router ACL. Other packets are not filtered.
- When a VLAN map, input router ACLs, and input port ACLs exist in an SVI, incoming packets received on the ports to which a port ACL is applied are only filtered by the port ACL. Incoming routed IP packets received on other ports are filtered by both the VLAN map and the router ACL. Other packets are filtered only by the VLAN map.
- When a VLAN map, output router ACLs, and input port ACLs exist in an SVI, incoming packets received on the ports to which a port ACL is applied are only filtered by the port ACL. Outgoing routed IP packets are filtered by both the VLAN map and the router ACL. Other packets are filtered only by the VLAN map.

You can apply IP ACLs to both outbound or inbound Layer 3 interfaces.

A Layer 3 interface can have one IP ACL applied in each direction.

You can configure only one VLAN map and one router ACL in each direction (input/output) on a VLAN interface.

For standard inbound access lists, after the switch receives a packet, it checks the source address of the packet against the access list. IP extended access lists can optionally check other fields in the packet, such as the destination IP address, protocol type, or port numbers. If the access list permits the packet, the switch continues to process the packet. If the access list denies the packet, the switch discards the packet. If the access list has been applied to a Layer 3 interface, discarding a packet (by default) causes the generation of an Internet Control Message Protocol (ICMP) Host Unreachable message. ICMP Host Unreachable messages are not generated for packets discarded on a Layer 2 interface.

For standard outbound access lists, after receiving a packet and sending it to a controlled interface, the switch checks the packet against the access list. If the access list permits the packet, the switch sends the packet. If the access list denies the packet, the switch discards the packet and, by default, generates an ICMP Host Unreachable message.

If the specified access list does not exist, all packets are passed.

**Examples** This example shows how to apply IP access list 101 to inbound packets on a port:

Switch(config)# **interface gigabitethernet0/1** Switch(config-if)# **ip access-group 101 in**

You can verify your settings by entering the **show ip interface, show access-lists,** or **show ip access-lists** privileged EXEC command.

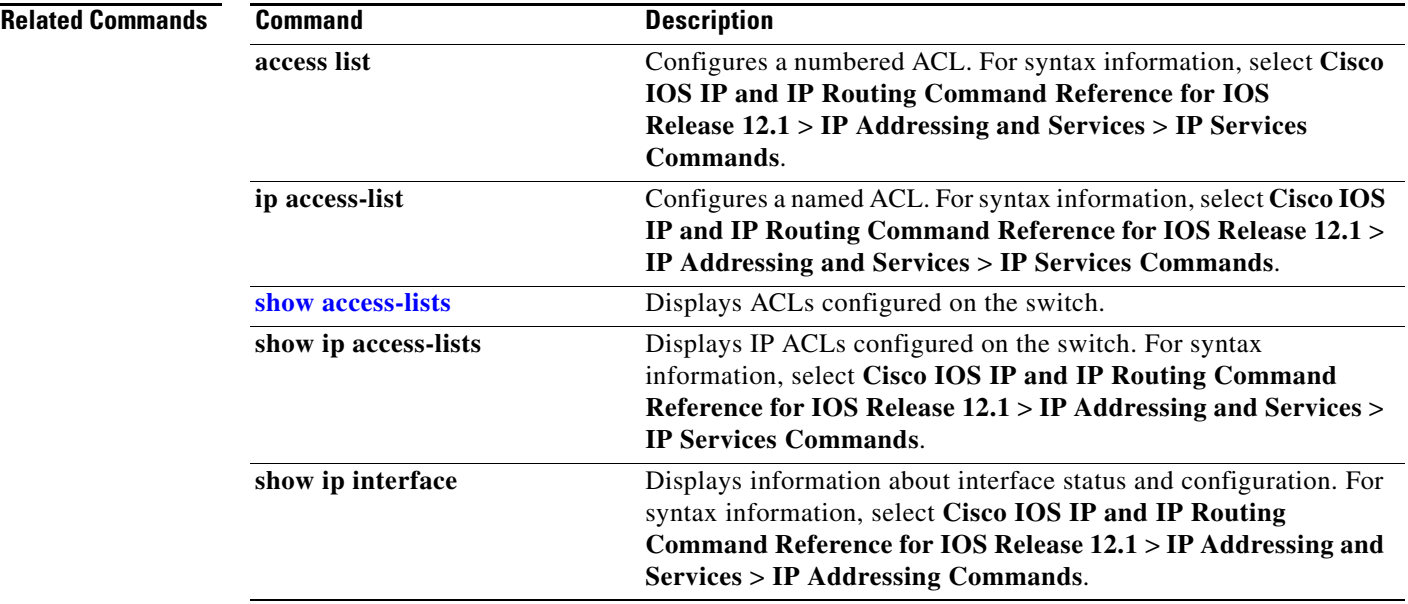

 $\blacksquare$ 

# **ip address**

Use the **ip address** interface configuration command to set an IP address for the Layer 2 switch or an IP address for each switch virtual interface (SVI) or routed port on the Layer 3 switch. Use the **no** form of this command to remove an IP address or to disable IP processing.

**ip address** *ip-address subnet-mask* [**secondary**]

**no ip address** [*ip-address subnet-mask*] [**secondary**]

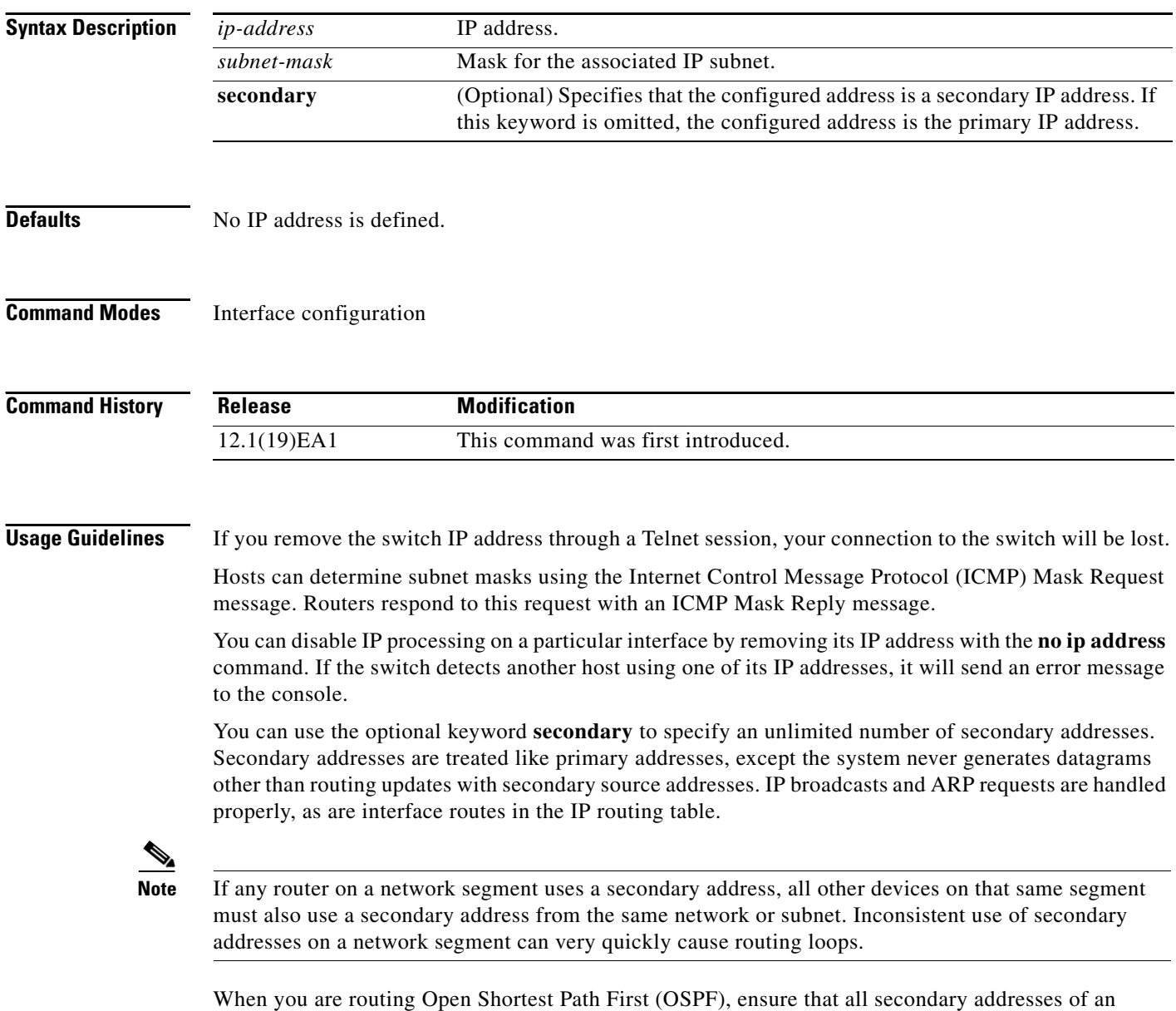

interface fall into the same OSPF area as the primary addresses.

If your switch receives its IP address from a Bootstrap Protocol (BOOTP) or Dynamic Host Configuration Protocol (DHCP) server and you remove the switch IP address by using the **no ip address** command, IP processing is disabled, and the BOOTP or DHCP server cannot reassign the address.

A Layer 3 switch can have an IP address assigned to each routed port and SVI. The number of routed ports and SVIs that you can configure is not limited by software; however, the interrelationship between this number and the number of other features being configured might have an impact on CPU utilization due to hardware limitations. You can use the **sdm prefer** global configuration command to reallocate system hardware resources based on templates and feature tables. For more information, see the **sdm prefer** command.

### **Examples** This example shows how to configure the IP address for the Layer 2 switch on a subnetted network: Switch(config)# **interface vlan 1** Switch(config-if)# **ip address 172.20.128.2 255.255.255.0** This example shows how to configure the IP address for a port on the Layer 3 switch: Switch(config)# **ip multicast-routing** Switch(config)# **interface gigabitethernet0/1** Switch(config-if)# **no switchport**

Switch(config-if)# **ip address 172.20.128.2 255.255.255.0**

You can verify your settings by entering the **show running-config** privileged EXEC command.

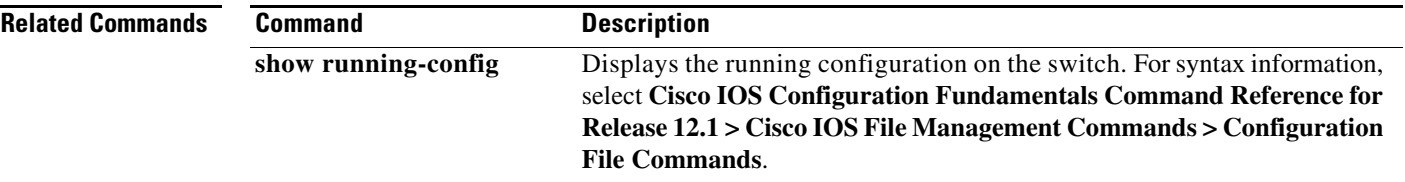

# **ip dhcp snooping**

Use the **ip dhcp snooping** global configuration command to enable Dynamic Host Configuration Protocol (DHCP) snooping globally. Use the **no** form of this command to return to the default setting.

**ip dhcp snooping**

**no ip dhcp snooping**

- **Syntax Description** This command has no arguments or keywords.
- **Defaults** DHCP snooping is disabled.
- **Command Modes** Global configuration

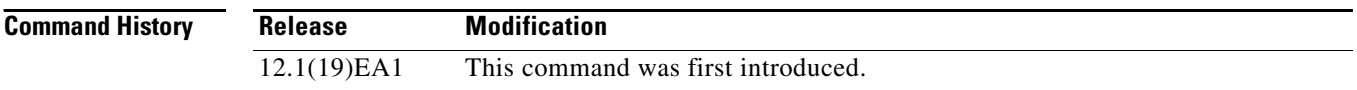

## **Usage Guidelines** For any DHCP snooping configuration to take effect, you must globally enable DHCP snooping. DHCP snooping is not active until you enable snooping on a VLAN by using the **ip dhcp snooping vlan** *vlan-id* global configuration command.

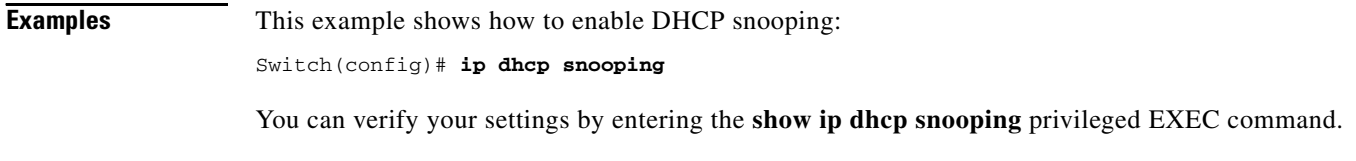

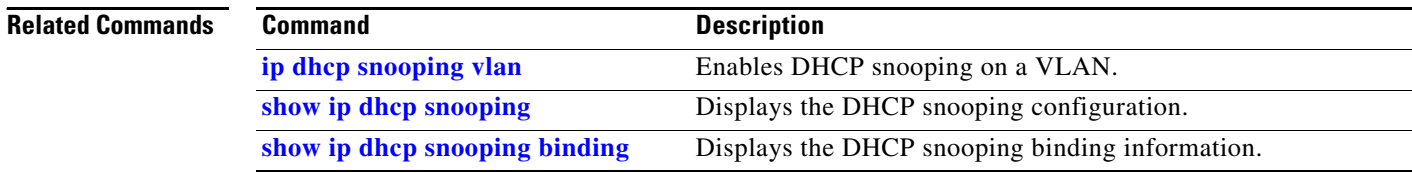

Use the **ip dhcp snooping information option** global configuration command to enable Dynamic Host

## **ip dhcp snooping information option**

Configuration Protocol (DHCP) option-82 data insertion. Use the **no** form of this command to disable DHCP option-82 data insertion. **ip dhcp snooping information option no ip dhcp snooping information option Syntax Description** This command has no arguments or keywords. **Defaults DHCP** option-82 data insertion is enabled. **Command Modes** Global configuration **Command History Usage Guidelines** You must globally enable DHCP snooping by using the **ip dhcp snooping** global configuration command for any DHCP snooping configuration to take effect. When the option-82 feature is enabled and a switch receives a DHCP request from a host, it adds the option-82 information in the packet. The option-82 information contains the switch MAC address (the remote ID suboption) and the port identifier, **vlan-mod-port**, from which the packet is received (circuit ID suboption). The switch forwards the DHCP request that includes the option-82 field to the DHCP server. When the DHCP server receives the packet, it can use the remote ID, the circuit ID, or both to assign IP addresses and implement policies, such as restricting the number of IP addresses that can be assigned to a single remote ID or a circuit ID. Then the DHCP server echoes the option-82 field in the DHCP reply. The DHCP server unicasts the reply to the switch if the request was relayed to the server by the switch. When the client and server are on the same subnet, the server broadcasts the reply. The switch inspects the remote ID and possibly the circuit ID fields to verify that it originally inserted the option-82 data. The switch removes the option-82 field and forwards the packet to the switch port that connects to the DHCP host that sent the DHCP request. **Examples** This example shows how to enable DHCP option-82 data insertion: Switch(config)# **ip dhcp snooping information option** You can verify your settings by entering the **show ip dhcp snooping** privileged EXEC command. **Release Modification** 12.1(19)EA1 This command was first introduced.

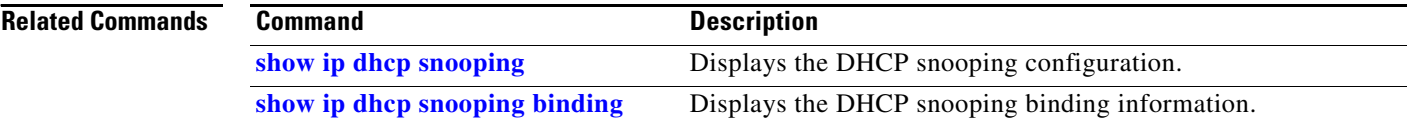

# **ip dhcp snooping limit rate**

Use the **ip dhcp snooping limit rate** interface configuration command to configure the number of Dynamic Host Configuration Protocol (DHCP) messages an interface can receive per second. Use the **no** form of this command to return to the default setting.

**ip dhcp snooping limit rate** *rate*

**no ip dhcp snooping limit rate**

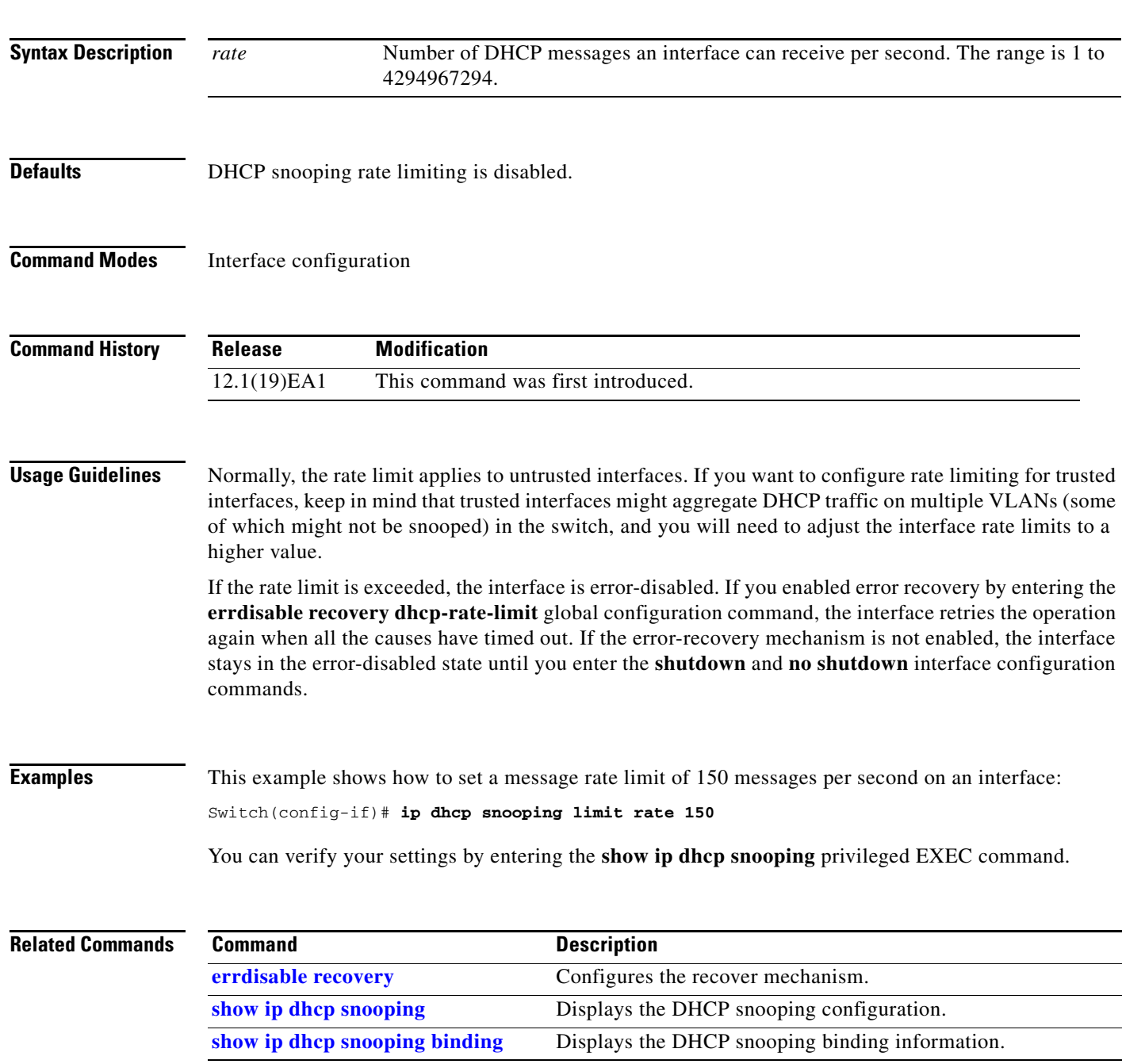

# **ip dhcp snooping trust**

Use the **ip dhcp snooping trust** interface configuration command to configure a port as trusted for Dynamic Host Configuration Protocol (DHCP) snooping purposes. Use the **no** form of this command to return to the default setting.

**ip dhcp snooping trust**

**no ip dhcp snooping trust**

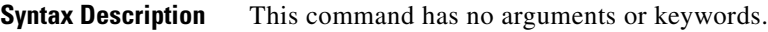

**Defaults** DHCP snooping trust is disabled.

**Command Modes** Interface configuration

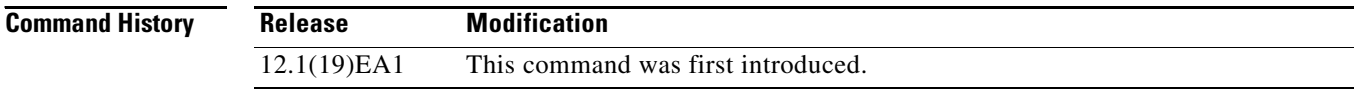

**Usage Guidelines** Configure as trusted ports those that are connected to a DHCP server or to other switches or routers. Configure as untrusted ports those that are connected to DHCP clients.

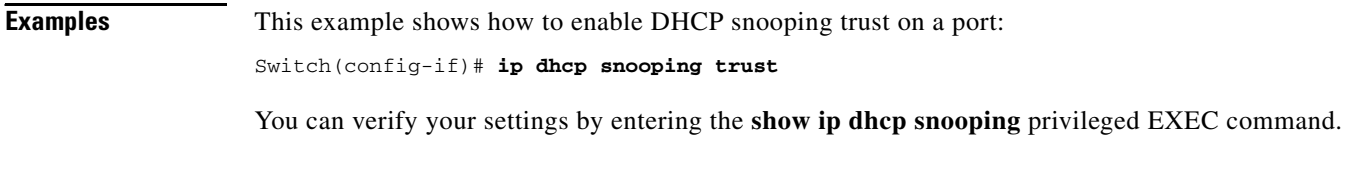

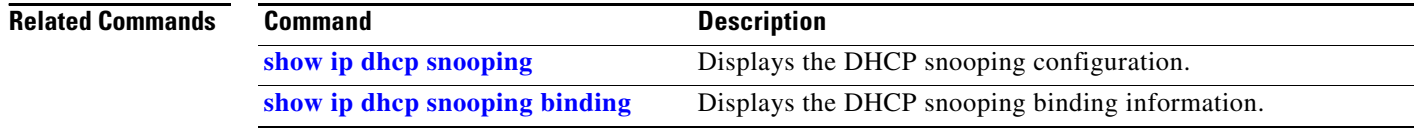

# <span id="page-98-0"></span>**ip dhcp snooping vlan**

Use the **ip dhcp snooping vlan** global configuration command to enable Dynamic Host Configuration Protocol (DHCP) snooping on a VLAN. Use the **no** form of this command to disable DHCP snooping on a VLAN.

**ip dhcp snooping vlan** *vlan-id* [*vlan-id*]

**no ip dhcp snooping vlan** *vlan-id* [*vlan-id*]

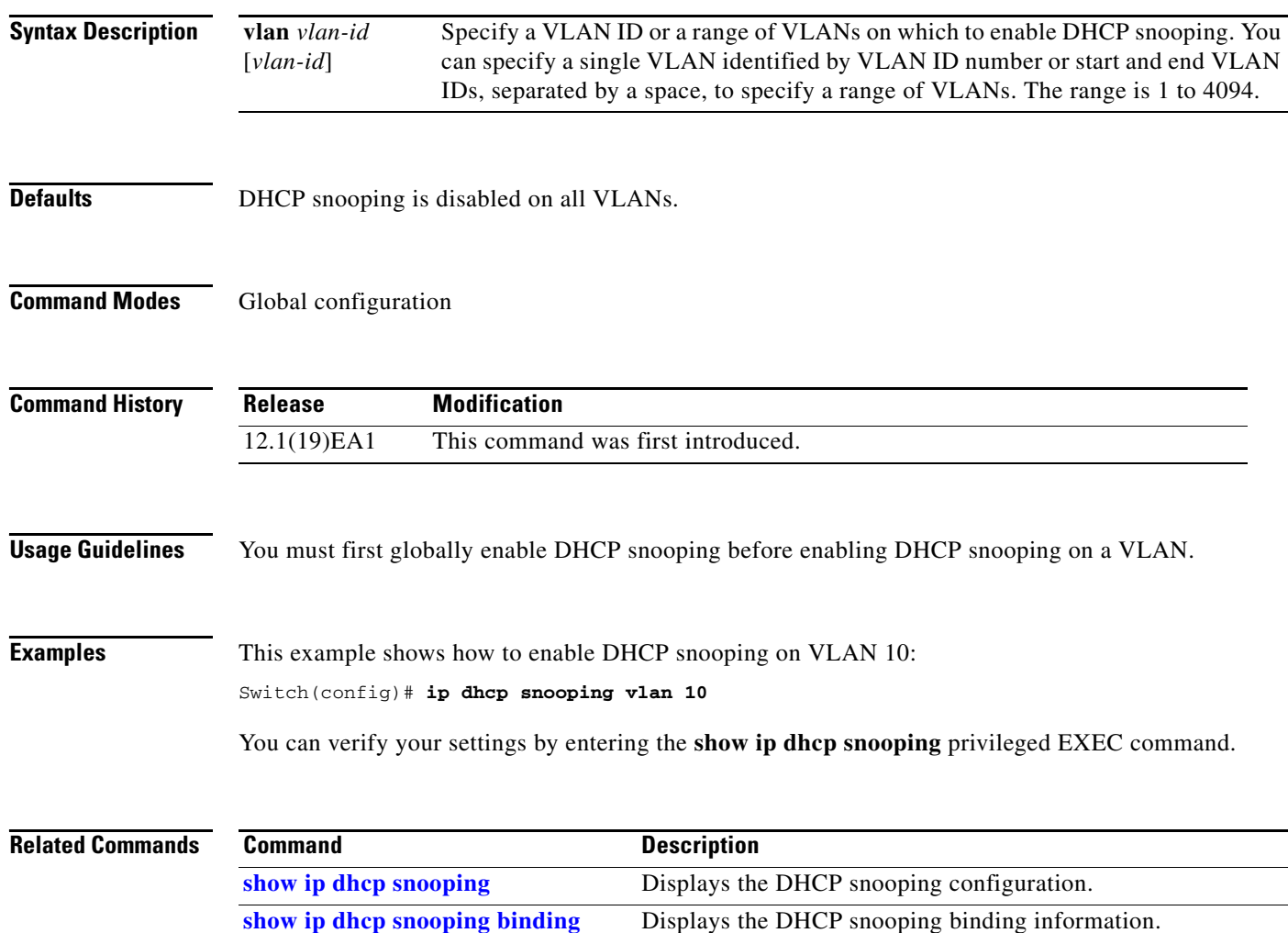

# <span id="page-99-0"></span>**ip igmp filter**

Use the **ip igmp filter** interface configuration command to control whether or not all hosts on a Layer 2 interface can join one or more IP multicast groups by applying an Internet Group Management Protocol (IGMP) profile to the interface. Use the **no** form of this command to remove the specified profile from the interface.

**ip igmp filter** *profile number*

**no ip igmp filter** 

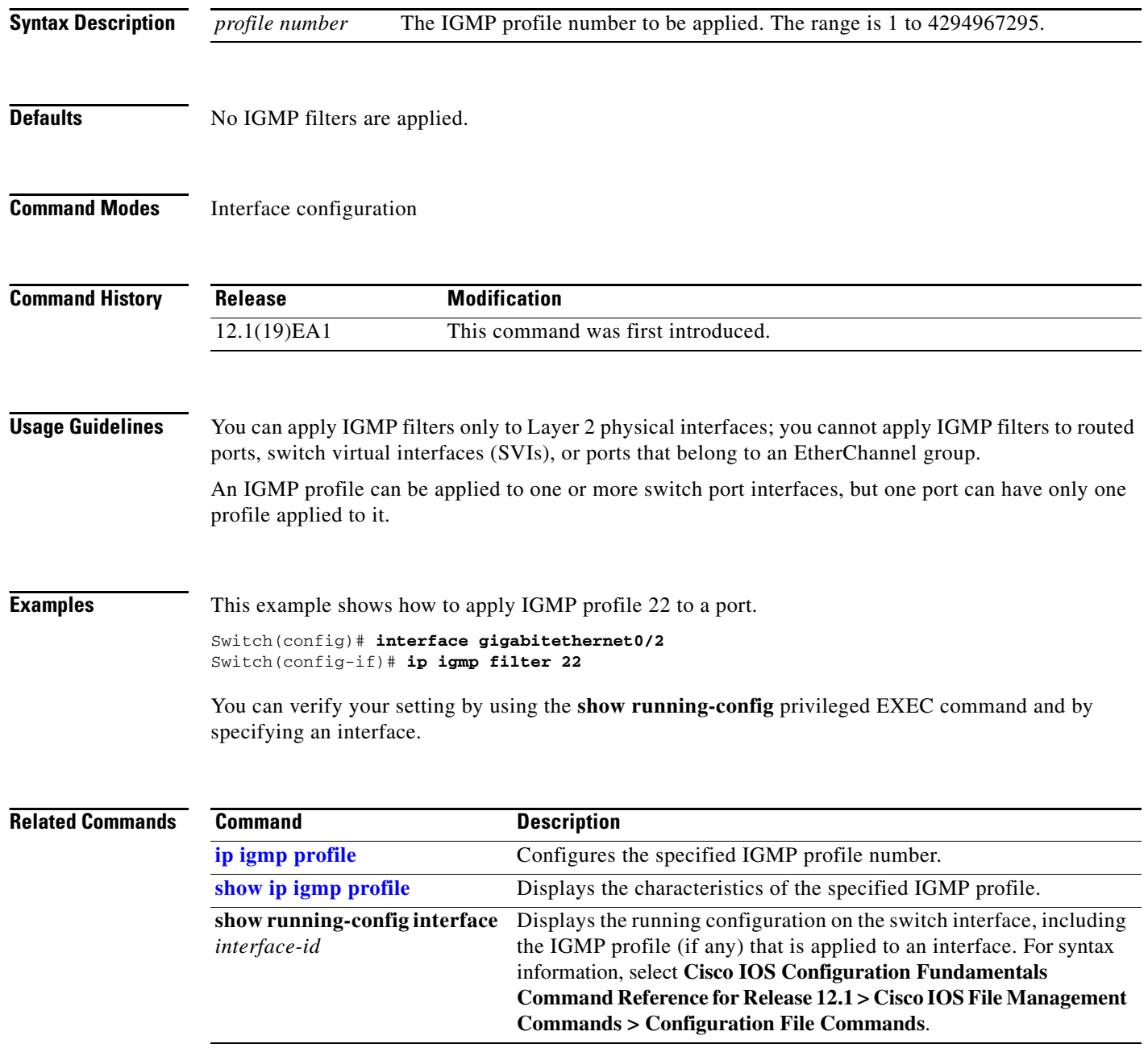

## **ip igmp max-groups**

Use the **ip igmp max-groups** interface configuration command to set the maximum number of Internet Group Management Protocol (IGMP) groups that a Layer 2 interface can join or to configure the IGMP throttling action when the maximum number of entries is in the forwarding table. Use the **no** form of this command to set the maximum back to the default, which is to have no maximum limit, or to return to the default throttling action, which is to drop the report.

**ip igmp max-groups** {*number* | **action** {**deny** | **replace**}}

**no ip igmp max-groups** {*number* | **action**}

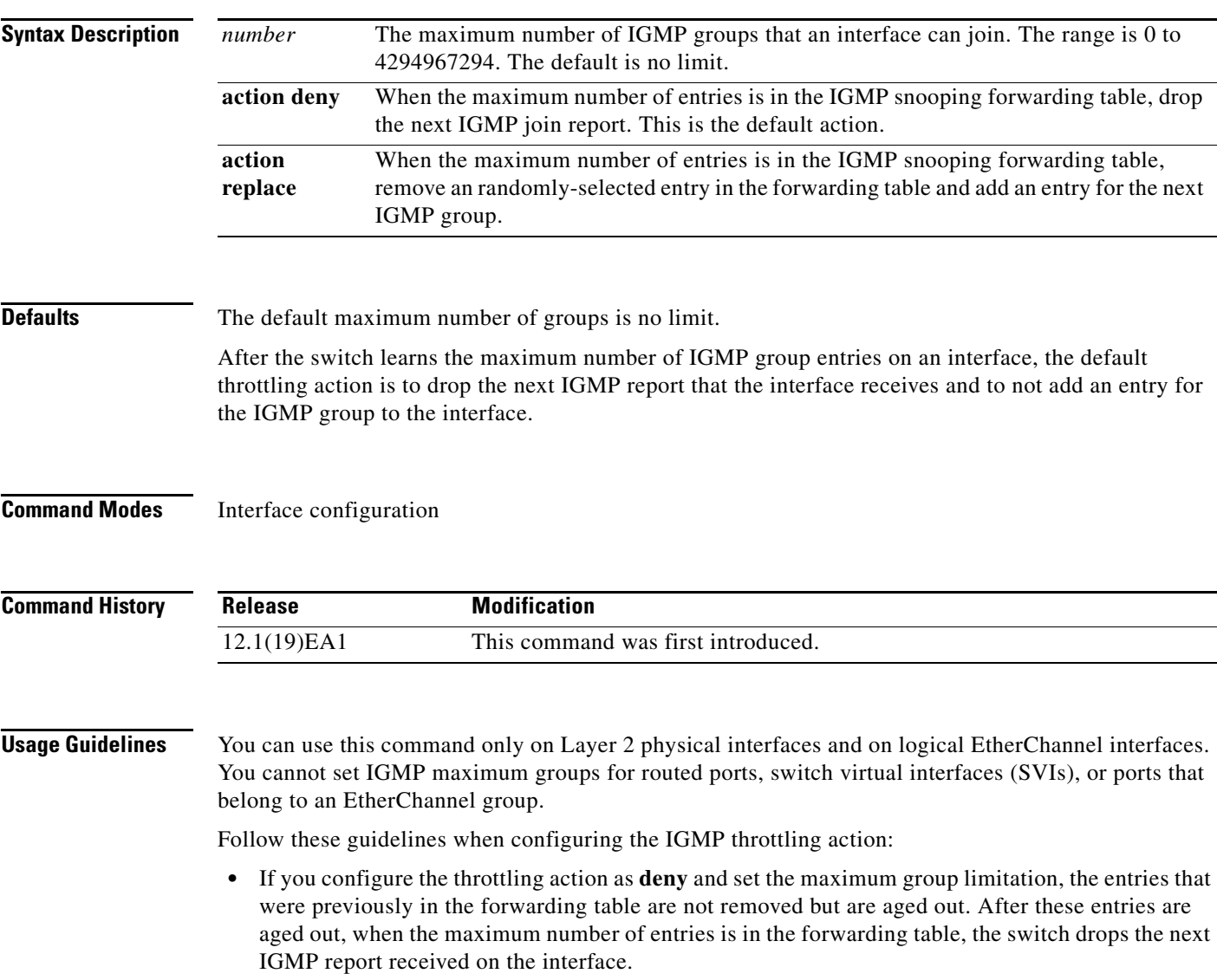

**•** If you configure the throttling action as **replace** and set the maximum group limitation, the entries that were previously in the forwarding table are removed. When the maximum number of entries is in the forwarding table, the switch deletes a randomly-selected entry and adds an entry for the next IGMP report received on the interface. **•** When the maximum group limitation is set to the default (no maximum), entering the **ip igmp max-groups** {**deny | replace**} command has no effect. **Examples** This example shows how to limit to 25 the number of IGMP groups that a port can join. Switch(config)# **interface gigabitethernet0/2** Switch(config-if)# **ip igmp max-groups 25** This example shows how to configure the switch to delete a random IGMP group in the forwarding table and to add an entry for the IGMP group when the maximum number of entries is in the forwarding table: Switch(config)# **interface gigabitethernet0/1** Switch(config-if)# **ip igmp max-groups action replace** You can verify your setting by using the **show running-config** privileged EXEC command and by specifying an interface.

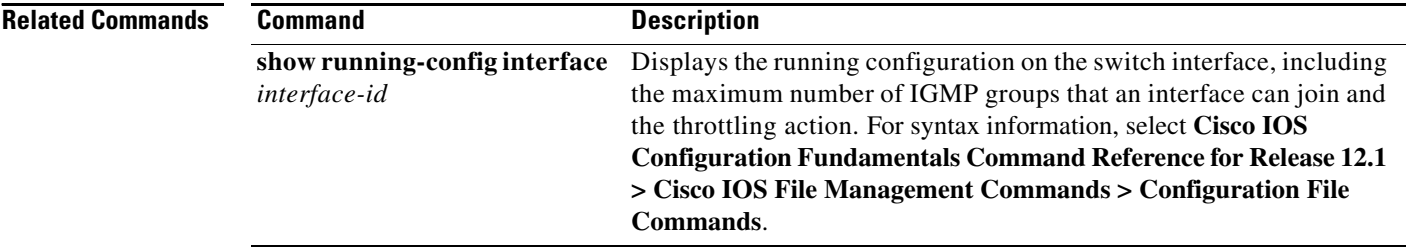

# <span id="page-102-0"></span>**ip igmp profile**

Use the **ip igmp profile** global configuration command to create an Internet Group Management Protocol (IGMP) profile and enter IGMP profile configuration mode. From this mode, you can specify the configuration of the IGMP profile to be used for filtering IGMP membership reports from a switchport. Use the **no** form of this command to delete the IGMP profile.

**ip igmp profile** *profile number*

**no ip igmp profile** *profile number*

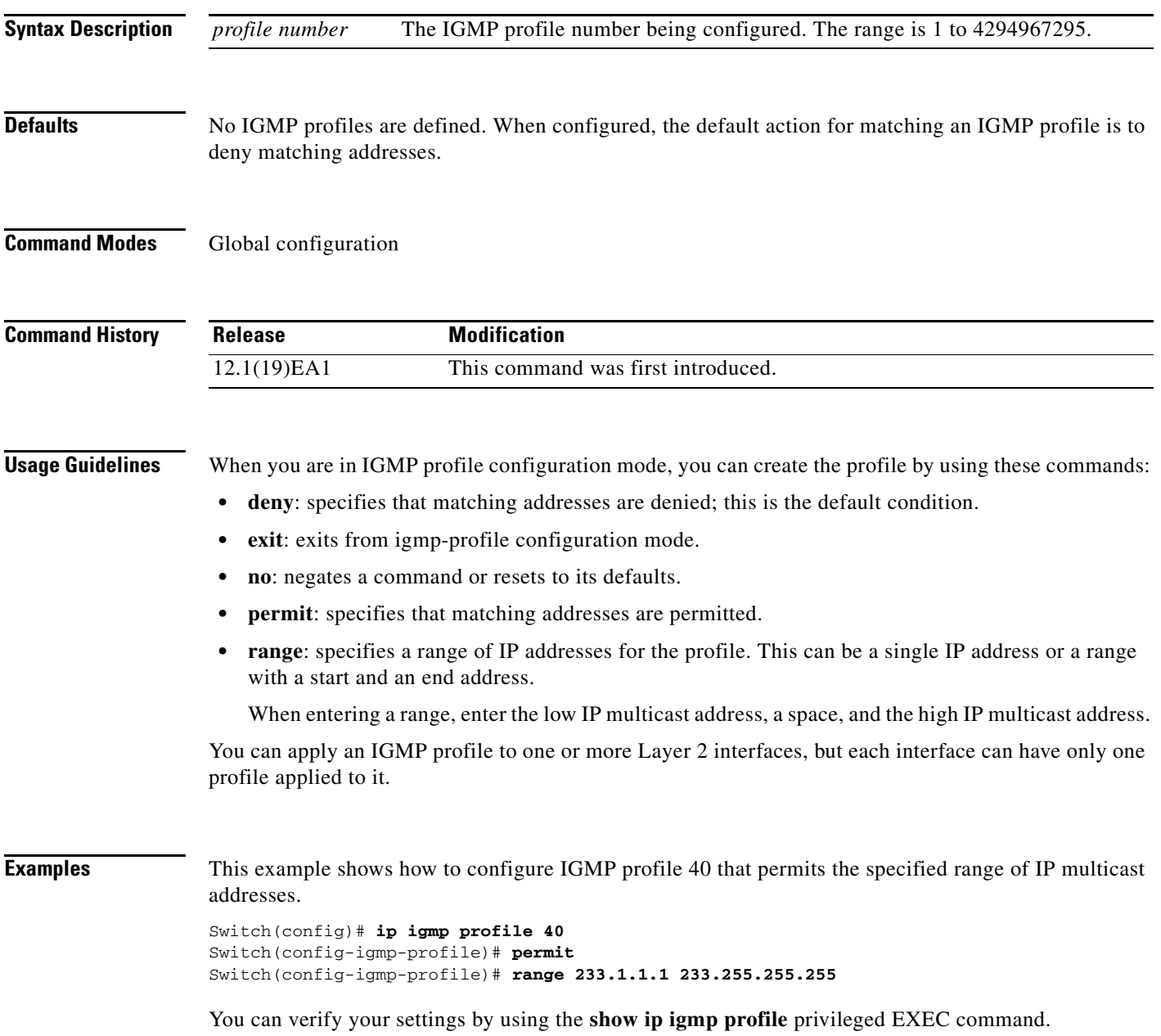

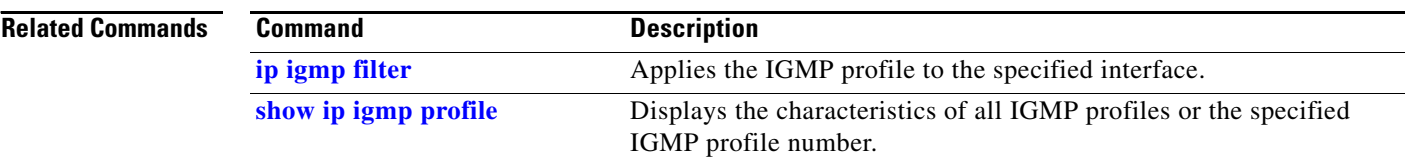

**Syntax Description**

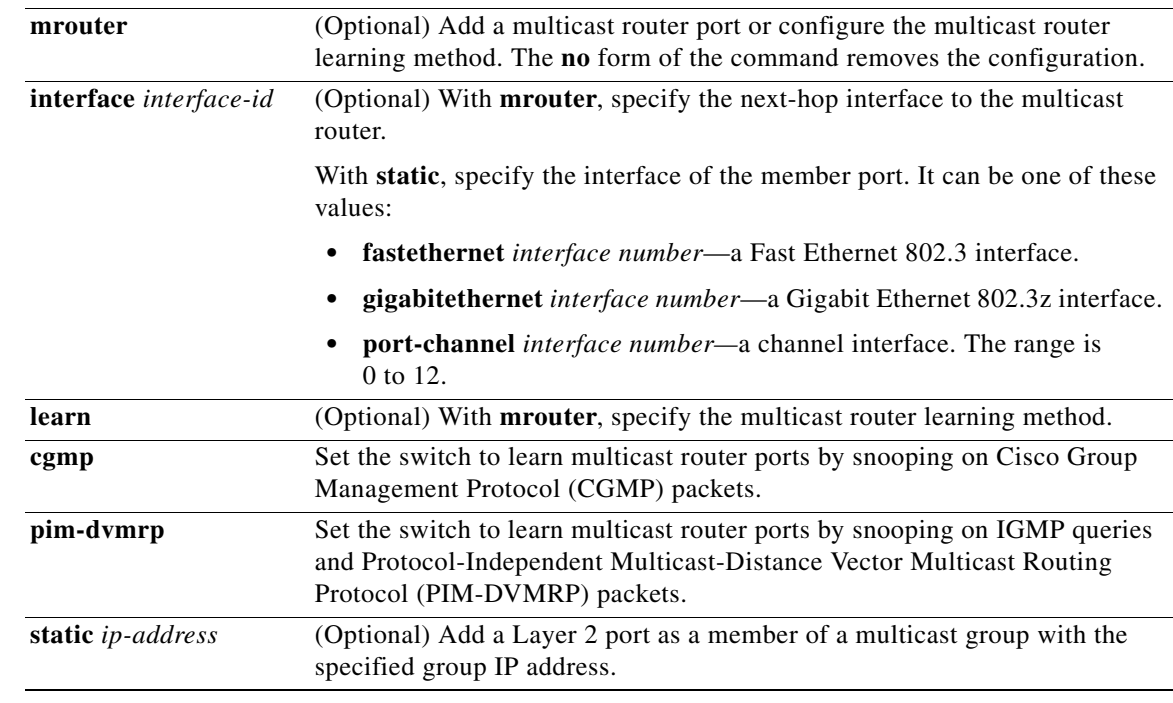

**Note** Though visible in the command-line help string, the **source-only-learning** and **tcn** keywords are not

# **ip igmp snooping**

Use the **ip igmp snooping** global configuration command to globally enable Internet Group Management Protocol (IGMP) snooping on the switch or to enable it on a VLAN. Use the command with keywords to enable and configure IGMP snooping on a VLAN interface. Use the **no** form of this command to disable IGMP snooping or to reset the parameters to the default settings.

**ip igmp snooping** [**vlan** *vlan-id* [**immediate-leave** | **mrouter** {**interface** *interface-id* | **learn** {**cgmp** | **pim-dvmrp**}} | **static** *ip-address* **interface** *interface-id*]]

**no ip igmp snooping** [**vlan** *vlan-id* [**immediate-leave** | **mrouter** {**interface** *interface-id* | **learn**  {**cgmp** | **pim-dvmrp**}} | **static** *ip-address* **interface** *interface-id*]]

snooping on a VLAN interface. The range is 1 to 4094. **immediate-leave** (Optional) Enable IGMP immediate-leave processing on a VLAN interface.

VLAN interface. Use the **no** form of this command to disable IGMP

Use the **no** form of the command to disable the Immediate Leave feature on

**vlan** *vlan-id* (Optional) When used with other keywords, enable IGMP snooping on a

the interface.

supported.

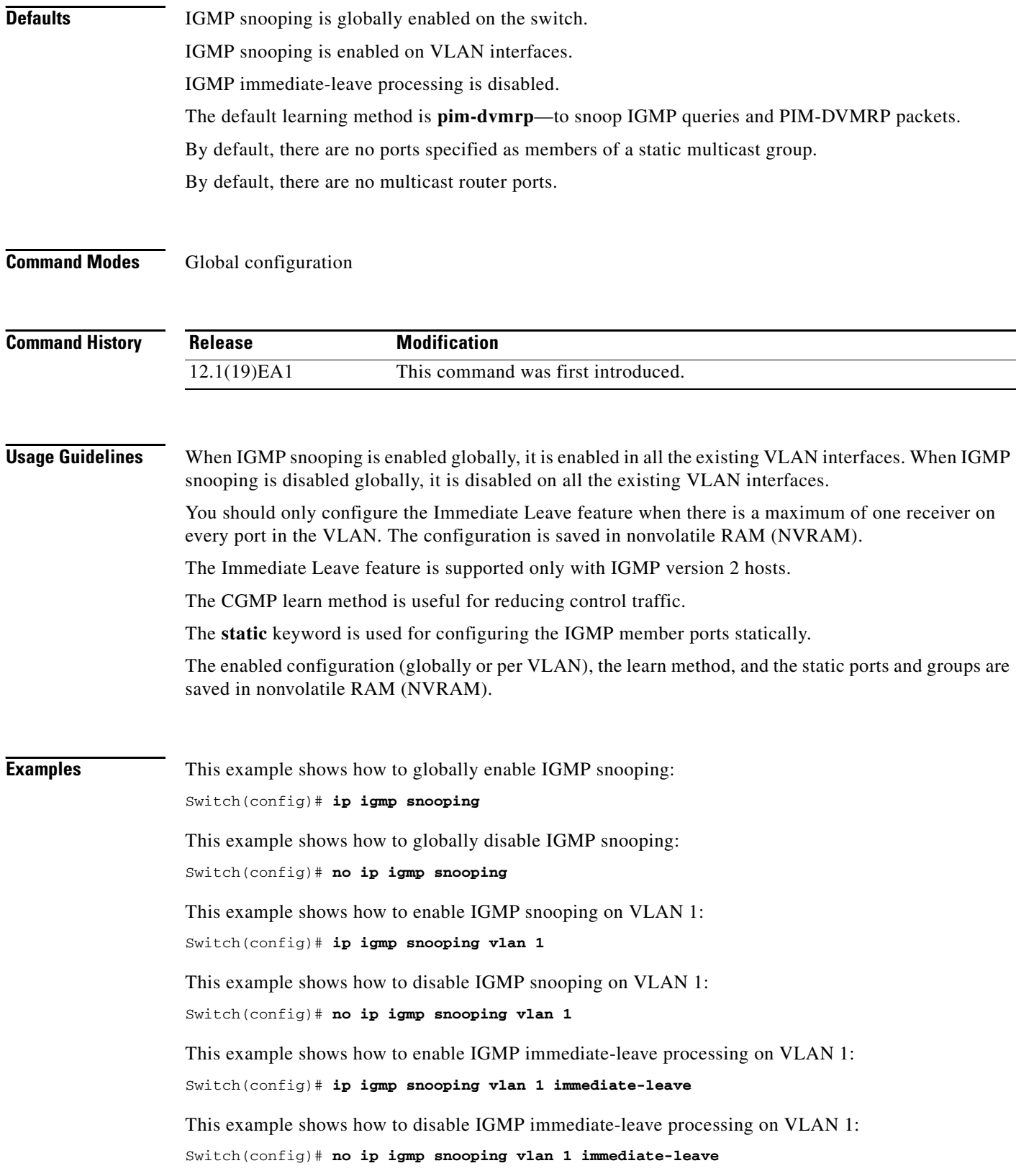

 $\blacksquare$ 

a ka

This example shows how to configure a port as a multicast router port: Switch(config)# **ip igmp snooping vlan 1 mrouter interface gigabitethernet0/2** This example shows how to specify the multicast router learning method as CGMP: Switch(config)# **no ip igmp snooping vlan 1 mrouter learn cgmp**

You can verify your settings by entering the **show ip igmp snooping** privileged EXEC command.

### **Related Commands**

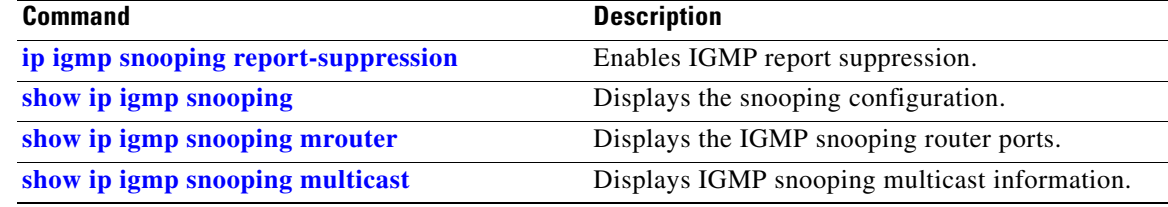

# <span id="page-107-0"></span>**ip igmp snooping report-suppression**

Use the **ip igmp snooping report-suppression** global configuration command to enable Internet Group Management Protocol (IGMP) report suppression. Use the **no** form of this command to disable IGMP report suppression and forward all IGMP reports to multicast routers.

**ip igmp snooping report-suppression**

**no ip igmp snooping report-suppression**

- **Syntax Description** This command has no arguments or keywords.
- **Defaults IGMP** report suppression is enabled.
- **Command Modes** Global configuration

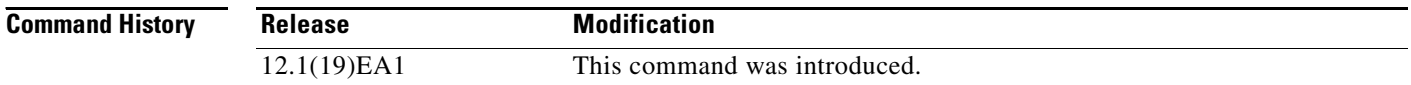

### **Usage Guidelines** IGMP report suppression is supported only when the multicast query has IGMPv1 and IGMPv2 reports. This feature is not supported when the query includes IGMPv3 reports.

The switch uses IGMP report suppression to forward only one IGMP report per multicast router query to multicast devices. When IGMP router suppression is enabled (the default), the switch sends the first IGMP report from all hosts for a group to all the multicast routers. The switch does not send the remaining IGMP reports for the group to the multicast routers. This feature prevents duplicate reports from being sent to the multicast devices.

If the multicast router query includes requests only for IGMPv1 and IGMPv2 reports, the switch forwards only the first IGMPv1 or IGMPv2 report from all hosts for a group to all the multicast routers. If the mulitcast router query also includes requests for IGMPv3 reports, the switch forwards all IGMPv1, IGMPv2, and IGMPv3 reports for a group to the multicast devices.

If you disable IGMP report suppression by entering the **no ip igmp snooping report-suppression** command, all IGMP reports are forwarded to all the multicast routers.

## **Examples** This example shows how to disable report suppression: Switch(config)# **no ip igmp snooping report-suppression** This example shows how to enable report suppression: Switch(config)# **ip igmp snooping report-suppression**

You can verify your settings by entering the **show ip igmp snooping** privileged EXEC command.
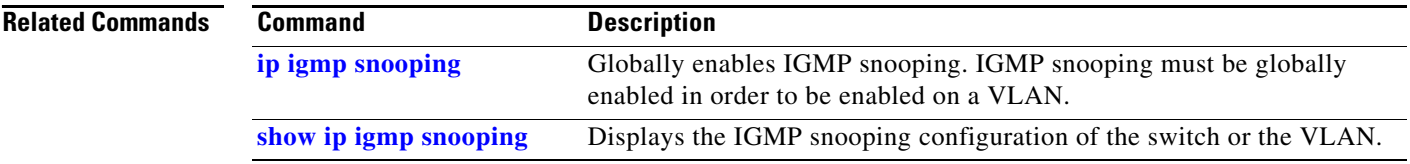

# **ip ssh**

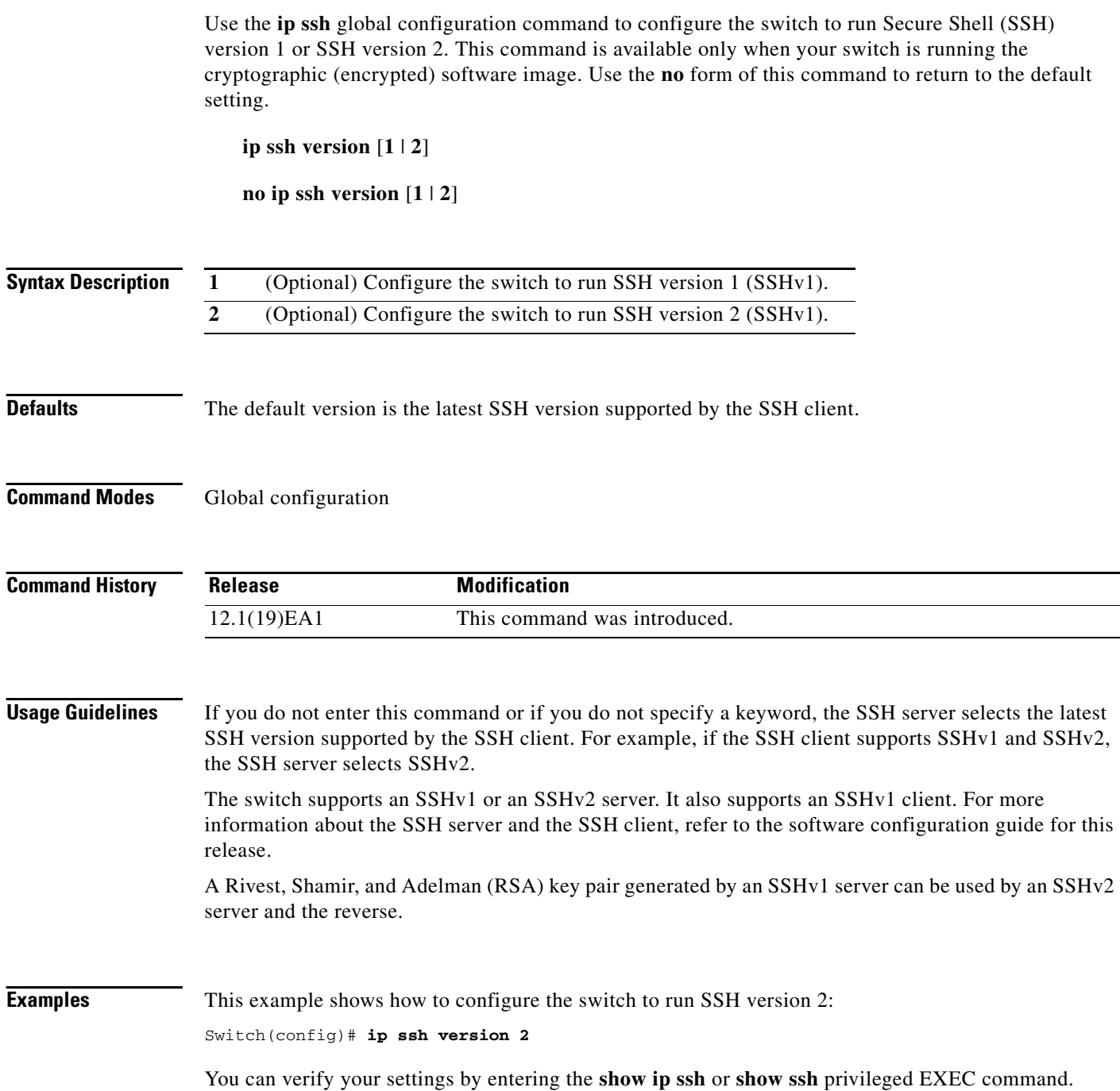

۰

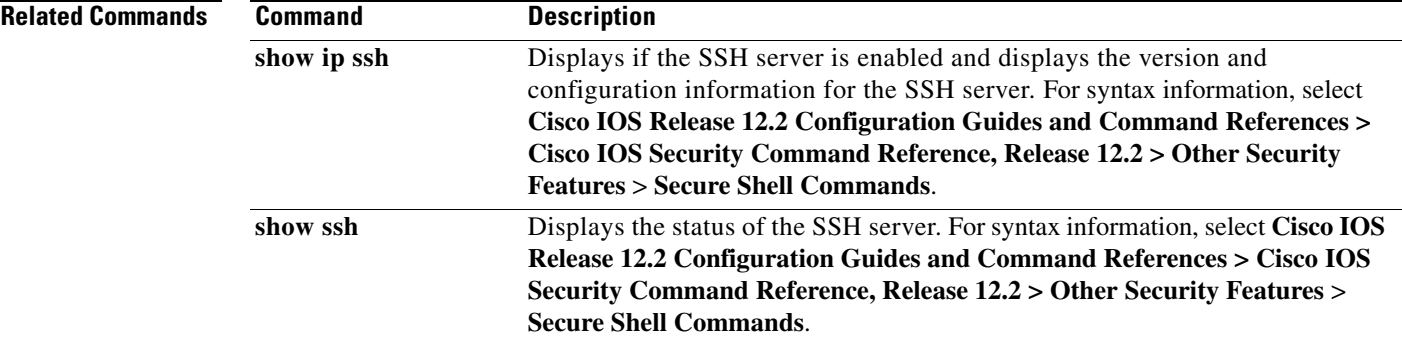

# <span id="page-111-0"></span>**lacp port-priority**

Use the **lacp port-priority** interface configuration command to configure the port priority for the Link Aggregation Control Protocol (LACP). Use the **no** form of this command to return to the default setting.

**lacp port-priority** *priority*

**no lacp port-priority** 

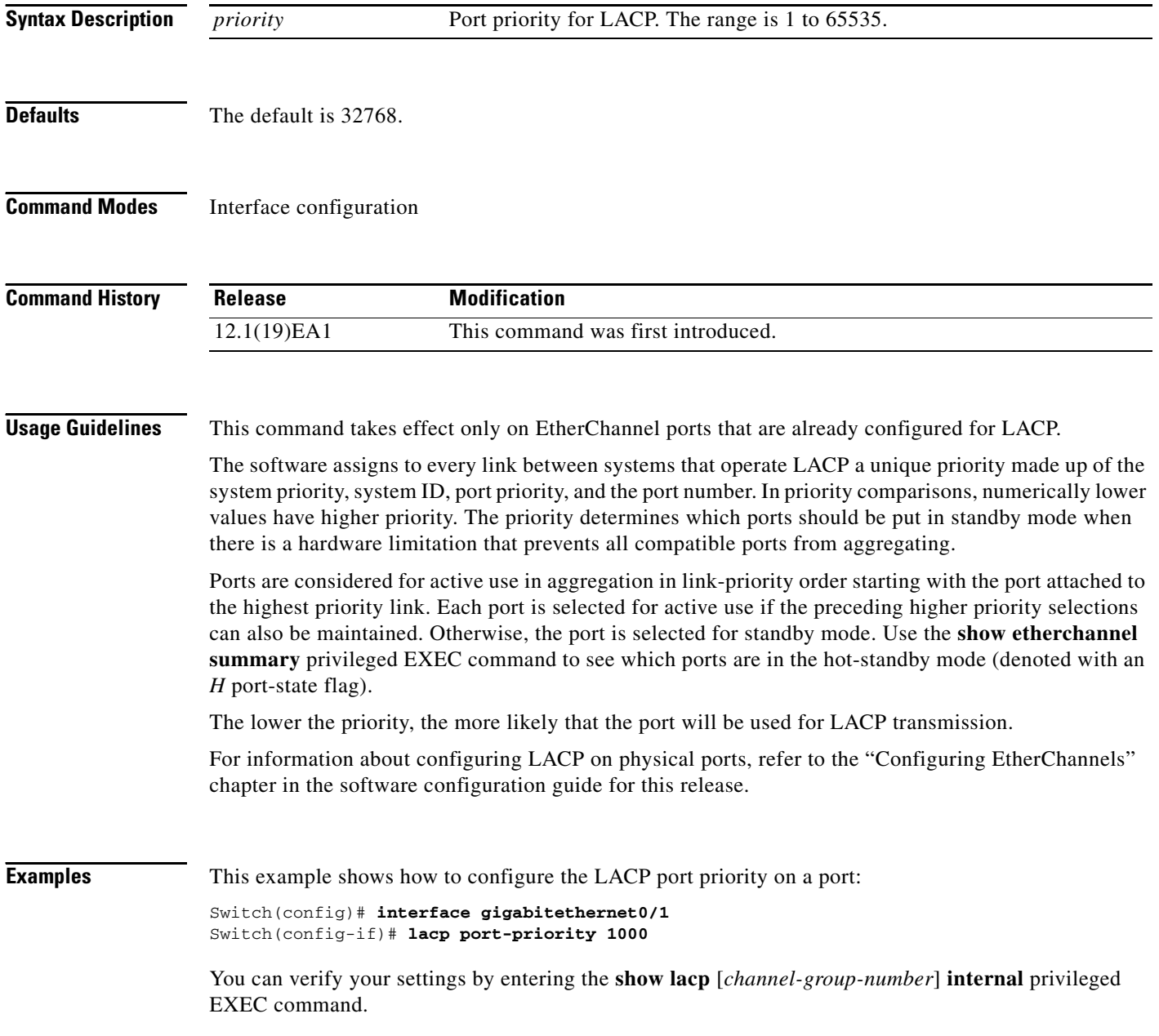

#### **Related Commands**

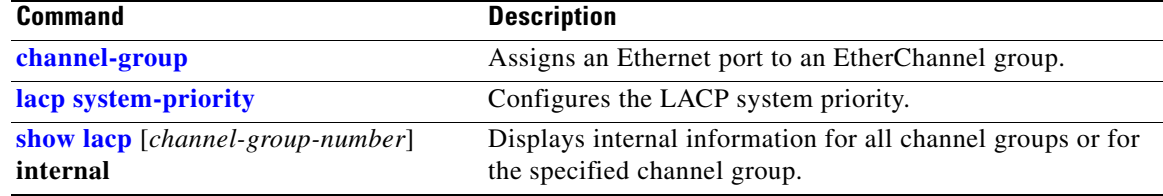

# <span id="page-113-0"></span>**lacp system-priority**

Use the **lacp system-priority** global configuration command to configure the system priority for the Link Aggregation Control Protocol (LACP). Use the **no** form of this command to return to the default setting.

**lacp system-priority** *priority*

**no lacp system-priority**

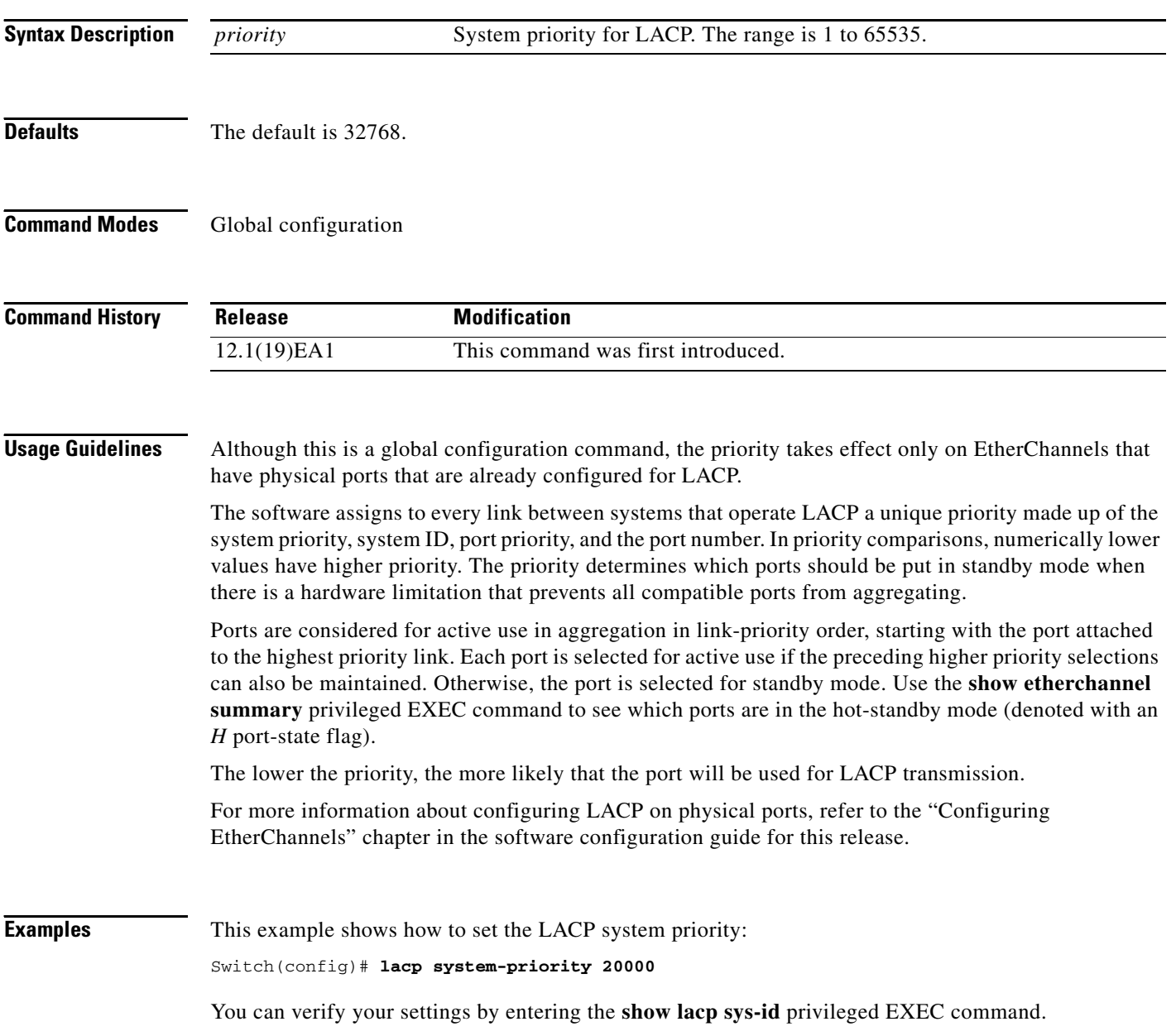

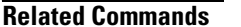

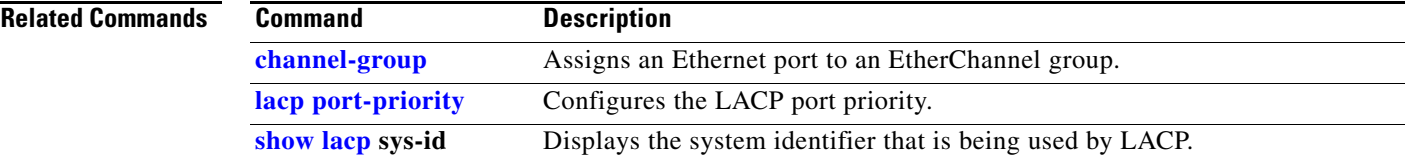

# **logging event power-inline-status**

Use the **logging event power-inline-status** interface configuration command to enable or disable logging of Power over Ethernet (PoE) events. Use the **no** form of this command to disable the logging of PoE status events; however, the **no** form of this command does not disable PoE error events.

**logging event power-inline-status** 

**no logging event power-inline-status** 

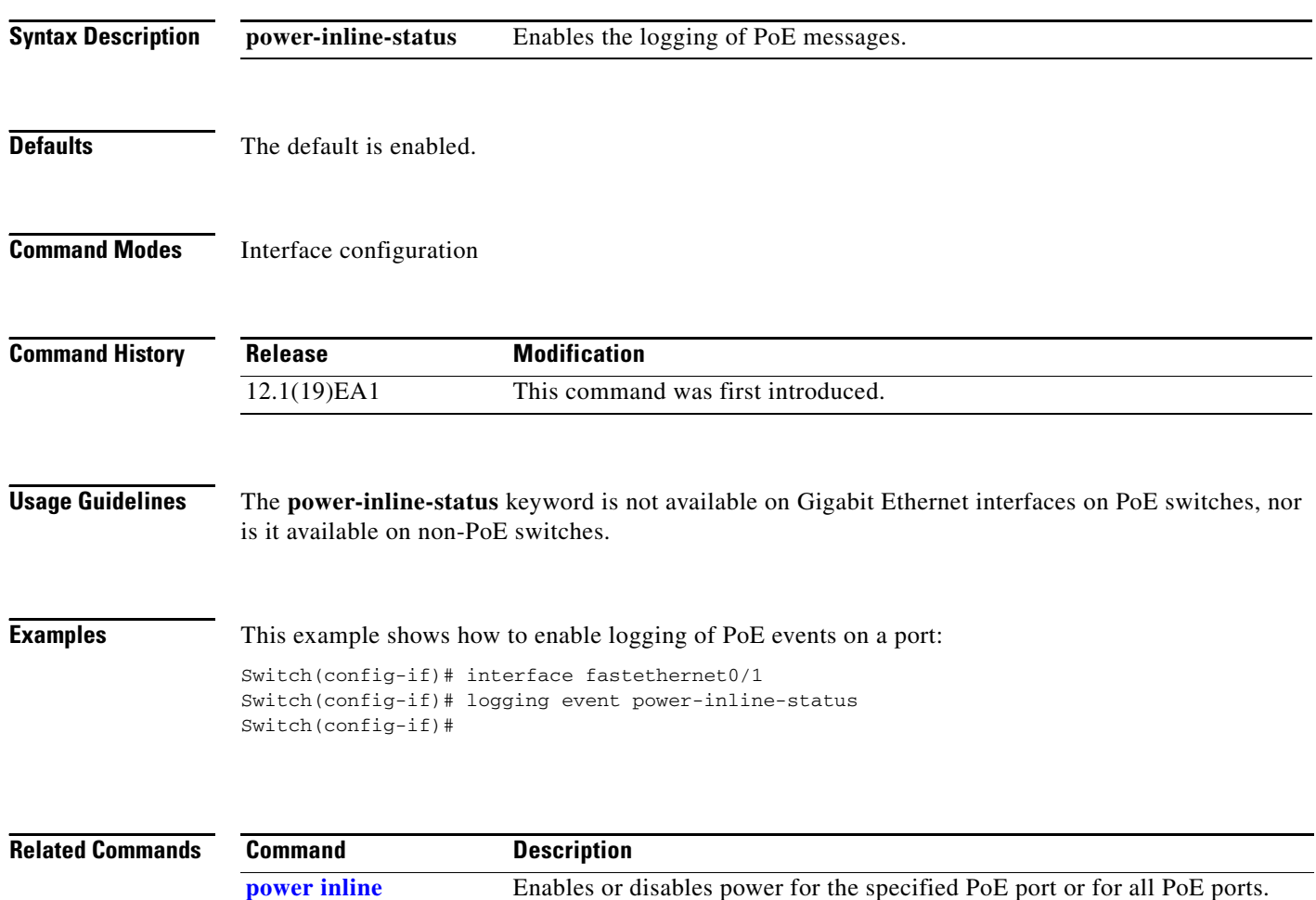

Displays the values in the registers of the specified PoE controller.

**show controllers power inline**

# **logging file**

Use the **logging file** global configuration command to set logging file parameters. Use the **no** form of this command to return to the default setting.

**logging file** *filesystem***:***filename* [*max-file-size* [*min-file-size*]] [*severity-level-number* | *type*]

**no logging file** *filesystem***:***filename* [*severity-level-number* | *type*]

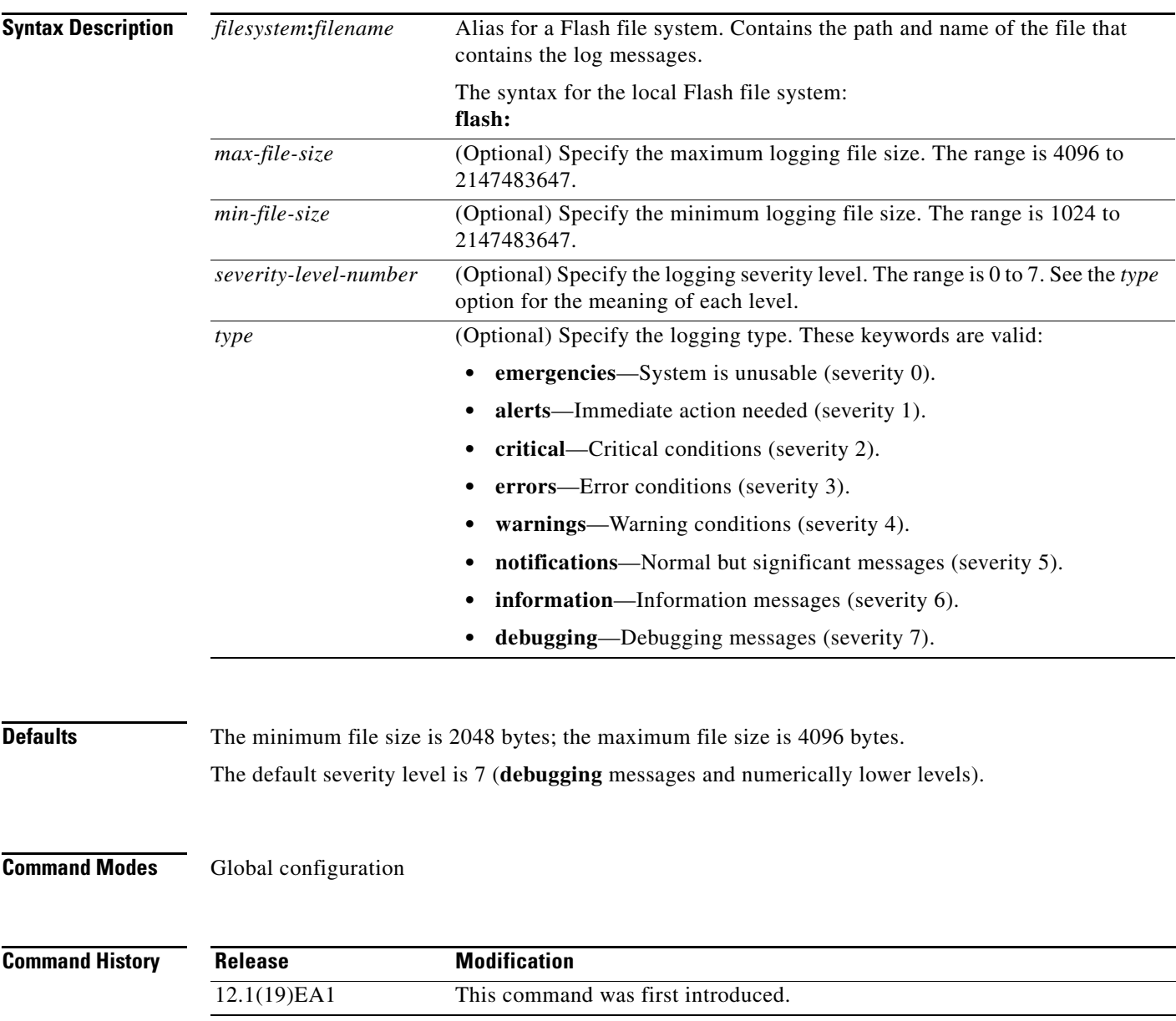

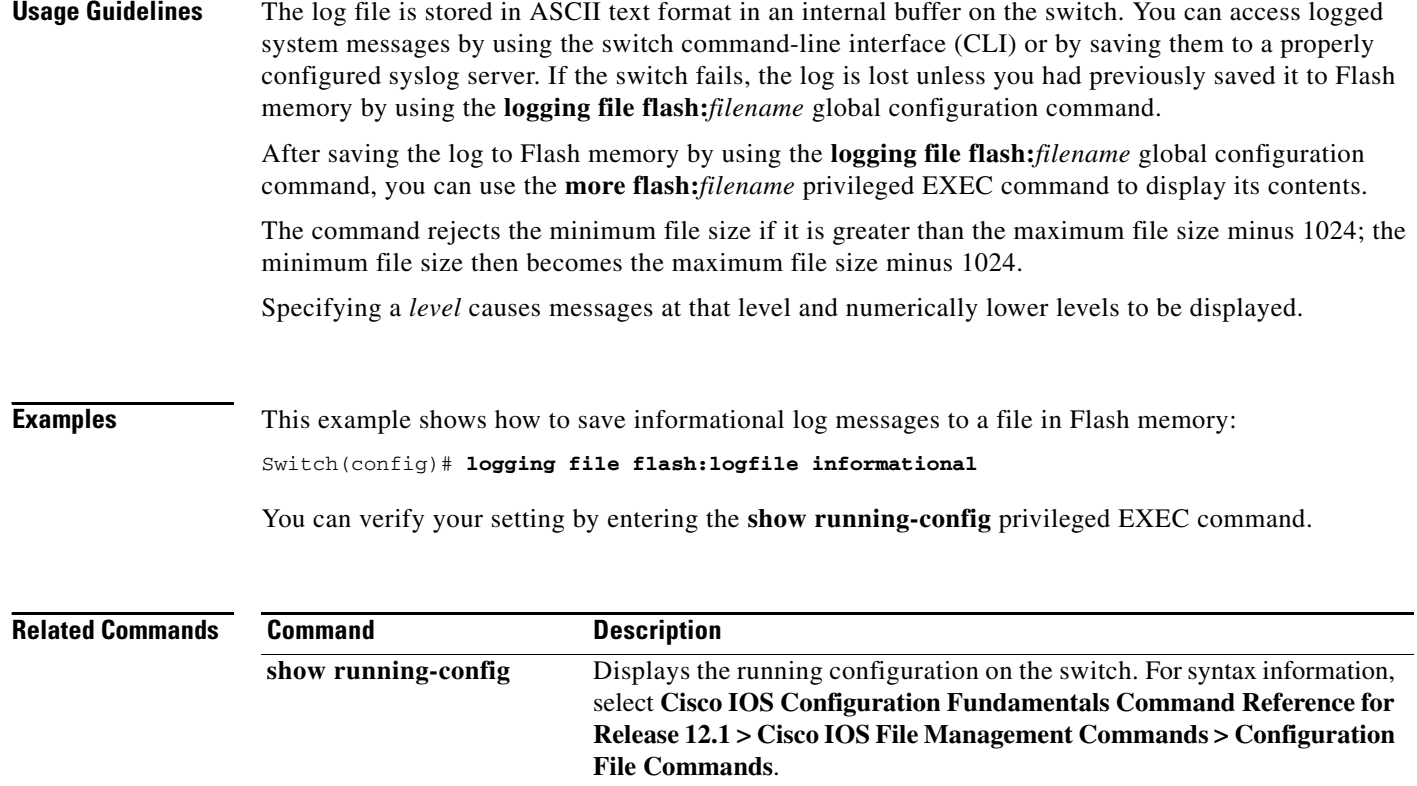

a ka

### **mac access-group**

Use the **mac access-group** interface configuration command to apply a MAC access control list (ACL) to a Layer 2 interface. Use the **no** form of this command to remove all MAC ACLs or the specified MAC ACL from the interface. You create the MAC ACL by using the **mac access-list extended** global configuration command.

**mac access-group** {*name*} **in** 

**no mac access-group** {*name*}

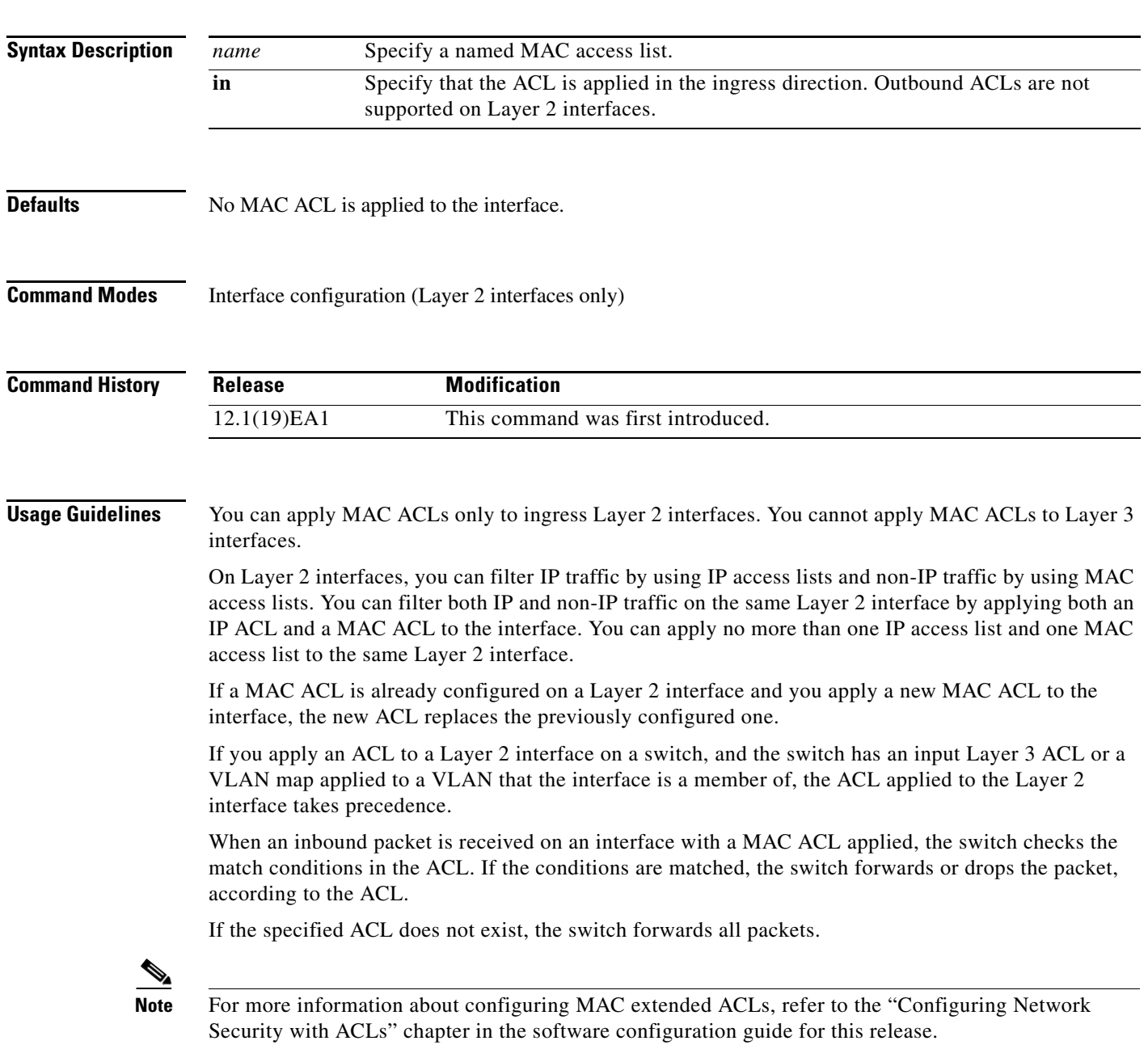

**Catalyst 3560 Switch Command Reference**

**Examples** This example shows how to apply a MAC extended ACL named *macacl2* to an interface:

Switch(config)# **interface gigabitethernet0/1** Switch(config-if)# **mac access-group macacl2 in**

You can verify your settings by entering the **show mac access-group** privileged EXEC command. You can view configured ACLs on the switch by entering the **show access-lists** privileged EXEC command.

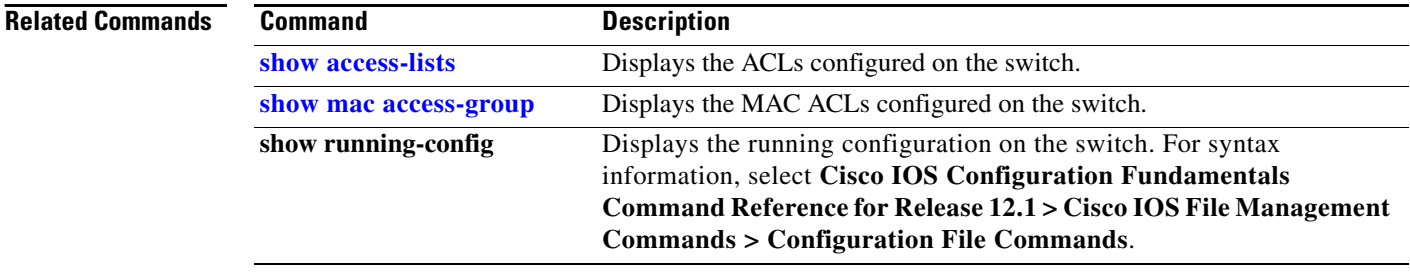

**The Contract of the Contract of the Contract of the Contract of the Contract of the Contract of the Contract of the Contract of the Contract of the Contract of the Contract of the Contract of the Contract of the Contract** 

# <span id="page-120-0"></span>**mac access-list extended**

Use the **mac access-list extended** global configuration command to create an access list based on MAC addresses for non-IP traffic. Using this command puts you in the extended MAC access list configuration mode. Use the **no** form of this command to return to the default setting.

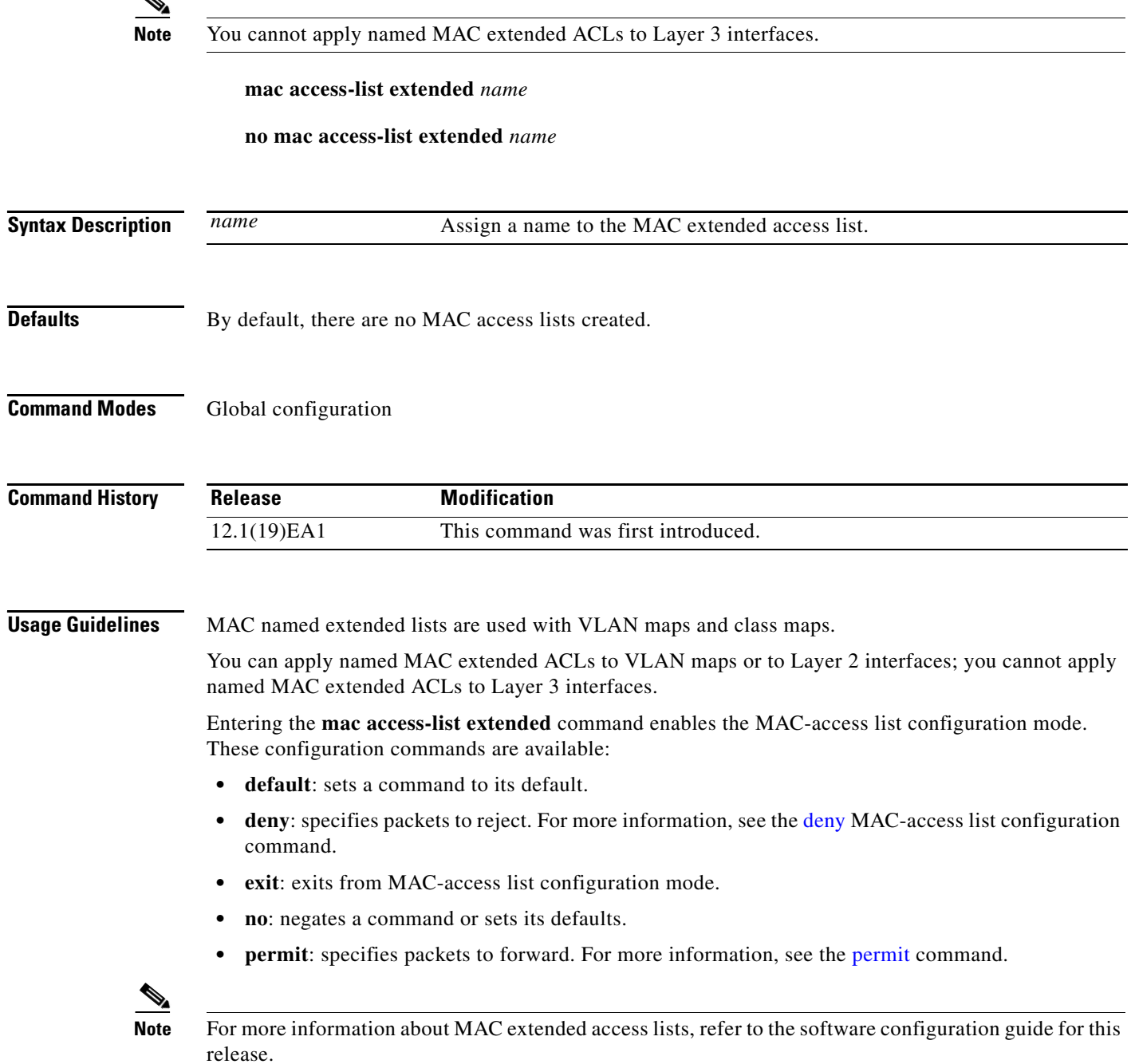

**Catalyst 3560 Switch Command Reference**

#### **Examples** This example shows how to create a MAC named extended access list named *mac1* and to enter extended MAC access list configuration mode:

Switch(config)# **mac access-list extended mac1** Switch(config-ext-macl)#

This example shows how to delete MAC named extended access list *mac1*:

Switch(config)# **no mac access-list extended mac1**

You can verify your settings by entering the **show access-lists** privileged EXEC command.

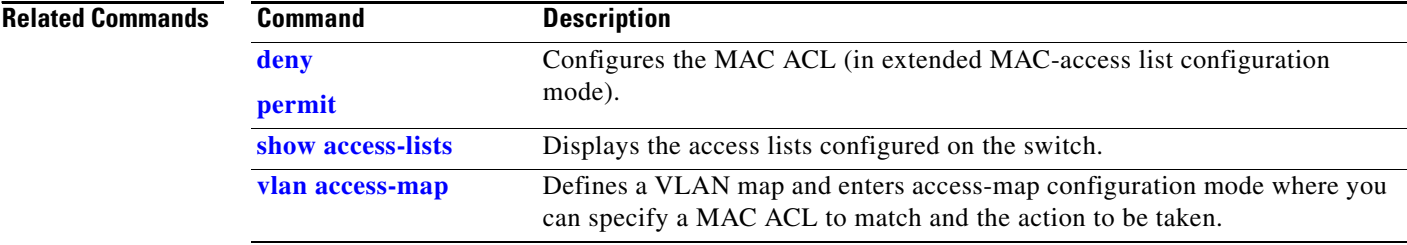

a ka

# **mac address-table aging-time**

Use the **mac address-table aging-time** global configuration command to set the length of time that a dynamic entry remains in the MAC address table after the entry is used or updated. Use the **no** form of this command to return to the default setting. The aging time applies to all VLANs or a specified VLAN.

**mac address-table aging-time** {**0** | *10-1000000*} [**vlan** *vlan-id*]

**no mac address-table aging-time** {**0** | *10-1000000*} [**vlan** *vlan-id*]

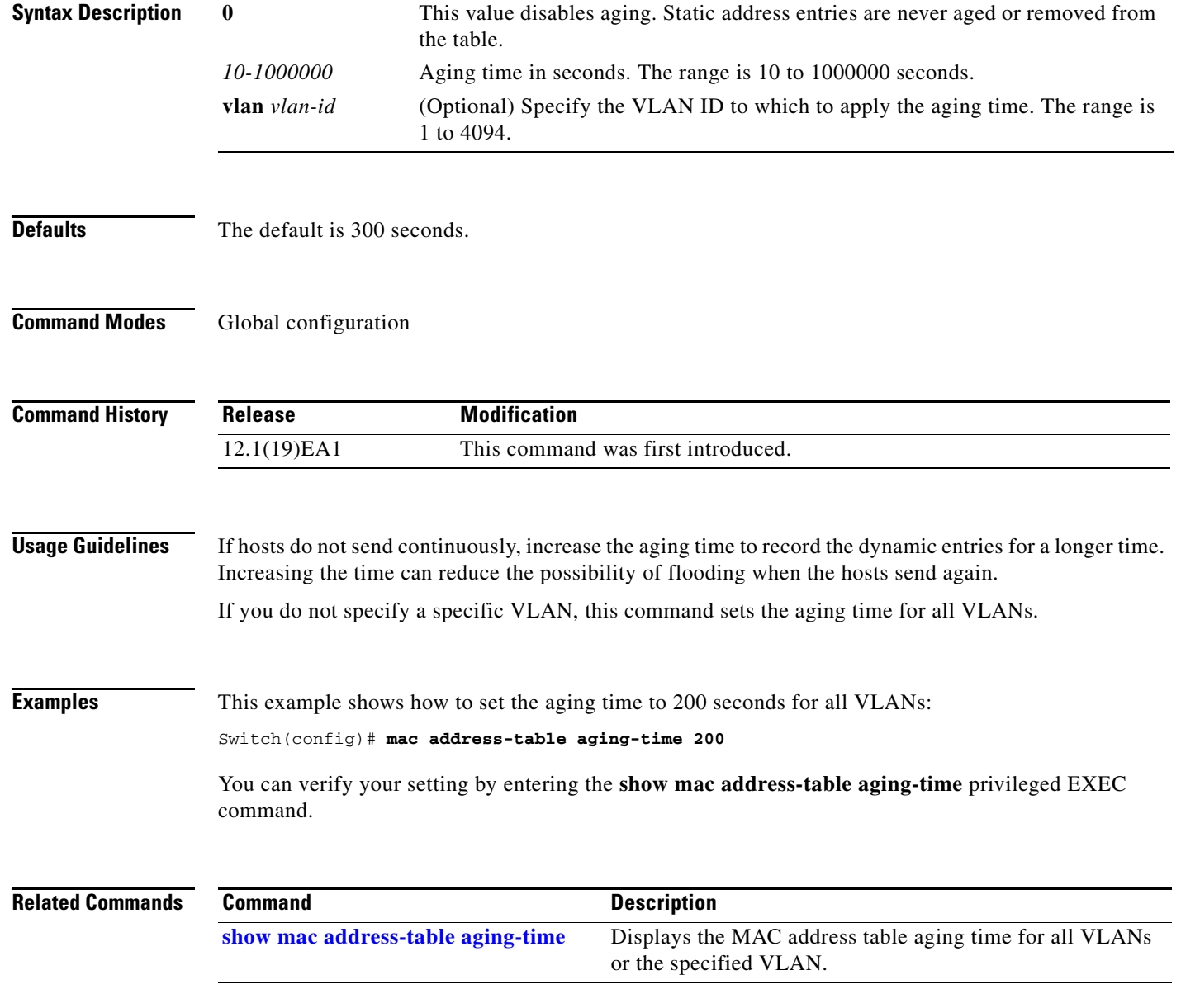

## **mac address-table notification**

Use the **mac address-table notification** global configuration command to enable the MAC address notification feature on the switch. Use the **no** form of this command to return to the default setting.

**mac address-table notification** [**history-size** *value*] | [**interval** *value*]

**no mac address-table notification** [**history-size** | **interval**]

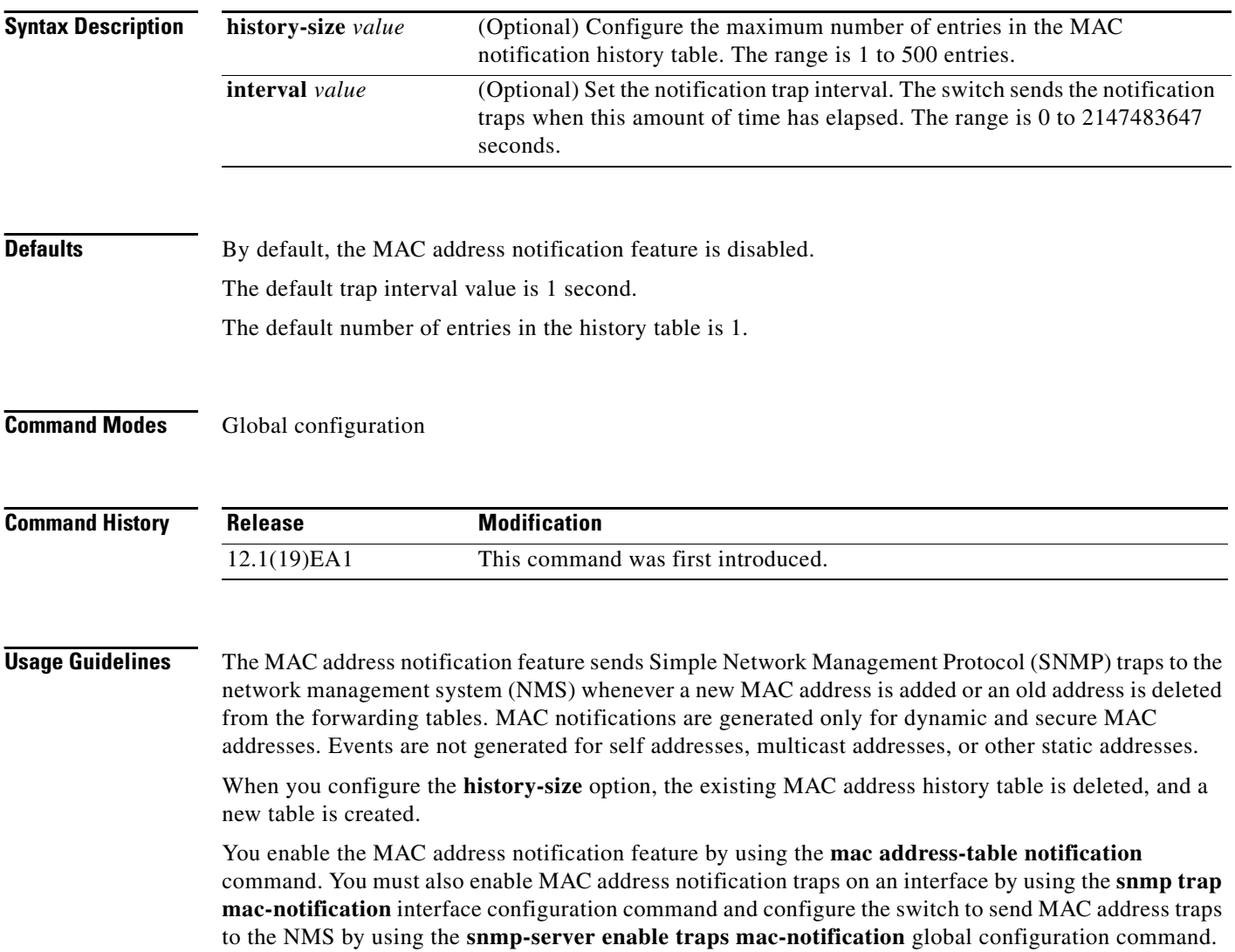

**The Contract of the Contract of the Contract of the Contract of the Contract of the Contract of the Contract of the Contract of the Contract of the Contract of the Contract of the Contract of the Contract of the Contract** 

**Examples** This example shows how to enable the MAC address-table notification feature, set the interval time to 60 seconds, and set the history-size to 100 entries:

```
Switch(config)# mac address-table notification
Switch(config)# mac address-table notification interval 60 
Switch(config)# mac address-table notification history-size 100
```
You can verify your settings by entering the **show mac address-table notification** privileged EXEC command.

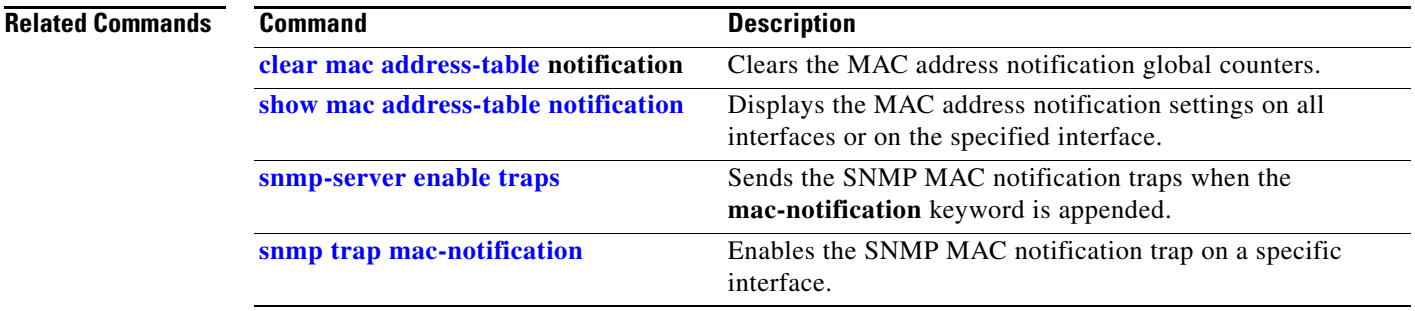

# **mac address-table static**

Use the **mac address-table static** global configuration command to add static addresses to the MAC address table. Use the **no** form of this command to remove static entries from the table.

**mac address-table static** *mac-addr* **vlan** *vlan-id* **interface** *interface-id*

**no mac address-table static** *mac-addr* **vlan** *vlan-id* [**interface** *interface-id*]

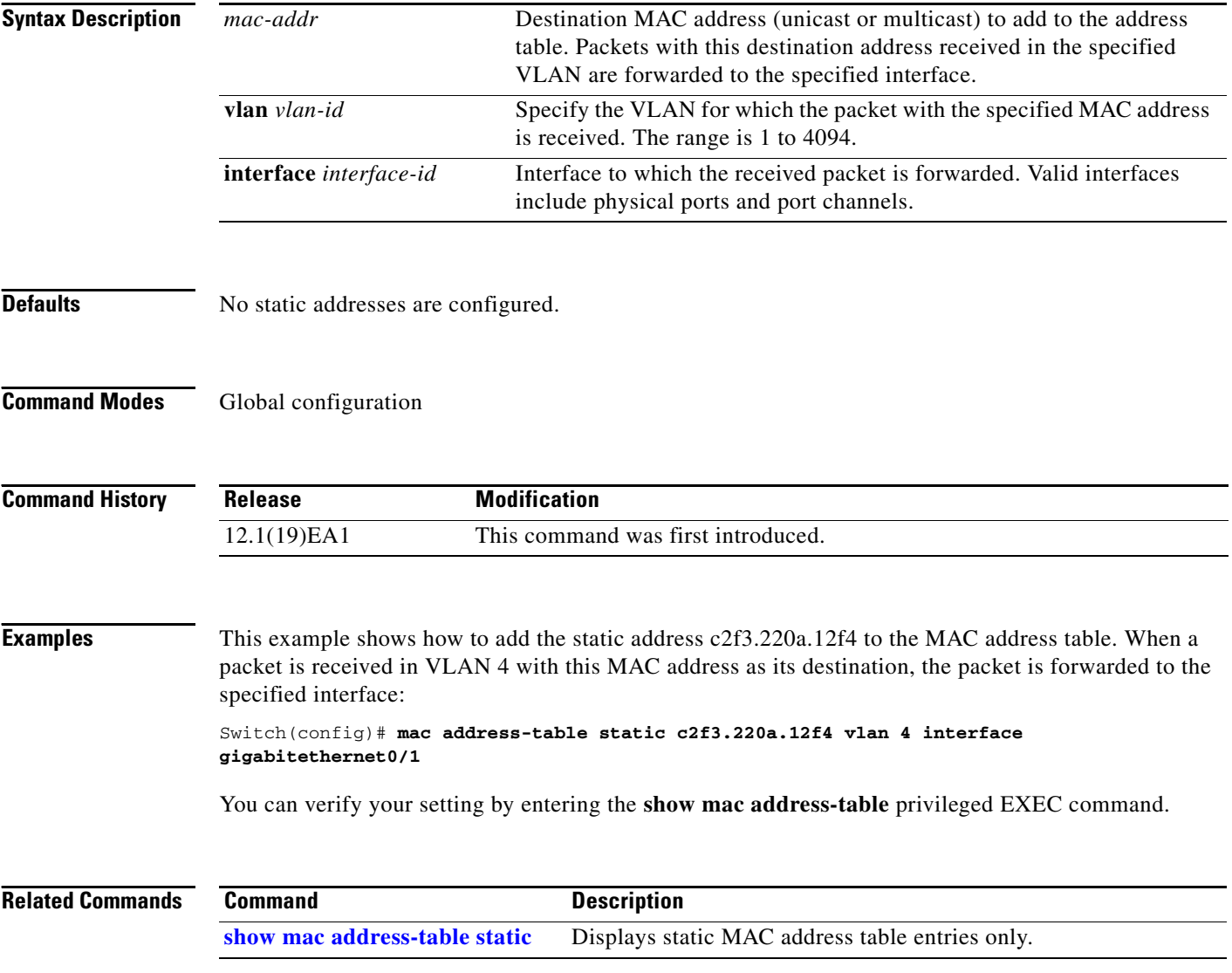

a ka

# **mac address-table static drop**

Use the **mac address-table static drop** global configuration command to enable unicast MAC address filtering and to configure the switch to drop traffic with a specific source or destination MAC address. Use the **no** form of this command to return to the default setting.

**mac address-table static** *mac-addr* **vlan** *vlan-id* **drop**

**no mac address-table static** *mac-addr* **vlan** *vlan-id*

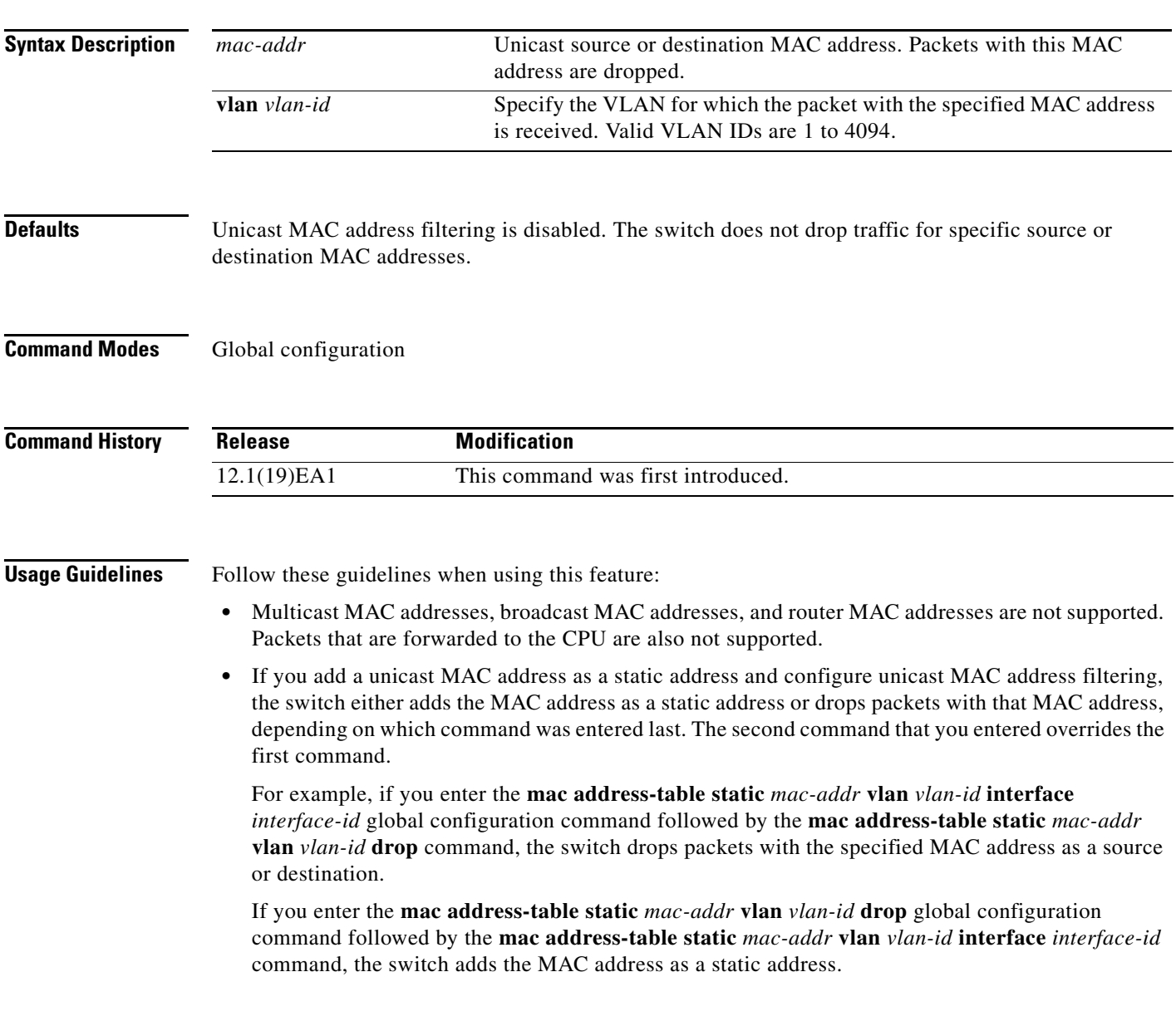

**Examples** This example shows how to enable unicast MAC address filtering and to configure the switch to drop packets that have a source or destination address of c2f3.220a.12f4. When a packet is received in VLAN 4 with this MAC address as its source or destination, the packet is dropped: Switch(config)# **mac address-table static c2f3.220a.12f4 vlan 4 drop** This example shows how to disable unicast MAC address filtering: Switch(config)# **no mac address-table static c2f3.220a.12f4 vlan 4**  You can verify your setting by entering the **show mac address-table static** privileged EXEC command.

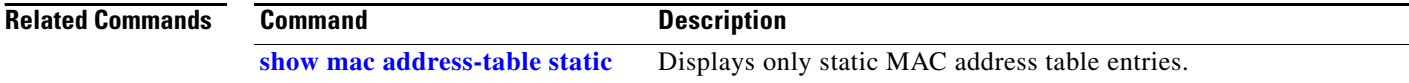

# **macro apply**

Use the **macro apply** interface configuration command to apply a macro to an interface or to apply and trace a macro configuration on an interface.

**macro** {**apply** | **trace**} *macro-name*

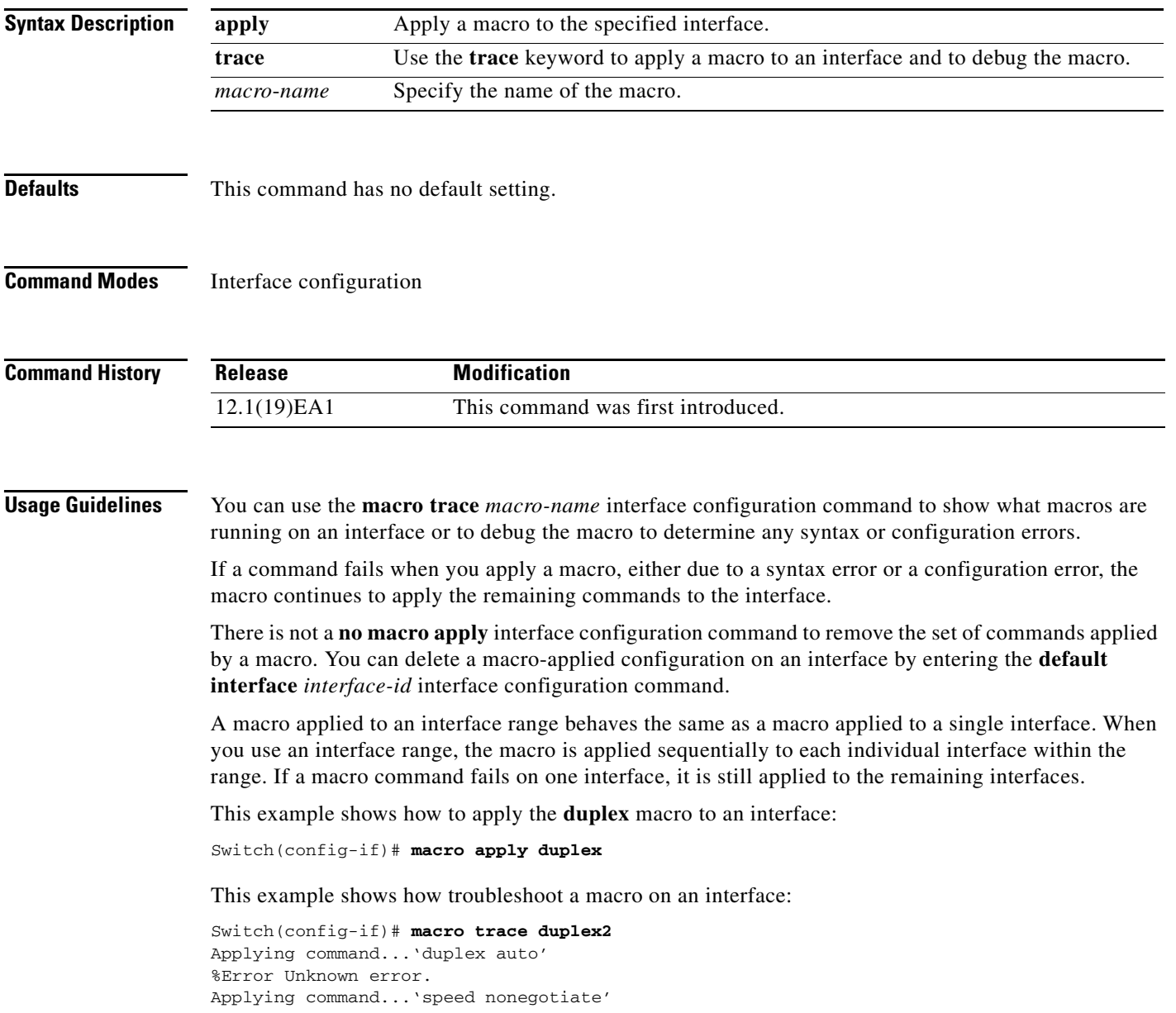

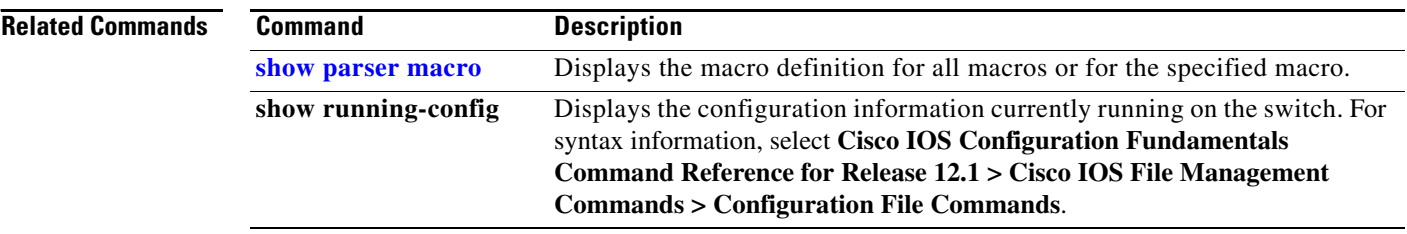

# **macro description**

Use the **macro description** interface configuration command to enter a description about which macros are applied to an interface. Use the **no** form of this command to remove the description.

**macro description** *text*

**no macro description** *text*

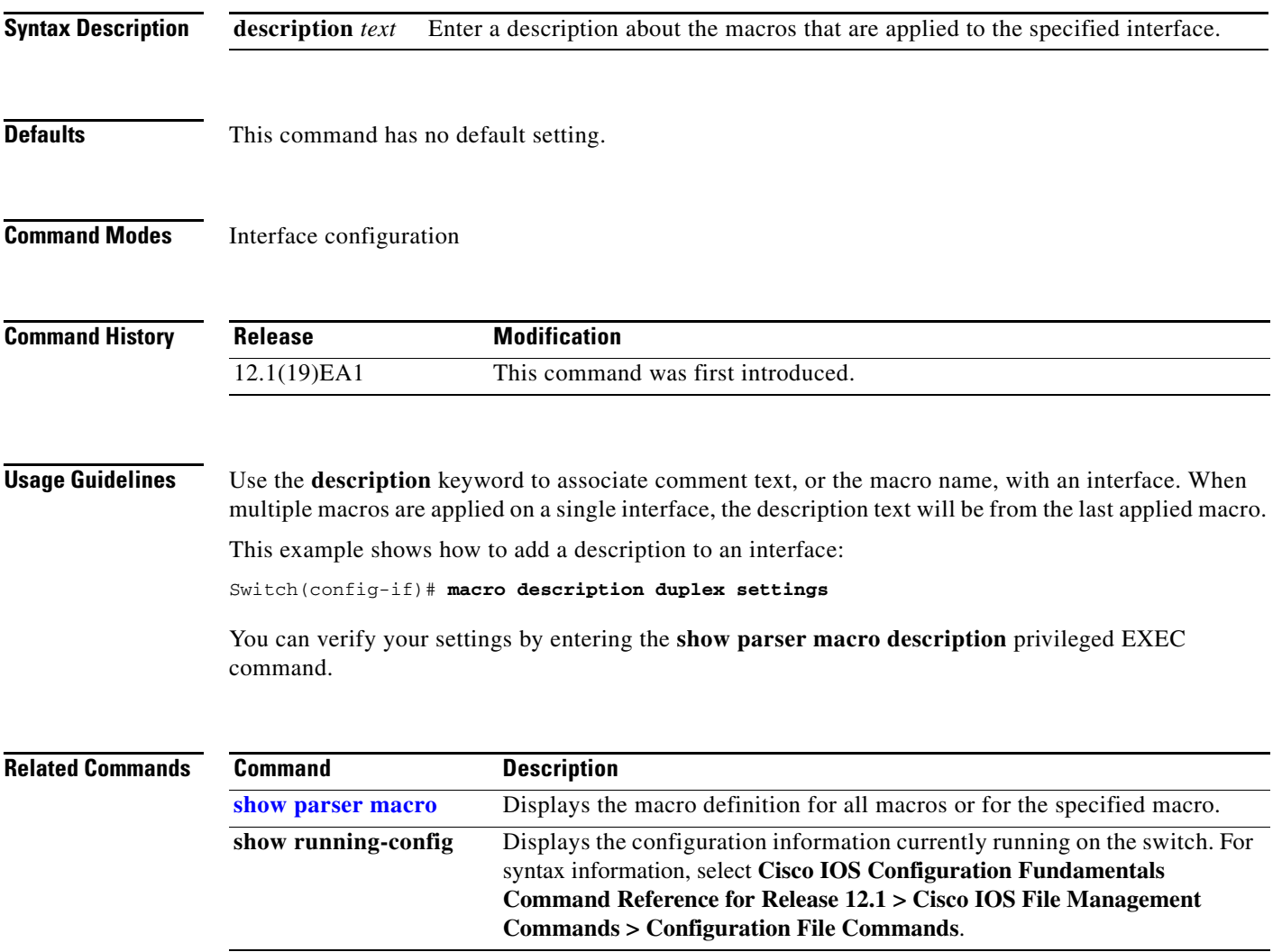

**macro description**

#### **macro name**

Use the **macro name** global configuration command to create a configuration macro. Use the **no** form of this command to delete the macro definition.

**macro name** *macro-name*

**no macro name** *macro-name*

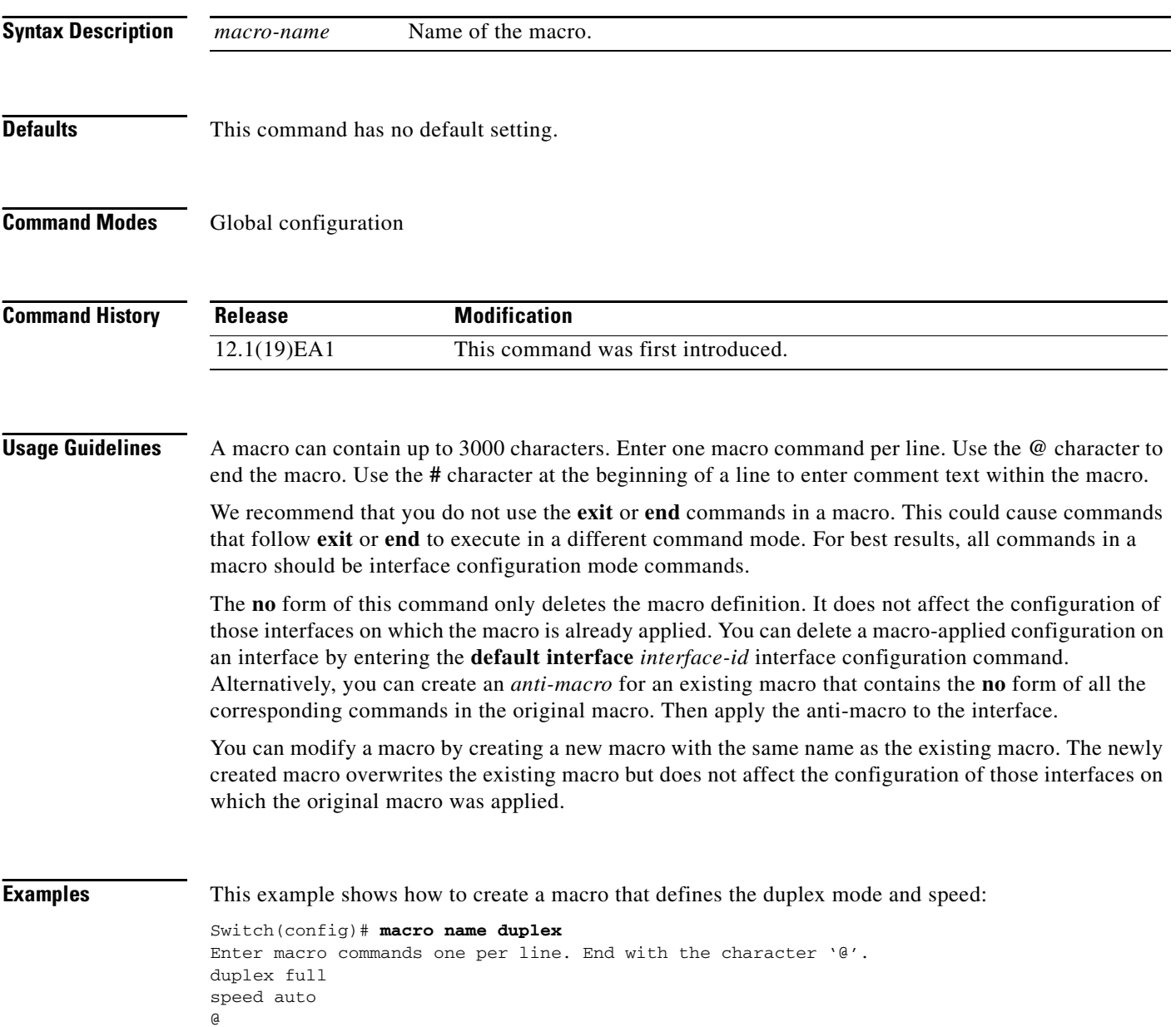

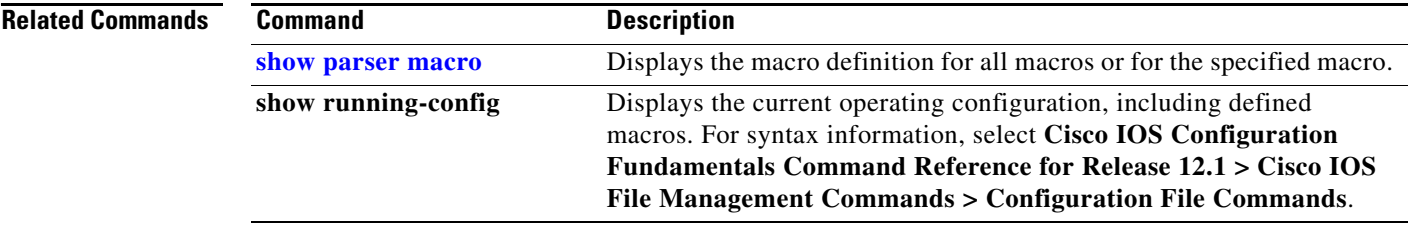

# **match (access-map configuration)**

Use the **match** access-map configuration command to set the VLAN map to match packets against one or more access lists. Use the **no** form of this command to remove the match parameters.

- **match** {**ip address** {*name* | *number*} [*name* | *number*] [*name* | *number*]...} | {**mac address** {*name*} [*name*] [*name*]...}
- **no match** {**ip address** {*name* | *number*} [*name* | *number*] [*name* | *number*]...} | {**mac address**  {*name*} [*name*] [*name*]...}

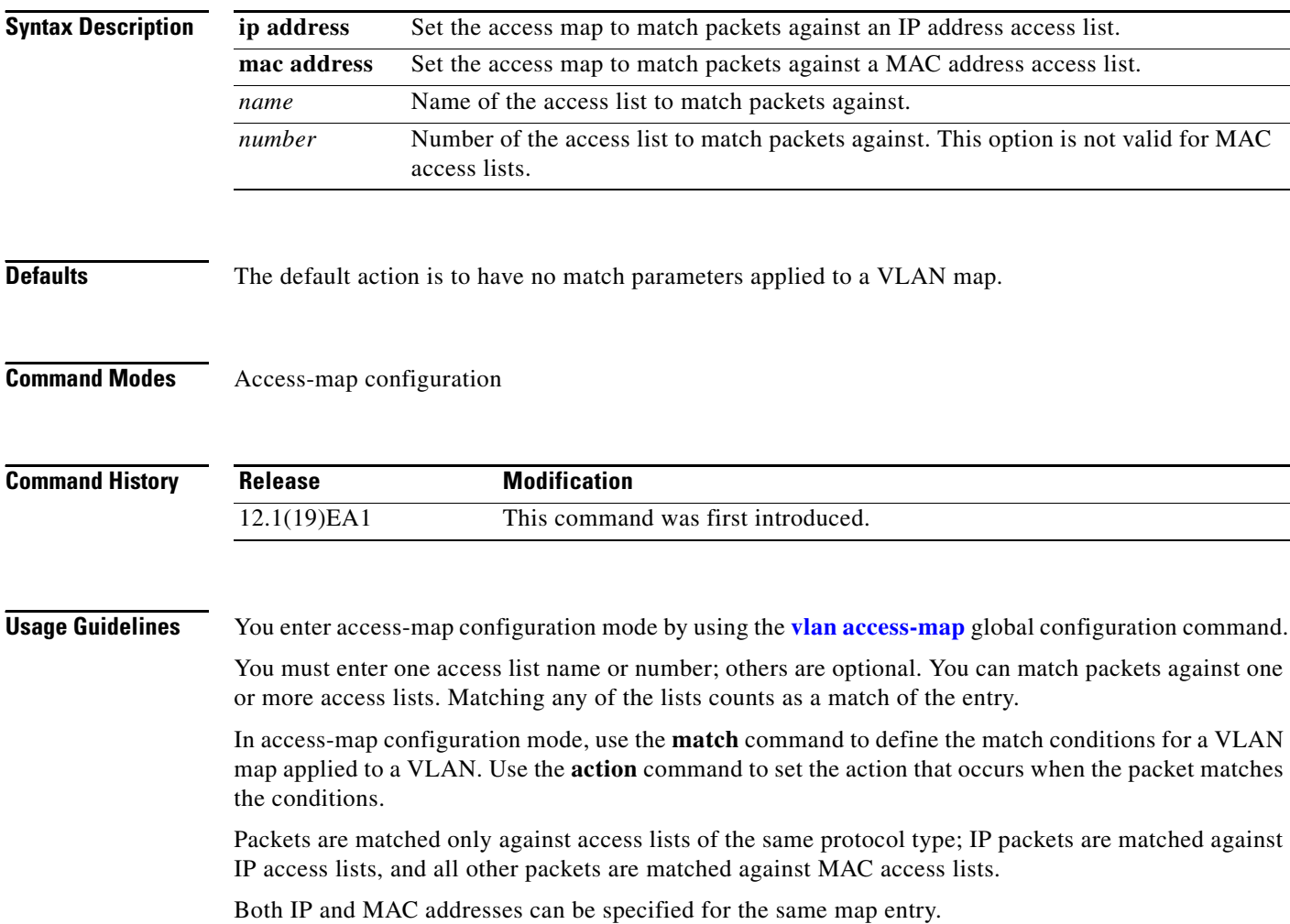

**Examples** This example shows how to define and apply a VLAN access map *vmap4* to VLANs 5 and 6 that will cause the interface to drop an IP packet if the packet matches the conditions defined in access list *al2*.

```
Switch(config)# vlan access-map vmap4
Switch(config-access-map)# match ip address al2
Switch(config-access-map)# action drop
Switch(config-access-map)# exit
Switch(config)# vlan filter vmap4 vlan-list 5-6
```
You can verify your settings by entering the **show vlan access-map** privileged EXEC command.

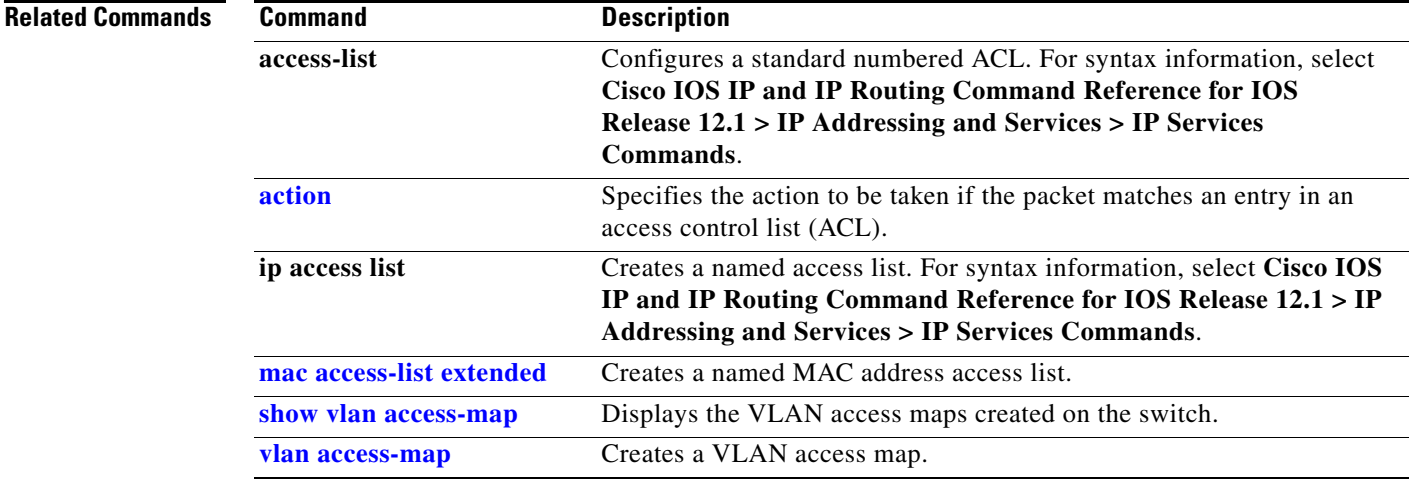

# **match (class-map configuration)**

Use the **match** class-map configuration command to define the match criteria to classify traffic. Use the **no** form of this command to remove the match criteria.

**match** {**access-group** *acl-index-or-name* | **ip dscp** *dscp-list* | **ip precedence** *ip-precedence-list*}

**no match** {**access-group** *acl-index-or-name* | **ip dscp** *dscp-list* | **ip precedence** *ip-precedence-list*}

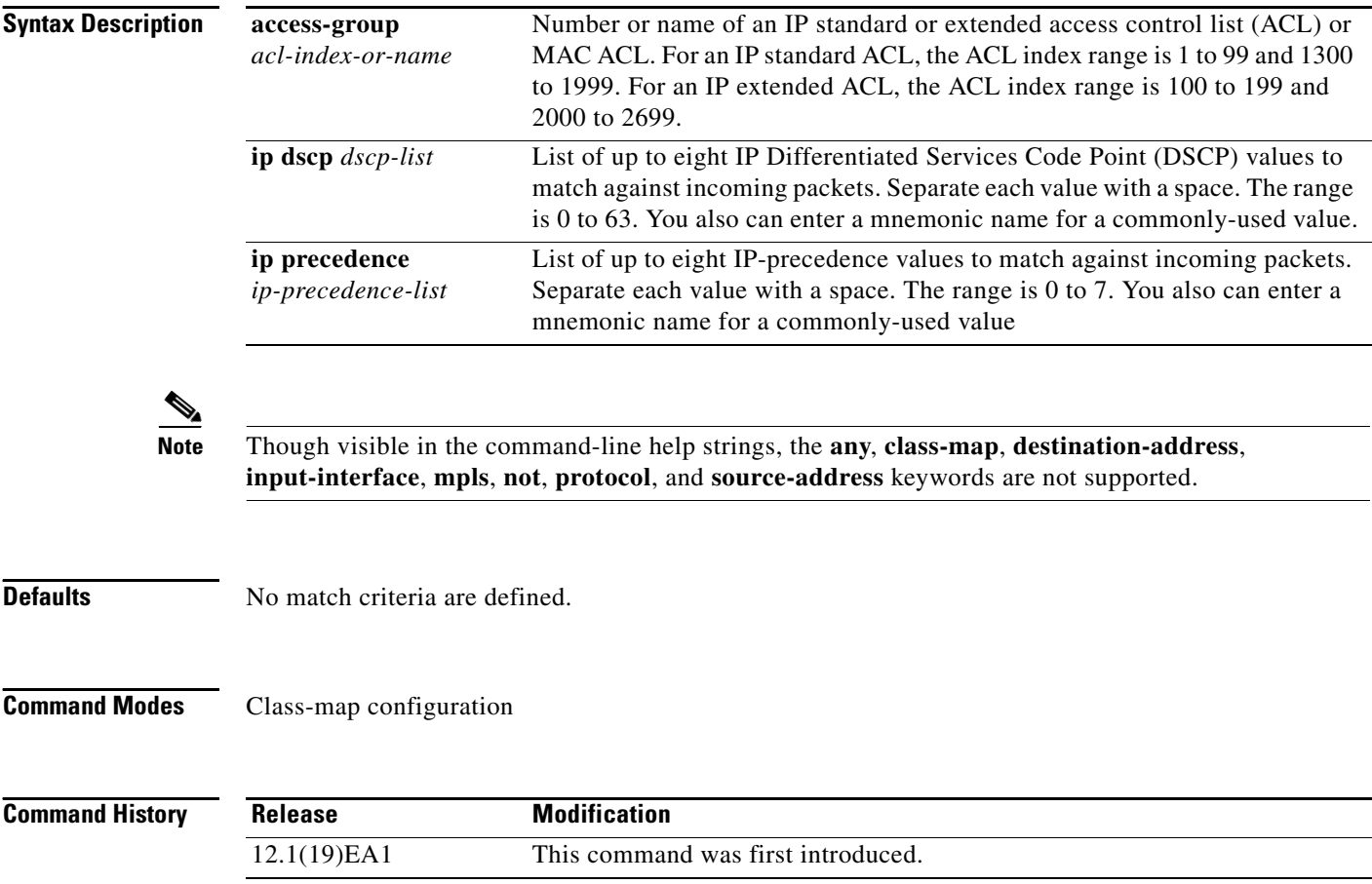

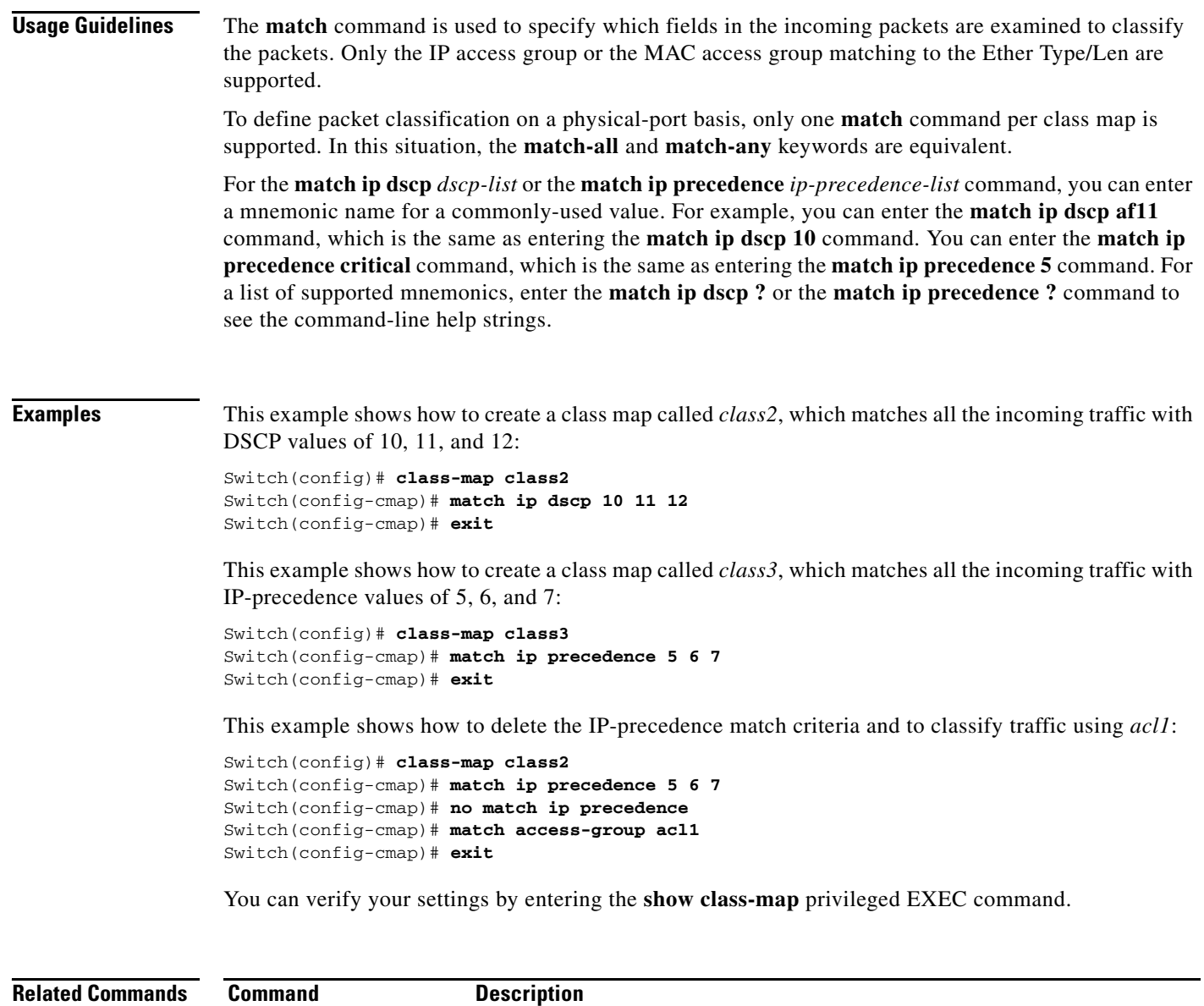

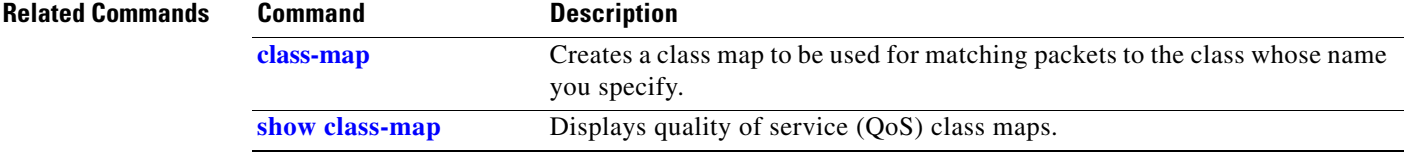

## **mdix auto**

Use the **mdix auto** interface configuration command to enable the automatic medium-dependent interface crossover (Auto-MDIX) feature on the interface. When Auto-MDIX is enabled, the interface automatically detects the required cable connection type (straight-through or crossover) and configures the connection appropriately. Use the **no** form of this command to disable Auto-MDIX. **mdix auto no mdix auto Syntax Description** This command has no arguments or keywords. **Defaults** Auto-MDIX is disabled. **Command Modes** Interface configuration **Command History Usage Guidelines** When you enable Auto-MDIX on an interface, you must also set the speed and duplex on the interface to **auto** so that the feature operates correctly. When Auto-MDIX (along with autonegotiation of speed and duplex) is enabled on one or both of connected interfaces, link up occurs, even if the cable type (straight-through or crossover) is incorrect. Auto-MDIX is supported on all 10/100 and 10/100/1000-Mbps interfaces and on 10/100/1000BASE-T/TX small form-factor pluggable (SFP)-module interfaces. It is not supported on 1000BASE-SX or -LX SFP module interfaces. **Examples** This example shows how to enable Auto-MDIX on a port: Switch# **configure terminal** Switch(config)# **interface gigabitethernet0/1** Switch(config-if)# **speed auto** Switch(config-if)# **duplex auto** Switch(config-if)# **mdix auto** Switch(config-if)# **end** You can verify the operational state of Auto-MDIX on the interface by entering the **show controllers Release Modification**  $12.1(19)$ EA1 This command was first introduced.

**ethernet-controller** *interface-id* **phy** privileged EXEC command.

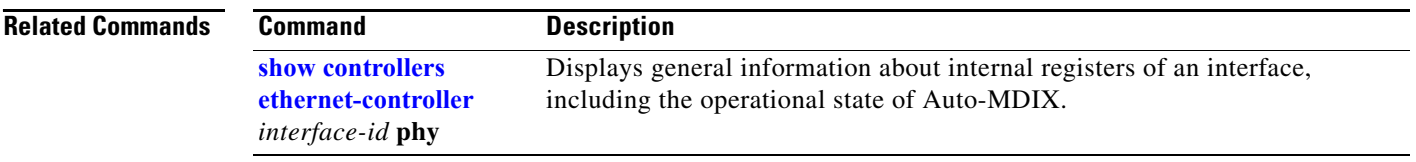

## **mls qos**

Use the **mls qos** global configuration command to enable quality of service (QoS) for the entire switch. When the **mls qos** command is entered, QoS is enabled with the default parameters on all ports in the system. Use the **no** form of this command to reset all the QoS-related statistics and to disable the QoS features for the entire switch.

**mls qos** 

**no mls qos**

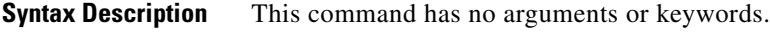

#### **Defaults** QoS is disabled. There is no concept of trusted or untrusted ports because the packets are not modified (the CoS, DSCP, and IP precedence values in the packet are not changed). Traffic is switched in pass-through mode (packets are switched without any rewrites and classified as best effort without any policing).

When QoS is enabled with the **mls qos** global configuration command and all other QoS settings are set to their defaults, traffic is classified as best effort (the DSCP and CoS value is set to 0) without any policing. No policy maps are configured. The default port trust state on all ports is untrusted. The default ingress and egress queue settings are in effect.

**Command Modes** Global configuration

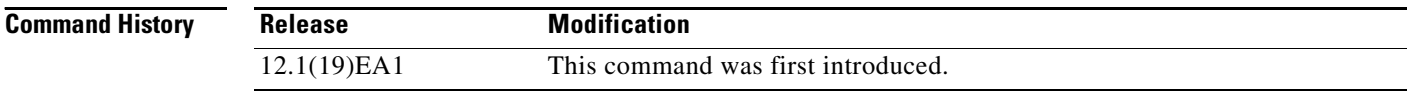

**Usage Guidelines** QoS must be globally enabled to use QoS classification, policing, mark down or drop, queueing, and traffic shaping features. You can create a policy-map and attach it to a port before entering the **mls qos** command. However, until you enter the **mls qos** command, QoS processing is disabled.

> Policy-maps and class-maps used to configure QoS are not deleted from the configuration by the **no mls qos** command, but entries corresponding to policy maps are removed from the switch hardware to save system resources. To re-enable QoS with the previous configurations, use the **mls qos** command.

> Toggling the QoS status of the switch with this command modifies (reallocates) the sizes of the queues. During the queue size modification, the queue is temporarily shut down during the hardware reconfiguration, and the switch drops newly arrived packets for this queue.

#### **Examples** This example shows how to enable QoS on the switch: Switch(config)# **mls qos**

You can verify your settings by entering the **show mls qos** privileged EXEC command.

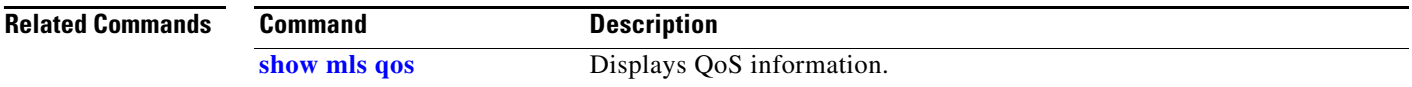

## **mls qos aggregate-policer**

Use the **mls qos aggregate-policer** global configuration command to define policer parameters, which can be shared by multiple classes within the same policy map. A policer defines a maximum permissible rate of transmission, a maximum burst size for transmissions, and an action to take if either maximum is exceeded. Use the **no** form of this command to delete an aggregate policer.

**mls qos aggregate-policer** *aggregate-policer-name rate-bps burst-byte* **exceed-action** {**drop** | **policed-dscp-transmit**}

**no mls qos aggregate-policer** *aggregate-policer-name*

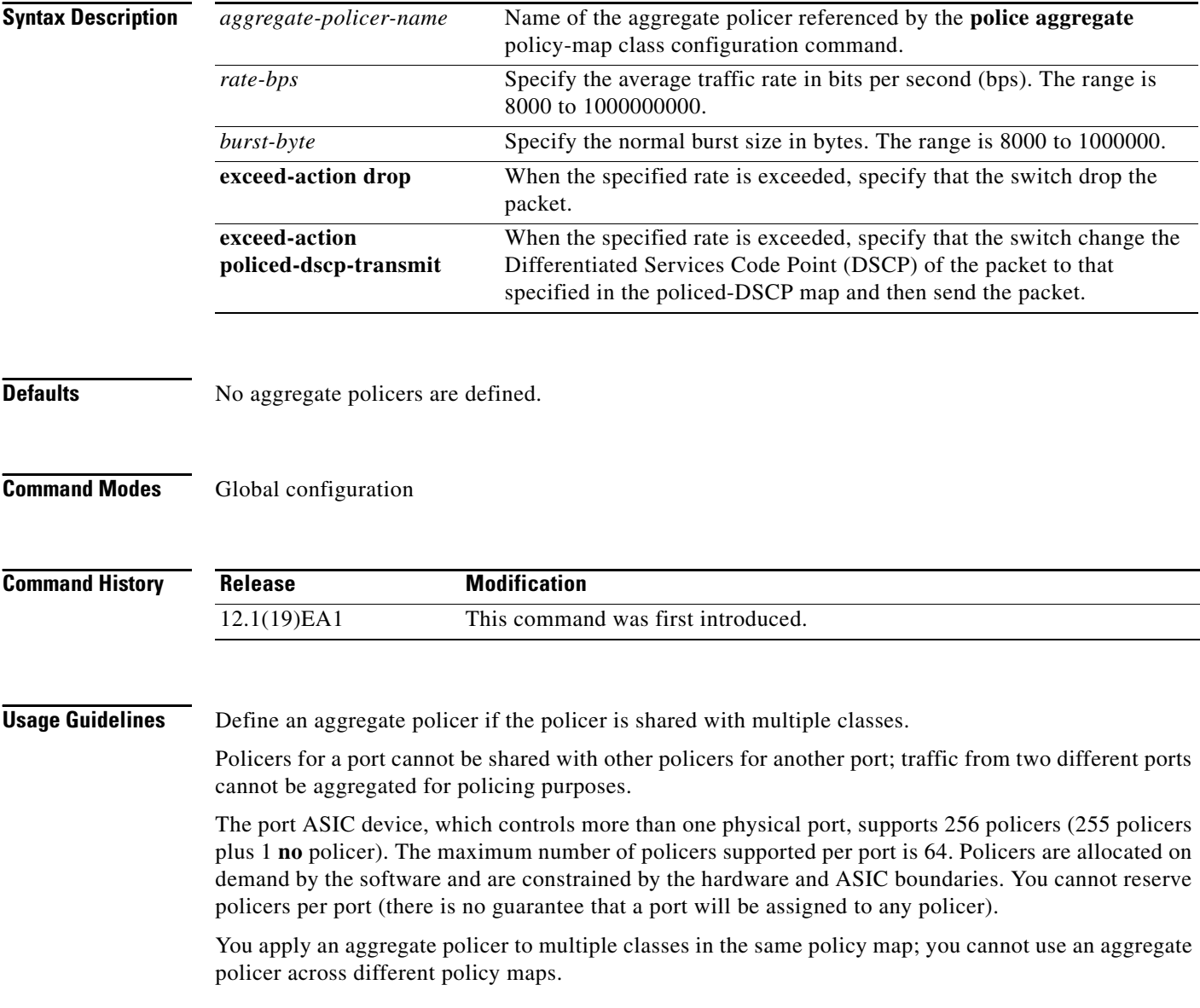

You cannot delete an aggregate policer if it is being used in a policy map. You must first use the **no police aggregate** *aggregate-policer-name* policy-map class configuration command to delete the aggregate policer from all policy maps before using the **no mls qos aggregate-policer** *aggregate-policer-name* command.

Policing uses a token-bucket algorithm. You configure the bucket depth (the maximum burst that is tolerated before the bucket overflows) by using the *burst-byte* option of the **police** policy-map class configuration command or the **mls qos aggregate-policer** global configuration command. You configure how fast (the average rate) that the tokens are removed from the bucket by using the *rate-bps* option of the **police** policy-map class configuration command or the **mls qos aggregate-policer** global configuration command. For more information, refer to the software configuration guide for this release.

**Examples** This example shows how to define the aggregate policer parameters and how to apply the policer to multiple classes in a policy map:

> Switch(config)# **mls qos aggregate-policer agg\_policer1 10000 1000000 exceed-action drop** Switch(config)# **policy-map policy2** Switch(config-pmap)# **class class1** Switch(config-pmap-c)# **police aggregate agg\_policer1** Switch(config-pmap-c)# **exit** Switch(config-pmap)# **class class2**  Switch(config-pmap-c)# **set ip dscp 10** Switch(config-pmap-c)# **police aggregate agg\_policer1** Switch(config-pmap-c)# **exit** Switch(config-pmap)# **class class3** Switch(config-pmap-c)# **trust dscp** Switch(config-pmap-c)# **police aggregate agg\_policer2** Switch(config-pmap-c)# **exit**

You can verify your settings by entering the **show mls qos aggregate-policer** privileged EXEC command.

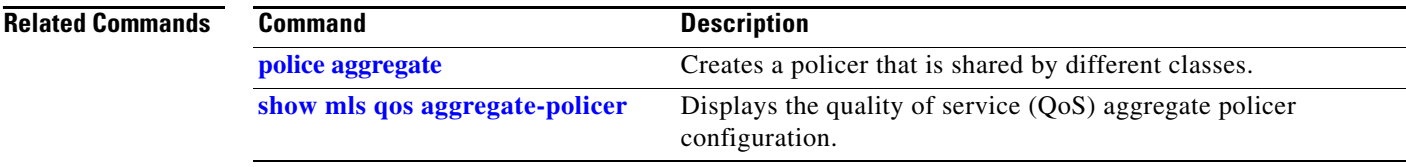

### **mls qos cos**

Use the **mls qos cos** interface configuration command to define the default class of service (CoS) value of a port or to assign the default CoS to all incoming packets on the port. Use the **no** form of this command to return to the default setting.

**mls qos cos** {*default-cos* | **override**}

**no mls qos cos** {*default-cos* | **override**}

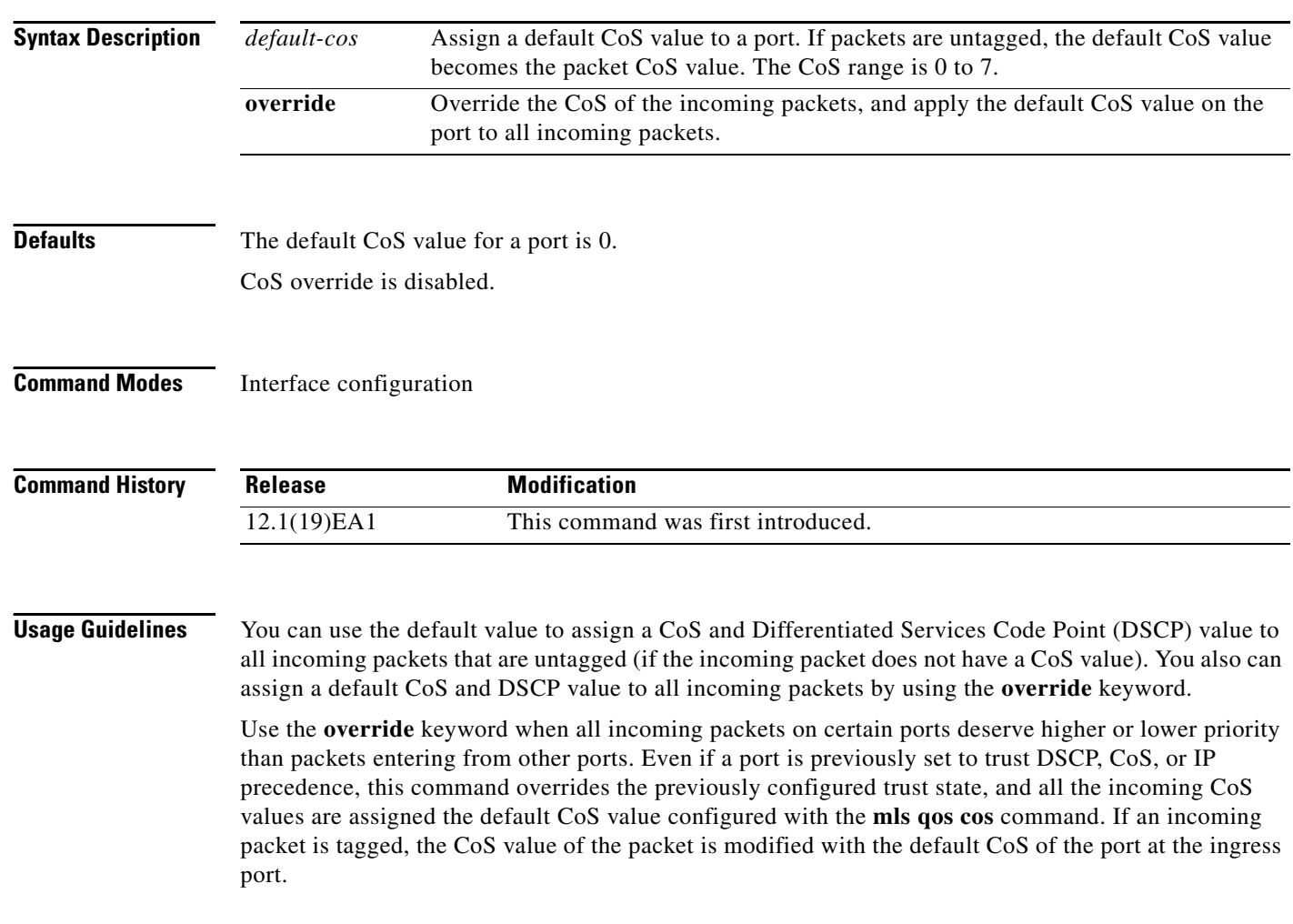
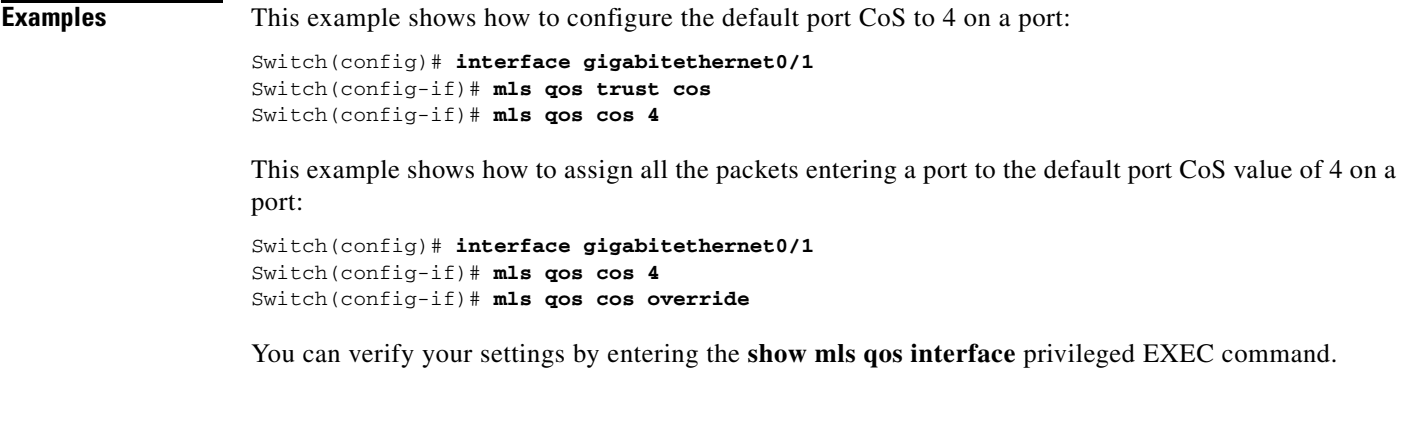

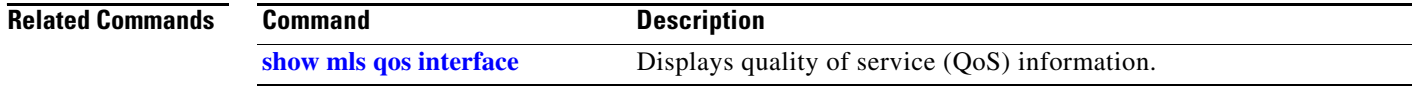

 $\blacksquare$ 

# <span id="page-145-0"></span>**mls qos dscp-mutation**

Use the **mls qos dscp-mutation** interface configuration command to apply a Differentiated Services Code Point (DSCP)-to-DSCP-mutation map to a DSCP-trusted port. Use the **no** form of this command to return the map to the default settings (no DSCP mutation).

**mls qos dscp-mutation** *dscp-mutation-name*

**no mls qos dscp-mutation** *dscp-mutation-name*

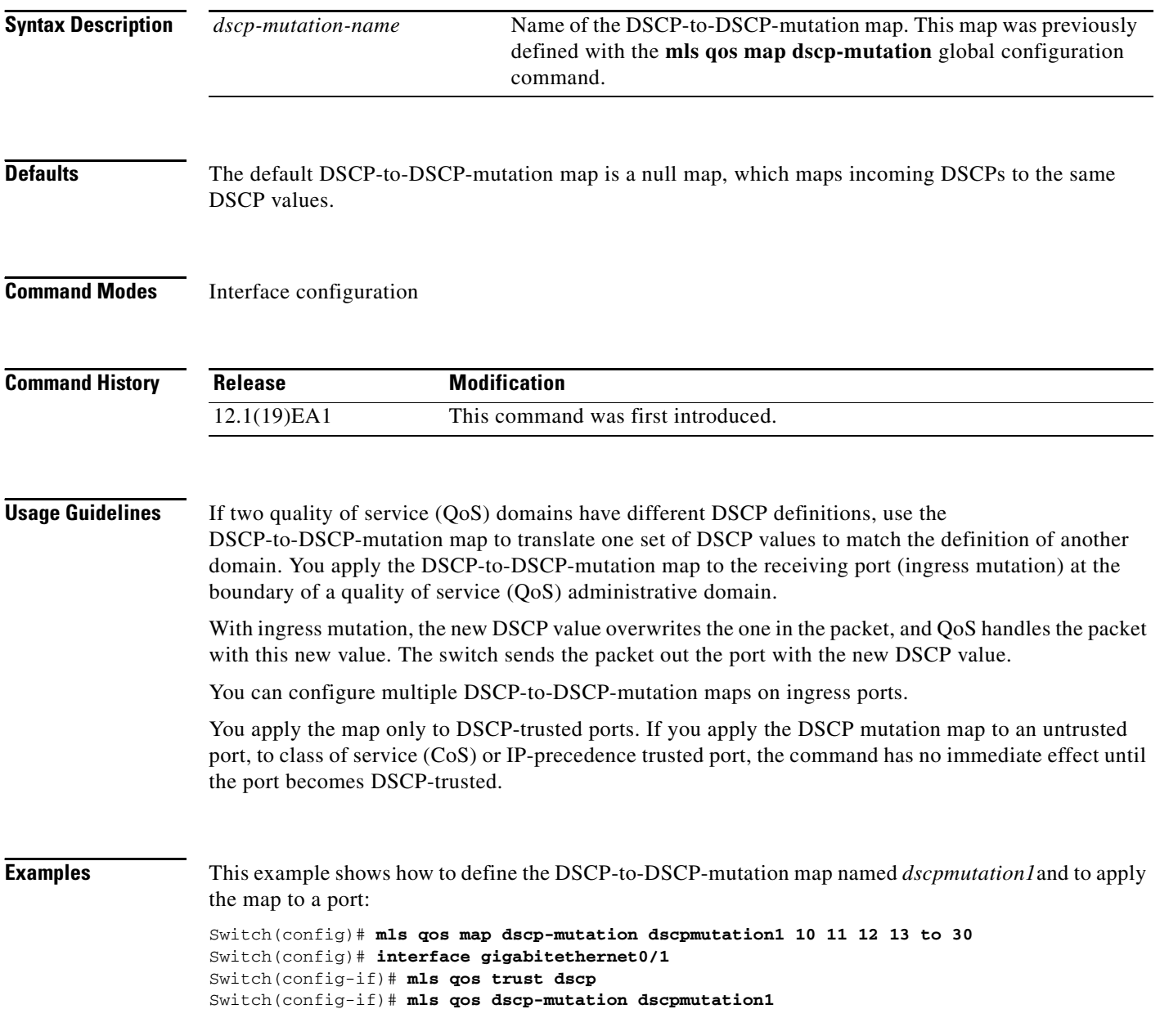

This example show how to remove the DSCP-to-DSCP-mutation map name *dscpmutation1* from the port and to reset the map to the default:

Switch(config-if)# **no mls qos dscp-mutation dscpmutation1**

You can verify your settings by entering the **show mls qos maps** privileged EXEC command.

### **Related Commands**

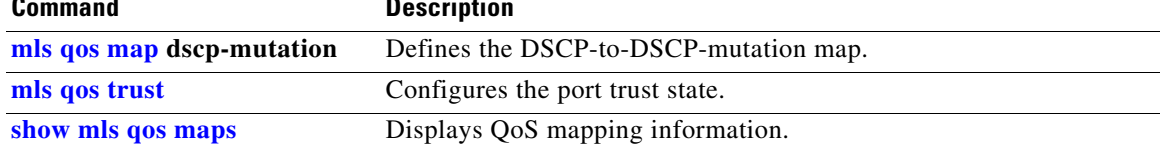

## <span id="page-147-0"></span>**mls qos map**

Use the **mls qos map** global configuration command to define the class of service (CoS)-to-Differentiated Services Code Point (DSCP) map, DSCP-to-CoS map, the DSCP-to-DSCP-mutation map, the IP-precedence-to-DSCP map, and the policed-DSCP map. Use the **no** form of this command to return to the default map.

**no mls qos map** {**cos-dscp** | **dscp-cos** | **dscp-mutation** *dscp-mutation-name* | **ip-prec-dscp** | **policed-dscp**}

| <b>Syntax Description</b> | $\cos$ -dscp $dscpldscp8$                                                | Define the CoS-to-DSCP map.                                                                                                    |
|---------------------------|--------------------------------------------------------------------------|----------------------------------------------------------------------------------------------------|
|                           |                                                                          | For <i>dscp1dscp8</i> , enter eight DSCP values that correspond to CoS values 0<br>to 7. Separate each DSCP value with a space. The range is 0 to 63.                       |
|                           | dscp-cos <i>dscp-list</i> to<br>cos                                      | Define the DSCP-to-CoS map.                                                                                                    |
|                           |                                                                          | For <i>dscp-list</i> , enter up to eight DSCP values, with each value separated by a<br>space. The range is $0$ to 63. Then enter the <b>to</b> keyword.                    |
|                           |                                                                          | For cos, enter a single CoS value to which the DSCP values correspond. The<br>range is 0 to 7.                                                                              |
|                           | dscp-mutation<br>dscp-mutation-name<br><i>in-dscp</i> to <i>out-dscp</i> | Define the DSCP-to-DSCP-mutation map.                                                                                                    |
|                           |                                                                          | For <i>dscp-mutation-name</i> , enter the mutation map name.                                                                                                    |
|                           |                                                                          | For <i>in-dscp</i> , enter up to eight DSCP values, with each value separated by a<br>space. Then enter the to keyword.                                                     |
|                           |                                                                          | For <i>out-dscp</i> , enter a single DSCP value.                                                                                                    |
|                           |                                                                          | The range is $0$ to 63.                                                                                                    |
|                           | ip-prec-dscp<br>dscp1dscp8                                               | Define the IP-precedence-to-DSCP map.                                                                                                    |
|                           |                                                                          | For <i>dscp1dscp8</i> , enter eight DSCP values that correspond to the IP<br>precedence values 0 to 7. Separate each DSCP value with a space. The range<br>is $0$ to $63$ . |
|                           | policed-dscp dscp-list<br>to mark-down-dscp                              | Define the policed-DSCP map.                                                                                                    |
|                           |                                                                          | For <i>dscp-list</i> , enter up to eight DSCP values, with each value separated by a<br>space. Then enter the to keyword.                                                   |
|                           |                                                                          | For mark-down-dscp, enter the corresponding policed (marked down) DSCP<br>value.                                                                                            |
|                           |                                                                          | The range is $0$ to 63.                                                                                                    |
|                           |                                                                          |                                                                                                    |

**mls qos map** {**cos-dscp** *dscp1...dscp8 |* **dscp-cos** *dscp-list* **to** *cos |* **dscp-mutation**  *dscp-mutation-name in-dscp* **to** *out-dscp |* **ip-prec-dscp** *dscp1...dscp8 |* **policed-dscp** *dscp-list*  **to** *mark-down-dscp*}

<span id="page-148-0"></span>**Defaults** [Table 2-6](#page-148-0) shows the default CoS-to-DSCP map:

### *Table 2-6 Default CoS-to-DSCP Map*

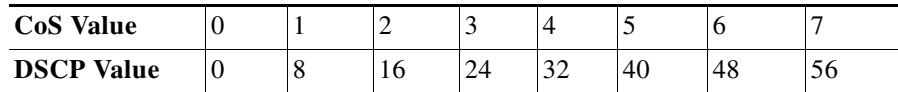

[Table 2-7](#page-148-1) shows the default DSCP-to-CoS map:

### *Table 2-7 Default DSCP-to-CoS Map*

<span id="page-148-1"></span>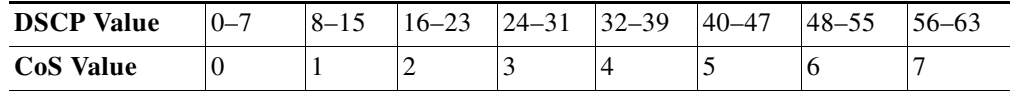

[Table 2-8](#page-148-2) shows the default IP-precedence-to-DSCP map:

### <span id="page-148-2"></span>*Table 2-8 Default IP-Precedence-to-DSCP Map*

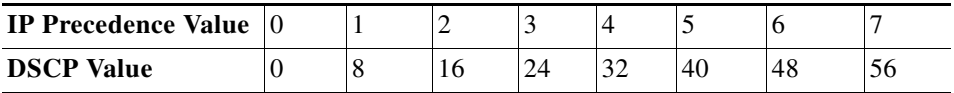

The default DSCP-to-DSCP-mutation map is a null map, which maps an incoming DSCP value to the same DSCP value.

The default policed-DSCP map is a null map, which maps an incoming DSCP value to the same DSCP value.

### **Command Modes** Global configuration

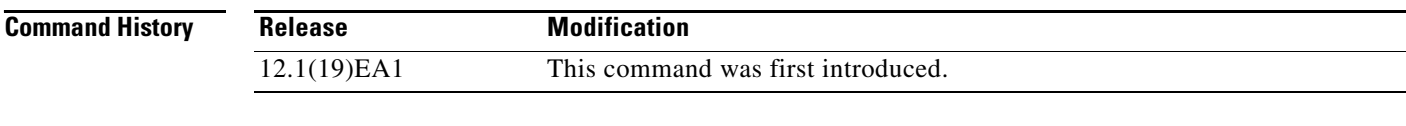

**Usage Guidelines** All the maps are globally defined. All the maps, except the DSCP-to-DSCP-mutation map, are applied to all ports. The DSCP-to-DSCP-mutation map is applied to a specific port.

**Examples** This example shows how to define the IP-precedence-to-DSCP map and to map IP-precedence values 0 to 7 to DSCP values of 0, 10, 20, 30, 40, 50, 55, and 60:

> Switch# **configure terminal** Switch(config)# **mls qos map ip-prec-dscp 0 10 20 30 40 50 55 60**

This example shows how to define the policed-DSCP map. DSCP values 1, 2, 3, 4, 5, and 6 are marked down to DSCP value 0. Marked DSCP values that not explicitly configured are not modified:

```
Switch# configure terminal
Switch(config)# mls qos map policed-dscp 1 2 3 4 5 6 to 0
```
This example shows how to define the DSCP-to-CoS map. DSCP values 20, 21, 22, 23, and 24 are mapped to CoS 1. DSCP values 10, 11, 12, 13, 14, 15, 16, and 17 are mapped to CoS 0:

```
Switch# configure terminal
Switch(config)# mls qos map dscp-cos 20 21 22 23 24 to 1
Switch(config)# mls qos map dscp-cos 10 11 12 13 14 15 16 17 to 0
```
This example shows how to define the CoS-to-DSCP map. CoS values 0 to 7 are mapped to DSCP values 0, 5, 10, 15, 20, 25, 30, and 35:

```
Switch# configure terminal
Switch(config)# mls qos map cos-dscp 0 5 10 15 20 25 30 35
```
This example shows how to define the DSCP-to-DSCP-mutation map. All the entries that are not explicitly configured are not modified (remain as specified in the null map):

```
Switch# configure terminal
Switch(config)# mls qos map dscp-mutation mutation1 1 2 3 4 5 6 7 to 10
Switch(config)# mls qos map dscp-mutation mutation1 8 9 10 11 12 13 to 10
Switch(config)# mls qos map dscp-mutation mutation1 20 21 22 to 20
Switch(config)# mls qos map dscp-mutation mutation1 0 31 32 33 34 to 30
```
You can verify your settings by entering the **show mls qos maps** privileged EXEC command.

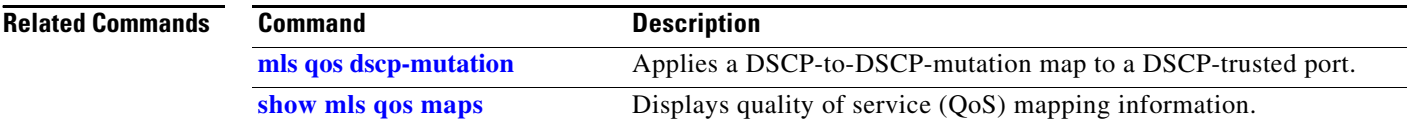

## <span id="page-150-0"></span>**mls qos queue-set output buffers**

Use the **mls qos queue-set output buffers** global configuration command to allocate buffers to a queue-set (four egress queues per port). Use the **no** form of this command to return to the default setting.

**mls qos queue-set output** *qset-id* **buffers** *allocation1 ... allocation4*

**no mls qos queue-set output** *qset-id* **buffers**

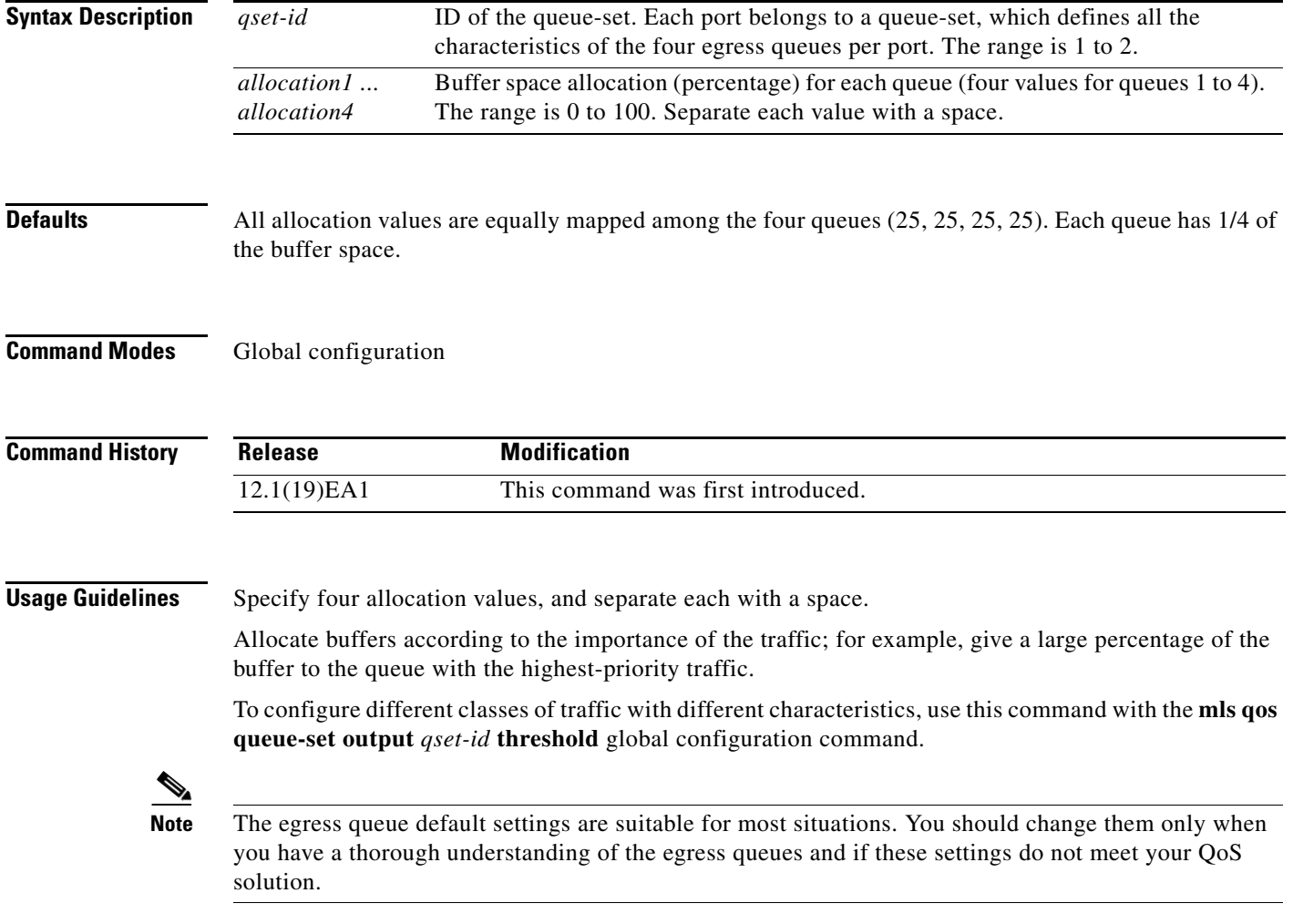

**Examples** This example shows how to map a port to queue-set 2. It allocates 40 percent of the buffer space to egress queue 1 and 20 percent to egress queues 2, 3, and 4:

> Switch(config)# **mls qos queue-set output 2 buffers 40 20 20 20** Switch(config)# **interface gigabitethernet0/1** Switch(config-if)# **queue-set 2**

You can verify your settings by entering the **show mls qos interface** [*interface-id*] **buffers** or the **show mls qos queue-set** privileged EXEC command.

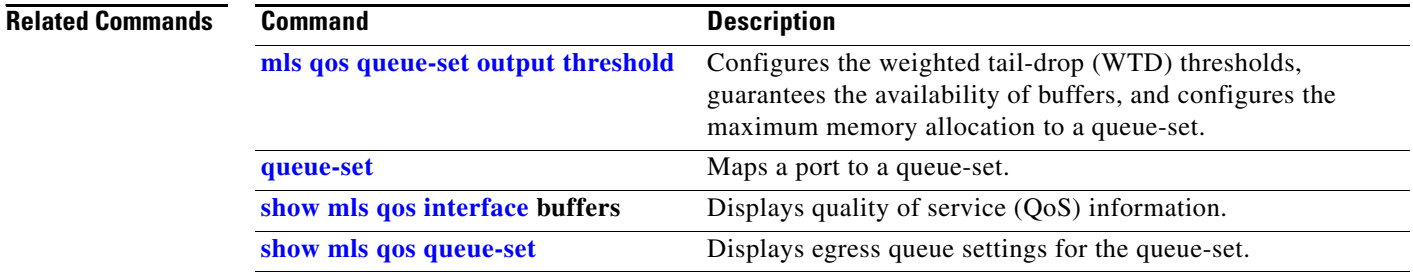

## <span id="page-152-0"></span>**mls qos queue-set output threshold**

Use the **mls qos queue-set output threshold** global configuration command to configure the weighted tail-drop (WTD) thresholds, to guarantee the availability of buffers, and to configure the maximum memory allocation to a queue-set (four egress queues per port). Use the **no** form of this command to return to the default setting.

**mls qos queue-set output** *qset-id* **threshold** *queue-id drop-threshold1 drop-threshold2 reserved-threshold maximum-threshold*

**no mls qos queue-set output** *qset-id* **threshold** [*queue-id*]

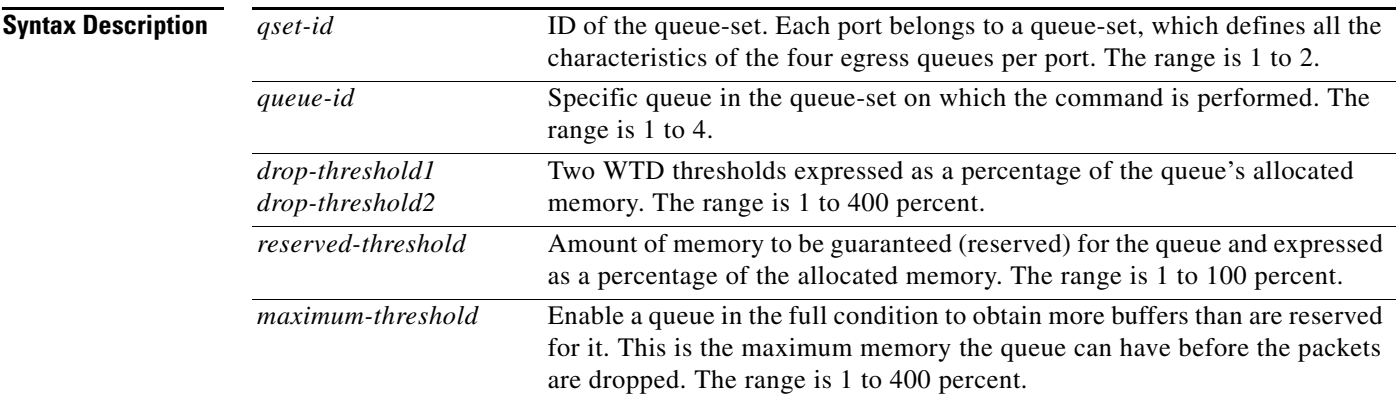

<span id="page-152-1"></span>**Defaults** When quality of service (QoS) is enabled, WTD is enabled.

[Table 2-9](#page-152-1) shows the default WTD threshold settings.

### *Table 2-9 Default Egress Queue WTD Threshold Settings*

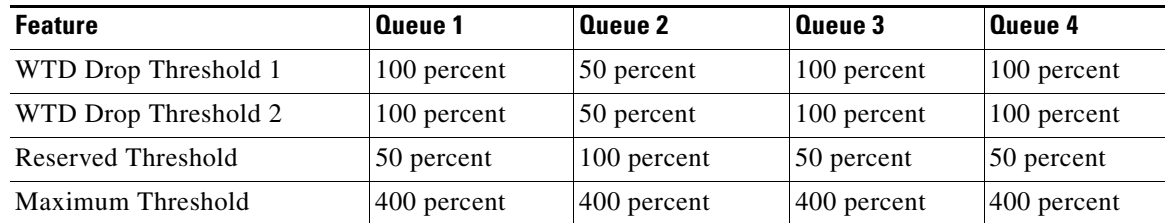

**Command Modes** Global configuration

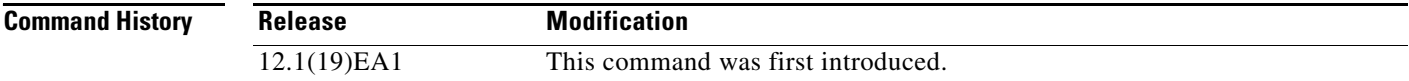

**Usage Guidelines** Use the **mls qos queue-set output** *qset-id* **buffers** global configuration command to allocate a fixed number of buffers to the four queues in a queue-set.

> The drop-threshold percentages can exceed 100 percent and can be up to the maximum (if the maximum threshold exceeds 100 percent).

**Note** The egress queue default settings are suitable for most situations. You should change them only when you have a thorough understanding of the egress queues and if these settings do not meet your QoS solution.

The switch uses a buffer allocation scheme to reserve a minimum amount of buffers for each egress queue, to prevent any queue or port from consuming all the buffers and depriving other queues, and to determine whether to grant buffer space to a requesting queue. The switch determines whether the target queue has not consumed more buffers than its reserved amount (under-limit), whether it has consumed all of its maximum buffers (over-limit), and whether the common pool is empty (no free buffers) or not empty (free buffers). If the queue is not over-limit, the switch can allocate buffer space from the reserved pool or from the common pool (if it is not empty). If there are no free buffers in the common pool or if the queue is over-limit, the switch drops the frame.

**Examples** This example shows how to map a port to queue-set 2. It configures the drop thresholds for queue 2 to 40 and 60 percent of the allocated memory, guarantees (reserves) 100 percent of the allocated memory, and configures 200 percent as the maximum memory this queue can have before packets are dropped:

> Switch(config)# **mls qos queue-set output 2 threshold 2 40 60 100 200** Switch(config)# **interface gigabitethernet0/1** Switch(config-if)# **queue-set 2**

You can verify your settings by entering the **show mls qos interface** [*interface-id*] **buffers** or the **show mls qos queue-set** privileged EXEC command.

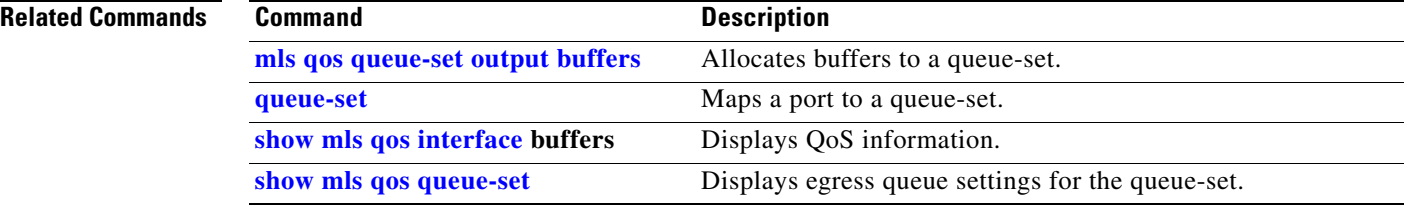

## <span id="page-154-0"></span>**mls qos srr-queue input bandwidth**

Use the **mls qos srr-queue input bandwidth** global configuration command to assign shaped round robin (SRR) weights to an ingress queue. The ratio of the weights is the ratio of the frequency in which the SRR scheduler dequeues packets from each queue. Use the **no** form of this command to return to the default setting.

**mls qos srr-queue input bandwidth** *weight1 weight2*

**no mls qos srr-queue input bandwidth**

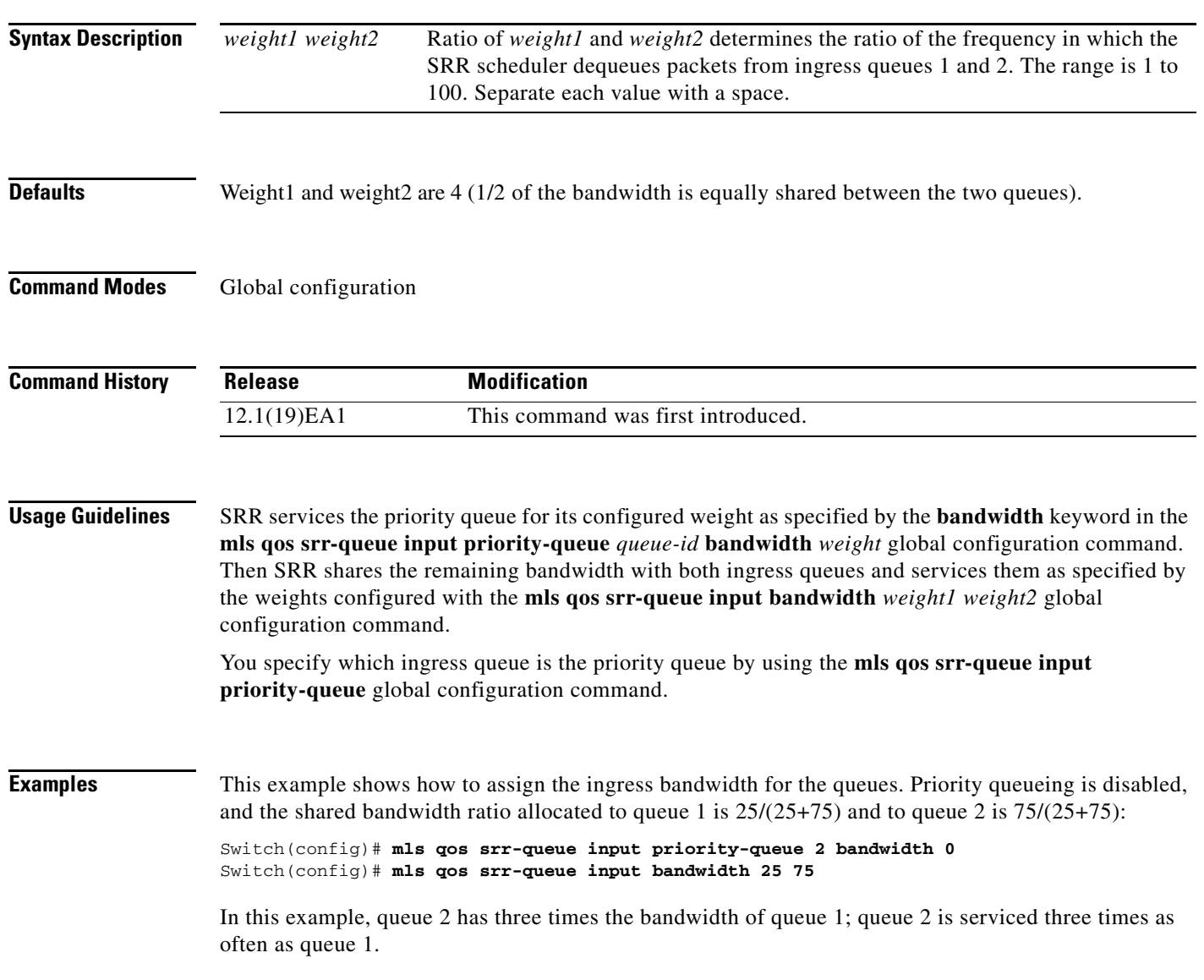

This example shows how to assign the ingress bandwidths for the queues. Queue 1 is the priority queue with 10 percent of the bandwidth allocated to it. The bandwidth ratio allocated to queues 1 and 2 is 4/(4+4). SRR services queue 1 (the priority queue) first for its configured 10 percent bandwidth. Then SRR equally shares the remaining 90 percent of the bandwidth between queues 1 and 2 by allocating 45 percent to each queue:

Switch(config)# **mls qos srr-queue input priority-queue 1 bandwidth 10** Switch(config)# **mls qos srr-queue input bandwidth 4 4**

You can verify your settings by entering the **show mls qos interface** [*interface-id*] **queueing** or the **show mls qos input-queue** privileged EXEC command.

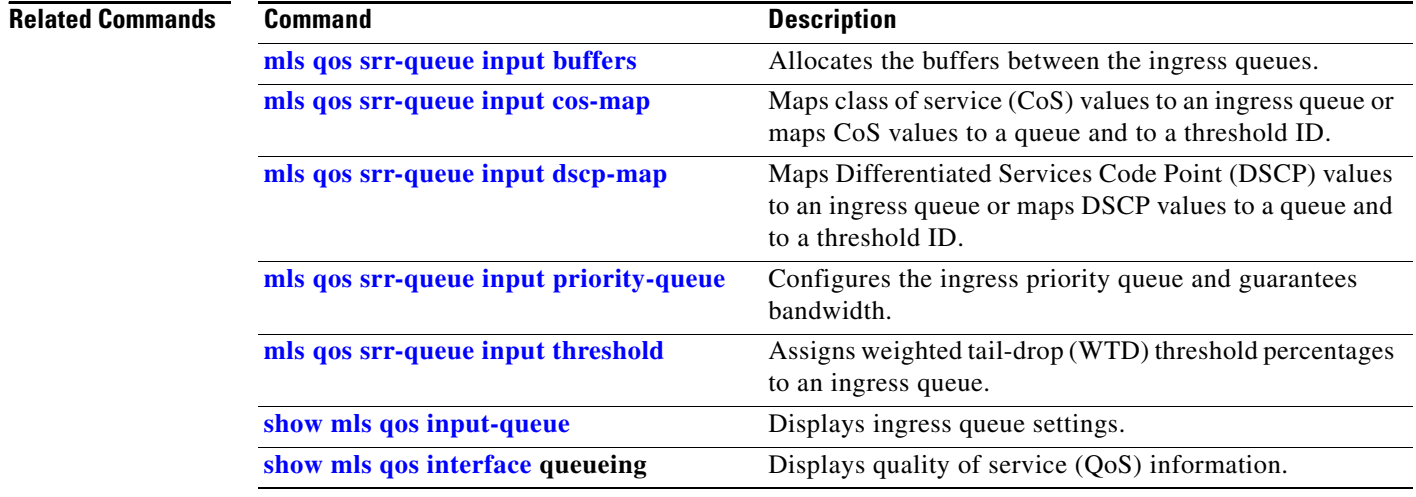

**2-157**

## <span id="page-156-0"></span>**mls qos srr-queue input buffers**

Use the **mls qos srr-queue input buffers** global configuration command to allocate the buffers between the ingress queues. Use the **no** form of this command to return to the default setting.

**mls qos srr-queue input buffers** *percentage1 percentage2*

**no mls qos srr-queue input buffers**

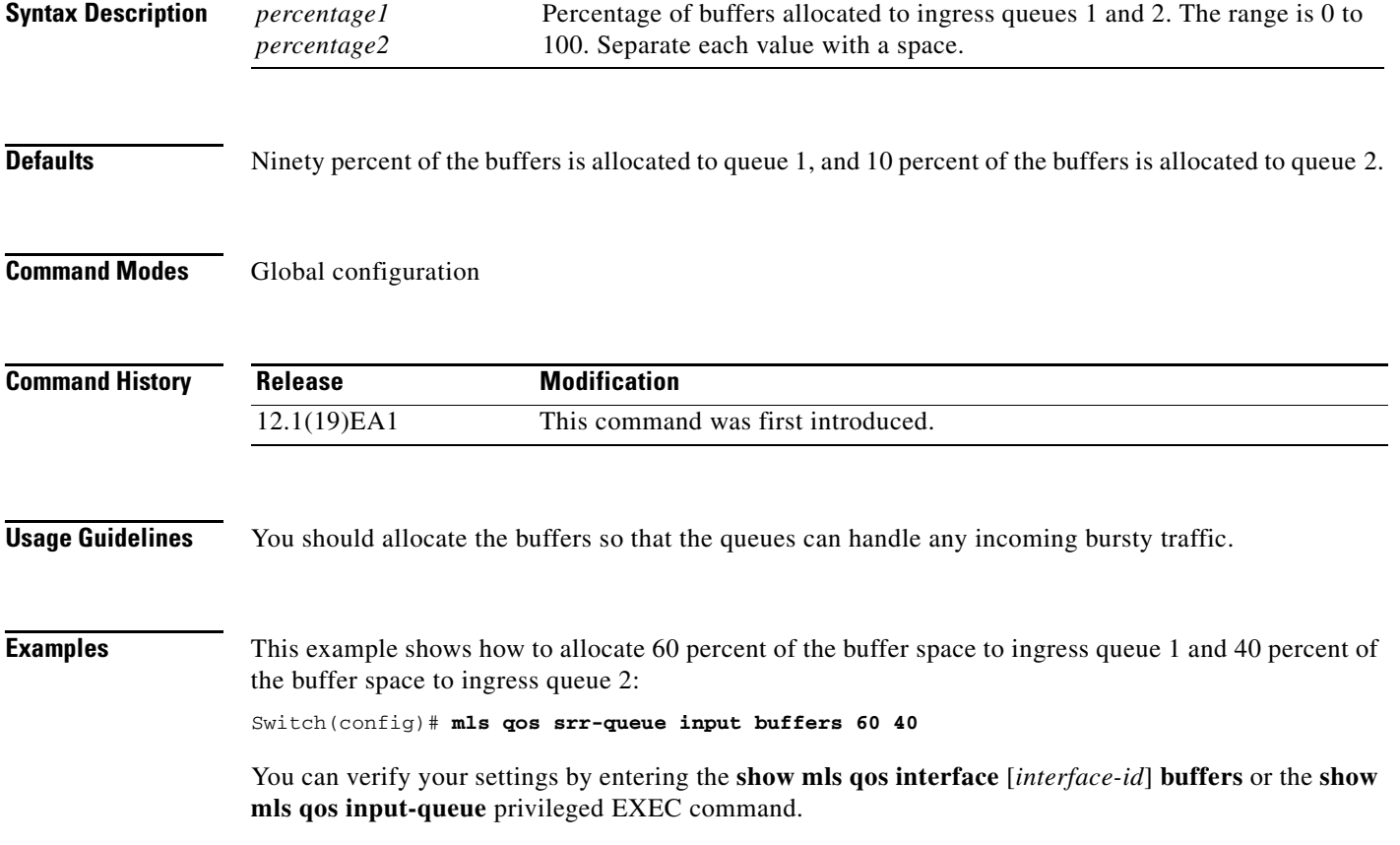

### **Related Comma**

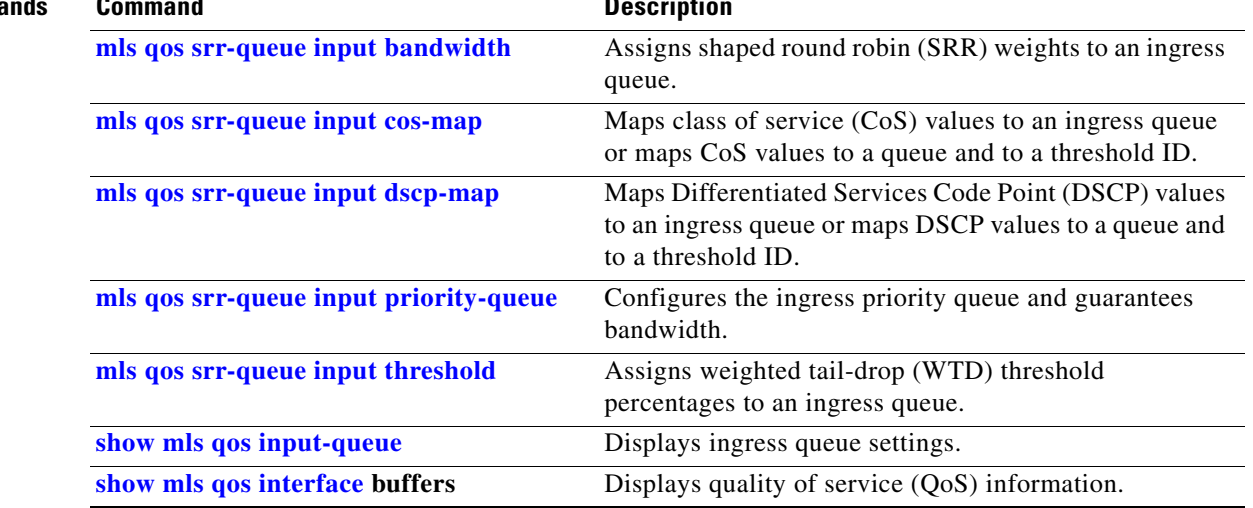

### **Chapter 2 Catalyst 3560 Switch Cisco IOS Commands**

## <span id="page-158-0"></span>**mls qos srr-queue input cos-map**

Use the **mls qos srr-queue input cos-map** global configuration command to map class of service (CoS) values to an ingress queue or to map CoS values to a queue and to a threshold ID. Use the **no** form of this command to return to the default setting.

**mls qos srr-queue input cos-map queue** *queue-id* {*cos1...cos8* | **threshold** *threshold-id cos1...cos8*}

**no mls qos srr-queue input cos-map**

<span id="page-158-1"></span>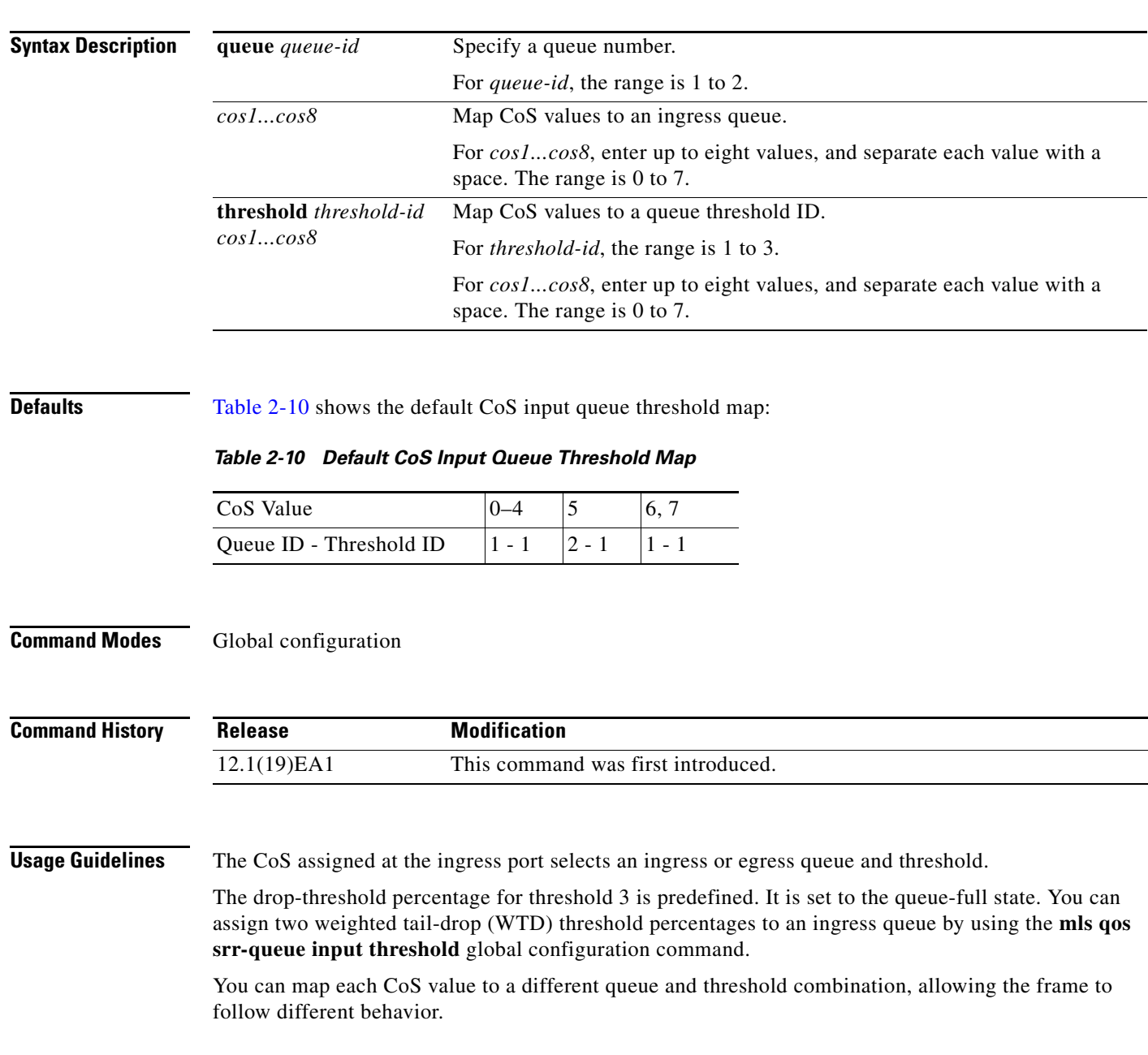

### **Examples** This example shows how to map CoS values 0 to 3 to ingress queue 1 and to threshold ID 1 with a drop threshold of 50 percent. It maps CoS values 4 and 5 to ingress queue 1 and to threshold ID 2 with a drop

threshold of 70 percent: Switch(config)# **mls qos srr-queue input cos-map queue 1 threshold 1 0 1 2 3** Switch(config)# **mls qos srr-queue input cos-map queue 1 threshold 2 4 5** Switch(config)# **mls qos srr-queue input threshold 1 50 70**

You can verify your settings by entering the **show mls qos maps** privileged EXEC command.

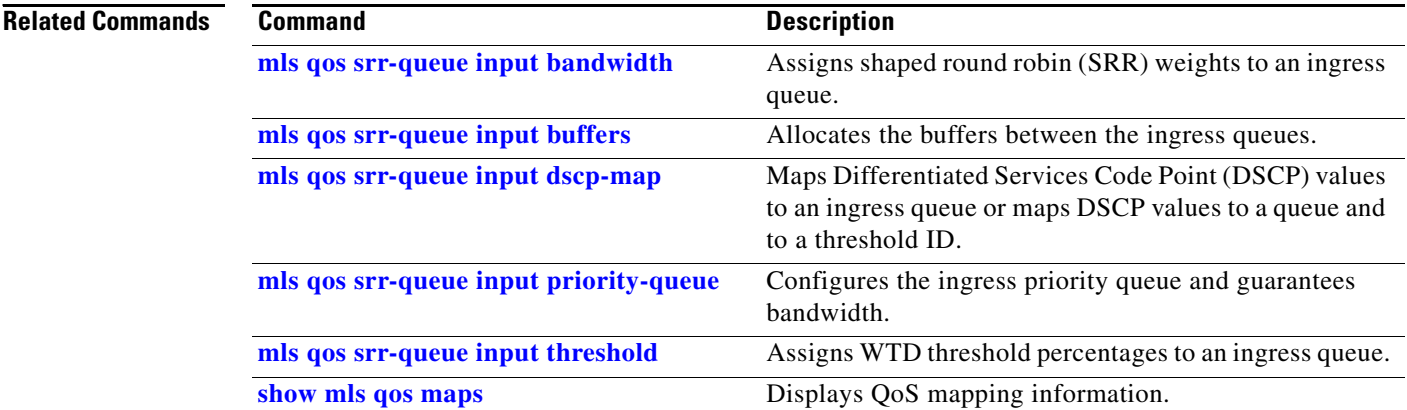

## <span id="page-160-0"></span>**mls qos srr-queue input dscp-map**

Use the **mls qos srr-queue input dscp-map** global configuration command to map Differentiated Services Code Point (DSCP) values to an ingress queue or to map DSCP values to a queue and to a threshold ID. Use the **no** form of this command to return to the default setting.

**mls qos srr-queue input dscp-map queue** *queue-id* {*dscp1...dscp8* | **threshold** *threshold-id dscp1...dscp8*}

**no mls qos srr-queue input dscp-map**

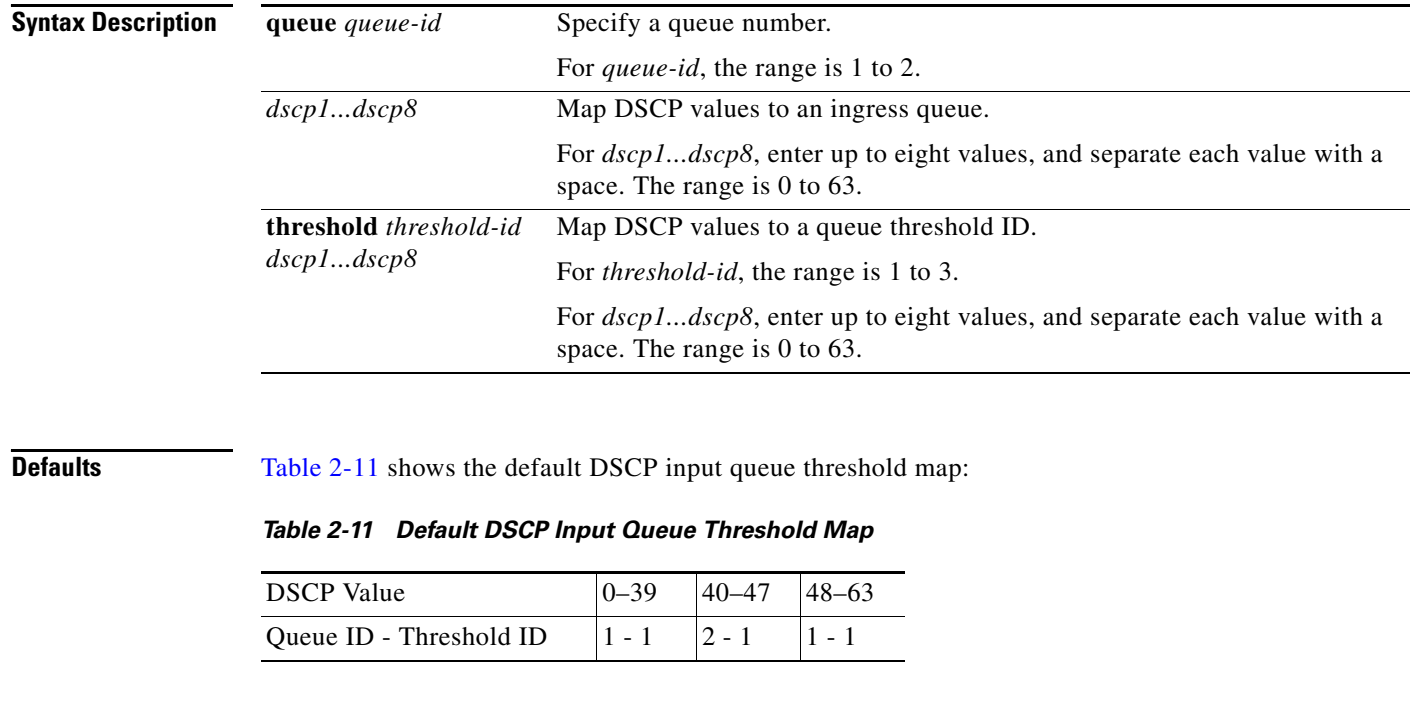

<span id="page-160-1"></span>**Command Modes** Global configuration

**Command History**

**Release Modification** 12.1(19)EA1 This command was first introduced. a ka

## **Usage Guidelines** The DSCP assigned at the ingress port selects an ingress or egress queue and threshold.

The drop-threshold percentage for threshold 3 is predefined. It is set to the queue-full state. You can assign two weighted tail-drop (WTD) threshold percentages to an ingress queue by using the **mls qos srr-queue input threshold** global configuration command.

You can map each DSCP value to a different queue and threshold combination, allowing the frame to follow different behavior.

You can map up to eight DSCP values per command.

**Examples** This example shows how to map DSCP values 0 to 6 to ingress queue 1 and to threshold 1 with a drop threshold of 50 percent. It maps DSCP values 20 to 26 to ingress queue 1 and to threshold 2 with a drop threshold of 70 percent:

> Switch(config)# **mls qos srr-queue input dscp-map queue 1 threshold 1 0 1 2 3 4 5 6** Switch(config)# **mls qos srr-queue input dscp-map queue 1 threshold 2 20 21 22 23 24 25 26** Switch(config)# **mls qos srr-queue input threshold 1 50 70**

You can verify your settings by entering the **show mls qos maps** privileged EXEC command.

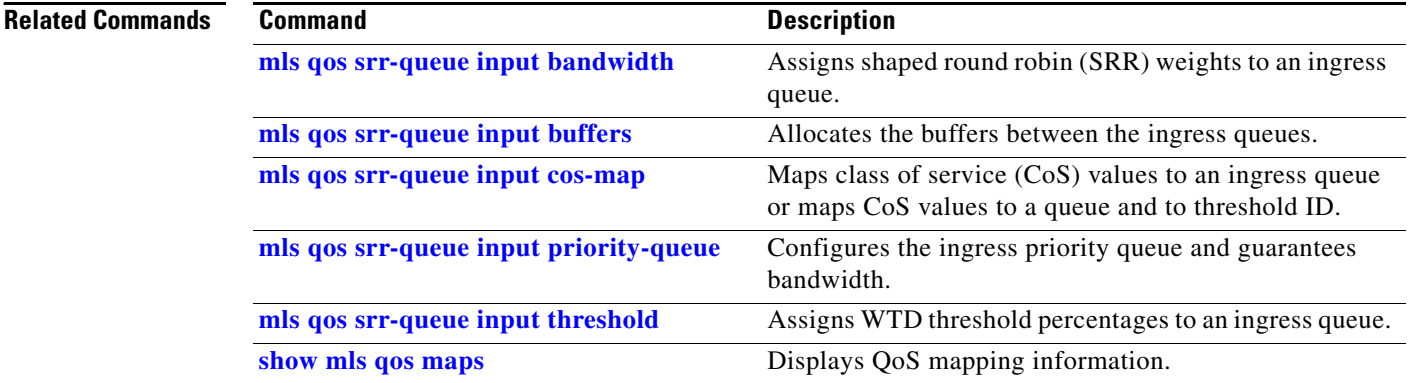

## <span id="page-162-0"></span>**mls qos srr-queue input priority-queue**

Use the **mls qos srr-queue input priority-queue** global configuration command to configure the ingress priority queue and to guarantee bandwidth on the internal ring if the ring is congested. Use the **no** form of this command to return to the default setting.

**mls qos srr-queue input priority-queue** *queue-id* **bandwidth** *weight*

**no mls qos srr-queue input priority-queue** *queue-id*

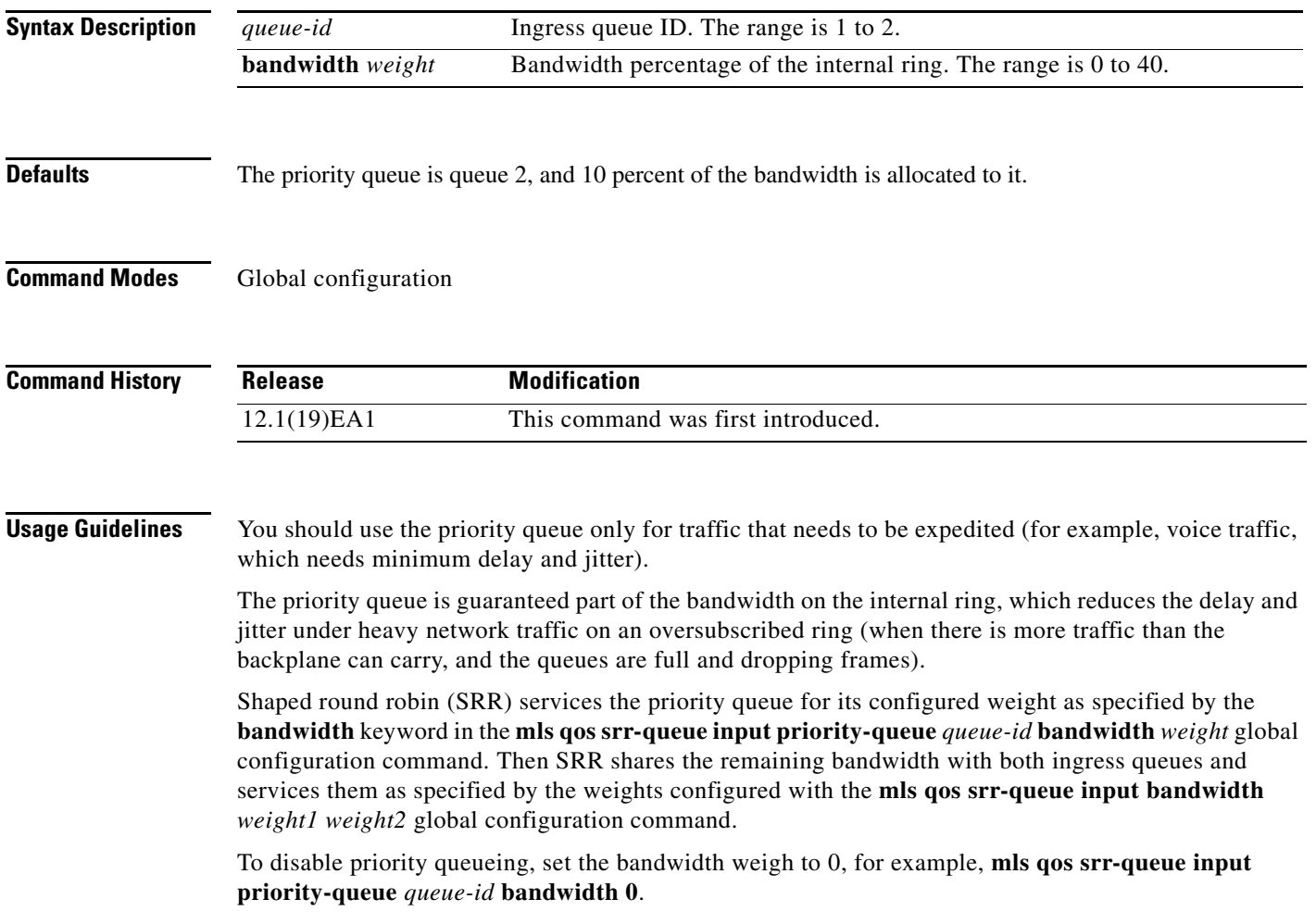

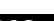

**Examples** This example shows how to assign the ingress bandwidths for the queues. Queue 1 is the priority queue with 10 percent of the bandwidth allocated to it. The bandwidth ratio allocated to queues 1 and 2 is 4/(4+4). SRR services queue 1 (the priority queue) first for its configured 10 percent bandwidth. Then SRR equally shares the remaining 90 percent of the bandwidth between queues 1 and 2 by allocating 45 percent to each queue:

> Switch(config)# **mls qos srr-queue input priority-queue 1 bandwidth 10** Switch(config)# **mls qos srr-queue input bandwidth 4 4**

You can verify your settings by entering the **show mls qos interface** [*interface-id*] **queueing** or the **show mls qos input-queue** privileged EXEC command.

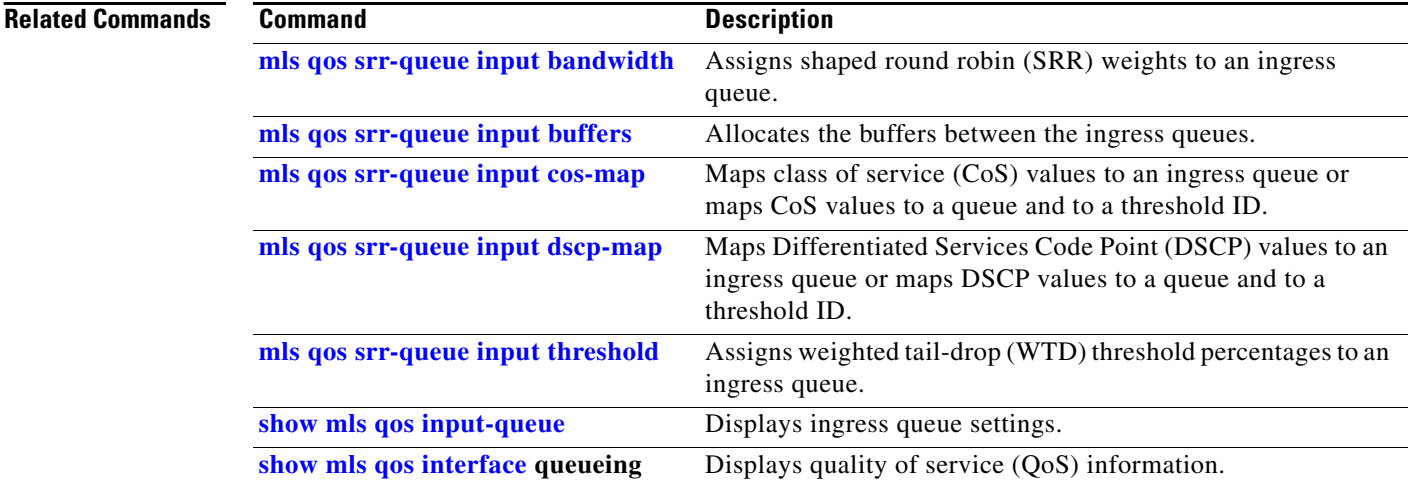

## <span id="page-164-0"></span>**mls qos srr-queue input threshold**

Use the **mls qos srr-queue input threshold** global configuration command to assign weighted tail-drop (WTD) threshold percentages to an ingress queue. Use the **no** form of this command to return to the default setting.

**mls qos srr-queue input threshold** *queue-id threshold-percentage1 threshold-percentage2*

**no mls qos srr-queue input threshold** *queue-id*

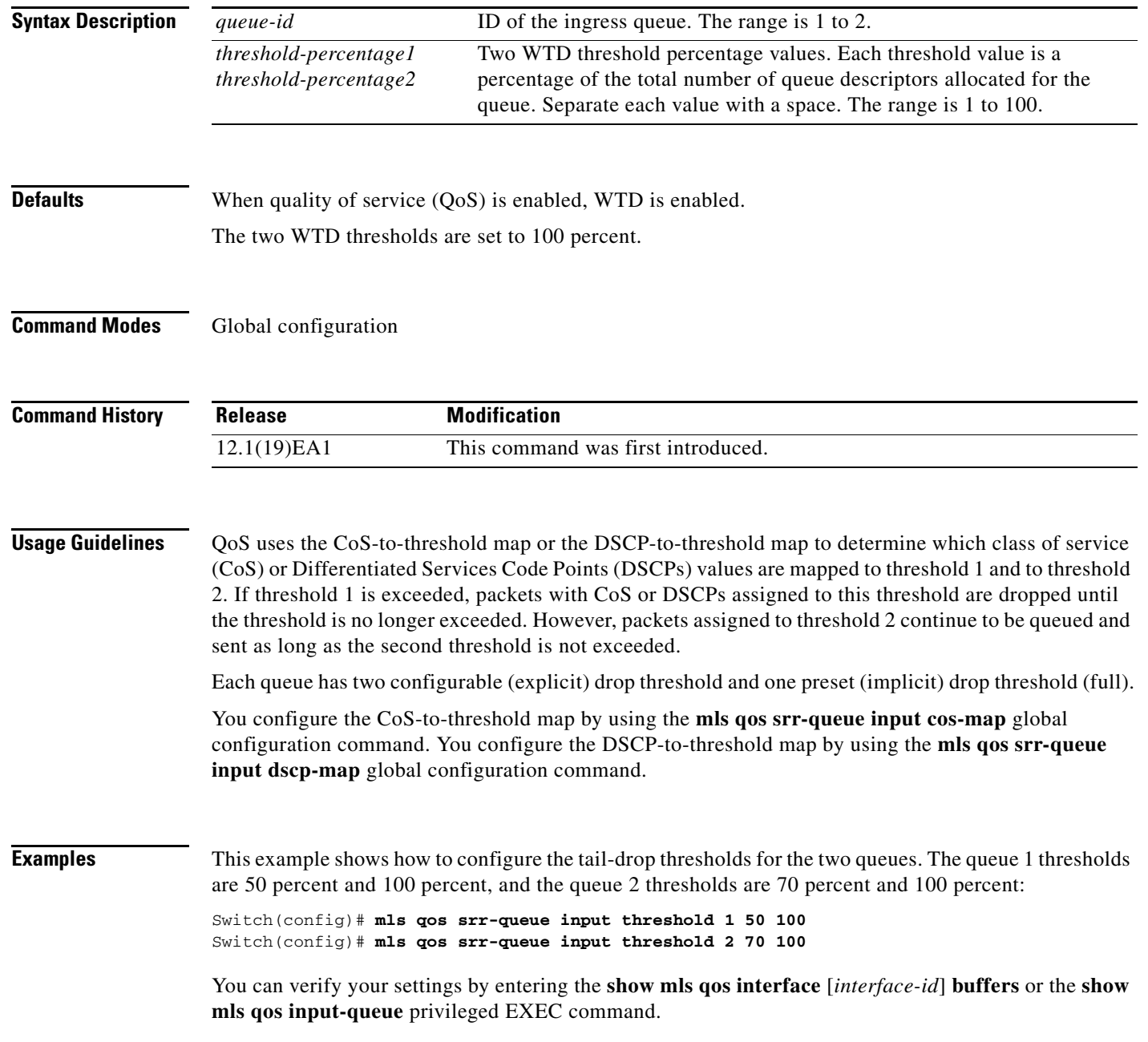

### **Related Commands**

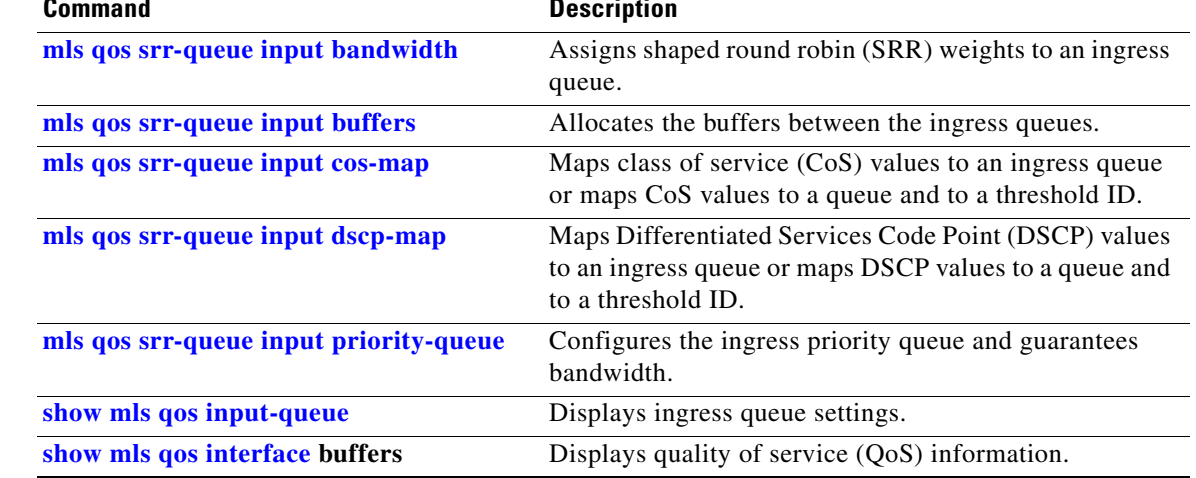

## <span id="page-166-1"></span>**mls qos srr-queue output cos-map**

Use the **mls qos srr-queue output cos-map** global configuration command to map class of service (CoS) values to an egress queue or to map CoS values to a queue and to a threshold ID. Use the **no** form of this command to return to the default setting.

```
mls qos srr-queue output cos-map queue queue-id {cos1...cos8 | threshold threshold-id
    cos1...cos8}
```
**no mls qos srr-queue output cos-map**

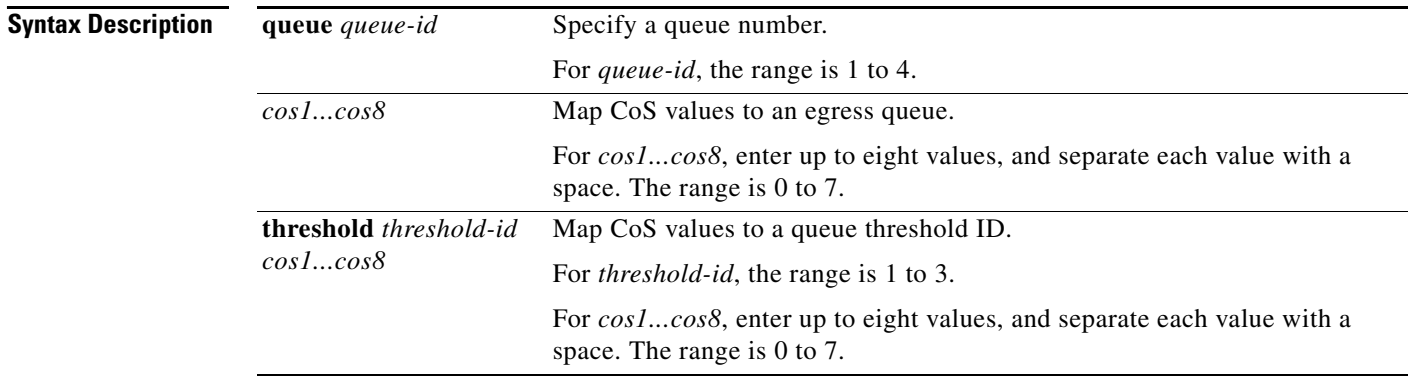

<span id="page-166-0"></span>**Defaults** [Table 2-12](#page-166-0) shows the default CoS output queue threshold map:

### *Table 2-12 Default CoS Output Queue Threshold Map*

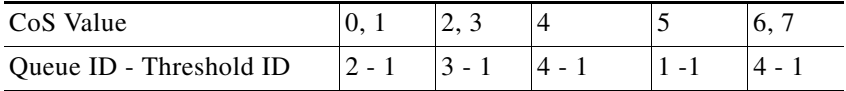

Global configuration

**Command His** 

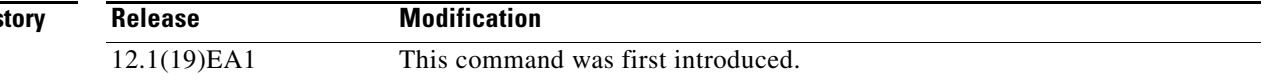

a ka

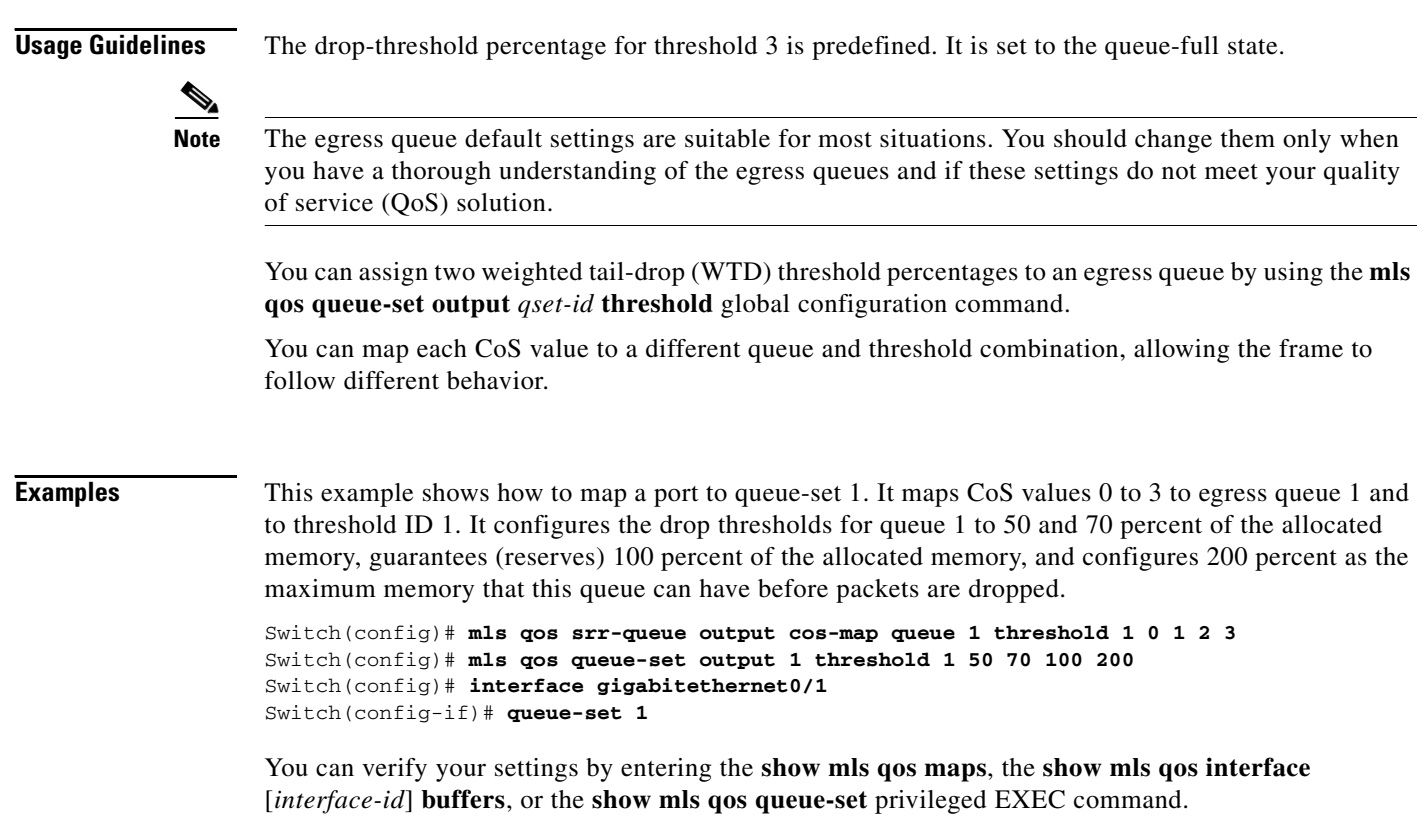

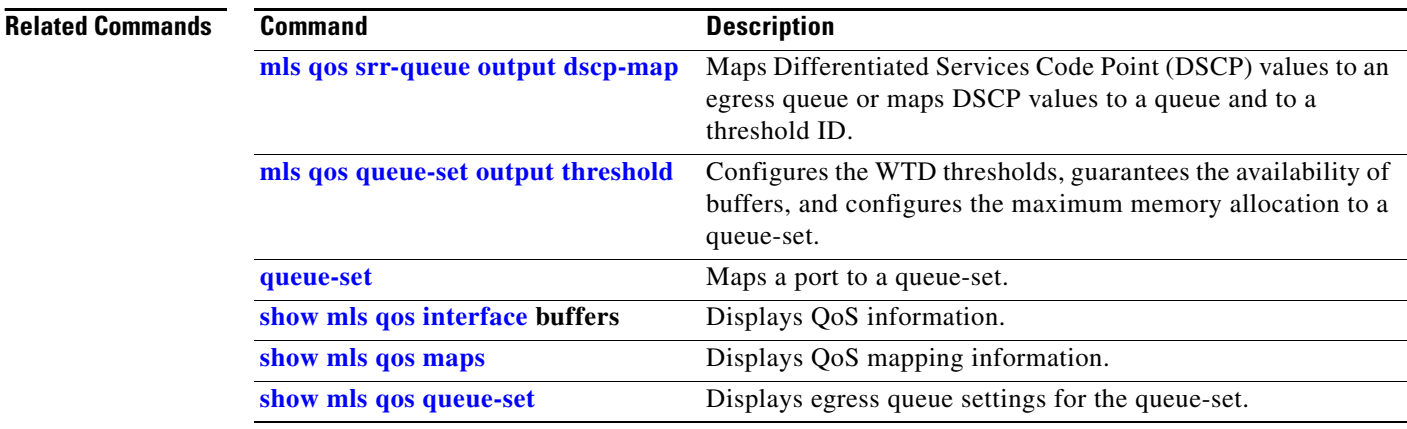

П

## <span id="page-168-0"></span>**mls qos srr-queue output dscp-map**

Use the **mls qos srr-queue output dscp-map** global configuration command to map Differentiated Services Code Point (DSCP) values to an egress or to map DSCP values to a queue and to a threshold ID. Use the **no** form of this command to return to the default setting.

**mls qos srr-queue output dscp-map queue** *queue-id* {*dscp1...dscp8* | **threshold** *threshold-id dscp1...dscp8*}

**no mls qos srr-queue output dscp-map**

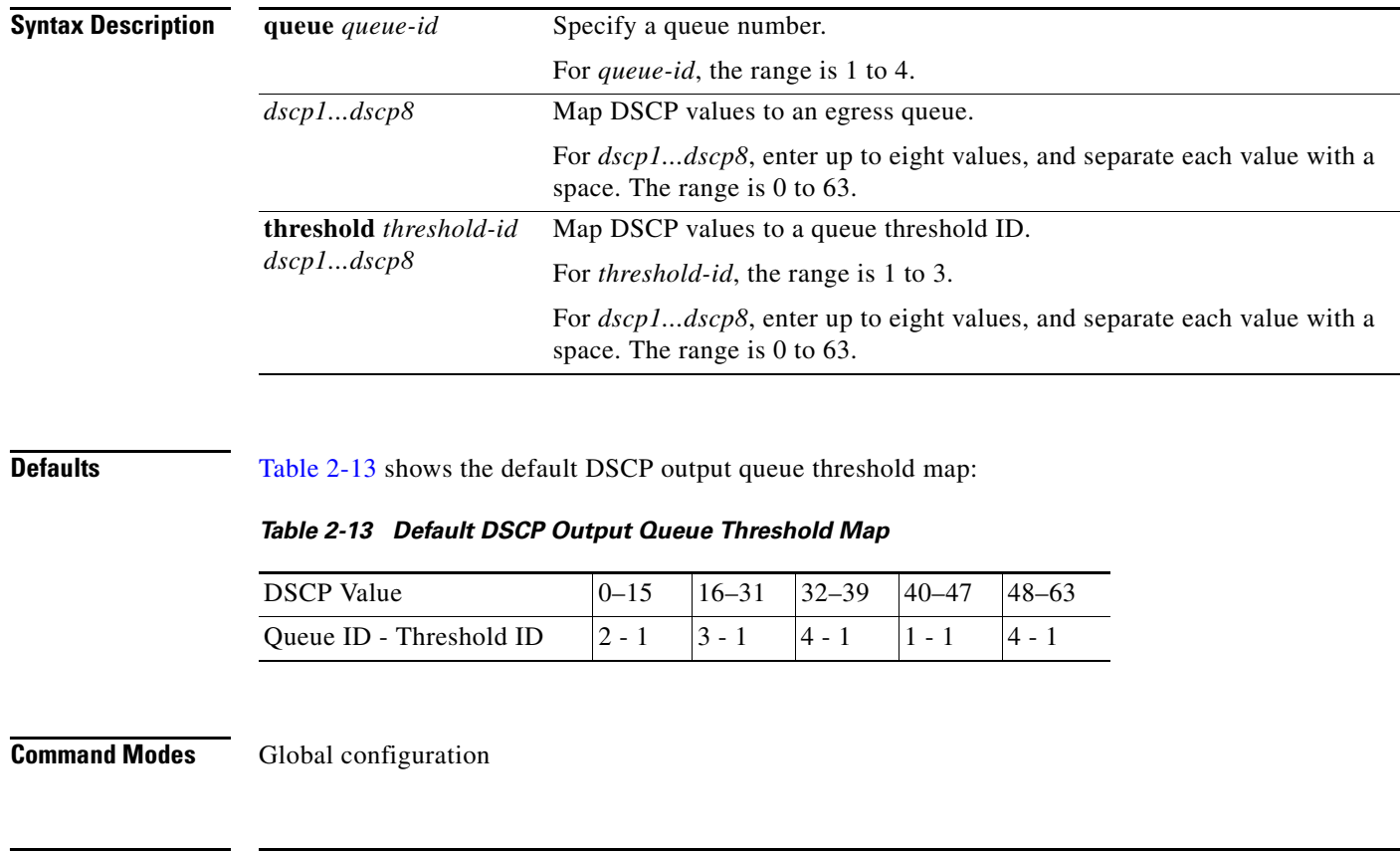

<span id="page-168-1"></span>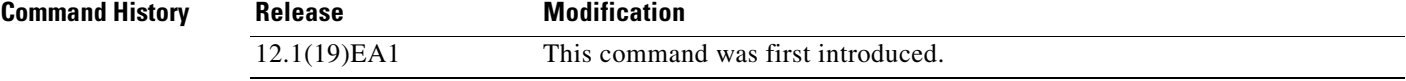

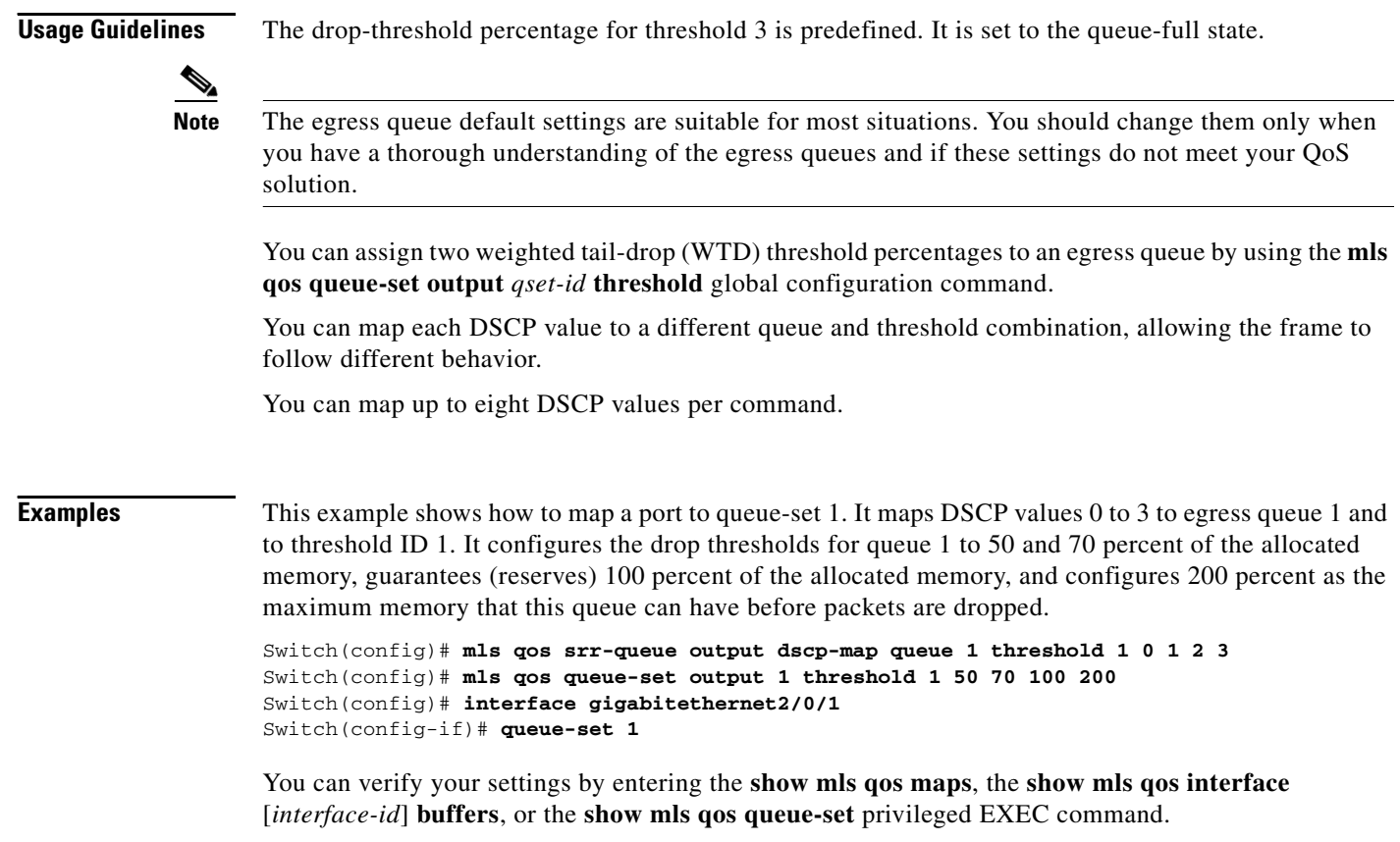

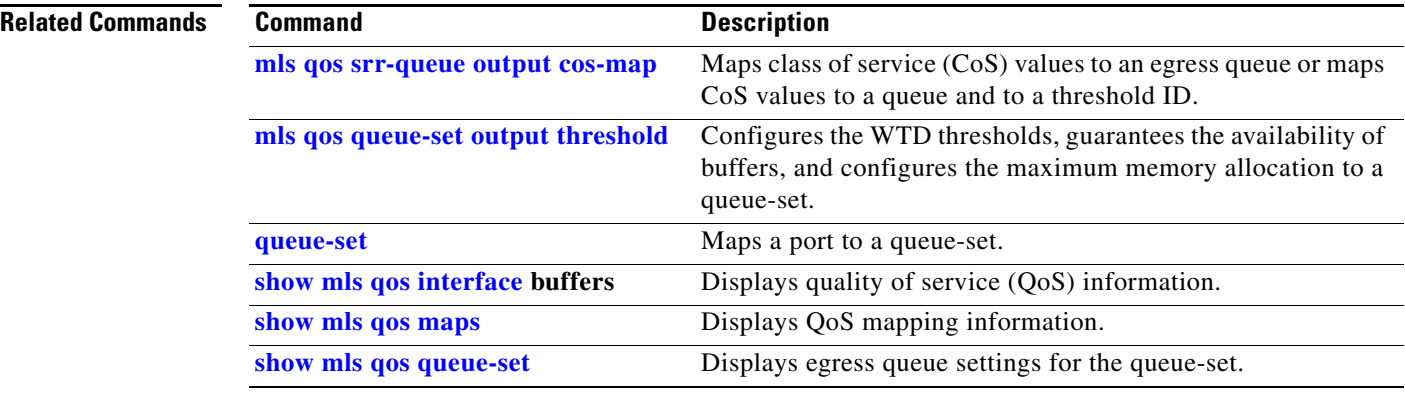

<span id="page-170-0"></span>Use the **mls qos trust** interface configuration command to configure the port trust state. Ingress traffic can be trusted, and classification is performed by examining the packet Differentiated Services Code Point (DSCP), class of service (CoS), or IP-precedence field. Use the **no** form of this command to return a port to its untrusted state.

**mls qos trust** [**cos** | **device cisco-phone** | **dscp** | **ip-precedence**]

**no mls qos trust** [**cos** | **device** | **dscp** | **ip-precedence**]

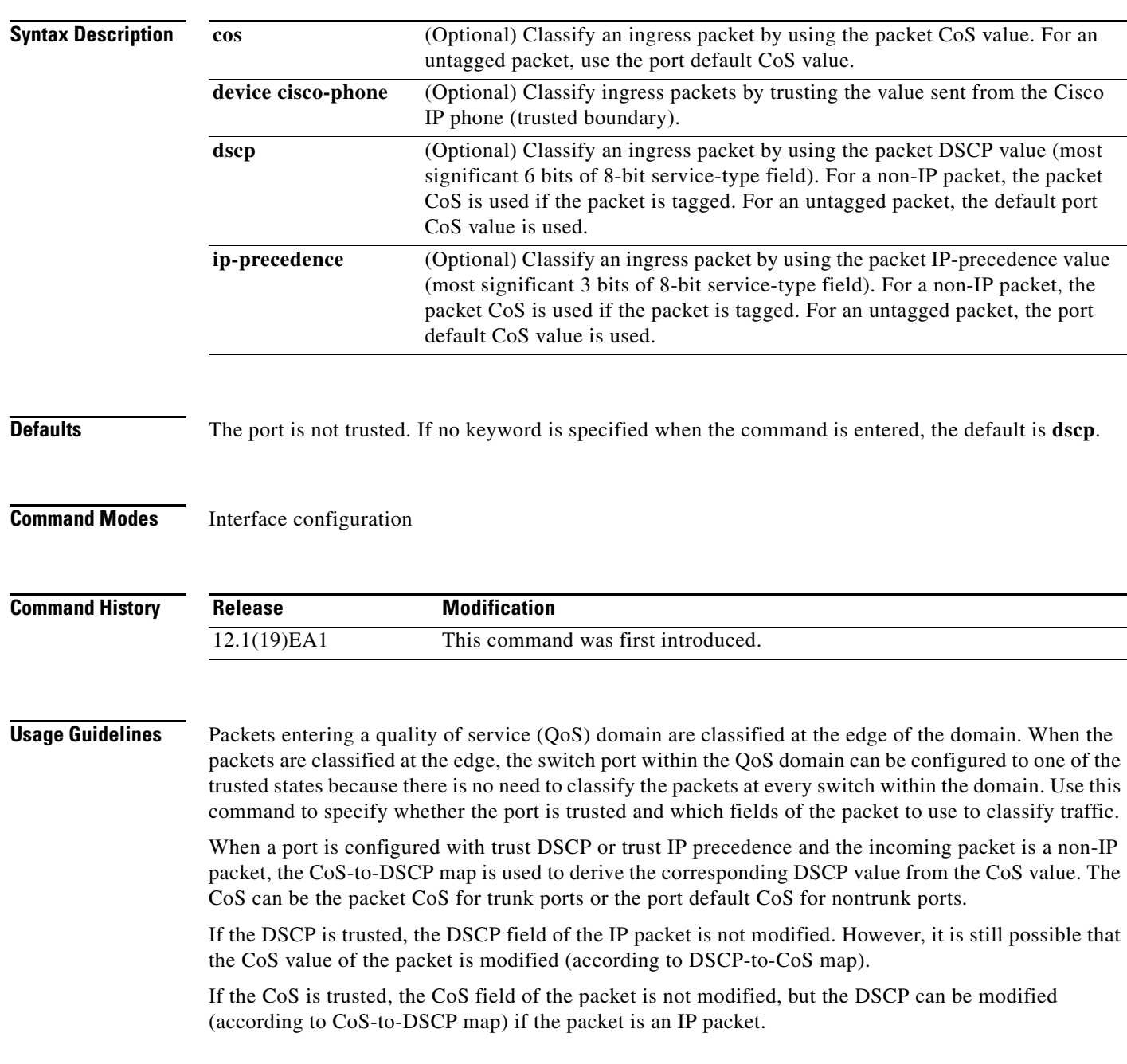

The trusted boundary feature prevents security problems if users disconnect their PCs from networked Cisco IP phones and connect them to the switch port to take advantage of trusted CoS settings. You must globally enable the Cisco Discovery Protocol (CDP) on the switch and on the port connected to the IP phone. If the phone is not detected, trusted boundary disables the trusted setting on the switch port and prevents misuse of a high-priority queue. If you configure the trust setting for DSCP or IP precedence, the DSCP or IP precedence values in the incoming packets are trusted. If you configure the **mls qos cos override** interface configuration command on the switch port connected to the IP phone, the switch overrides the CoS of the incoming voice and data packets and assigns the default CoS value to them.

For an inter-QoS domain boundary, you can configure the port to the DSCP-trusted state and apply the DSCP-to-DSCP-mutation map if the DSCP values are different between the QoS domains.

Classification using a port trust state (for example, **mls qos trust** [**cos** | **dscp** | **ip-precedence**] and a policy map (for example, **service-policy input** *policy-map-name*) are mutually exclusive. The last one configured overwrites the previous configuration.

**Examples** This example shows how to configure a port to trust the IP precedence field in the incoming packet:

Switch(config)# **interface gigabitethernet0/1** Switch(config-if)# **mls qos trust ip-precedence**

This example shows how to specify that the Cisco IP phone connected on a port is a trusted device:

Switch(config)# **interface gigabitethernet0/1** Switch(config-if)# **mls qos trust device cisco-phone**

You can verify your settings by entering the **show mls qos interface** privileged EXEC command.

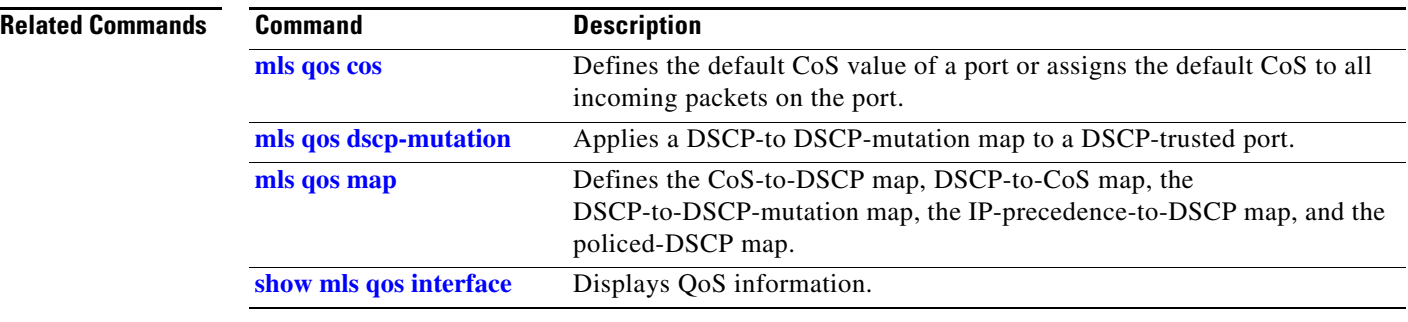

## **monitor session**

Use the **monitor session** global configuration command to start a new Switched Port Analyzer (SPAN) session or Remote SPAN (RSPAN) source or destination session, to enable ingress traffic on the destination port for a network security device (such as a Cisco IDS Sensor Appliance), to add or delete interfaces or VLANs to or from an existing SPAN or RSPAN session, and to limit (filter) SPAN source traffic to specific VLANs. Use the **no** form of this command to remove the SPAN or RSPAN session or to remove source or destination interfaces or filters from the SPAN or RSPAN session. For destination interfaces, the **encapsulation replicate** keywords are ignored with the **no** form of the command.

- **monitor session** *session\_number* **destination** {**interface** *interface-id* [, | -] [**encapsulation replicate**] [**ingress** {**dot1q vlan** *vlan-id* | **isl** | **untagged vlan** *vlan-id* | **vlan** *vlan-id*}]} | {**remote vlan** *vlan-id*}
- **monitor session** *session\_number* **filter vlan** *vlan-id* [, | -]
- **monitor session** *session\_number* **source** {**interface** *interface-id* [, | -] [**both** | **rx** | **tx**]} | {**vlan**  *vlan-id* [, | -] [**both** | **rx** | **tx**]}| {**remote vlan** *vlan-id*}
- **no monitor session** {*session\_number* | **all** | **local** | **remote**}
- **no monitor session** *session\_number* **destination** {**interface** *interface-id* [, | -] [**encapsulation replicate**] [**ingress** {**dot1q vlan** *vlan-id* | **isl** | **untagged vlan** *vlan-id* | **vlan** *vlan-id*}]} | {**remote vlan** *vlan-id*}

**no monitor session** *session\_number* **filter vlan** *vlan-id* [, | -]

**no monitor session** *session\_number* **source** {**interface** *interface-id* [, | -] [**both** | **rx** | **tx**]} | {**vlan**  *vlan-id* [, | -] [**both** | **rx** | **tx**]} | {**remote vlan** *vlan-id*}

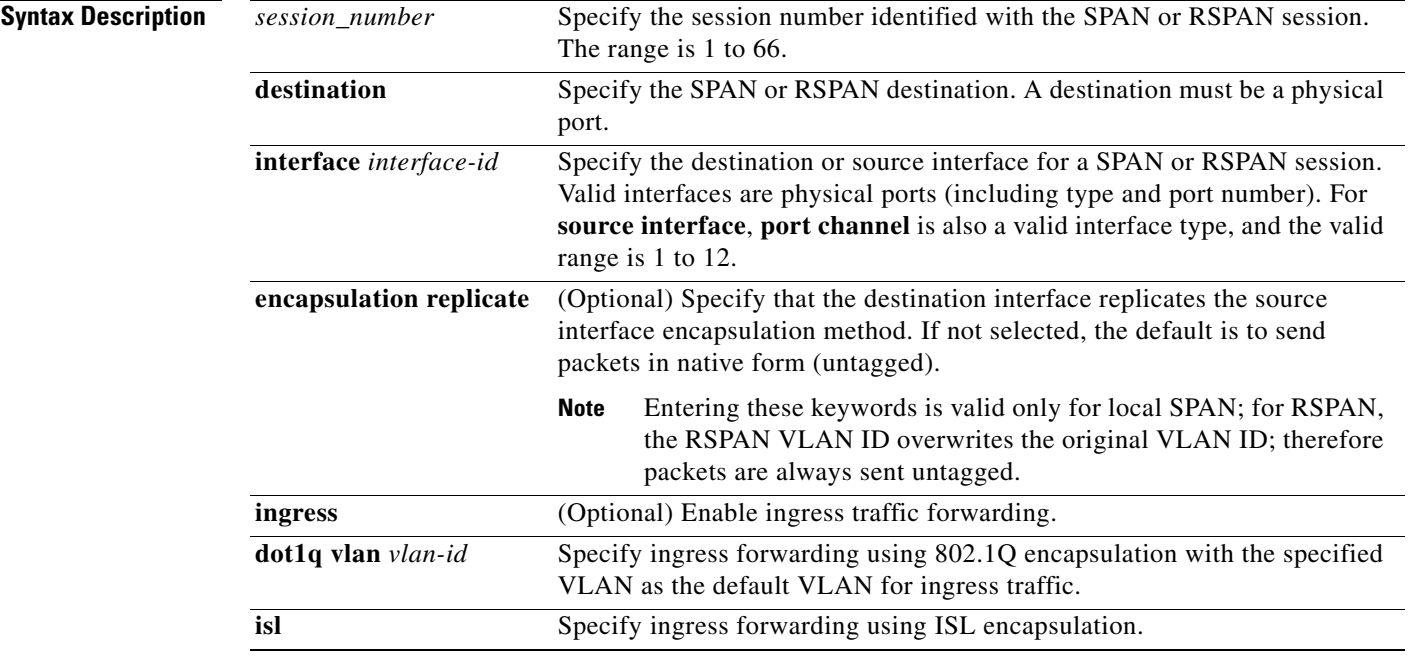

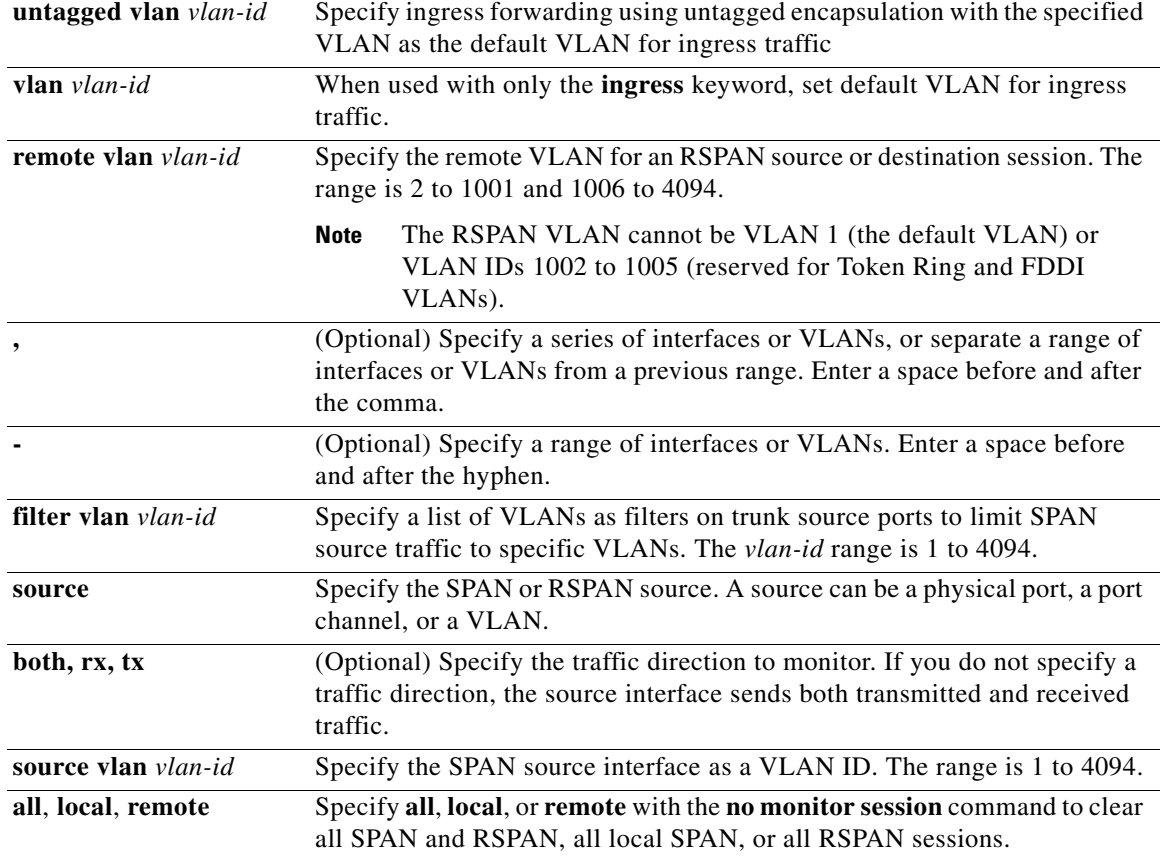

**Defaults** No monitor sessions are configured.

On a source interface, the default is to monitor both received and transmitted traffic.

On a trunk interface used as a source port, all VLANs are monitored.

If **encapsulation replicate** is not specified on a local SPAN destination port, packets are sent in native form with no encapsulation tag.

Ingress forwarding is disabled on destination ports.

## **Command Modes** Global configuration

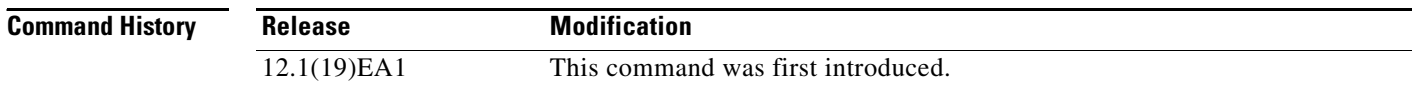

**Usage Guidelines** Traffic that enters or leaves source ports or source VLANs can be monitored by using SPAN or RSPAN. Traffic routed to source ports or source VLANs cannot be monitored.

> You can set a combined maximum of two local SPAN sessions and RSPAN source sessions. You can have a total of 66 SPAN and RSPAN sessions on a switch.

You can have a maximum of 64 destination ports on a switch.

Each session can include multiple ingress or egress source ports or VLANs, but you cannot combine source ports and source VLANs in a single session. Each session can include multiple destination ports.

When you use VLAN-based SPAN (VSPAN) to analyze network traffic in a VLAN or set of VLANs, all active ports in the source VLANs become source ports for the SPAN or RSPAN session. Trunk ports are included as source ports for VSPAN, and only packets with the monitored VLAN ID are sent to the destination port.

You can monitor traffic on a single port or VLAN or on a series or range of ports or VLANs. You select a series or range of interfaces or VLANs by using the [**,** | **-**] options.

If you specify a series of VLANs or interfaces, you must enter a space before and after the comma. If you specify a range of VLANs or interfaces, you must enter a space before and after the hyphen (**-**).

EtherChannel ports cannot be configured as SPAN or RSPAN destination ports. A physical port that is a member of an EtherChannel group can be used as a destination port, but it cannot participate in the EtherChannel group while it is as a SPAN destination.

You can monitor individual ports while they participate in an EtherChannel, or you can monitor the entire EtherChannel bundle by specifying the **port-channel** number as the RSPAN source interface.

A port used as a destination port cannot be a SPAN or RSPAN source, nor can a port be a destination port for more than one session at a time.

You can enable 802.1X on a port that is a SPAN or RSPAN destination port; however, 802.1X is disabled until the port is removed as a SPAN destination. (If 802.1X is not available on the port, the switch returns an error message.) You can enable 802.1X on a SPAN or RSPAN source port.

VLAN filtering refers to analyzing network traffic on a selected set of VLANs on trunk source ports. By default, all VLANs are monitored on trunk source ports. You can use the **monitor session**  *session\_number* **filter vlan** *vlan-id* command to limit SPAN traffic on trunk source ports to only the specified VLANs.

VLAN monitoring and VLAN filtering are mutually exclusive. If a VLAN is a source, VLAN filtering cannot be enabled. If VLAN filtering is configured, a VLAN cannot become a source.

If ingress traffic forwarding is enabled for a network security device, the destination port forwards traffic at Layer 2.

Destination ports can be configured to act in these ways:

- **•** When you enter **monitor session** *session\_number* **destination interface** *interface-id* with no other keywords, egress encapsulation is untagged, and ingress forwarding is not enabled.
- **•** When you enter **monitor session** *session\_number* **destination interface** *interface-id* **encapsulation replicate** with no other keywords, egress encapsulation replicates the source interface encapsulation; ingress forwarding is not enabled. (This applies to local SPAN only; RSPAN does not support encapsulation replication.)

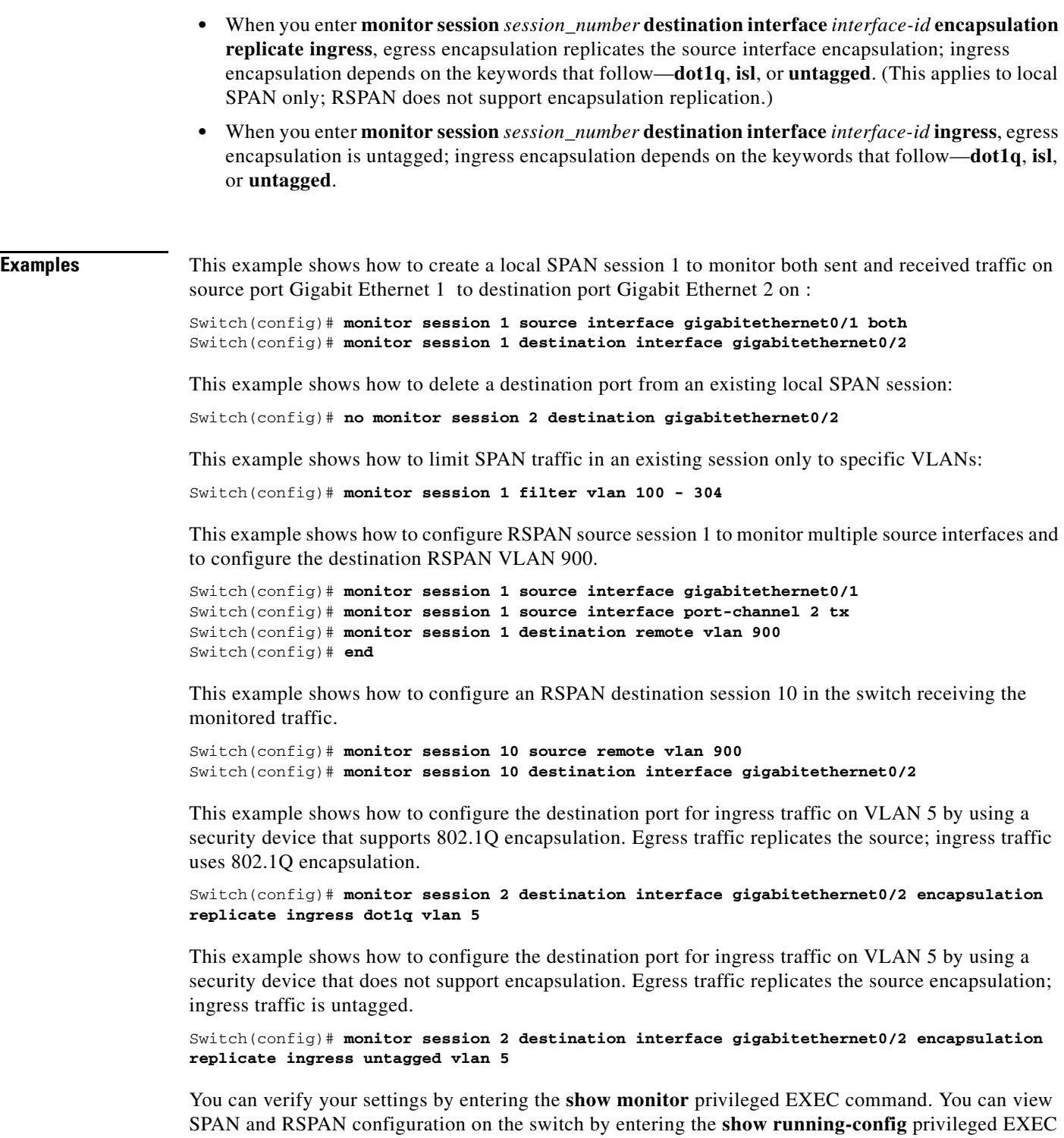

command. SPAN information appears near the end of the output.

a l

### **Related Command**

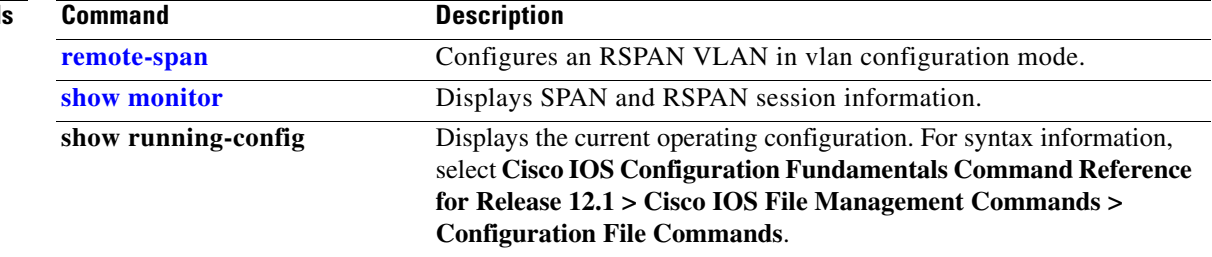

 $\blacksquare$ 

## **mvr (global configuration)**

Use the **mvr** global configuration command without keywords to enable the multicast VLAN registration (MVR) feature on the switch. Use the command with keywords to set the MVR mode for a switch, configure the MVR IP multicast address, set the maximum time to wait for a query reply before removing a port from group membership, and to specify the MVR multicast VLAN. Use the **no** form of this command to return to the default settings.

**mvr** [**group** *ip-address* [*count*] | **mode** [**compatible** | **dynamic**] | **querytime** *value* | **vlan** *vlan-id*]

**no mvr** [**group** *ip-address* | **mode** [**compatible** | **dynamic**] | **querytime** *value* | **vlan** *vlan-id*]

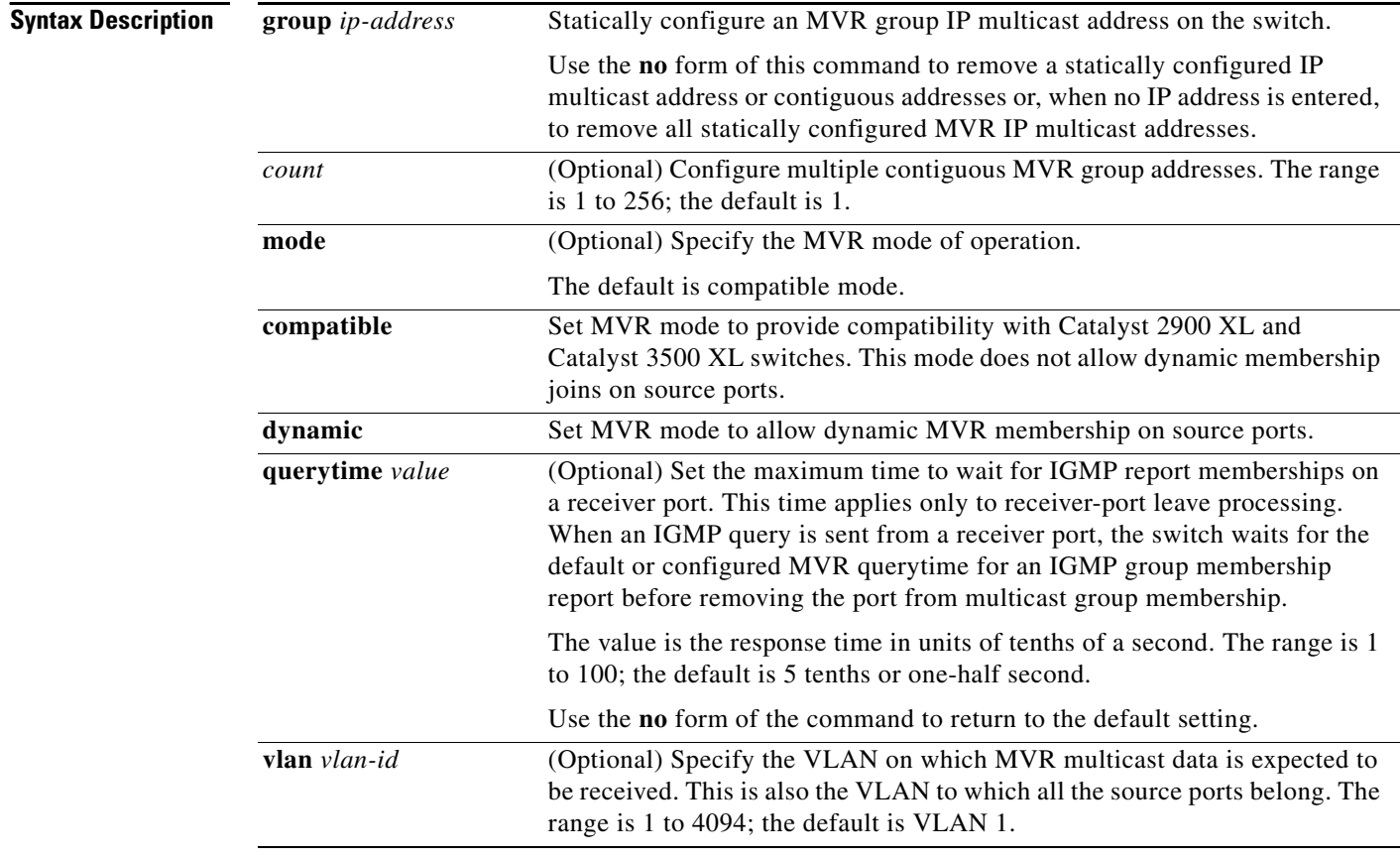

**Defaults** MVR is disabled by default.

The default MVR mode is compatible mode.

No IP multicast addresses are configured on the switch by default.

The default group ip address count is 0.

The default query response time is 5 tenths of or one-half second.

The default multicast VLAN for MVR is VLAN 1.

## **Command Modes** Global configuration

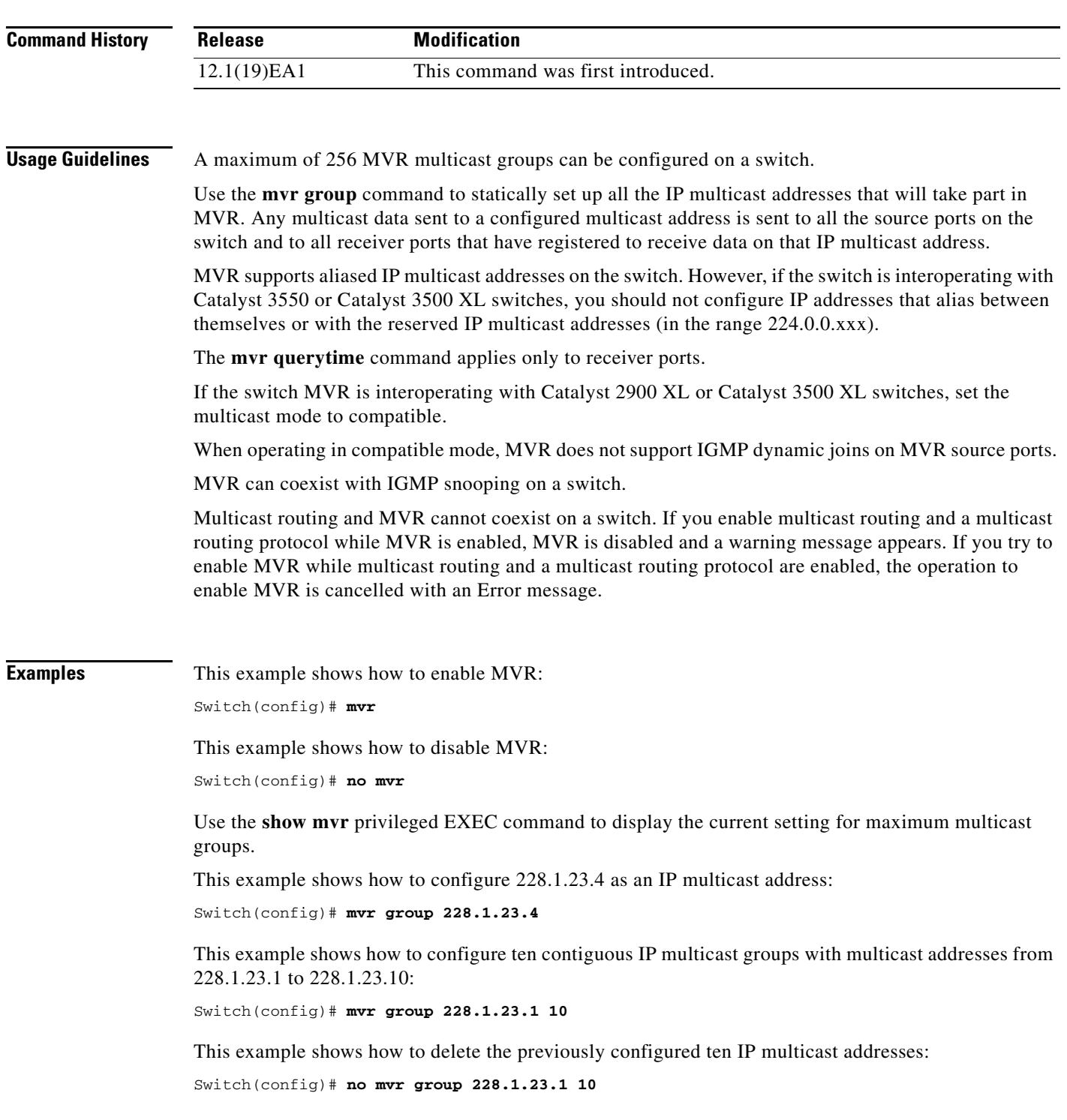

 $\blacksquare$ 

This example shows how to delete all previously configured IP multicast addresses:

Switch(config)# **no mvr group**

Use the **show mvr members** privileged EXEC command to display the IP multicast group addresses configured on the switch.

This example shows how to set the maximum query response time as one second (10 tenths):

Switch(config)# **mvr querytime 10**

This example shows how to return the maximum query response time to the default setting of one-half second:

Switch(config)# **no mvr querytime**

This example shows how to set VLAN 2 as the multicast VLAN:

Switch(config)# **mvr vlan 2** 

You can verify your settings by entering the **show mvr** privileged EXEC command.

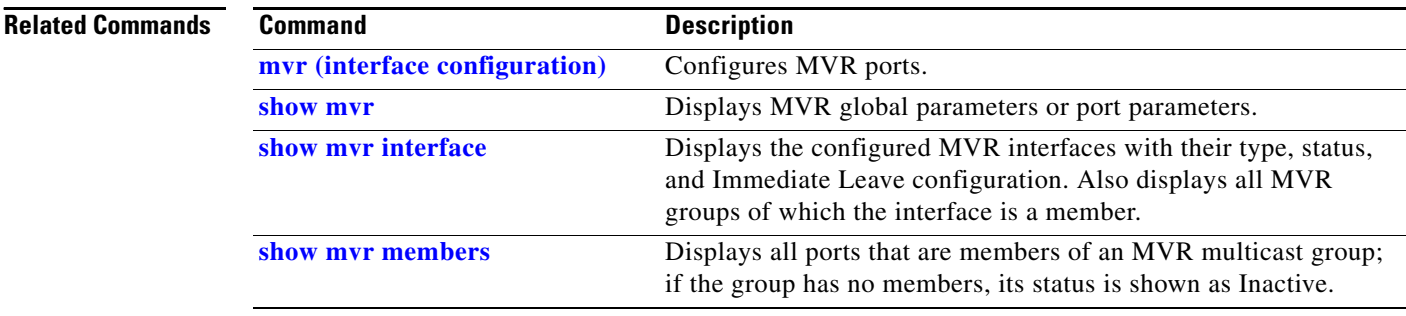
**2-181**

### **mvr (interface configuration)**

Use the **mvr** interface configuration command to configure a Layer 2 port as a multicast VLAN registration (MVR) receiver or source port, to set the Immediate Leave feature, and to statically assign a port to an IP multicast VLAN and IP address. Use the **no** form of this command to return to the default settings.

**mvr** [**immediate** | **type** {**receiver** | **source**} | **vlan** *vlan-id* **group** [*ip-address*]]

**no mvr** [**immediate** | **type** {**source** | **receiver**}| **vlan** *vlan-id* **group** [*ip-address*]]

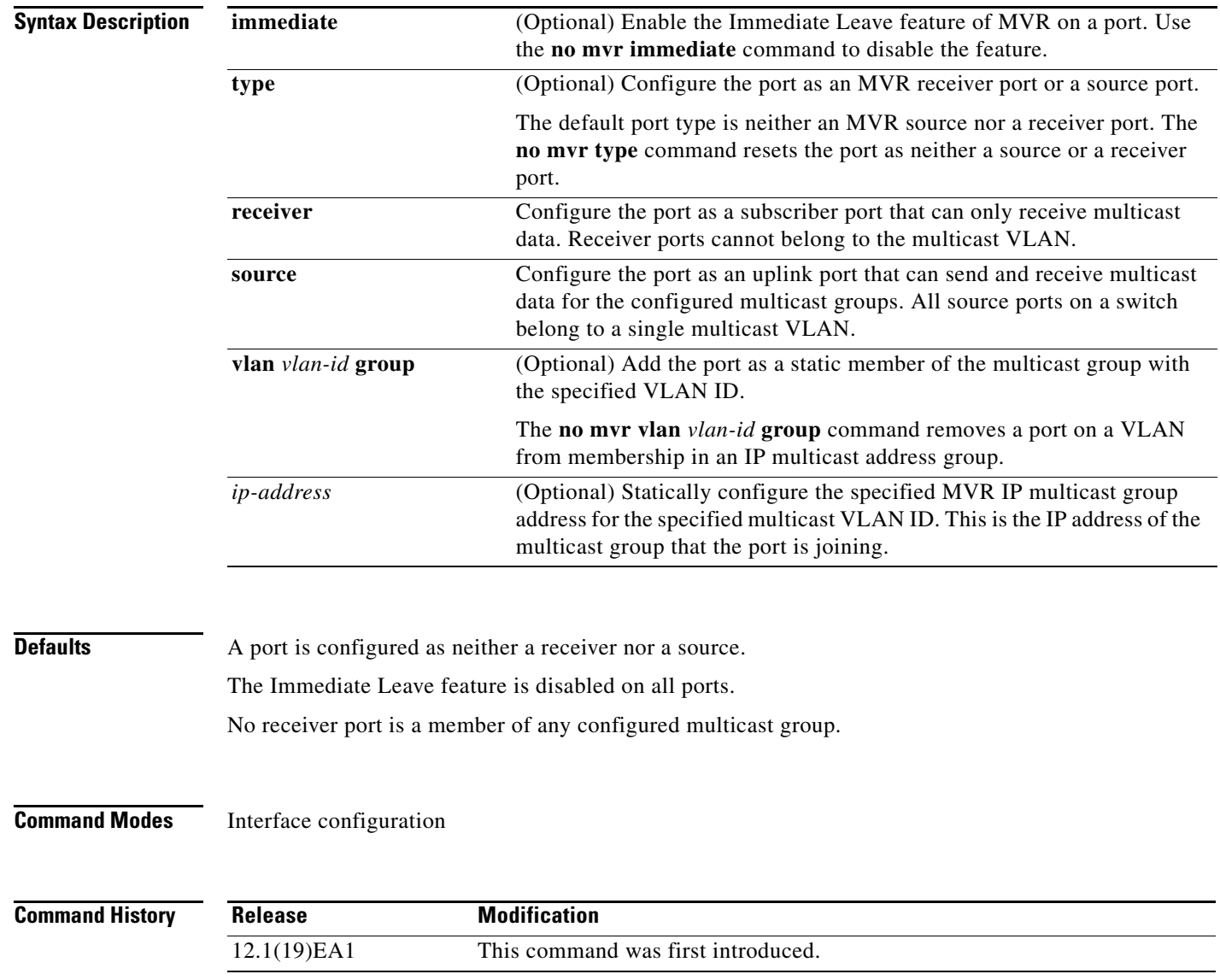

**Usage Guidelines** Configure a port as a source port if that port should be able to both send and receive multicast data bound for the configured multicast groups. Multicast data is received on all ports configured as source ports.

> Receiver ports cannot be trunk ports. Receiver ports on a switch can be in different VLANs, but should not belong to the multicast VLAN.

> A port that is not taking part in MVR should not be configured as an MVR receiver port or a source port. A non-MVR port is a normal switch port, able to send and receive multicast data with normal switch behavior.

> When Immediate Leave is enabled, a receiver port leaves a multicast group more quickly. Without Immediate Leave, when the switch receives an IGMP leave message from a group on a receiver port, it sends out an IGMP MAC-based query on that port and waits for IGMP group membership reports. If no reports are received in a configured time period, the receiver port is removed from multicast group membership. With Immediate Leave, an IGMP MAC-based query is not sent from the receiver port on which the IGMP leave was received. As soon as the leave message is received, the receiver port is removed from multicast group membership, which speeds up leave latency.

> The Immediate Leave feature should be enabled only on receiver ports to which a single receiver device is connected.

> The **mvr vlan group** command statically configures ports to receive multicast traffic sent to the IP multicast address. A port statically configured as a member of group remains a member of the group until statically removed. In compatible mode, this command applies only to receiver ports; in dynamic mode, it can also apply to source ports. Receiver ports can also dynamically join multicast groups by using IGMP join messages.

> When operating in compatible mode, MVR does not support IGMP dynamic joins on MVR source ports.

**Examples** This example shows how to configure a port as an MVR receiver port:

Switch(config)# **interface gigabitethernet0/1** Switch(config-if)# **mvr type receiver**

This example shows how to configure a port as an MVR source port:

Switch(config)# **interface gigabitethernet0/2** Switch(config-if)# **mvr type source**

This example shows how to remove a port as an MVR port:

```
Switch(config)# interface gigabitethernet0/1
Switch(config-if))# no mvr
```
This example shows how to display configured receiver ports and source ports.

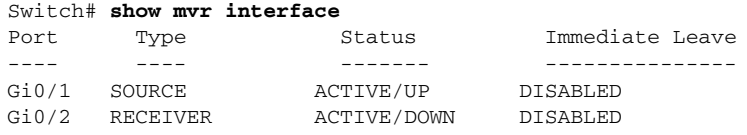

This example shows how to enable Immediate Leave on a [prt:

Switch(config)# **interface gigabitethernet0/1** Switch(config-if)# **mvr immediate**

This example shows how to disable Immediate Leave on a port:

```
Switch(config)# interface gigabitethernet0/1
Switch(config-if)# no mvr immediate
```
This example shows how to add a port on VLAN 1 as a static member of IP multicast group 228.1.23.4:

```
Switch(config)# interface gigabitethernet0/2
Switch(config-if)# mvr vlan1 group 230.1.23.4
```
This example shows how to remove this port from membership:

```
Switch(config)# interface gigabitethernet0/1
Switch(config-if)# no mvr vlan5 group 228.1.23.4
```
This example shows how to remove this port from all IP multicast groups:

```
Switch(config)# interface gigabitethernet0/1
Switch(config-if)# no mvr vlan5 group
```
This example shows the result if a port is not a receiver port:

```
Switch(config)# interface gigabitethernet0/2
Switch(config-if)# mvr vlan 1 group 230.1.23.4
Interface Gi0/2 not configured as a receiver interface
```
You can verify your settings by entering the **show mvr members** privileged EXEC command.

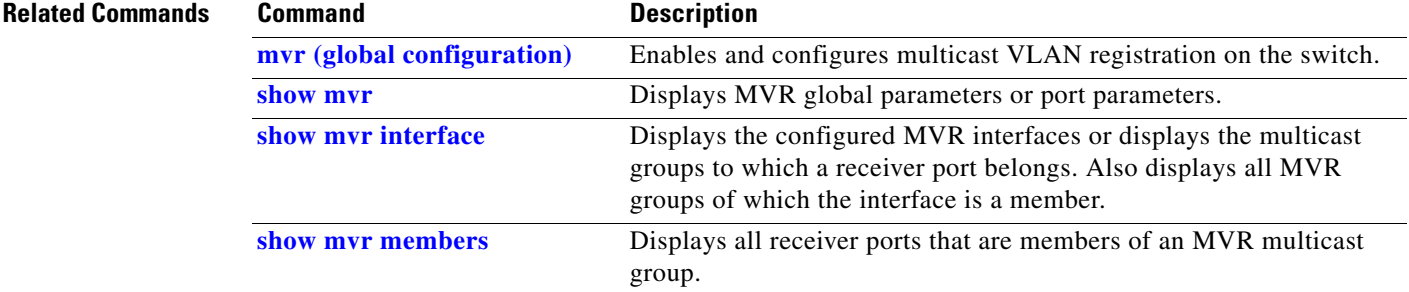

## <span id="page-183-0"></span>**pagp learn-method**

Use the **pagp learn-method** interface configuration command to learn the source address of incoming packets received from an EtherChannel port. Use the **no** form of this command to return to the default setting.

**pagp learn-method** {**aggregation-port** | **physical-port**}

**no pagp learn-method**

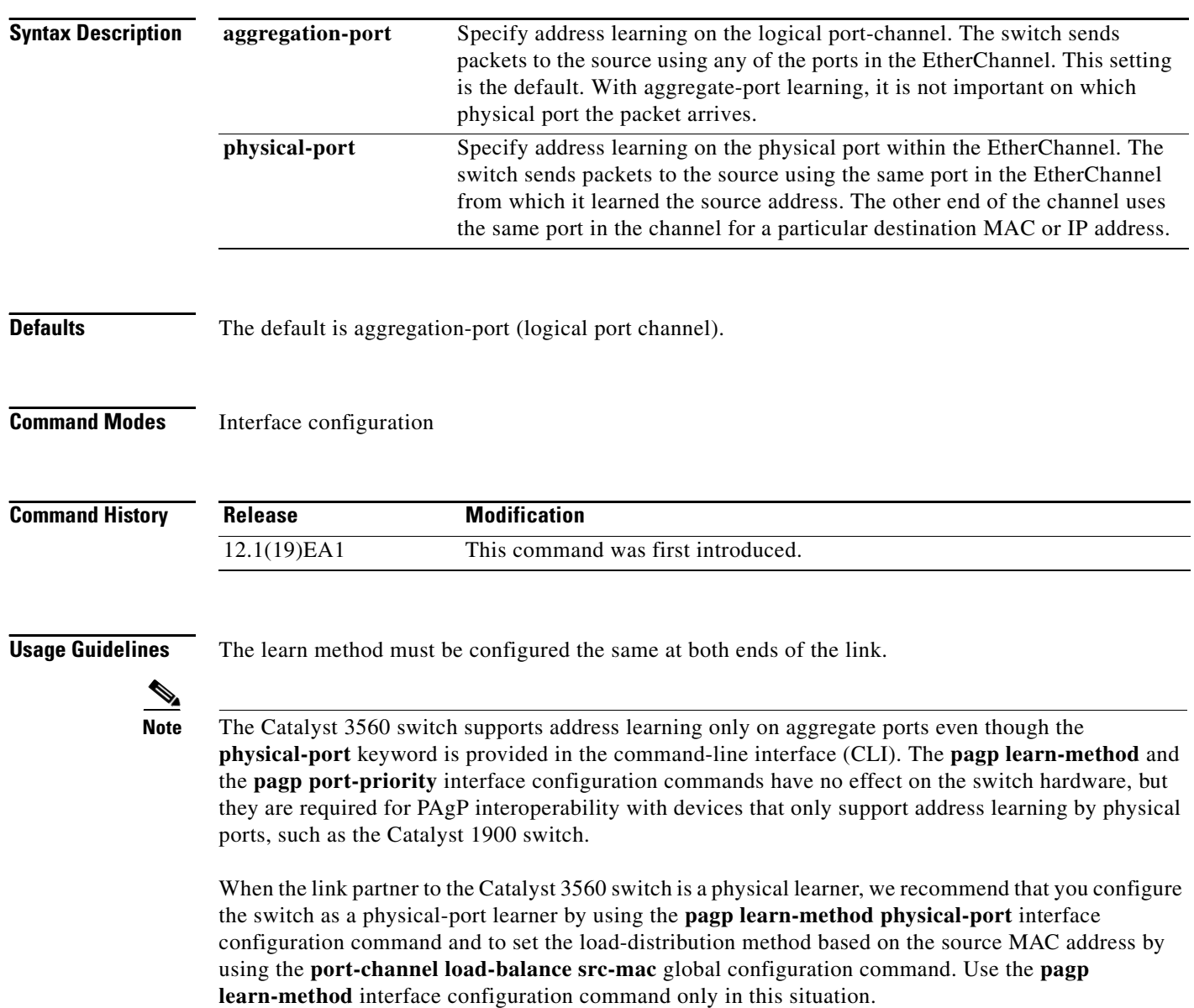

#### **Examples** This example shows how to set the learning method to learn the address on the physical port within the EtherChannel:

Switch(config-if)# **pagp learn-method physical-port**

This example shows how to set the learning method to learn the address on the port-channel within the EtherChannel:

Switch(config-if)# **pagp learn-method aggregation-port**

You can verify your settings by entering the **show running-config** privileged EXEC command or the **show pagp** *channel-group-number* **internal** privileged EXEC command.

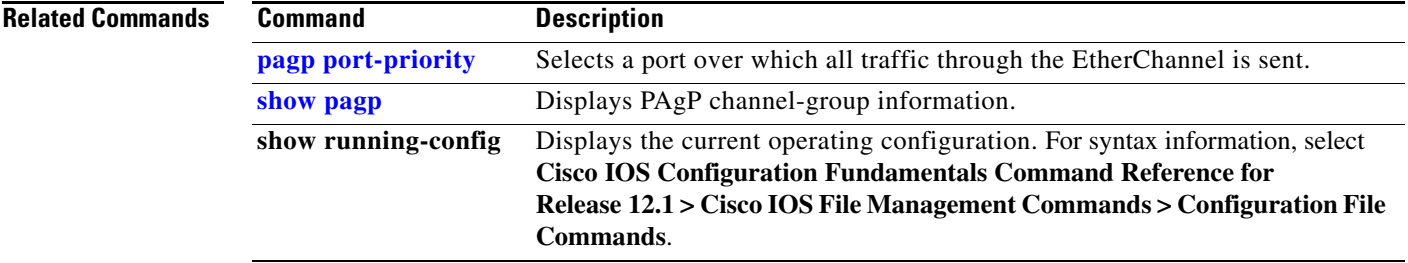

# <span id="page-185-0"></span>**pagp port-priority**

Use the **pagp port-priority** interface configuration command to select a port over which all Port Aggregation Protocol (PAgP) traffic through the EtherChannel is sent. If all unused ports in the EtherChannel are in hot-standby mode, they can be placed into operation if the currently selected port and link fails. Use the **no** form of this command to return to the default setting.

**pagp port-priority** *priority*

**no pagp port-priority**

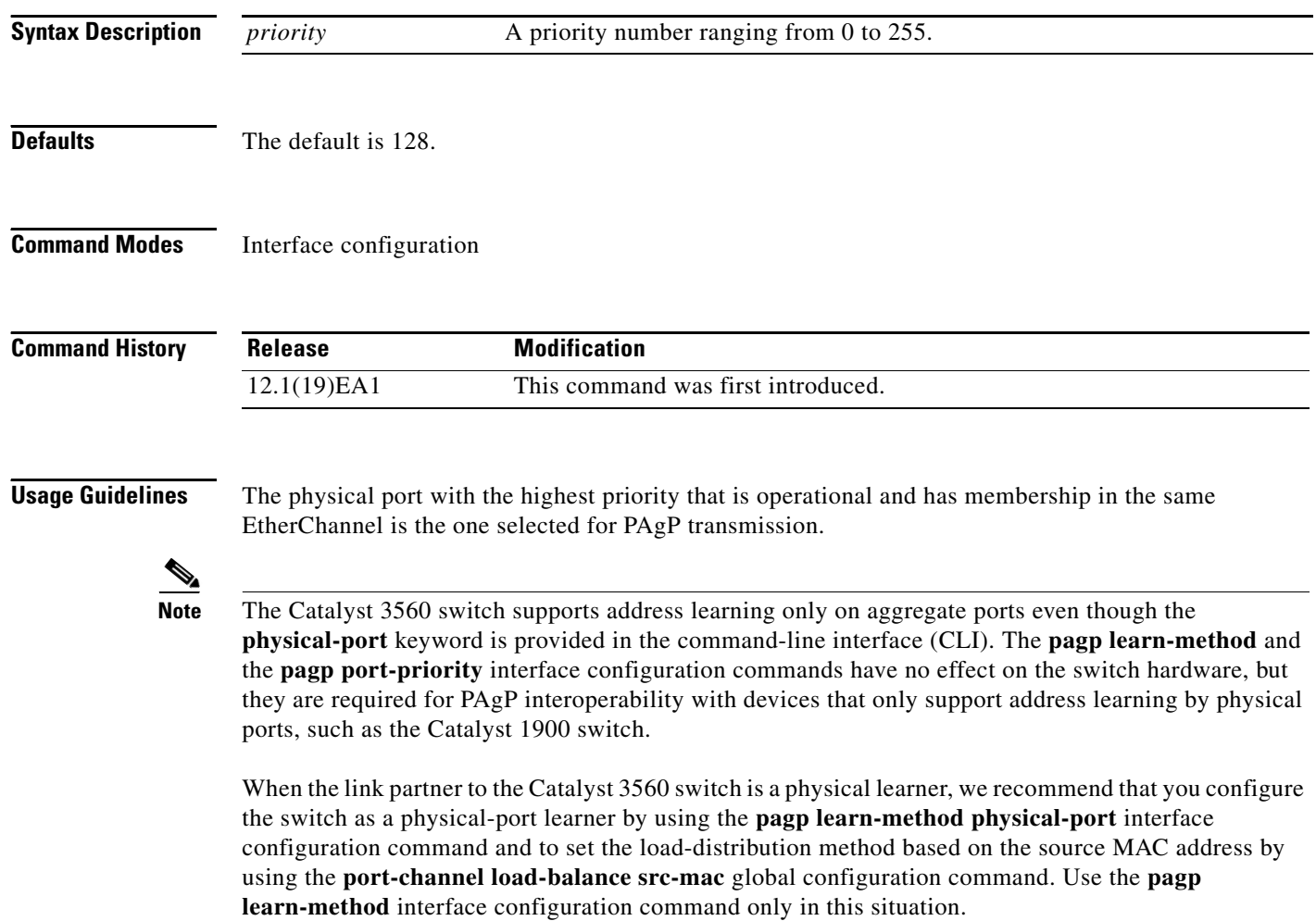

#### **Examples** This example shows how to set the port priority to 200:

Switch(config-if)# **pagp port-priority 200**

You can verify your setting by entering the **show running-config** privileged EXEC command or the **show pagp** *channel-group-number* **internal** privileged EXEC command.

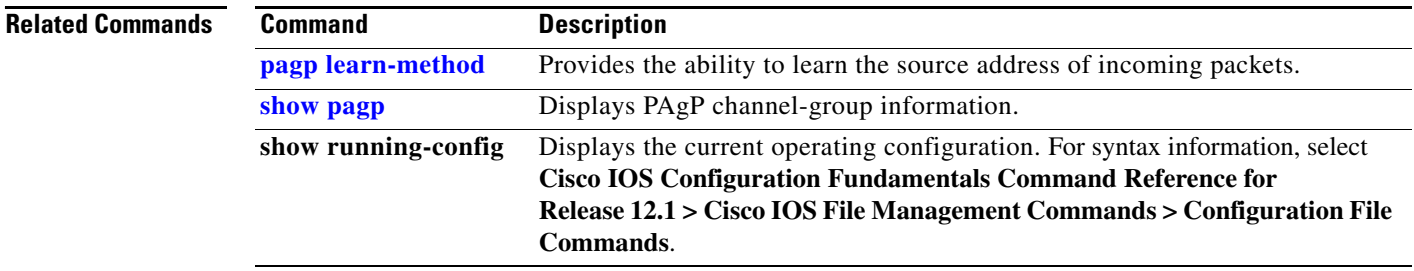

## **permit**

Use the **permit** MAC-access list configuration command to allow non-IP traffic to be forwarded if the conditions are matched. Use the **no** form of this command to remove a permit condition from the extended MAC access list.

- {**permit** | **deny**} {**any** | **host** *src-MAC-addr* | *src-MAC-addr mask*} {**any** | **host** *dst-MAC-addr* | *dst-MAC-addr mask*} [*type mask* | **cos** *cos* | **aarp** | **amber** | **dec-spanning** | **decnet-iv** | **diagnostic** | **dsm** | **etype-6000** | **etype-8042** | **lat** | **lavc-sca** *|* **lsap** *lsap mask* | **mop-console** | **mop-dump** | **msdos** | **mumps** | **netbios** | **vines-echo** | **vines-ip** | **xns-idp**]
- **no** {**permit** | **deny**} {**any** | **host** *src-MAC-addr* | *src-MAC-addr mask*} {**any** | **host** *dst-MAC-addr* | *dst-MAC-addr mask*} [*type mask* | **cos** *cos* | **aarp** | **amber** | **dec-spanning** | **decnet-iv** | **diagnostic** | **dsm** | **etype-6000** | **etype-8042** | **lat** | **lavc-sca** *|* **lsap** *lsap mask* | **mop-console** | **mop-dump** | **msdos** | **mumps** | **netbios** | **vines-echo** |**vines-ip** | **xns-idp**]

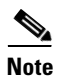

**Note** Though visible in the command-line help strings, **appletalk** is not supported as a matching condition.

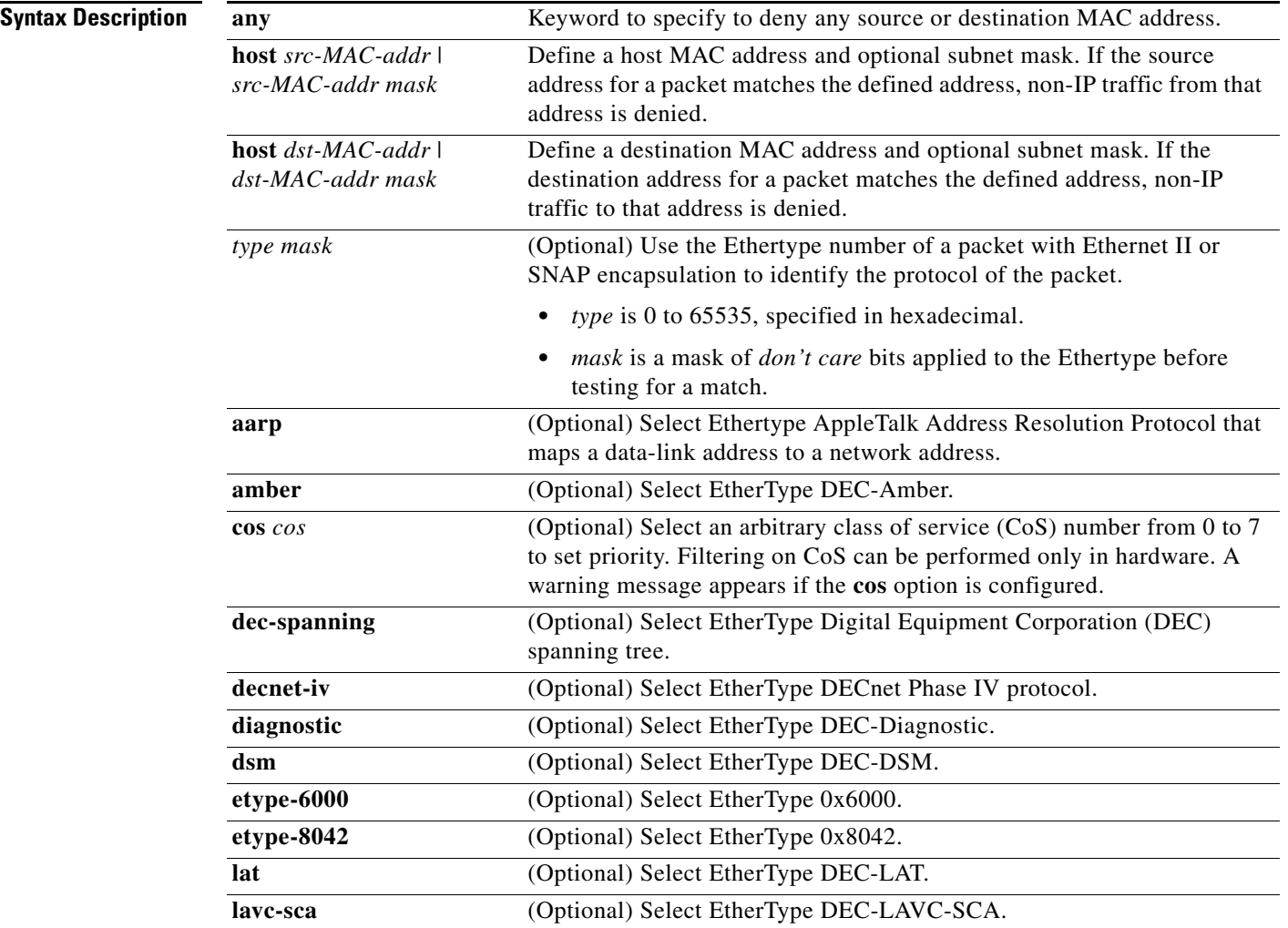

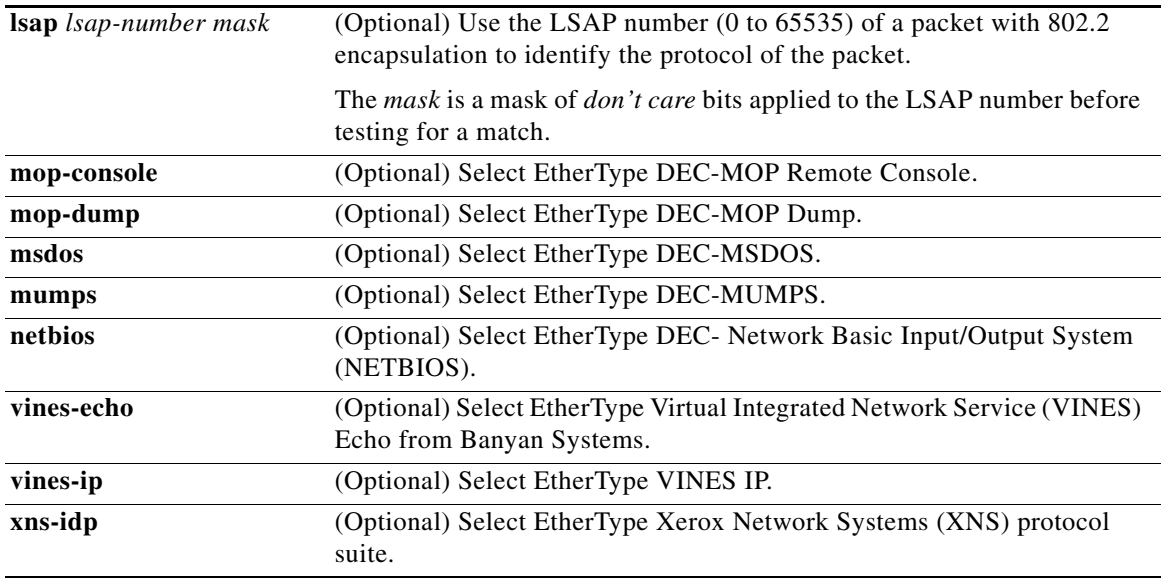

To filter IPX traffic, you use the *type mask* or **lsap** *lsap mask* keywords, depending on the type of IPX encapsulation being used. Filter criteria for IPX encapsulation types as specified in Novell terminology and Cisco IOS terminology are listed in [Table 2-14](#page-188-0).

### <span id="page-188-0"></span>*Table 2-14 IPX Filtering Criteria*

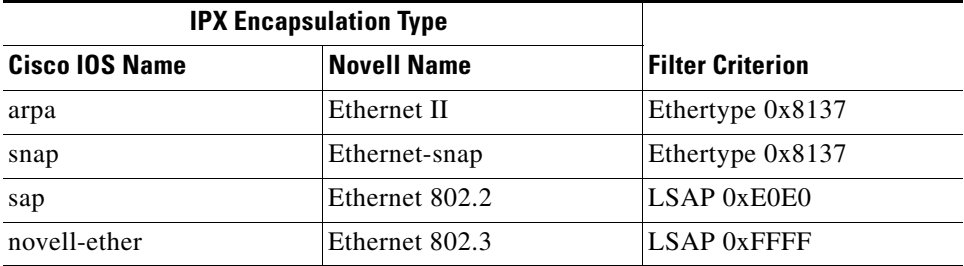

**Defaults** This command has no defaults. However; the default action for a MAC-named ACL is to deny.

**Command Modes** MAC-access list configuration

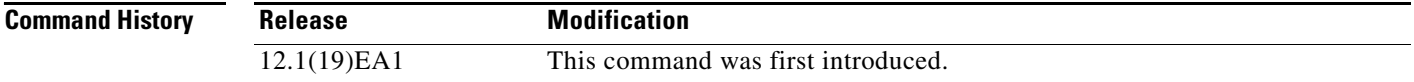

#### **Usage Guidelines** You enter MAC-access list configuration mode by using the **[mac access-list extended](#page-120-0)** global configuration command.

If you use the **host** keyword, you cannot enter an address mask; if you do not use the **any** or **host** keywords, you must enter an address mask.

After an access control entry (ACE) is added to an access control list, an implied **deny**-**any**-**any** condition exists at the end of the list. That is, if there are no matches, the packets are denied. However, before the first ACE is added, the list permits all packets.

Note For more information about MAC named extended access lists, refer to the software configuration guide for this release.

**Examples** This example shows how to define the MAC name extended access list to allow NETBIOS traffic from any source to MAC address 00c0.00a0.03fa. Traffic matching this list is allowed.

Switch(config-ext-macl)# **permit any host 00c0.00a0.03fa netbios**

This example shows how to remove the permit condition from the MAC name extended access list:

Switch(config-ext-macl)# **no permit any 00c0.00a0.03fa 0000.0000.0000 netbios**

This example permits all packets with Ethertype 0x4321:

Switch(config-ext-macl)# **permit any any 0x4321 0**

You can verify your settings by entering the **show access-lists** privileged EXEC command.

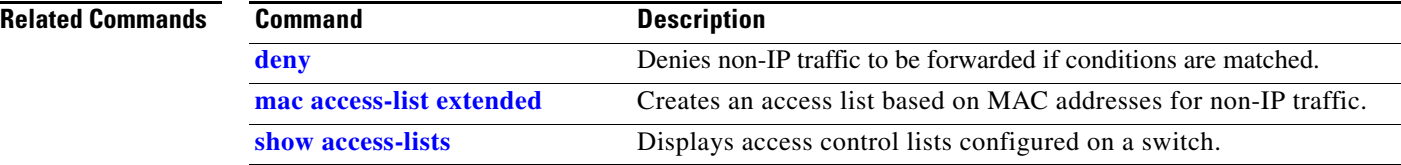

**police**

### **police**

Use the **police** policy-map class configuration command to define a policer for classified traffic. A policer defines a maximum permissible rate of transmission, a maximum burst size for transmissions, and an action to take if either maximum is exceeded. Use the **no** form of this command to remove an existing policer.

**police** *rate-bps burst-byte* [**exceed-action** {**drop** | **policed-dscp-transmit**}]

**no police** *rate-bps burst-byte* [**exceed-action** {**drop** | **policed-dscp-transmit**}]

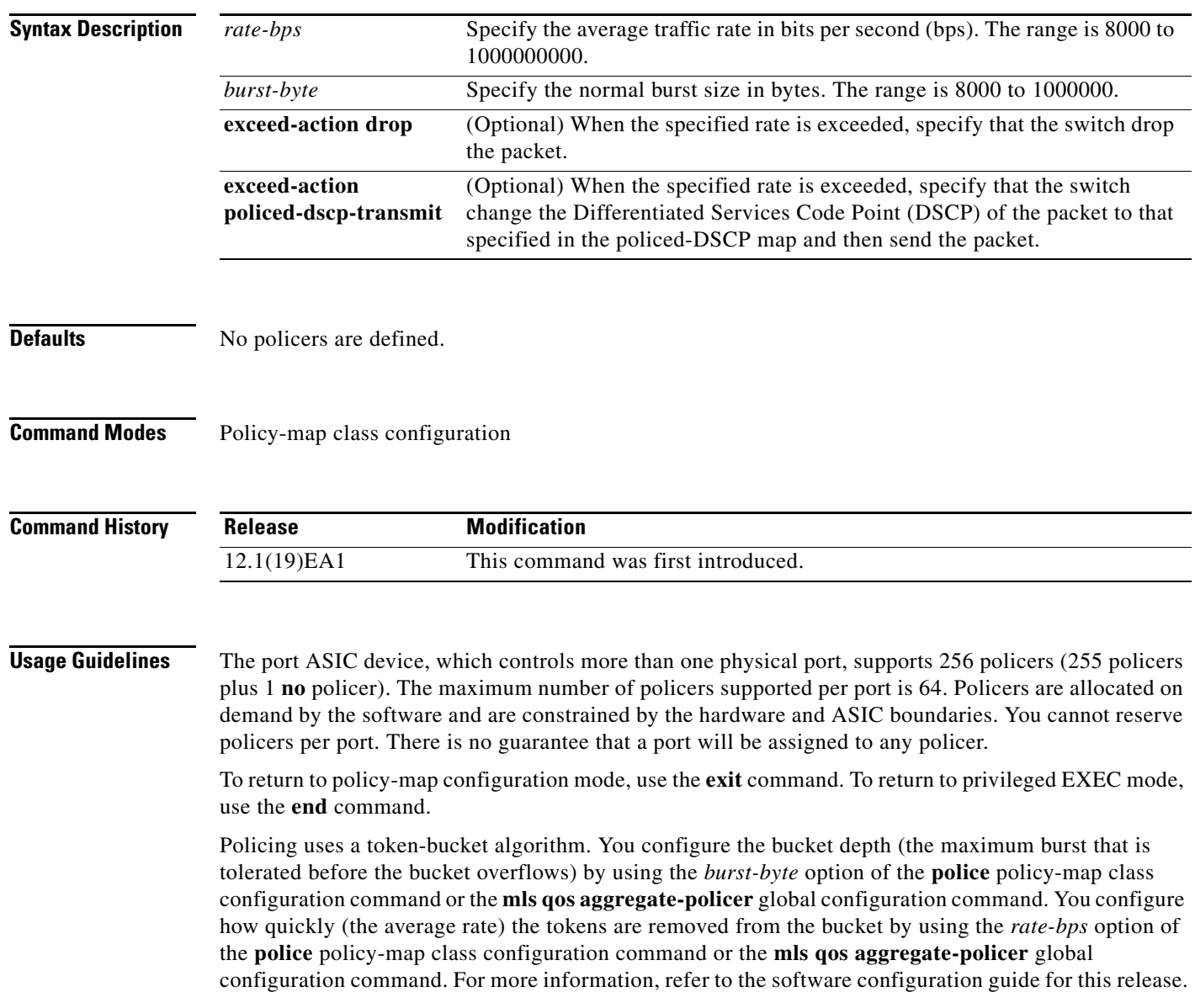

**Examples** This example shows how to configure a policer that drops packets if traffic exceeds 1 Mbps average rate with a burst size of 20 KB. The DSCPs of incoming packets are trusted, and there is no packet modification.

```
Switch(config)# policy-map policy1
Switch(config-pmap)# class class1
Switch(config-pmap-c)# set ip dscp 45
Switch(config-pmap-c)# police 1000000 20000 exceed-action drop
Switch(config-pmap-c)# exit
```
This example shows how to configure a policer, which marks down the DSCPs with the values defined in policed-DSCP map and sends the packet:

```
Switch(config)# policy-map policy2
Switch(config-pmap)# class class2
Switch(config-pmap-c)# police 1000000 20000 exceed-action policed-dscp-transmit
Switch(config-pmap-c)# exit
```
You can verify your settings by entering the **show policy-map** privileged EXEC command.

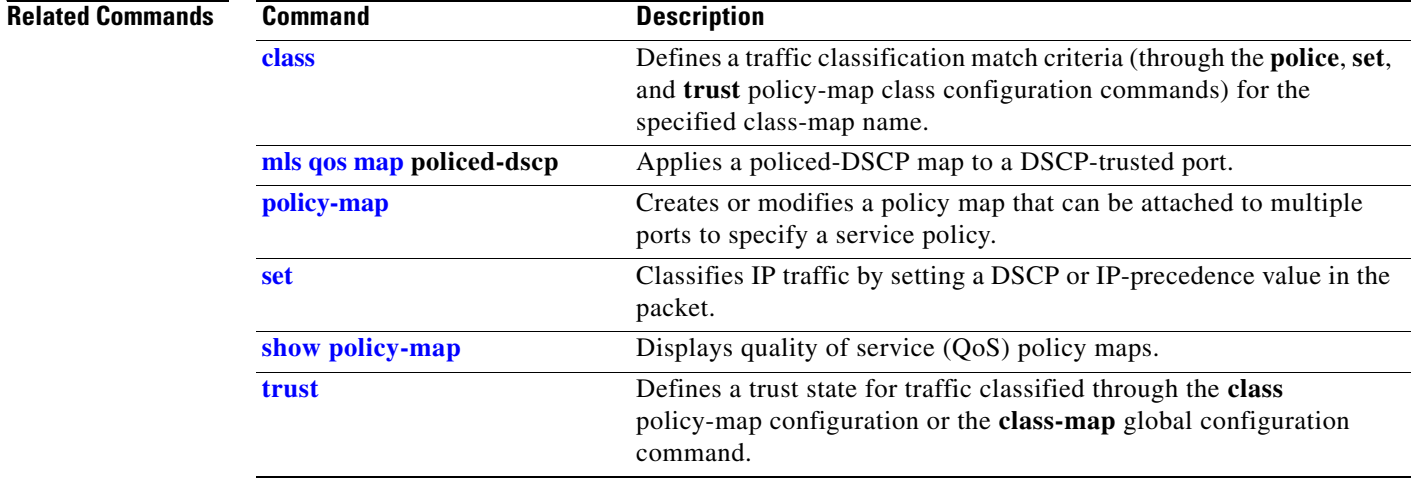

**2-193**

## **police aggregate**

Use the **police aggregate** policy-map class configuration command to apply an aggregate policer to multiple classes in the same policy map. A policer defines a maximum permissible rate of transmission, a maximum burst size for transmissions, and an action to take if either maximum is exceeded. Use the **no** form of this command to remove the specified policer.

**police aggregate** *aggregate-policer-name*

**no police aggregate** *aggregate-policer-name*

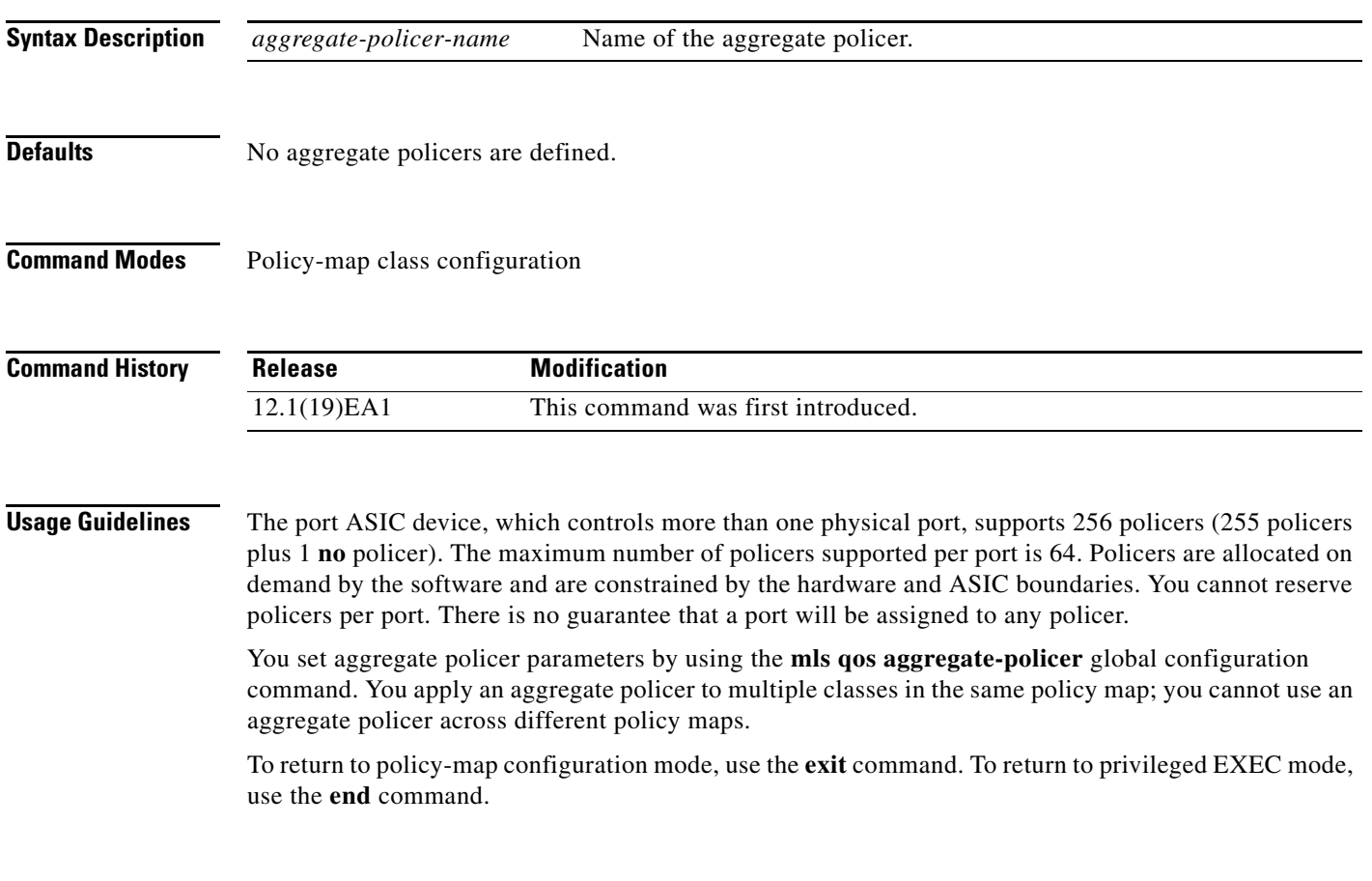

### **Examples** This example shows how to define the aggregate policer parameters and to apply the policer to multiple classes in a policy map:

```
Switch(config)# mls qos aggregate-policer agg_policer1 10000 1000000 exceed-action drop
Switch(config)# policy-map policy2
Switch(config-pmap)# class class1
Switch(config-pmap-c)# police aggregate agg_policer1
Switch(config-pmap-c)# exit
Switch(config-pmap)# class class2
Switch(config-pmap-c)# set ip dscp 10
Switch(config-pmap-c)# police aggregate agg_policer1
Switch(config-pmap-c)# exit
Switch(config-pmap)# class class3
Switch(config-pmap-c)# trust dscp
Switch(config-pmap-c)# police aggregate agg_policer2
Switch(config-pmap-c)# exit
```
You can verify your settings by entering the **show mls qos aggregate-policer** privileged EXEC command.

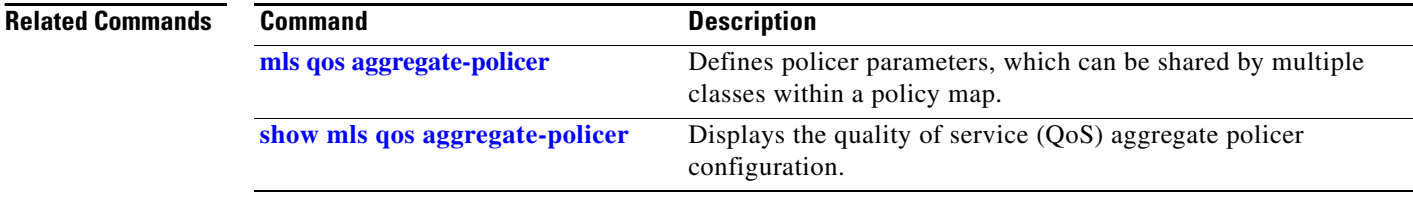

a ka

### <span id="page-194-0"></span>**policy-map**

Use the **policy-map** global configuration command to create or modify a policy map that can be attached to multiple ports and to enter policy-map configuration mode. Use the **no** form of this command to delete an existing policy map and to return to global configuration mode.

**policy-map** *policy-map-name*

**no policy-map** *policy-map-name*

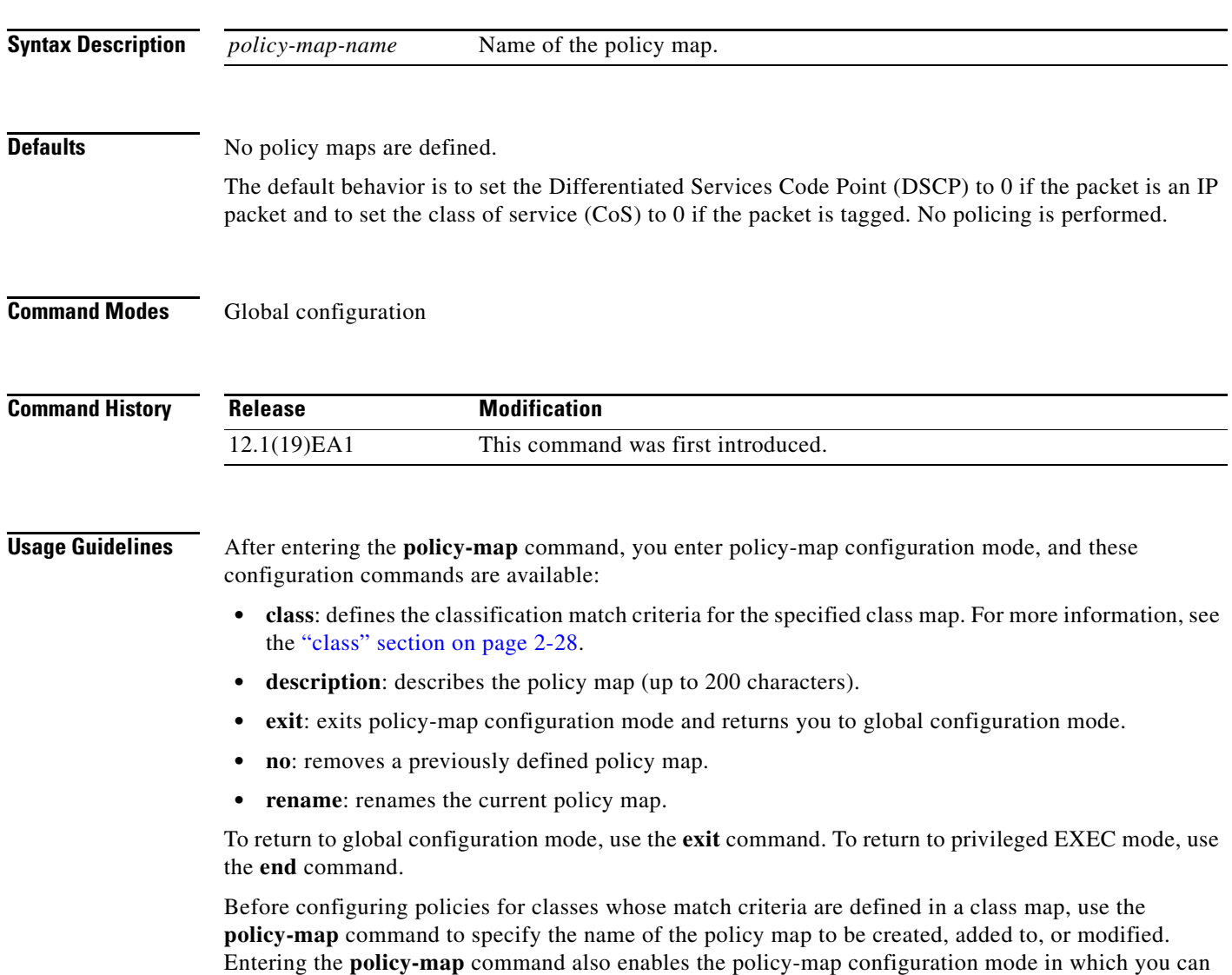

configure or modify the class policies for that policy map.

You can configure class policies in a policy map only if the classes have match criteria defined for them. To configure the match criteria for a class, use the **class-map** global configuration and **match** class-map configuration commands. You define packet classification on a physical-port basis.

Only one policy map per ingress port is supported. You can apply the same policy map to multiple ports.

**Examples** This example shows how to create a policy map called *policy1*. When attached to the ingress direction, it matches all the incoming traffic defined in *class1*, sets the IP DSCP to 10, and polices the traffic at an average rate of 1 Mbps and bursts at 20 KB. Traffic exceeding the profile is marked down to a DSCP value obtained from the policed-DSCP map and then sent.

```
Switch(config)# policy-map policy1
Switch(config-pmap)# class class1
Switch(config-pmap-c)# set ip dscp 10
Switch(config-pmap-c)# police 1000000 20000 exceed-action policed-dscp-transmit
Switch(config-pmap-c)# exit
```
This example shows how to configure multiple classes in a policy map called *policymap2*:

```
Switch(config)# policy-map policymap2
Switch(config-pmap)# class class1
Switch(config-pmap-c)# set ip dscp 10
Switch(config-pmap-c)# police 100000 20000 exceed-action policed-dscp-transmit
Switch(config-pmap-c)# exit
Switch(config-pmap)# class class2
Switch(config-pmap-c)# trust dscp
Switch(config-pmap-c)# police 100000 20000 exceed-action drop
Switch(config-pmap-c)# exit
Switch(config-pmap)# class class3
Switch(config-pmap-c)# set ip dscp 0 (no policer)
Switch(config-pmap-c)# exit
```
This example shows how to delete *policymap2*:

Switch(config)# **no policy-map policymap2**

You can verify your settings by entering the **show policy-map** privileged EXEC command.

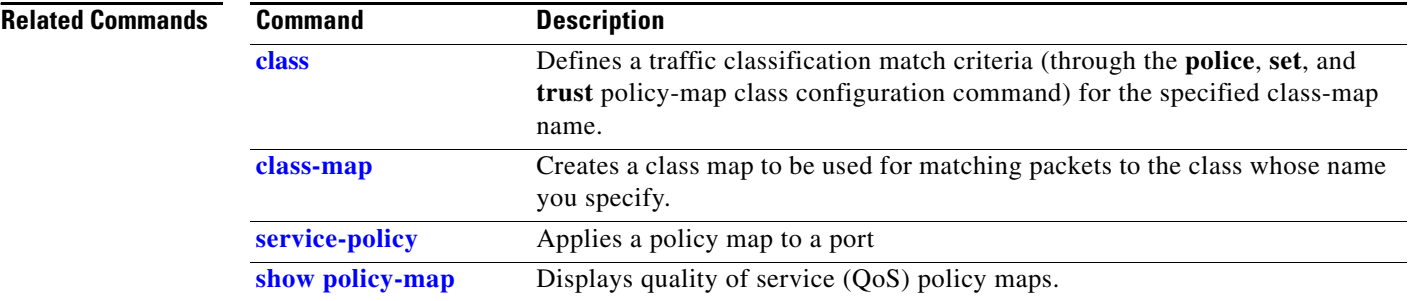

**2-197**

## **port-channel load-balance**

Use the **port-channel load-balance** global configuration command to set the load-distribution method among the ports in the EtherChannel. Use the **no** form of this command to return to the default setting.

**port-channel load-balance** {**dst-ip** | **dst-mac** | **src-dst-ip** | **src-dst-mac** | **src-ip** | **src-mac**}

**no port-channel load-balance** 

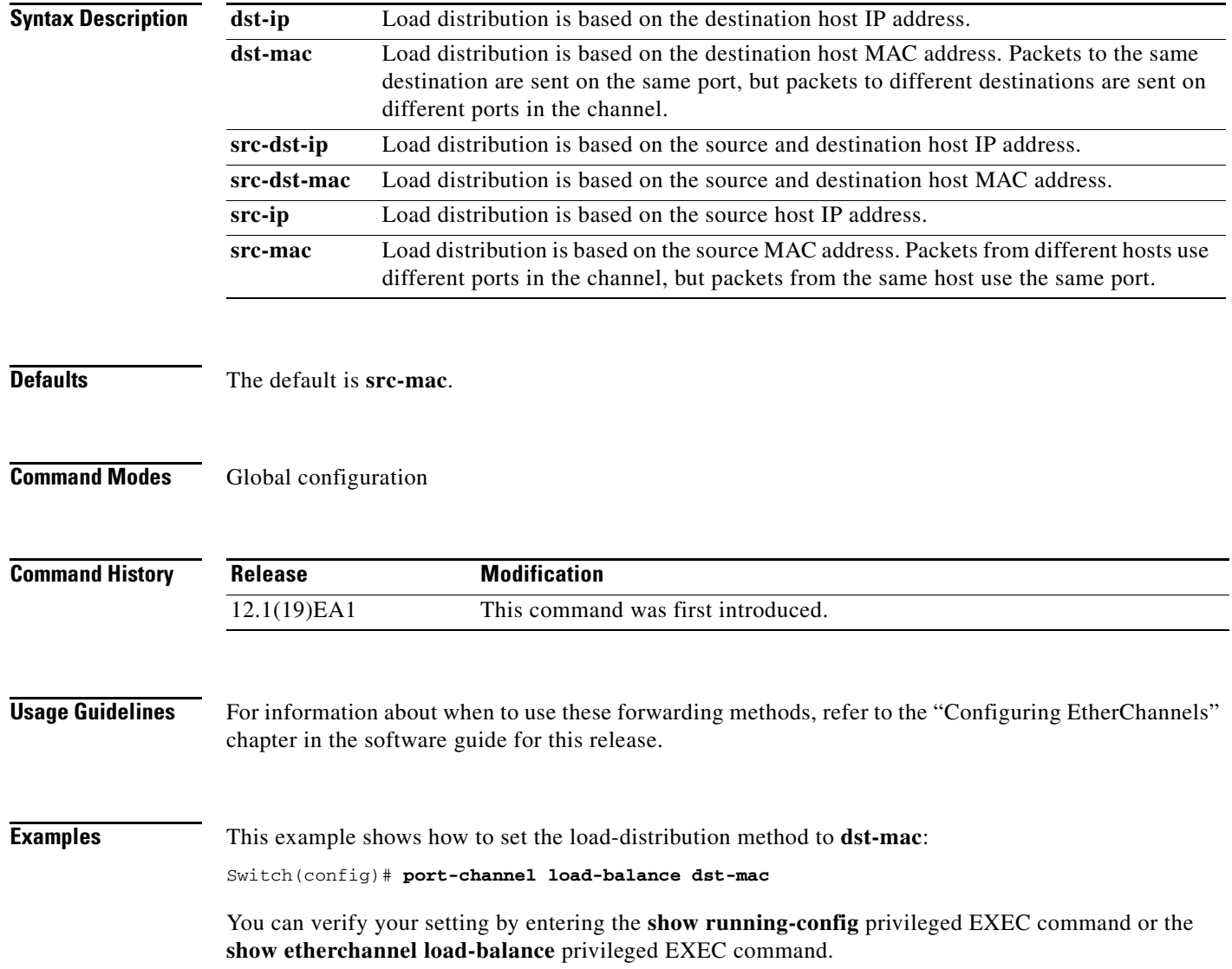

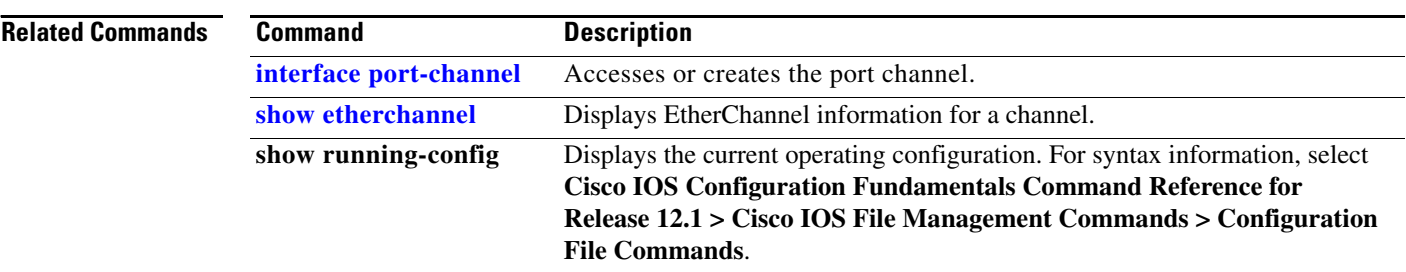

# **power inline**

Use the **power inline** interface configuration command to enable or to disable the PoE ports.

**power inline** {**auto** | **neve**r}

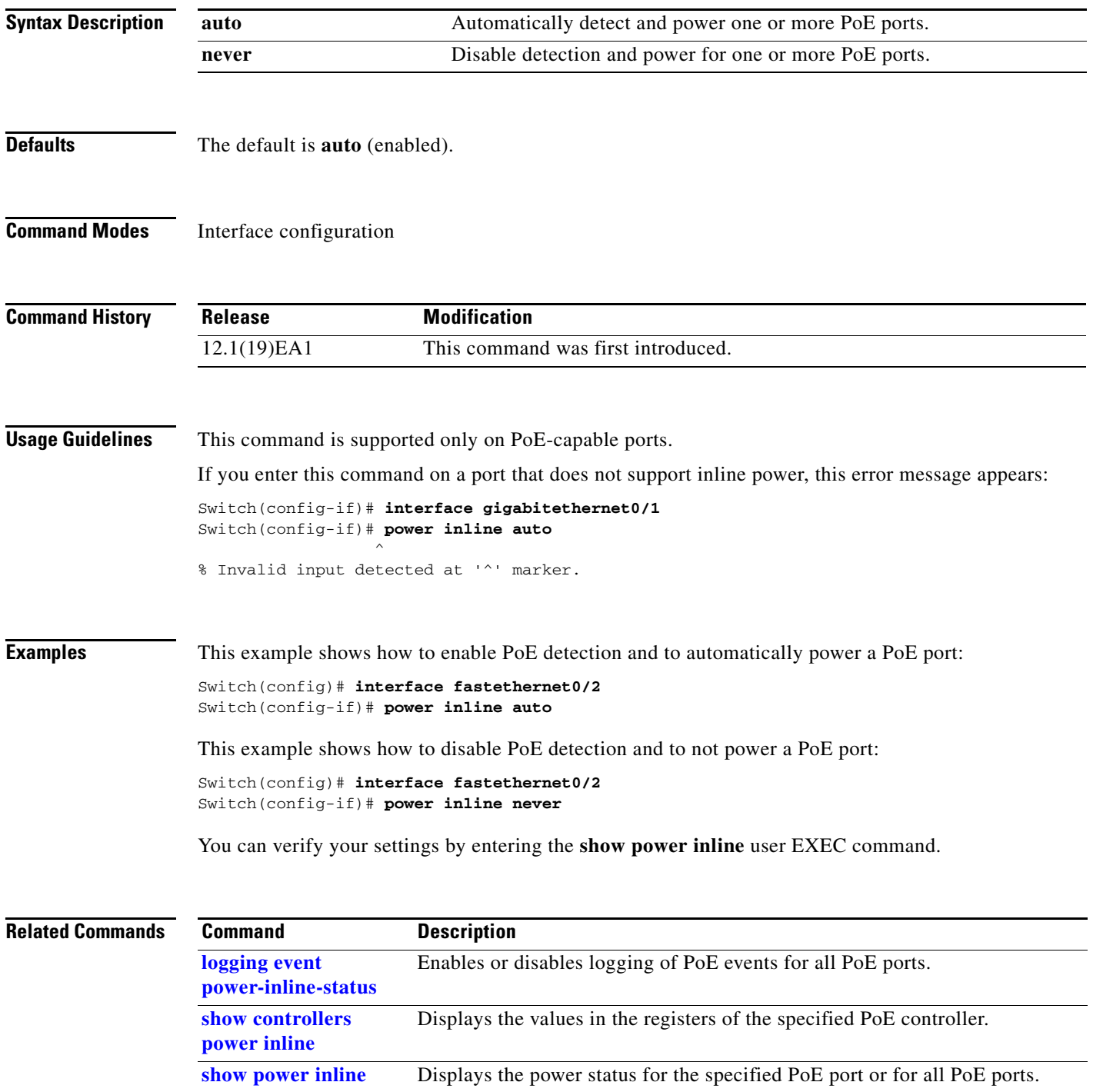

**The Second Second** 

# **priority-queue**

Use the **priority-queue** interface configuration command to enable the egress expedite queue on a port. Use the **no** form of this command to return to the default setting.

**priority-queue out**

**no priority-queue out**

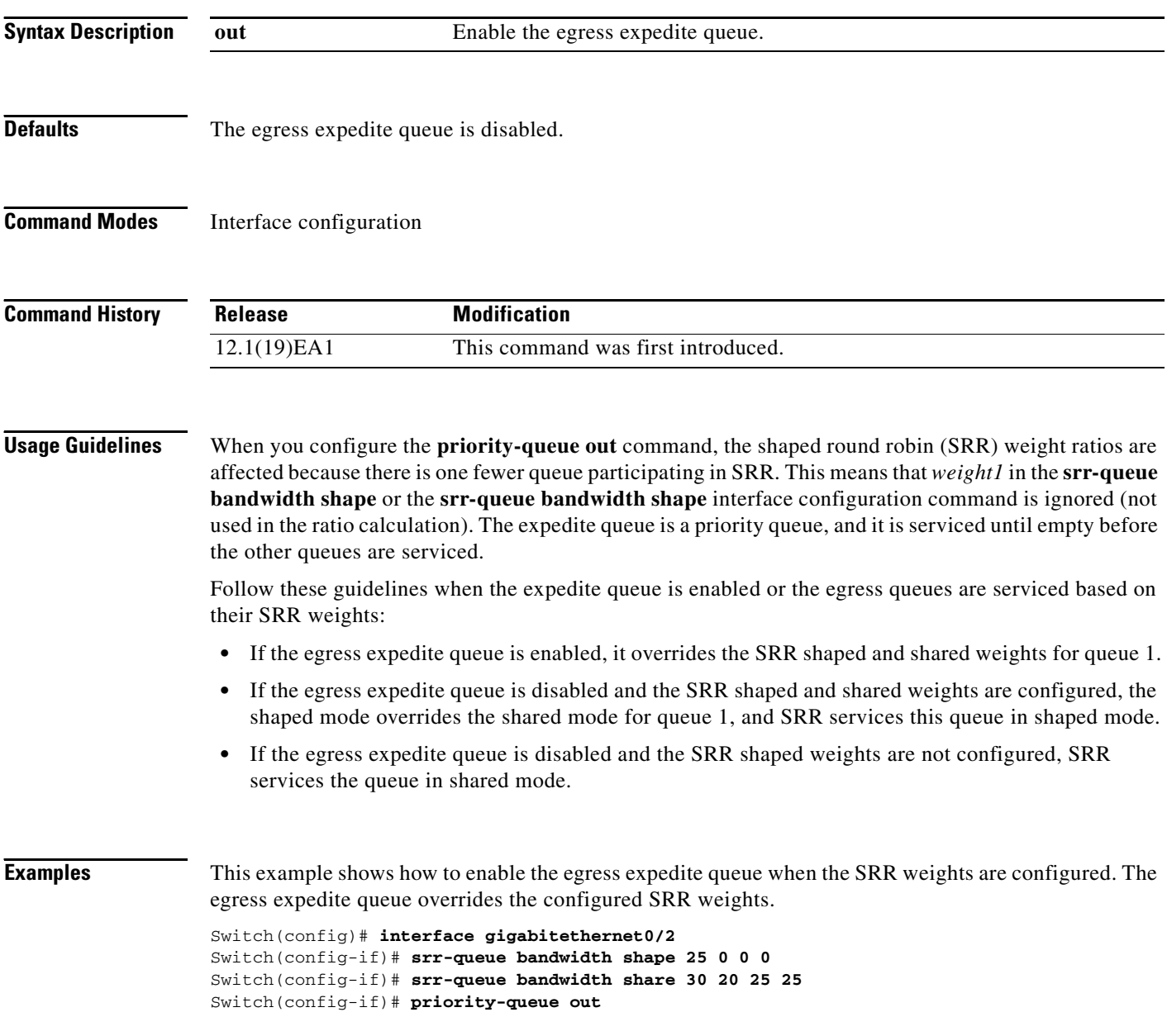

a ka

This example shows how to disable the egress expedite queue after the SRR shaped and shared weights are configured. The shaped mode overrides the shared mode.

Switch(config)# **interface gigabitethernet0/2** Switch(config-if)# **srr-queue bandwidth shape 25 0 0 0** Switch(config-if)# **srr-queue bandwidth share 30 20 25 25** Switch(config-if)# **no priority-queue out**

You can verify your settings by entering the **show mls qos interface** *interface-id* **queueing** or the **show running-config** privileged EXEC command.

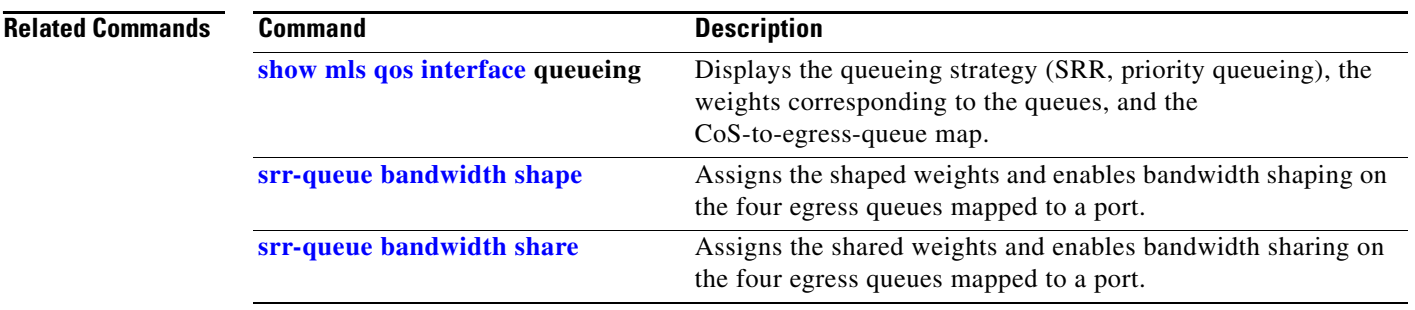

### **queue-set**

Use the **queue-set** interface configuration command to map a port to a queue-set. Use the **no** form of this command to return to the default setting.

**queue-set** *qset-id*

**no queue-set** *qset-id*

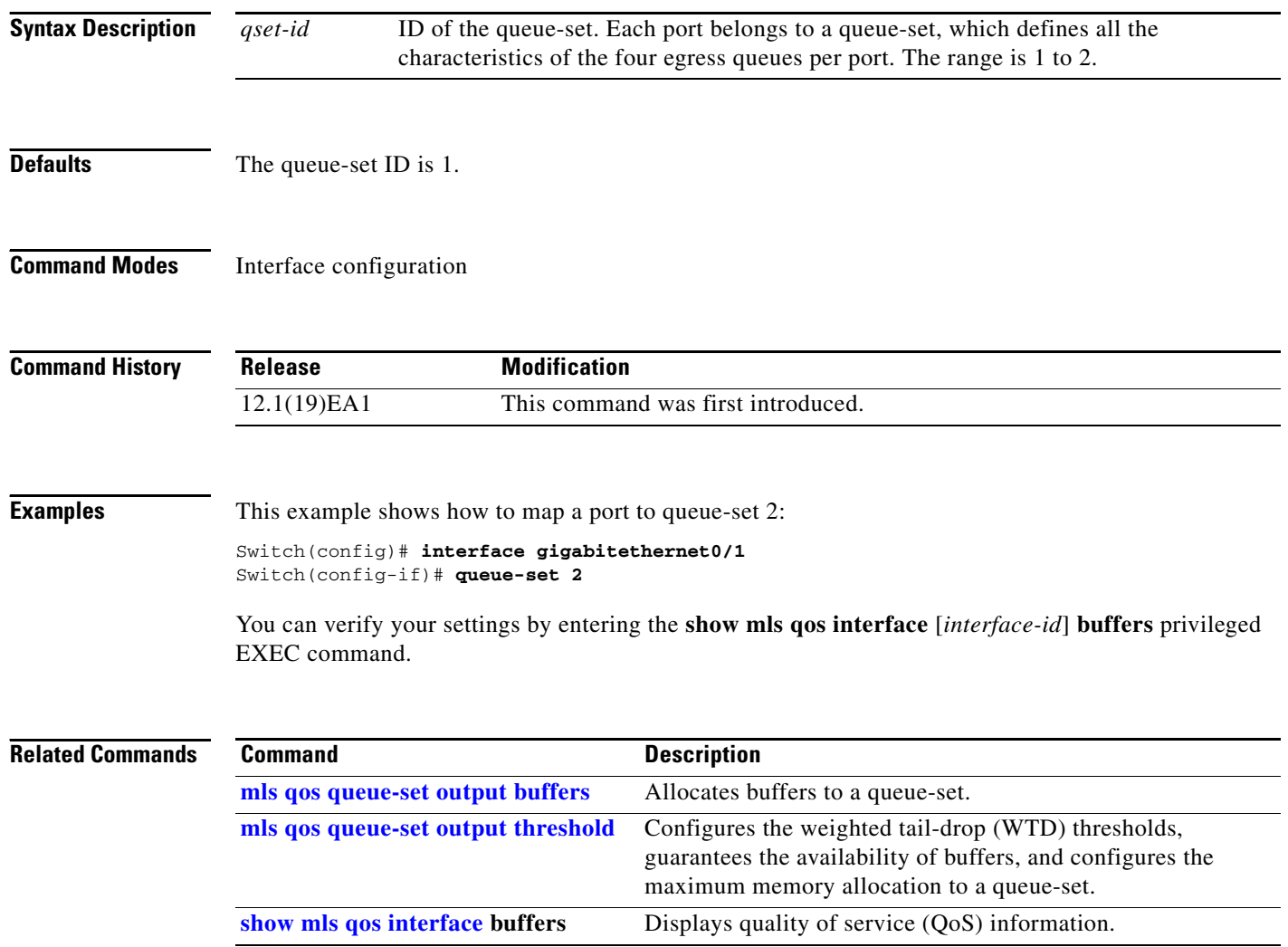

**The Contract of the Contract of the Contract of the Contract of the Contract of the Contract of the Contract of the Contract of the Contract of the Contract of the Contract of the Contract of the Contract of the Contract** 

### **rcommand**

Use the **rcommand** user EXEC command to start a Telnet session and to execute commands on a cluster member switch from the cluster command switch. To end the session, enter the **exit** command.

**rcommand** {*n* | **commander** | **mac-address** *hw-addr*}

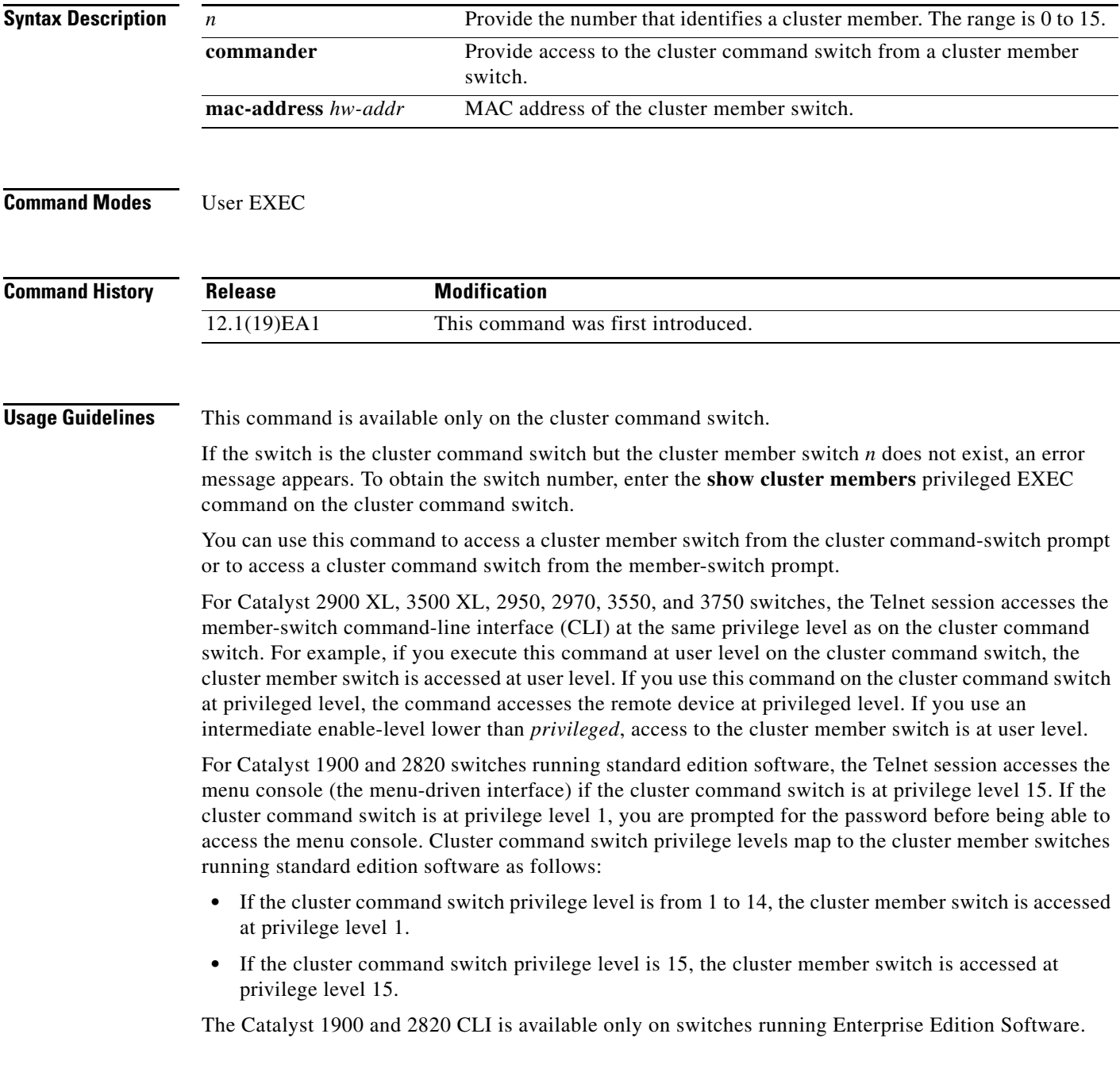

This command will not work if the vty lines of the cluster command switch have access-class configurations.

You are not prompted for a password because the cluster member switches inherited the password of the cluster command switch when they joined the cluster.

**Examples** This example shows how to start a session with member 3. All subsequent commands are directed to member 3 until you enter the **exit** command or close the session.

> Switch# **rcommand 3** Switch-3# **show version** Cisco Internet Operating System Software ... ... Switch-3# **exit** Switch#

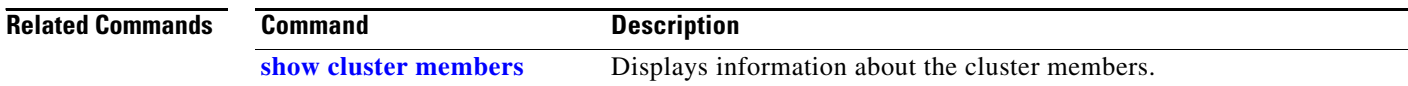

### **remote-span**

Use the **remote-span** VLAN configuration command to configure a VLAN as a Remote Switched Port Analyzer (RSPAN) VLAN. Use the **no** form of this command to remove the RSPAN designation from the VLAN.

**remote-span**

**no remote-span**

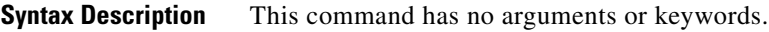

**Defaults** No RSPAN VLANs are defined.

**Command Modes** VLAN configuration (config-VLAN)

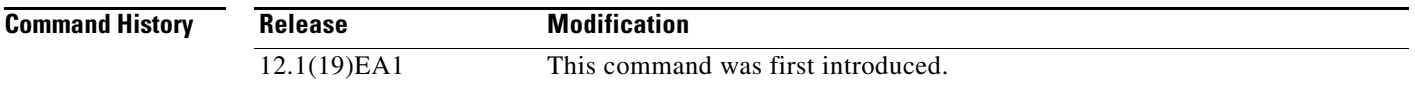

### **Usage Guidelines** You can configure RSPAN VLANs only in config-VLAN mode (entered by using the **vlan** global configuration command), not the VLAN configuration mode entered by using the **vlan database** privileged EXEC command.

If VTP is enabled, the RSPAN feature is propagated by VLAN Trunking Protocol (VTP) for VLAN-IDs that are lower than 1005. If the RSPAN VLAN ID is in the extended range, you must manually configure intermediate switches (those in the RSPAN VLAN between the source switch and the destination switch).

Before you configure the RSPAN **remote-span** command, use the **vlan** (global configuration) command to create the VLAN.

The RSPAN VLAN has these characteristics:

- No MAC address learning occurs on it.
- **•** RSPAN VLAN traffic flows only on trunk ports.
- **•** Spanning Tree Protocol (STP) can run in the RSPAN VLAN, but it does not run on RSPAN destination ports.

When an existing VLAN is configured as an RSPAN VLAN, the VLAN is first deleted and then recreated as an RSPAN VLAN. Any access ports are made inactive until the RSPAN feature is disabled.

**Examples** This example shows how to configure a VLAN as an RSPAN VLAN.

Switch(config)# **vlan 901** Switch(config-vlan)# **remote-span**

This example shows how to remove the RSPAN feature from a VLAN.

Switch(config)# **vlan 901** Switch(config-vlan)# **no remote-span**

You can verify your settings by entering the **show vlan remote-span** user EXEC command.

### **Related Commands Command Description [monitor session](#page-172-0)** Enables Switched Port Analyzer (SPAN) and RSPAN monitoring on a port and configures a port as a source or destination port. **vlan (global configuration)** Changes to config-vlan mode where you can configure VLANs 1 to 4094.